NLS-8 GLOSSARY

Augmentation Research Center

22 NOV 75

Stanford Research Institute 333 Ravenswood Avenue Menio Park, California 94025

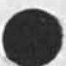

Sorting also is an aid to searching ... and therefore it helps to make computer output more suitable for human consumption. In fact, a listing that has been sorted into alphabetic order often looks quite authoritative even when the associated numerical information has been incorrectly computed. -- Donald E, Knuth "The Art of Computer Programming" (1973)

## introduction

This list ot terms was generated from the information available online in a file built to be read by an automatic question answering system (the "Help Command"), In generating this documentation goal has been to produce a true glossary, to be used for the most part as a dictionary, we imagine readers who are studying other NLS documentation, trying to recall what they have learned in classes or from co-workers, or are working online and want to supplement the Help command, NLS is a new medium with extensive new terminology, we explain terms peculiar to NLS, and in some cases explain terms familiar to some computer users but strange to the increasing number coming to NLS without computer background. It is possible to learn about NLS by browsing in this glossary, as it is possible to learn about English by browsing in a dictionary, but only in a somewhat haphazard way.

The source of the material and the small size of the vocabulary (in comparison to the number of words in a natural language) limited us in certain ways. One limitation is the size of loops. As in the case of any dictionary, definitions of terms lead to definitions of other terms which in the end lead back to the first term, The size of these loops has been taken as the measure of the power of a dictionary. Because of tne limited size, the

&SRI-ARC 21-NOV-75 19:38 22132 highly cross-referenced source material, and limitations of time, the loops are sometimes rather short in this glossary,

Those familiar with the hierarchical arrangements characteristic of NLS will understand that it was difficult to level our information out to form an alphabetic list. The location of command is a case in point, Should the command "Delete word" be indexed under word? under Delete? or under Base, since it is part of the Base subsystem? In the end we alphabetized all commands under their first word, and added lists of commands under the names of the various subsystems. Because commands to Delete exist in several subsystems, it was necessary to add (BASE) after the reference to Delete to guide the reader in selecting anong several entries,

A similar problem appears in the names given to variables that appear in only one or a few commands, For example in the "Show Directory" and "Copy Directory" commands a user may optionally choose to see several secondary facts about the file. The choices are called collectively DIROPT in the command syntax. Where should DIPOPT appear in the glossary? Since DIROPT appears in the the syntax of several commands, it appears alphabetically under  $D_{\bullet}$ 

Some descriptions have references such as "pointing: pointing", Descriptions cited in this way will be found in alphabetic order (under P in the case of "pointing"). Unless otherwise noted, a command description refers to a command in the BASE subsystem,

Comparison of the content of definitions in the Glossary with those read online with the Help command will sometimes reveal differences. In most cases it is because the online version is more up-to-date.

This experiment in generating usable offline documentation from a source optimally formatted for online viewing will be repeated in the future, we welcome suggestions and corrections. Please let us know the forms and media best suited to provide the information you need to learn and use NLS,

**II** 

## &SKI-ARC 21-NOV-75 19:38 DEFINITIONS AND CONVENTIONS TN COMMAND SYNTAX

Terms to be defined are in Newsgothic type, as are TNLS examples. Definitions are in Times Roman, the type face of the body of this introduction, Each commandword begins with a capital letter, and the rest is lower case, words in all upper case are variables, that stand for certain alternatives which are defined either below or in the body of the glossary. Citations to other parts of the glossary are in slanted type, paragraphs that are subordinate to higher-level definitions are indented and in smaller type.

Parentheses (....) bound noise words echoed by system; prompts are not shown.

/ means or

a FILEADDRESS and/or an INFILEADDRESS ending with an OK (or just an OK in TNLS for prior location). FILEADDRESS if used must come first, Elements of an INFILEADDRESS, if more than one are used, SUBSYSTEM = Base / programs / Sendmail / Calculator / Useroptions (These are commandwords) STRING = Character / Word / Visible / Invisible / Number / Link / Text (These are commandwords) STRUCTURE = Statement / Group / Branch / Plex (These are commandwords) ADDRESS: must be separated by <SP>, DESTINATION: In TNLS: DESTINATION = ADDRESS, In DNLS: DESTINATION = BUG / ADDRESS When referring to Group or Text, two BUGS or two ADDRESSES are needed, SOURCE: In TNLS: SOURCE = ADDRESS / OPTION TYPEIN In DNLS: SOURCE = BUG / ADDRESS / OPTION TYPEIN When referring to Group or Text, two BUGS or two ADDRESSES are needed, CONTENT In TNLS: CONTENT = TYPEIN / OPTION ADDRESS In DNLS: CONTENT = BUG / TYPEIN / OPTION ADDRESS When refering to Group or Text, two BUGS or two ADDRESSES are needed, TYPEIN = a string of characters from the keyboard, ending with an OK, TYPEIN has a special form when a FILEADDRESS or Link or Ident is called for, (You can tell from the noise words,) OPTION a the <CTRL-u> character LEVEL-ADJUST: a lowercase d (for down) or one or more lowercase u's (for up), optionally terminated by a <SP> or OK; if you ignore the LEVEL-ADJUST and start typing the level will be the same.

&SRI-ARC 21-NOV-75 19:38 22132

VlEWSPECS:

Type a string of any of the viewspec codes, terminated by an OK, or just type an OK if you don't want to change the viewspecs. ANSWER: Type y for yes or n for no You may usually type OK here. The command will be immediately executed.

OK: CA / OKINSERT / OKREPEAT

CA: Command Accept: confirms a command or terminates a field within a command,

DNLS default special character: CA/<CTRL-D> TNLS default spec ial character: CR/<CTRL-D>

OKINSERT: At the end of a command in Base subsystem only, executes the command and starts "Insert Statement" command, defaulting current location. Then you do: LEVEL-ADJUST CONTENT OK, INSERT mode continues until you type CD, In all other cases, OKINSERT has no special meaning; it is equivalent to Command Accept,

default special character: <CTRL-E>

OKREPEAT: At the end of any command, executes it and repeats it from the beginning, defaulting each command-word until reaching the first field not a commandword that you can specify, Then you take over the command. REPEAT mode continues until you type CD, used elsewhere, OKINSERT has no special meaning; it is equivalent to Command Accept. DNLS default special character: <CTRL-B>

CD: Command Delete, It aborts a command immediately and will also take ycu out of INSERT or REPEAT mode, default special character: <CTRL-X>

1

1 d 1

NLS»8 Glossary

A

a Viewspec: show one level less: "Show one less level than was previously shown." This viewspec will change or modify viewspecs w and c (counting back from the deepest level),  $x$  and d (you won't see  $anything)$ , e (one less than the level of the statement you are currently at) and b (each a cancels out one b). la

A Viewspec: level indenting on: "Indent each level more than the last level." The number of spaces each level is indented is usually 3, but you can specify it with the Useroptions command Printoptions indenting. This viewspec changes viewspec 8 and Q, This is a default view spec, see also: Level, Capital-R, Capital-G, Printoptions (USERGPTIONS). 1b

A=colon: A: ADDRESS: See address. 1c

Accept connect (fror terminal number) (for) CONTENT OK: The command "Accept connect (from terminal number)" allows someone at the terminal number you specify for CONTENT to control your job as if he were you. Use the TENEX WHERE command to learn the terminal (TTY) number, Id

TNLS example: BASE C: Accept C: Connect (from terminal number)  $T/[A]$ : 5(for) C: Output (Only) OK; BASE C:

access: letters: letters and letters are the second letters and letters are the second letters and letters are  $\mathbf{1}\mathbf{e}$ .

to files: see accessing, and a set of the set of the set of the set of the set of the set of the set of the set of the set of the set of the set of the set of the set of the set of the set of the set of the set of the set

to ARC: See entering, le2

accessing files: going to a file to read it or write on it. Wherever an ADDRESS is prompted by A: you can go to a particular file whose FILEADDRESS you know—type it in, you can also use the Load File command to open a file for read or write access. By pointing to a link you can access the file it specifies. A record of the files you have been in during your current NLS session is remembered, and the past 10 files can be accessed with the jump File Return command, or File Return ring for a maximum of 25 files. The file-return ring provides another method of accessing those files easily with the Jump File Return command, When you use the Create File command in NLS, the new file is immediately loaded for you. Access to files may be protected. If

&SRI-ARC 21-NOV-75 19:38 22132

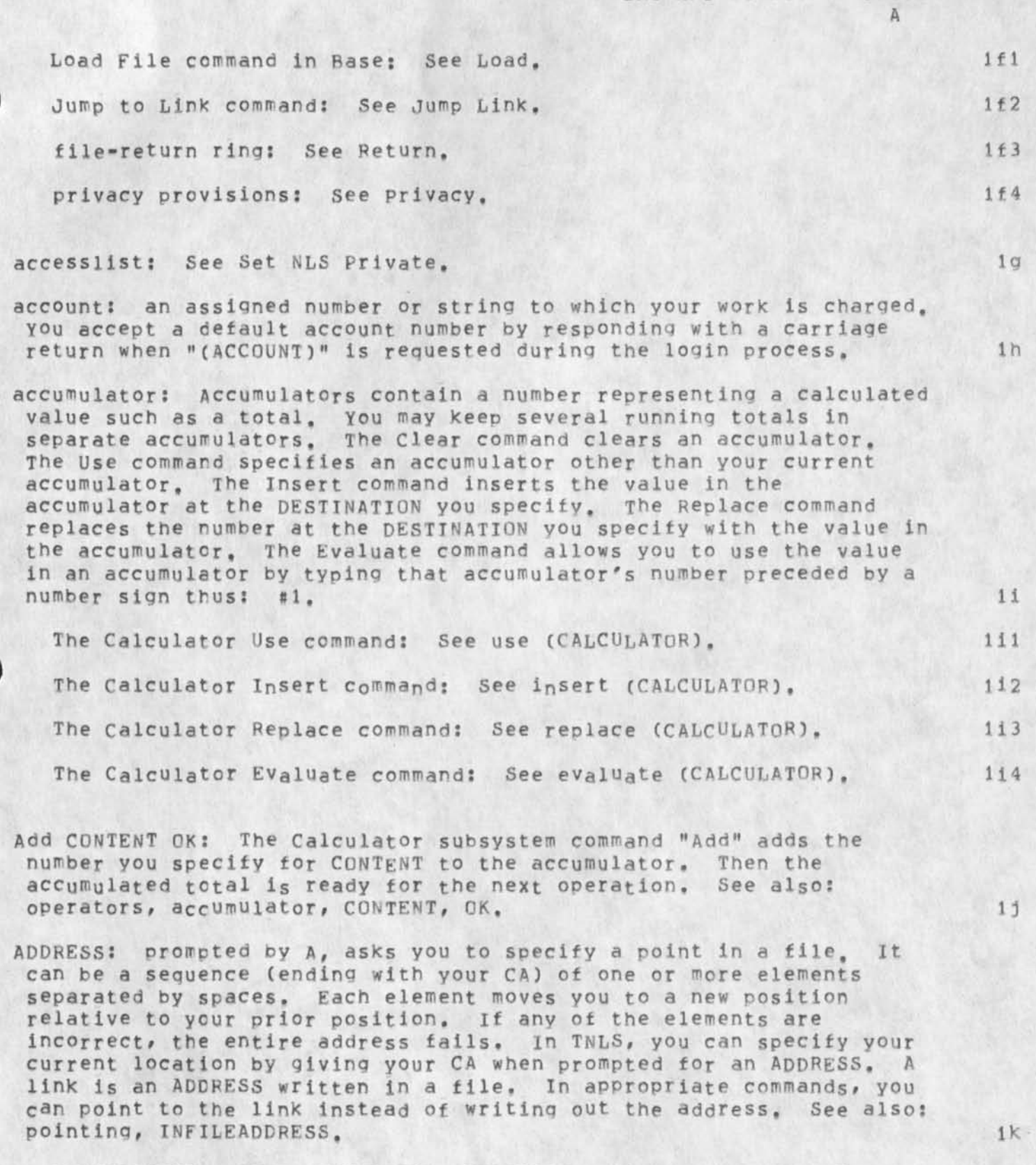

FILEADDRESS: SITE, DIRECTORY, FILENAME, aitmode, escape. See FILEADDRESS, 1k1

addressing: See pointing, 11

GLOSSARY 3

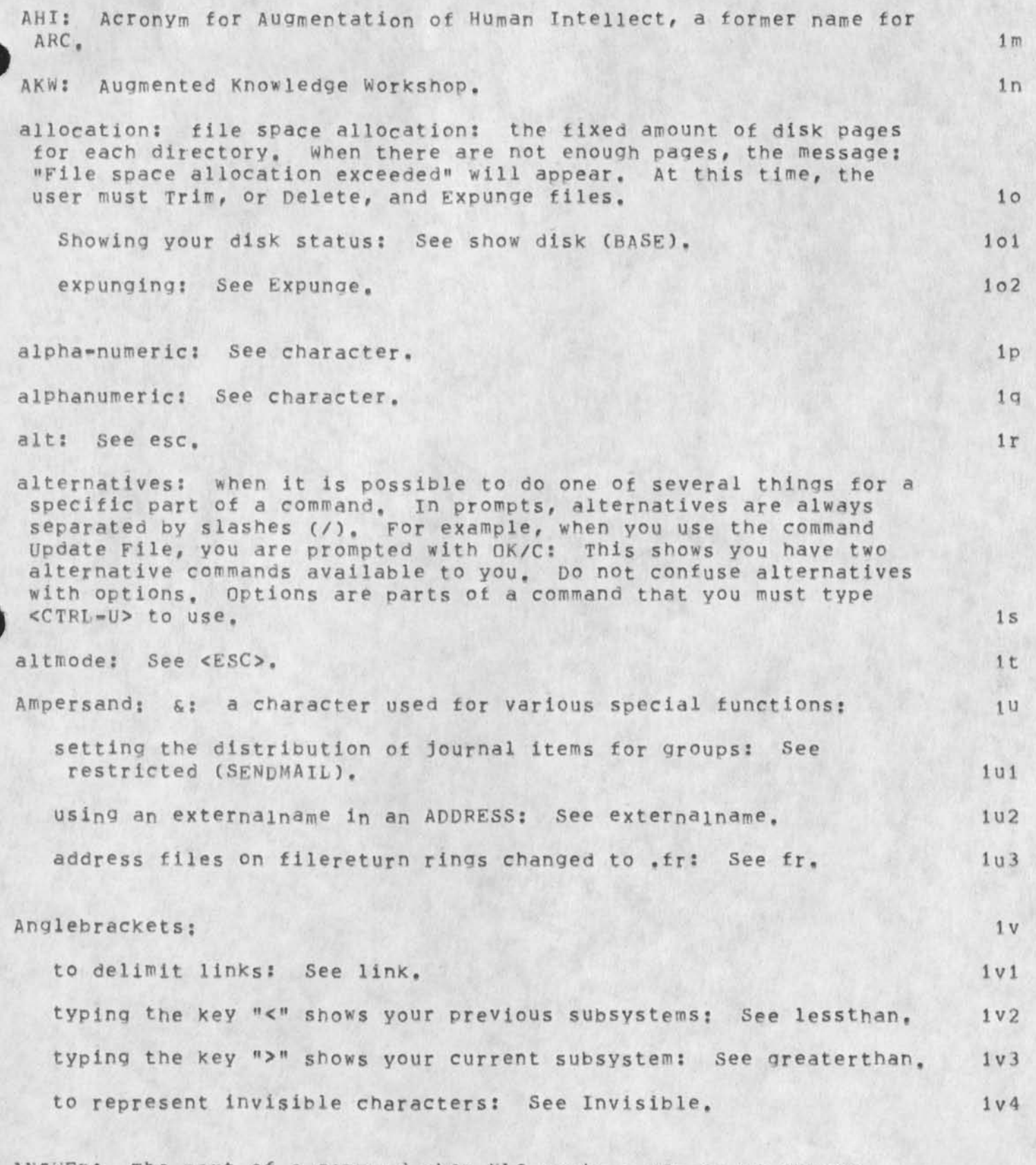

ANSWER: The part of a command when NLS wants a yes or no answer. Type a "y" or an OK for "yes" or an "n" for "no," "Yes" proceeds

A

A

through the command; "no" cycles you back through part of the command. If prompting is on NLS prompts you "Y/N: ". 1W

Anticipatory: a recognition mode where each commandword will be completed after you type enough letters to uniquely define it. You may NOT type more than the minimum number of letters, since the commandword will have been recognized and the extra characters will go into the next field, Example; "Se" is enough to recognize the command set. If you type "Set, » the »t " would be read as the next part of the command. The command would be interpreted as Set TENEX. 1x

Append Statement (at) SOURCE (to) DESTINATION (join with) CONTENT OK; The command "Append" attaches one statement to another. The appended statement is added to the end of the receiving statement. You may only append statements. Any substructure under the statement to be appended will appear before any substructure under the receiving statement, The characters you specify to "join with" for CONTENT will be inserted between the two statements (if you're in TNLS and don't want anything inserted, just give a Command Accept for CONTENT! for DNLS use <CTRL-N>). After execution you are at the last character of the receiving statement (the character preceding the appended material). Iy

TNLS example; BASE C: Append C: Statement (at) A/[T]: 1b11(to) A: 1b10(join with) T/[A); and furthermore BASE  $C$ :  $1y1$ 

APR: Acronym for the Arithmetic Processor of the PDP-10. 1z

ARC: acronym for Augmentation Research Center: ARC is a laboratory within SRI located at 333 Ravenswood Avenue, Menlo Park Calif., 94025 (415) 326-6200 Extension 3660. See also: Augmentation, 1a@

Architect: The person assigned to Augmented Knowledge (AKW) Workshop user communities responsible for matching the tools of the AKW with the needs of that user community, laa

Archive File CONTENT [(opt:)ARCHIVEOPT] OK: The command "Archive File" permits you to store files on tape to save disk space, with this command, you can mark the file you specify for CONTENT to be archived tonight or never to be archived, Retrieval takes 15 minutes to half an hour, Files unread for a few weeks are archived automatically, Check with your computer's operator to determine the exact date,

ARCHIVEOPT = lab

Delete (after archiving Finished?) ANSWER; The Archive File command option "Delete" undoes the Prevent option. This is the default case. Another ARCHIVEOPT is expected if you type "n" for ANSWER. 1abi

Prevent (deletion after archiving Finished?) ANSWER: The Archive

File command option "Prevent" will mark the file you specified to be archived but leave it online after it is archived. This command will not affect a file that has already been archived or that has just been retrieved from archive, you must create a new version for this command to have effect. Another ARCHIVEOPT is expected if you type "n" for ANSWER, and a lab2

Not (allowed Finished?) ANSWER: The Archive File command option "Not" will prevent the file you specified from being copied onto tape if it is not read after several weeks. This command will not affect a file that has already been archived or that has just been retrieved from archive. You must create a new version for this command to have effect. Another ARCHIVEOPT is expected if you type "n" for ANSWER, Jab3

Deferred (Finished?) ANSWER: The Archive File command option "Deferred" will mark the file you specify for CONTENT to be copied onto taoe if it is not read after several weeks. Another ARCHIVEOPT is expected if you type "n" for ANSWER. 4804

Immediate (Finished?) ANSWER: The Archive File command option "immediate" will mark the tile you specify for CONTENT to be copied onto tape tonight. Another ARCHIVEOPT is expected if you type "n" for ANSWER. 14b5

Reset (request status Finished?) ANSWER: The Archive File command option "Reset" will mark the file to be archived and deleted if it is not read for several weeks. The contract of the lab6

Archived file; a file that has been copied off of the disk onto tape via the Archive system. We have a set of the system of the system of the system of the system of the system of the system of the system of the system of the system of the system of the system of the system of the system of

Retrieve command: See Retrieve, lacl Archive command: See Archive, 1997. 1997.

archiving-commands:

Archive File: See Archive. Reset Archive (request for file): See Reset archive, Undelete: See undelete. 1ad 1 1 ad2 1 ad 3

arithmetic operations: The calculator works on the value in the current accumulator. An arithmetic operation requires as input an operator  $(+, -, x, \text{ or }$  /) followed by a signed or unsigned number or an accumulator designated with the Use command. The number may be entered directly from the keyboard or indirectly as a simple arithmetic expression (e,g,: 1+5-6/15), or by a BUG or ADDRESS, If you omit the operator, the system adds the number to the accumulator, See also: accumulator, Use, BUG, ADDRESS, 1ae

1 ad

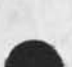

A

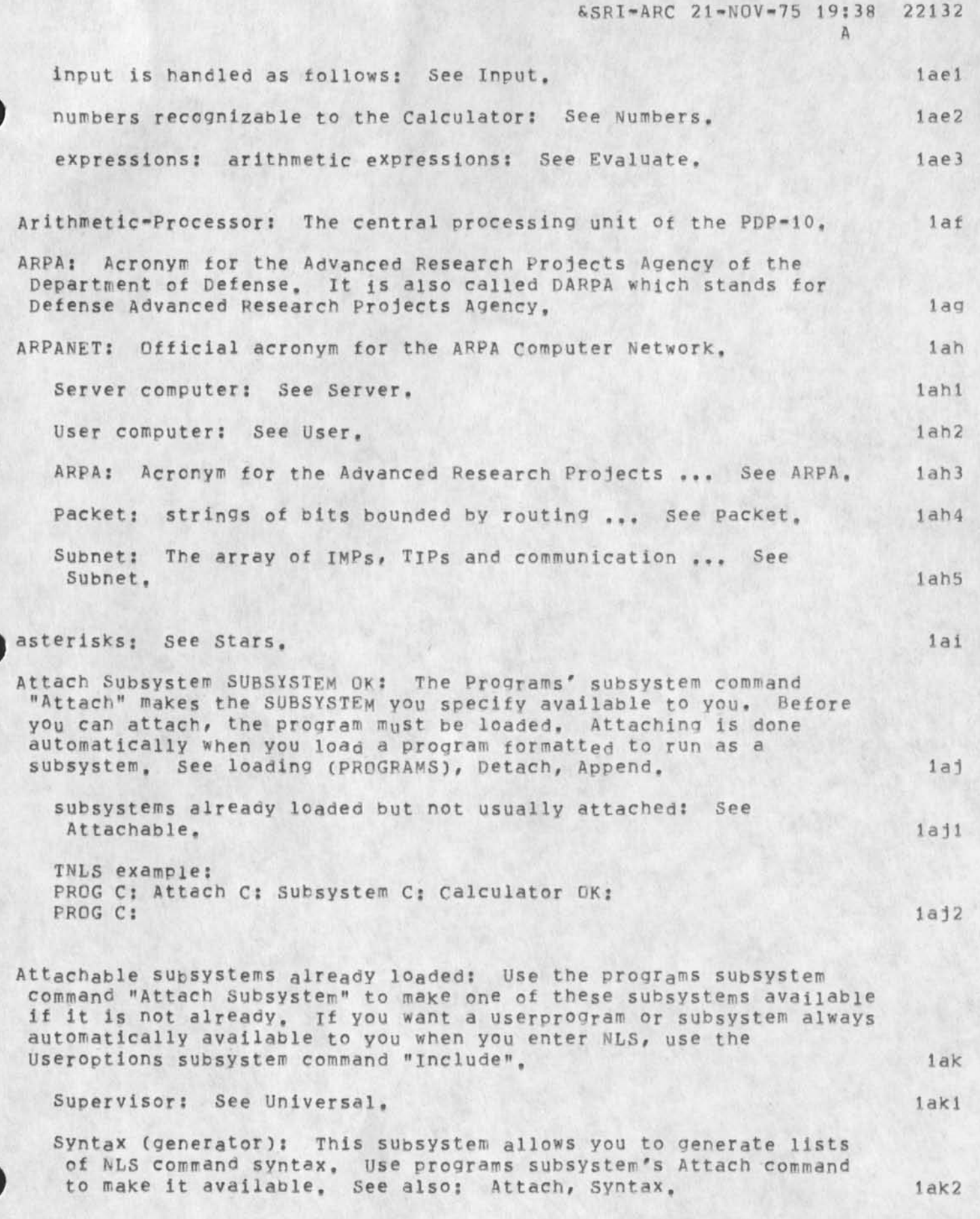

7

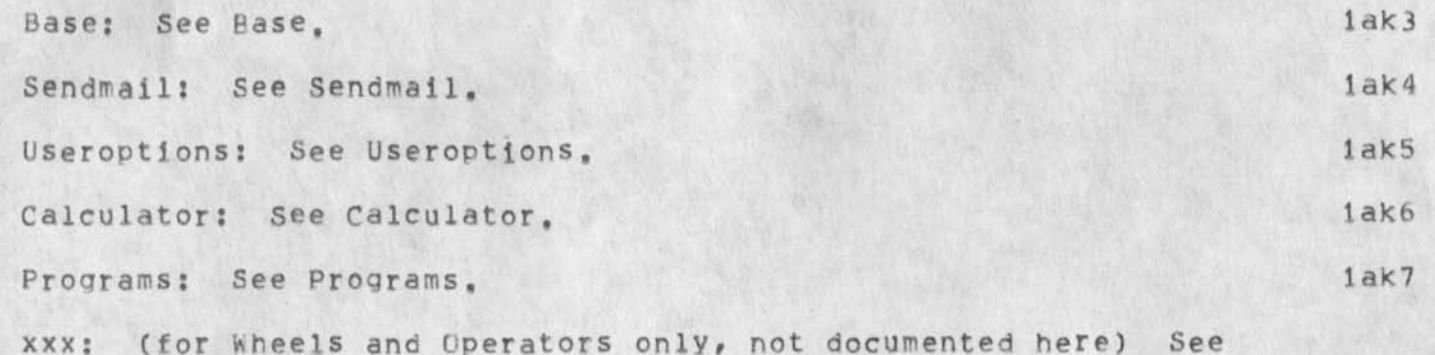

 $\mathbf{x} \times \mathbf{x}$ ,  $\mathbf{1} \times \mathbf{8}$ 

Augmentation: a term to describe extension, improvement, or amplification of human intellectual and organizational capabilities by means of close interaction with computer aids and by use of special procedural and organization techniques designed to support and exploit this interaction. For Augmentation Reserach Center, see also: ARC, lal

Author: The Author of a document or message distributed via the sendmail subsystem is usually specified by the IDENT of the person logged in to distribute the mail. It you use "Interrogate" the author will be you unless you specify otherwise. Other IDENTs can be substituted or added with sendmail's Authors command. After you have mailed an item that you authored, a citation to it will appear in your INITIAL file under a branch with the sTATEMENTNAME author. This is your automatic bibliography of all the items you "published" in the journal via the sendmaii subsystem, lam

Sendmail's authors command: See authors (SENDMAIL). 1am1

Authors CONTENT OK. The sendmail subsystem command "Authors" lets you name the author(s) of a sendmaii item, if you don't use this command, the ident under which you are logged in will be the author. specify the IDENTs of the author(s) of the item for CONTENT. 1an

Sendmail's authors command: See authors (SENDMAIL). 1ao

**•**

A

B

 $\overline{2}$ 

b Viewspec: show one level more: "Show one more level than previously specified," This code is often combined with codes x, d, and e; each b in the string adds one more level. Each Viewspec b cancels out one Viewspec a, 2a

 $B$ 

B Viewspec: level indenting off: "Don't indent the levels; print all statements at left margin." This turns off viewspec A or Q, See also: Level, Capital-A, Capital-B, 2b

B-colon: B: BUG: See Bug. 2c

back: the statement immediately preceding the statement where you are regardless of level or of source, In the illustration, ib3 is back from statement 2. Next is the opposite of back. Typing the Uparrow (") key will print the statement that is back from where you are. See also: illustration, 2d

backarrow; \_: In TNLS backarrow \_ usually appears when <CTRL\*W> has been hit to indicate backspaced word (BW), See also: help, BC, 2e

backend: part of a software system that performs functions you specify during your interactions with a frontend system. 2t

backslash: \: prints the statement you are in; Typing the key \ prints the entire statement you are in.. You may place the backslash among the elements in an ADDRESS. After you terminate the ADDRESS, you will see printed the entire statement pointed to by the element preceeding the backslash in the address. In TNLS at the herald of a subsystem, the entire statement you are in prints immediately when backslash is typed. COMPARE address, slash, period, the contract of the contract of the contract of the contract of the contract of the contract of the contract of the contract of the contract of the contract of the contract of the contract of the contract of the co

TNLS example: BASE C; \ 2d Dolphins are very intelligent mammals. BASE C: 2q1

Backspace (in commands): erases parts of your command, YOU can backspace single characters and words you have typed in, and you can backspace previous commandwords and operands. Backspace all of the command with CD, You cannot backspace the effect of an editing command after it has been executed except by deleting all of the modifications since your last update, (You can copy things from an old version of a file if it still has what you want.) Define your own backspace control characters with the Control command in the Useroptions subsystem, See also: control (USEROPTIONS), resetting. 2h

GLOSSARY 9

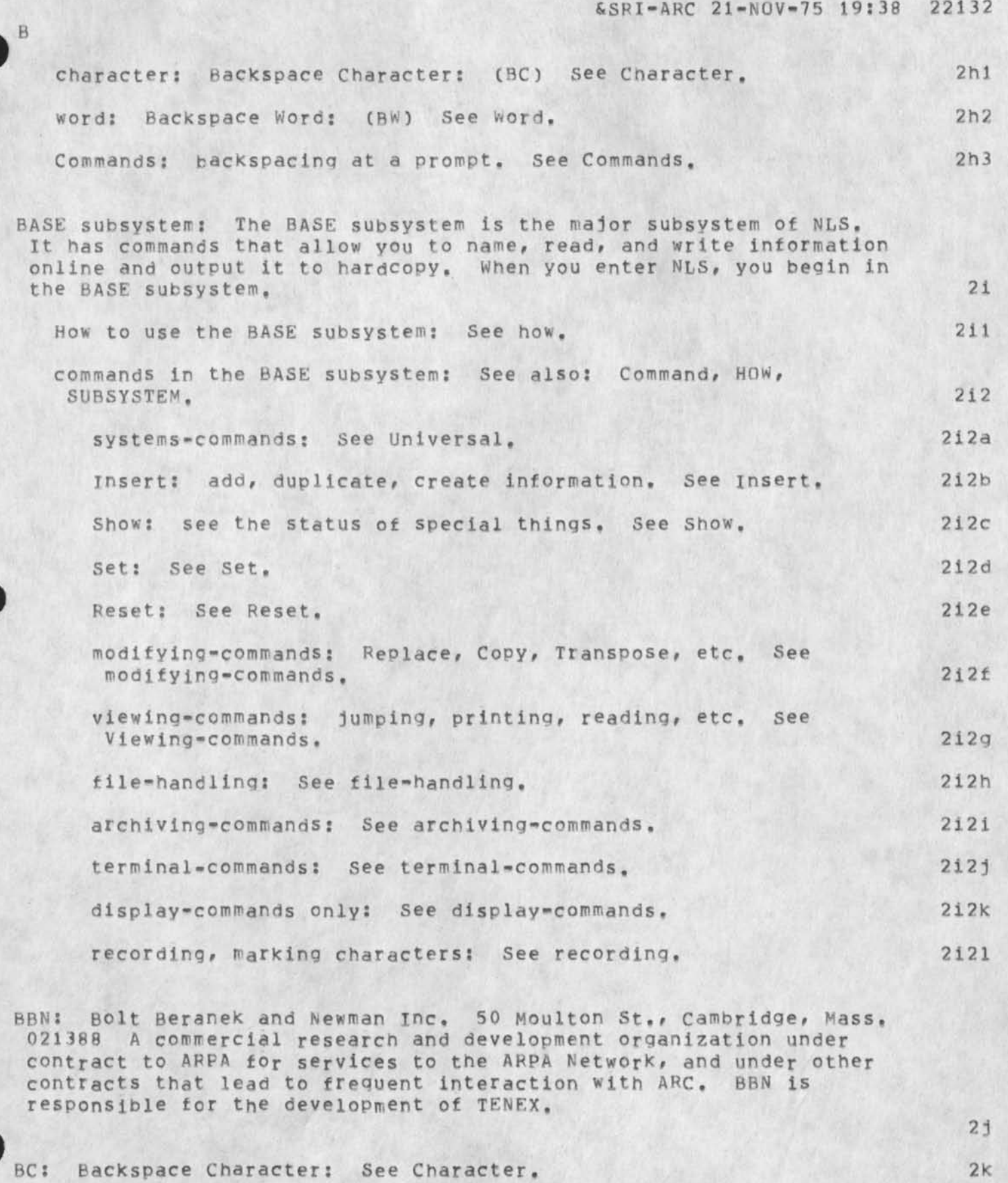

Bells: If the system rings the bell on your terminal (or prints "ding-a-ling" on terminals that lack bells) either someone is trying

&SRI-ARC 21-NOV-75 1 9: 38 223 32

B

hardcopy binding: ask FEEDBACK for information specific to you about binding documents. 2011 Binding precedence: order of Operator Execution: The order of performing individual operations within an equation is determined by the heirarchy of operator execution (or binding precedence) and the use of parentheses. Operations of the same heirarchy are performed from left to right in an expression. Operations in parentheses are performed before operations not in parentheses. The order of execution of operators (from first to last) is as<br>follows: follows: 2m<sub>2</sub>  $2m2$ unary -, unary +: minus or plus sign in front of a number not addition or subtraction. 2m2a ,A Arithmetic AND : a . A b = bit pattern which has ones wherever both a and b had ones, and zero elsewhere. 2m2b  $\cdot V$ , X Arithmetic Op: a , V b = bit pattern which has 1's wherever either an a or b had a 1 and 0 elsewhere. a . X b = b it pattern which has l's wherever either an a had a 1 and b had a 0, or a had a 0 and b had a 1, and 0 elsewhere. 2m2c #, /, HOD (multiplication, dvision, remainder): \* = multiplication a MOD b gives the remainder of a / b, 2m2d +, -: addition, subtraction, 2m2e relational tests  $(e_{\bullet}q_{\bullet}, \gt;=,\iff\iff\iff\iff\iff\text{IN, OUT})$  2m2f NOT Relational tests (e.g., NOT >) 2m2g NOT, 2m2h  $AND<sub>n</sub>$  2 m 21  $OR<sub>0</sub>$   $2m2j$ BLAP \blap\ntbla-bla-bia] la: appropriate data, b: information specified by context, c; redundant data not worth verbalizing in this context, 2: bullshit, 2n 2n 2n 2n 2n Bootstrapping: A name for the research strategy of the ARC, By "bootstrapping" we mean taking advantage of the feedback in

to connect (or link) to you, or you have asked the system to

complete a command before giving it enough Information, or you have mistyped a command character. Usually you can go on by typing the next logical character, or <CTRL-A> and the next character. See

also: connect, 21

binding: 2m

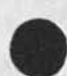

GLOSSARY

&SRI-ARC 21-NOV-75 19:3B 22132

recursive development of systems. That is, we try to test ways of augmenting intelligence by their usefulness in developing new systems to augment intelligence, through the use of the new system features by (mainly) the developers of the svstem. 2o bracket: 2p Angle brackets: See anglebrackets. 2p1 Square brackets in Content-analyzer Patterns: See Square-brackets, 2p2 Branch: a statement plus all its substatements with all of their substatements, and so on to the end. In the illustration, the branch defined (and addressed) by statement 1 consists of 1, la, lb, ibl, lb2, 1b3? branch 3c consists of 3c, 3cl, 3cia? branch 2 consists of statement 2. Branch 0, (the branch defined by the origin statement) in any file, consists of the entire file, 2q end: See End, Statement, 2ql illustration of file structure: see illustration, 2q2 Branch (at) SOURCE OK: The Sendmail subsystem command "Branch" allows you to send an *NhS* branch, specify the Branch to be mailed as the SOURCE, VIEWSPECS do not matter. 2r BRANCHNAME: Istatementname (preceded by exclamation !): an address element that restricts the search for a statementname to the branch whose source is the statement where you are (the location pointed to by the previous element in a multiple element address). The statementname of the source of your branch is the first statement tested in the search. You are placed at the first character of the approprlately named statement. For example, typing: pigs Ichauvinist would take you to the statement named chauvinist in the branch named pigs. 2s Break Statement (at) DESTINATION LEVEL-ADJUST OK: The command "Break" divides one statement into two statements, It will break immediately after the next visible following the DESTINATION you point to, You may specify the level of the second statement relative to the first one. 21 TNLS example: BASE C: Break C: Statement at A: jackal ". L: d BASE C: 2t1 Effects: The second statement will begin with the next visible following the one you specified in the command. The invisible which was between the two visibles will disappear. If you want the second statement to be at the same level as the first

B

12

 $NLS = 8$ 

&SRI-ARC 21-NOV\*75 19:38 22132

a

statement, just give a Command Accept for LEVEL-ADJUST. After execution you are at the first character of the second statement. 2t2

buffers: the computer memory space available for you to add programs. Loading a program that requires more program buffer space than you have, should automatically increase your program buffer space but will not delete it when you delete the program. you can see how much program space you are currently using with the Programs' Show status command. You can control it using Programs' Set Buffer (space) command. Your user programs share buffer space with files you are using, Increasing the size of your program buffer space decreases the amount of space available for your files with a possible slowdown in response, 100 pages are available total. 2u

Programs' Show Status command: See Show (PROGRAMS). 2u1 Programs' Set Buffer size command: See Set Buffer (PROGRAMS), 2u2 Programs' Reset Buffer size command: See Reset (PROGRAMS), 2u3

bug: 2v

Report something that does not work as documented, see reporting, 2vt A DNLS addressing feature (prompted by B). '2v2

BUG: To BUG in DNLS: To bug (prompted by B in DNLS) means to point to something on your screen. To BUG something, hold down on the rightmost button of the mouse until the traveling mark on the screen (the cursor) is positioned under the place you wish to point to. Then let up on the button. A bugmark (such as a blot-out, circle, underline, or inversion of a character on your screen) will indicate which character has been marked. The cursor is the traveling mark on the DNLS screen which you control with the hand-held mouse. see also: MOUSE, 2w

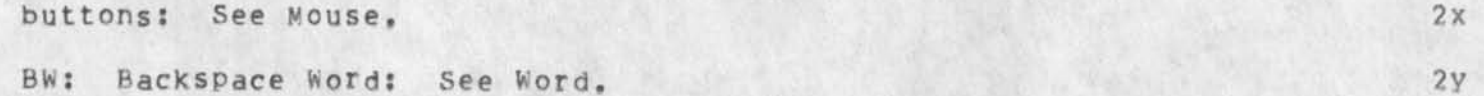

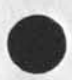

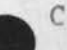

c viewspec: show all levels: "Show all levels." Example; 11 you were previously looking at all lines of 2 levels only, viewspecs string ct would show yoy one line of all levels. This code releases any previous level truncation. 3a

 $\mathcal{C}$ 

C Viewspec: show statement names: "Show statement names." Statement names are shown enclosed in name delimiters at the beginning of named statements, viewspec D turns off statement names. This is a default viewspec. See also: statementname, Capital-D, 3b

Ocolon: C: commandword: a prompt in MLS that asks tor a command word. If prompting is on, you will see a "C: ". Command words, normally a verb or a noun, tell NLS what to do, If the system prints a questionmark (in DNLS), or you hear a bell (in TNLS), you have typed a character that is not part of a command word that is possible at that point. See also: verb-nominal, prompts. 3c

CA: Command Accept: The key you type to carry out a command and make NLS ready for the next command to be specified. This is the key most often used when prompted by "OK: ". The control character for CA is <CTRL-D> and by default in TNLS <CR> (carriage return) acts as CA, The right-most button on the mouse also specifies command accept. See also: OKINSERT. OKREPEAT, CD. 3d

Making some other key work like <CTRL-D>: See control (USEROPTIONS). 3d1

CA is also used for content-analyzer filename extensions: see CA (PROGRAMS), 3d2

CA-colon; CA: Command Accept <CTRL-D>: See CA. 3e

. CA; content-analyzer Program: A filename with this extension points to a compiled L10 content-analyzer program. The Load Program command in the Programs subsystem will place it in your buffer and automatically institute it as your content-analyzer replacing any other that might be there. See Content-analyzer. 3f

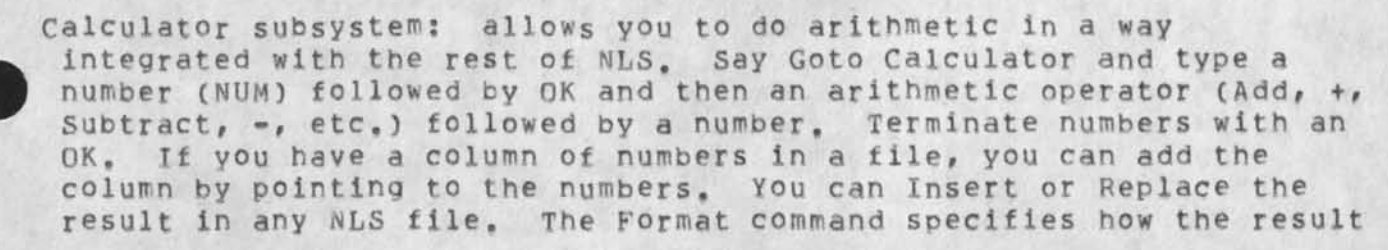

 $\mathbf{3}$ 

will appear. All work is held in a special Calculator file created for you. You may keep several running totals in up to ten accumulators and enter simple arithmetic expressions as if they were numbers, 3q file: Calculator file: See File. 3ql arithmetic operations: See Arithmetic. 3g2 commands in the Calculator: 3q3 Add CONTENT OK: See Add (CALCULATOR). 3q3a Clear: See Clear (CALCULATOR), 3g3b Divide CONTENT OK: See Divide (CALCULATOR). 3q3c Execute (command in) SUBSYSTEM: See Execute. 3g3d Evaluate CONTENT OPERATOR OK: See Evaluate (CALCULATOR). 3g3e Format: See Format (CALCULATOR). 3q3f Goto (subsystem) SUBSYSTEM OK: See Goto. 3q3q insert (accum following) STRING/STRUCTURE: See Insert (CALCULATOR). 3g3h Multiply CONTENT OK: see Multiply (CALCULATOR). 3931 NUM: See NUM (CALCULATOR). 3g3j OKREPEAT <CTRL-B>: See OKREPEAT, 3g3k Quit: See quit. 3g31 Replace STRING/STRUCTURE (at) DESTINATION (by accumulator) OK: See Replace (CALCULATOR). 3g3m Show: See Show (CALCULATOR). 3g3n Subtract CONTENT OK: see subtract (CALCULATOR). 3g3o Total OK: See Total (CALCULATOR), 3g3p Use: See Use (CALCULATOR). 3g3q Write (new) File CONTENT OK: See Write (CALCULATOR), 3g3r X: x command: See Multiply, 3g3s star command: \*: See Multiply, 3q3t plus command: +: See Add. 3g3u

&SRI-ARC 21-NOV-75 19:38 22132

 $\mathcal{C}$ 

minus command: -: See Subtract. 393V slash command: /: See Divide. 3g3w semicolon command: : See Semicolon. 3g3x

Capital-A viewspec: level indenting on: "indent each level more than the last level." The number of spaces each level is indented is usually 3, but you can specify it with the Useroptions command Printoptions indenting, This viewspec changes viewspec B and 0, This is a default viewspec. See also: Level, Capital-B, Capital-Q, printoptions (USEROPTIONS), 3h

C

16

Capital-B viewspec: level indenting off: "Don't indent the levels? print all statements at left margin," This turns off viewspec A or 0. See also: Level, Capital-A, B Viewspec. 31

Capital-C viewspec: show statement names: "Show statement names." Statement names are shown enclosed in name delimiters at the beginning of named statements, viewspec D turns off statement names. This is a default viewspec. See also: Statementname, Capital-D, 3j

Capital-D viewspec: don't show statement names: "Don't show statement names." If the first word of any statement is enclosed in the name delimiters defined for that statement, it will not be shown when the statement is output or viewed. To show statement names, use Viewspec C. See also: Statementname, Capital-C. 3k

Capital-E viewspec; paginate when printing (TNLS onlv): "Paginate when printing." TNLS will format your text into pages—numbered, separated by a cutting line consisting of ---'s, and with margins--when printing at the terminal via any print command. This is a default viewspec. see also: Capital-F. 31

Capital-p viewspec: TNLS: no paging/DNLS: recreate display: TNLS outPut by Print commands at your terminal will not be separated by pages, To turn pagination on, use Viewspec E. See also: Paginate, print, Capital-E, In DNLS use capital-F to be sure your screen recreates. See also: f, 3m

Capital-G viewspec; statement numbers/SlDs right: "Place statement identification at the right margin." If viewspec m is on, and you turn G on, whichever type of identification is currently on (viewspec 1--S1DS or J--statement numbers) will appear at the right margin after each statement. viewspec H turns G off and shows identification at the left of statements. Example: the string mGJ will show statement numbers at the right margin. See also: Statementnumber, SIDs, m, Capital-I, Capital-J, Capital-H, 3n

Capital-H viewspec; statement numbers/SIDs left: "place statement identification at the left of each statement," This viewspec takes effect when viewspec m is on. Whichever type of identification is currently on (I--SJDs or j--statement numbers) will appear at the

 $NLS = 8$ 

## &SRI-ARC 21-NOV-75 19 : 3B 22132

 $\mathsf{C}$ 

beginning of each statement. Example: if you have SIDs on at the right and want to change to statement numbers at the left, use the string HJ. This is a default viewspec. See also: Statementnumber, SIDs, m, Capital-I, Capital-J, Capital-G. 30

Capital-I viewspec: show SIDs, not statement numbers: "Use SIDs for statement identification." if v iewspec m is on, turninq I on will show each statement's SjD, Viewspec J shows statement numbers instead. The viewspecs G (right margin) and H (left of statement) determine where the statement numbers will appear. Example: the string miG will make Sips appear at the right margin after each statement, See also: Statementnumber, SID, m, Capital-J, Capital-H, Capital-G, 3p

CaPital-J viewspec: show statement numbers, not STDs: "Use statement numbers for statement identification." This viewspec takes effect when viewspec m is on. It is also used to change I (show SIDs). The viewspecs G (right margin) and H (left of statement) determine where the statement numbers will appear. Example: if you have SIDs on at the right and want to change to statement numbers at the left, use the string HJ. This is a default viewspec, see also: Statementnumber, SID, m, capital-I, Capital-H, Capital-G. 3q

Capital-K viewspec: statement signatures on: "Show statement signatures after each statement," Viewspec L suppresses statement signatures; K switches them on. Statement signatures contain the ident of the person who last edited that statement and the date and time of the last edit. See also: IDENT, Capital-L. 3r

Capital-L viewspec: statement signatures off: "Don't show statement signatures," L switches off K (show statement signatures). This is a default viewspec. See also: Statement, Signatures, Capital-K. 3s

Capital-o viewspec: user sequence generator on: "Turn on user-written sequence generator," . Viewspec P employs the system's standard sequence generator in lining up statements for output. It is possible (but only knowing advanced L10 programming) to write your own sequence generator program. Viewspec 0, if turned on, would then use yours instead of the standard one. See also: Sequence, Capital-P. 3t

Capitel-P viewspec: user sequence generator off: "Do not use user-written sequence generator program," This viewspec returns control to the system's standard sequence generator in lining up statements for output, viewspec 0 switches to a user-written sequence generator program (writing one requires knowing advanced L10 programming). This is a default viewspec, see also: sequence, Capital-0. 3u

carriaqereturn: See cr, 3v

CASEMODE: Upper, Lower, or First (letter upper): "upper" sets all alphabetic characters to upper case, "Lower" sets all alphabetic characters to lower case, "First (letter upper)" sets the first

&SRI-ARC 71-NQV-75 19:38 22132

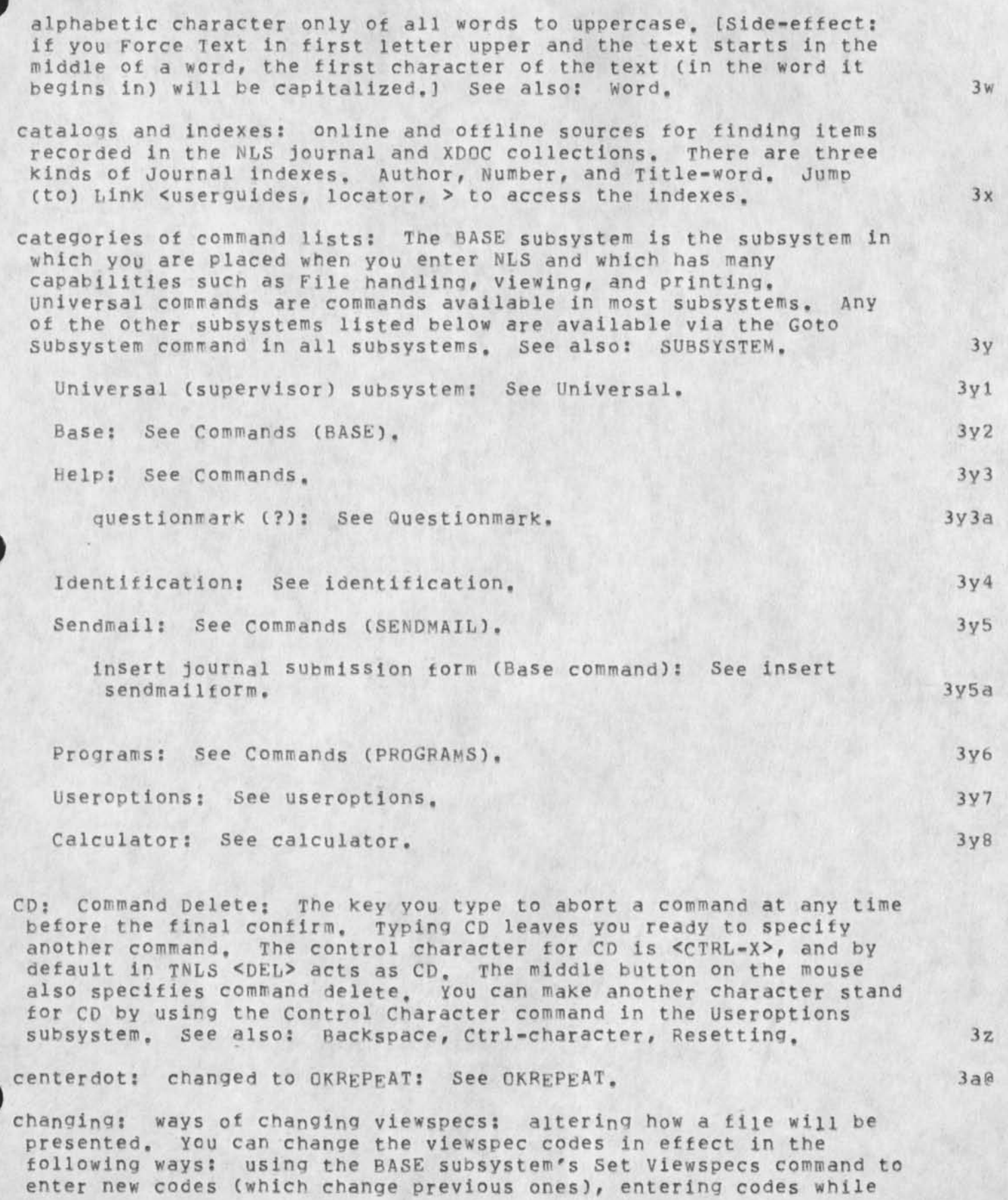

 $\mathbf{c}$ 

&SRI-ARC 21-NQV-75 19:38 22132

 $\mathcal{C}$ 

holding down the two rightmost buttons on the mouse in DNLS, using the BASE Reset Viewspecs command which sets them back to your default, and by entering codes in some NLS commands, namely when prompted with "V:". When you enter viewspecs, they remain in effect until you change them again. 3aa The BASE Set Viewspecs command: See Set Viewspecs. 3aal The BASE Reset viewspecs: See Reset Viewspecs, 3aa2 The BASE Show Viewspecs (status) command: See Show Viewspecs (BASE), 3aa3 The USEROPTIONS Viewspecs Default command: See Viewspecs (USEROPTIONS), 3aa4 The USEROPTIONS Show viewspecs command: See Show viewspecs (USEROPTIONS), 3aa5

Character: single elements that can be visible or invisible such as letters, numbers, punctuation marks, spaces, carriage returns and control characters. Each character is represented in the TENEX/PDP=10 system by at least 7 bits. 3ab

non-printing characters (invisible): See Invisible. 3abl printing characters (visible): See Printing, 3ab2 numbers: See Number, 3ab3 CTRL-character: <CTRL->: See CTRL-character. 3ab4

<UKC>: Unknown Character; See UKC, 3ab5

character: Backspace Character: BC: The key you type to erase the last character you typed. In TNLS, BC or <CTRL-A> will echo both a slash and the character it has deleted. You may backspace as many times as you like. In DNLS, the BC key on the keyboard, the left mouse button and, <CTRL-A> all specify backspace character, in DNLS, the backspaced character(s) will simply disappear. When you use BC in a commandword specification, it will erase the whole word. See also: Ctrl-character, Backspace, 3ac

CHARACTERADDRESS; ('CHARACTER preceded by single quote): where CHARACTER = a single character : an address element that moves you to the next occurrence of that character. If the character is not found in the current statement, the search will go on to the next statement in the hierarchy, and so on to the end of the file. After you use a CHARACTERADDRESS, if you want to jump to a subsequent occurrence of that character, use the TAB command. See also: Character, Statement, Hierarchy, TAB-command. 3ad

Specialeffects: CHARACTERADDRESS may be followed by the eaual

19

C

sign and a number and a "c" e.g.: 'a=2c indicating the second occurrence of the letter a. This may be further followed by another equal sign and a number and a "s" meaning to search only within that number of statements. A "w" can be used instead of a "c" to mean the Nth occurrence of CHARACTER as a word, (if a number is not specified it will be taken to be 1) EXAMPLE: To search for the word "a" within the next 2 statements only, type: 'a=w=2s, 3adl

citation: See initial, 3ae

class=I: See Userprograms. 3at

Class-ll and III user-programs: in Directory XPROGRAMS: ARC places user-programs into ciass I, II, and ill. Help descriptions are provided only for class 1 which contains user-programs approved by both of the ARC assistant directors and the ARC user development coordinator. These are maintained by ARC across system changes, Class II contains user-programs not officially maintained by ARC but which use procedures guaranteed by ARC not to change. For a list of these procedures, see procedures. Class III contains user-programs with no guarantee by ARC to run across system changes. A list of some class II and III user-programs made available by their authors resides in directory "xprograms". Jump to Link <xproqrams, library, >, Unlike Class-I programs, you must place the directory name "xprograms, " in front of a Class-II and III program name in order to load it. 3ag

Clear CITY Window) OK: This DNLS command clears your TTY-simulation window. See also: TTY-simulation. 3ah

Clear: Use the calculator subsystem command "Clear" to erase your calculator file or set your current accumulator to zero, see also: file (CALCULATOR), accumulator. 3ai

Accumulator: Clear Accumulator OK: use the Calculator subsystem command "Clear Accumulator " to set your current accumulator to zero, see also: Accumulator, Use. 3ail

File: Clear File OK: Use the calculator subsystem command "clear File" to erase your calculator file, See also: File (CALCULATOR), 3ai2

clipping viewspecs: cut off lines or levels: Levels: d, b, a, c, w, x, e Lines:  $t, r, q, s, w, x$ , 3aj

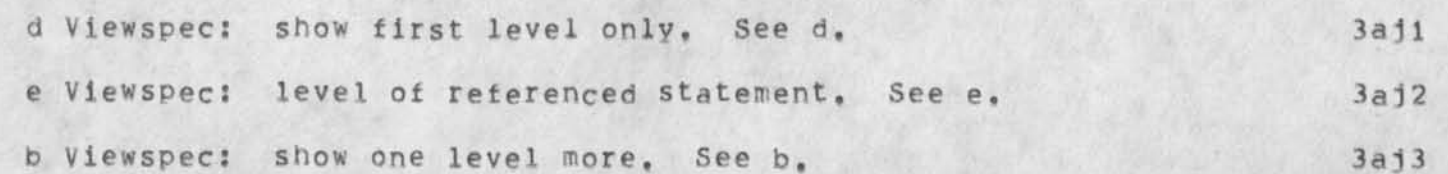

 $20$   $NLS=8$ 

&SRI-ARC 21-N0V-75 19:38 22132

 $\mathcal{C}$ 

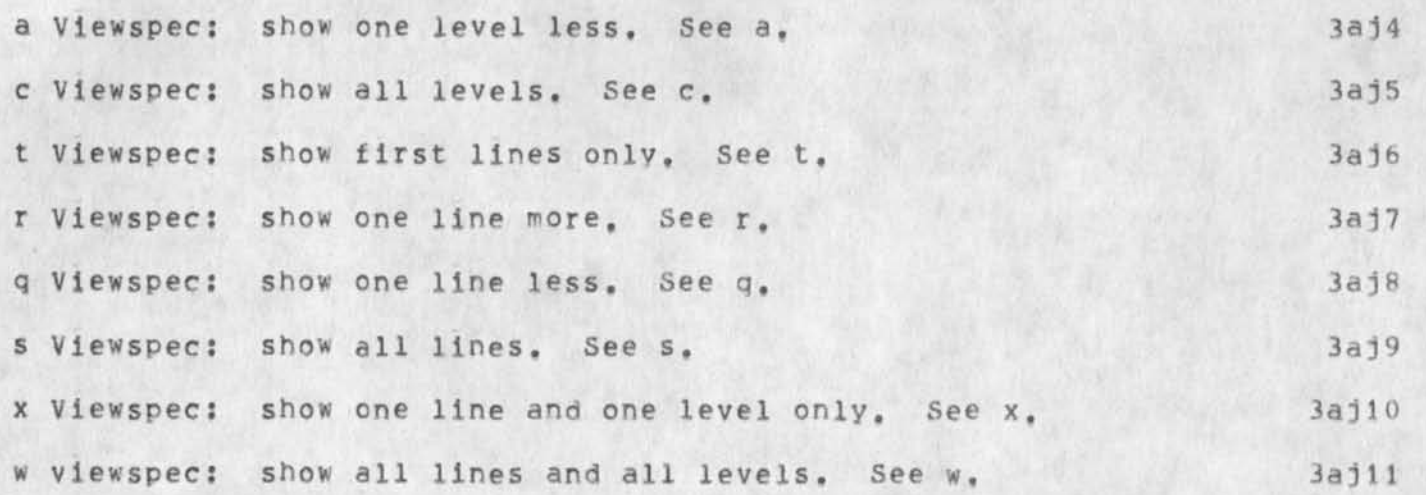

CM: control Marker: A Control Marker (CM) is always pointing to a character within a statement in a file, when you load a file, the CM moves to the first character position in the origin statement, Whenever you point in a command, the CM moves, usually in relation to your current location, see also: pointing, Character, Statement, File, Load, Origin, Locating, In DNLS, you can move the CM around by BUGGING with the mouse. See: Viewing, BUG.

CML: Command Meta Language: a formal language developed at ARC tor describing the command language and interaction of a subsystem (or an application program) with its human user, A program written in CML is compiled by the CML compiler and the data structure produced is called a grammar. A filename with extension . CML; points to a compiled subsystem grammar. The Load program command will make the subsystem available, in order to load simultaneously the CML front end and the L10 supporting programs, the L10 program file must have the same name but with extension ,SUBSYS; . The current CML userguide is <Journal document--19149, >.

interpreter: CML interpreter: See interpreter.

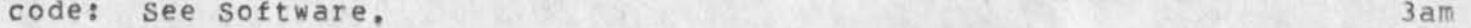

collaboration: See Dialog, 3an

COM: an acronym f0r Computer Output to Microfilm: The NLS Output processor can create files suitable for printing via COM. The film may be used tc make plates for printing, COM allows various graphic arts guality type faces, type sizes, proportional spacing, and oneto four-column justification. Read the Output Processor User's guide through <userguides, locator, > for more information. The printed version of the guide shows examples of type face, etc, 3ao

output COM command: See Output COM, 3aol

combinations of numbers, u's and d's: A string of lowercase u's and

GLOSSARY 21

3ak

3a 1

3a 11

&SRI-ARC 21-N0V-75 19:38 22132

d's, optionally preceded by integers, terminated by a SPACE or CA; the difference between the number of u's and d's is taken as a level adjustment value. The value locates the STRUCTURE so many levels "up" or "down" relative to your present location. See also: Level, Leveladjust (USERQPTIONS), Prompts, STRUCTURE, Statement, CA. 3ap

Command language Parameters: MLS has a rich and powerful command language divided into SUBSYSTEMs for moving around in and modifying information. To use a command, you must get NLS to recognize Commandword operators which are then followed by operands. To understand any of the NLS command descriptions, you must understand the notation conventions, Noisewords and prompts help describe what is happening, 3aq

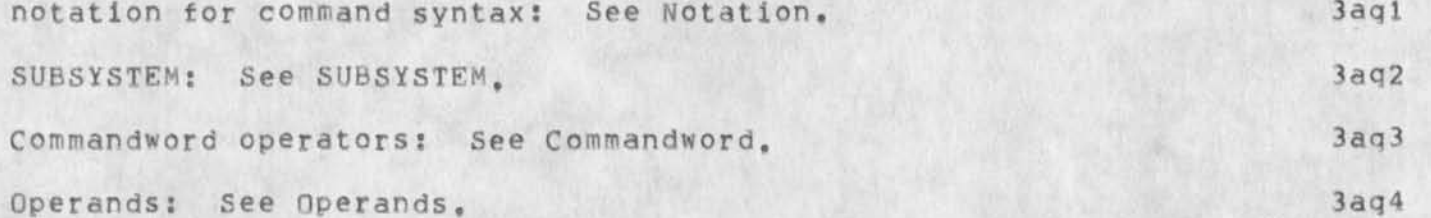

prompts: See prompts, 3aq5

(noiseword): See Noiseword, 3aq6

OK: command contirmation; See OK, 3aq7

Backspace in commands: See Backspace. 3aq8

categories of command lists: See Categories, 2009

Command-Accept: See CA, 3ar Command-Delete: See CD. 3as

Commandnomina 1: See Nominals» 3at

Commands; backspacing at a prompt; You cap backspace out of commandwords using both 8C <CTRL-A> and BW <CTRL-W>. In TNLS this shows up as \_ , It takes you back to your previous command parameter and prompts that, or it will show up as / to represent a deleted character, when you type RC or BW at a prompt, you will be backed up to the previous prompt. In TNLS this is represented by \_ and repeating a prompt. See also: BC, BW. 3au

certain command fields where backspacing doesn't work; Using BW or BC to back up through commandwords and operands will trip up in commands using perform loops. If feedback and prompts start looking mixed up while you're backspacing through a command, you should give a CD and start the command over. Examples of commands that trip up on Backspace are Substitute and the option loop in the directory commands, 3au1

 $\mathcal{C}$ 

&SRI-ARC 21-NOV-75 19:38 22132

C

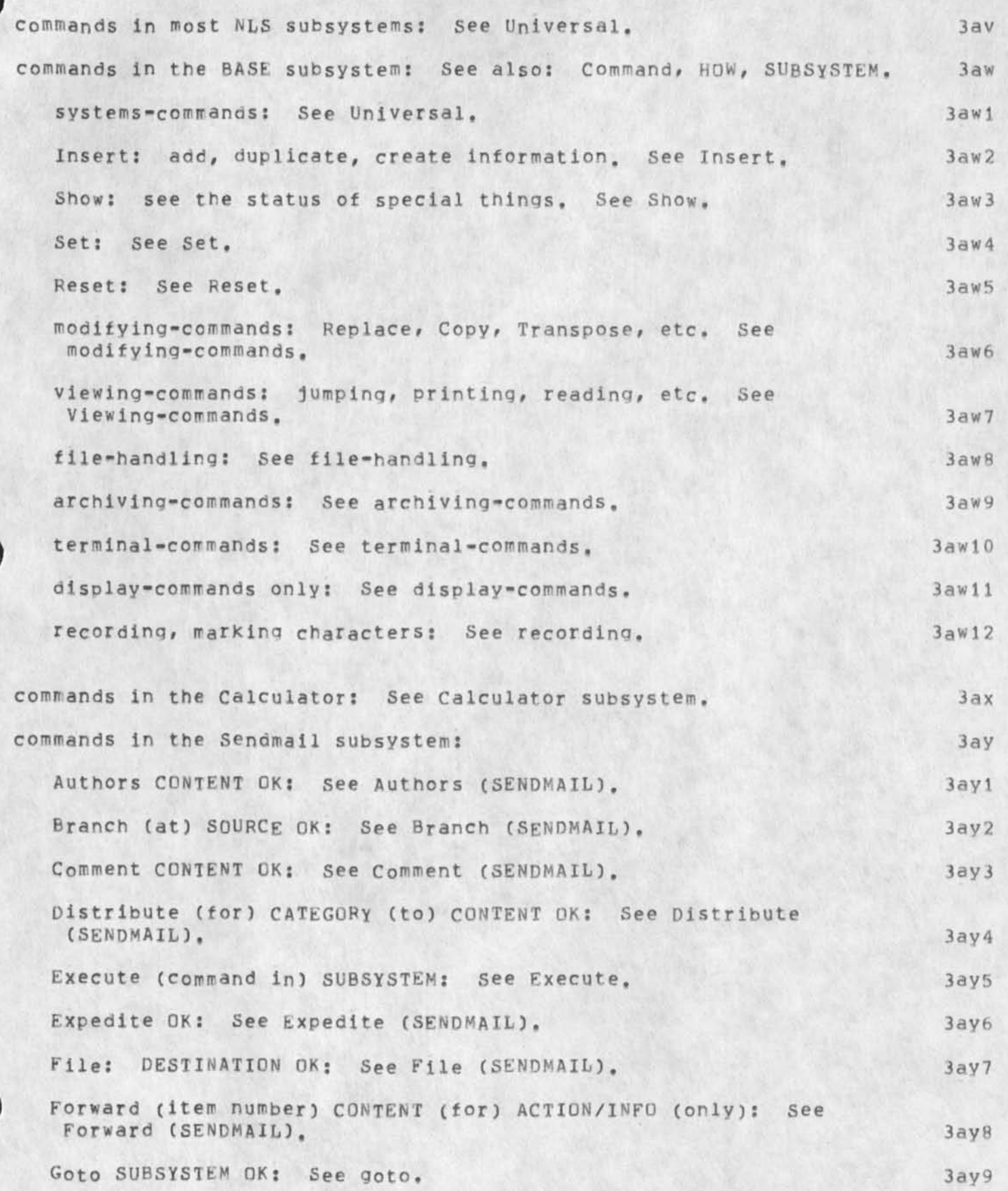

 $23$ 

&SRI-ARC 21-NOV-75 19:38 22132

Group (from) SOURCE OK: See Group (SENDMAIL). 3ay10 Offline (item--located at) CONTENT OK: See Offline (SENDMAIL) • 3ayll OKREPEAT <CTRL-B>: See OKREPEAT. 3ayl2 initialize (specifications) OK; see initialize (SENDMAIL), 3ayl3 insert: See insert (SENDMAIL). 3ayl4 Interrogate OK: See Interrogate (SENDMAIL). 3ay15 Keywords CONTENT OK: See Keywords (SENDMAIL). 3ay16 Message CONTENT OK: See Message (SENDMAIL). 3ay17 Number Assign/Previously : See Number (SENDMAIL). 3ay18 Obsoletes (item number(s)) CONTENT OK: See Obsoletes (SENDMAIL). 3ay19 Plex (at) SOURCE OK; See Plex (SENDMAIL). 3ay20 Private OK; See Private (SENDMAIL). 3ay21. Process (sendmail form at) DESTINATION OK; See Process (SENDMAIL), 3ay22 Public: See Public (SENDMAIL), 3ay23 Quit OK: See Quit. 3ay24 RFC (number) CONTENT OK: See RFC (SENDMAIL). 3ay25 Reserve: See Reserve (SENDMATL). 3ay26 Send (the mail) OK: See send (SENDMAIL). 3ay27 Show Status/Record: See Show (SENDMAIL). 3ay28 Statement (at) CONTENT OK; See Statement (SENDMAIL). 3ay29 Subcollections CONTENT OK: See Subcollections (SENDMAIL). 3ay30 Title CONTENT OK: See Title (SENDMAIL). 3ay31 Unrecorded ANSWER: See Unrecorded (SENDMAIL). 3ay32 Update (to item number(s)) CONTENT OK: See Update (SENDMAIL), 3ay33 commands in the useroptions subsystem: see useroptions. 3az commands limited to DNLS: See display-commands. 3be Commands; list of Base file-handling commands: See file-handling, 3ba

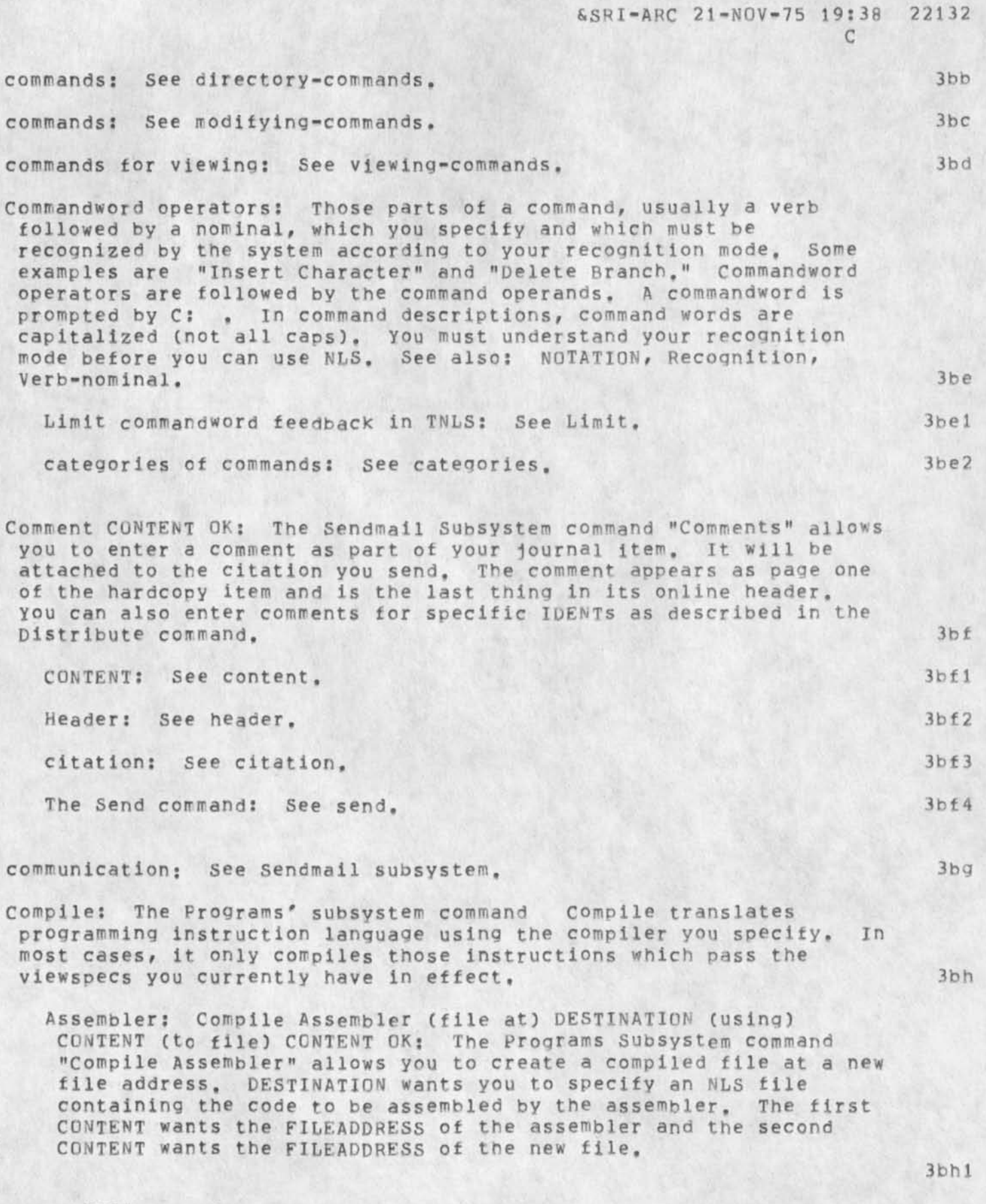

TNLS example; PROG C: Compile C: Assembler (at) A: 1

(using) T: FAIL (to file) T: prog Assembler in Progress PROG C: 3bh1a

C

Effects: A file will be created with the FILENAME you give it. If you don't specify the extension, it will default to REL. 3bhlb

Content: Compile Content (pattern) CONTENT OK; The Programs subsystem command "Compile Content (pattern)" allows you to typein or point to a content-analyzer pattern. It then compiles the pattern and makes it your current content-analyzer. After you specify the content-analyzer pattern, its effect is turned off and on using the viewspecs  $i, j$ , and  $k$ . When pointing to a pattern instead of typing it in, you must point to the first character of the entire pattern and it must have a semicolon following it. This is a duplicate of the BASE subsystem command "Set content (pattern) To". Content-analyzer programs already compiled into a program file, can be loaded using the programs subsystem command "Load Program",

content-analyzers: See content-analyzer.

content-analysis viewspecs; See content-analysis ,

The Programs subsystem Load Program command; see load (PROGRAMS),

File; Compile File (at) DESTINATION (using) CONTENT (to file) CONTENT OK; The Program's subsystem command "Compile File » allows you to create a compiled file at a new file address. DESTINATION wants you to specify the NLS file containing the code to be compiled. The first CONTENT wants the FILEADDRESS of the compiler and the second CONTENT wants the FILEADDRESS of the new file.

3bh3

3bh2

3bh2a

3bh2b

3bh2c

TNLS example: PROG C: Compile C: File (at) A: 1 (using) T; LlQ (to file) T: prog PROG C: 3bh3a

Effects; compiles a program into a file with the extension REL (unless otherwise specified), The FILENAME must be the same as the program name. L10 compilations must begin at a "FILE" statement and will stop at the "FINISH" statement. The compiled file can then be loaded into your programs buffer by the Load Program command in the Programs subsystem. It goes away when you delete it from your buffer or when you end your session. It must be recompiled the next time you want to run it, 3bh3b

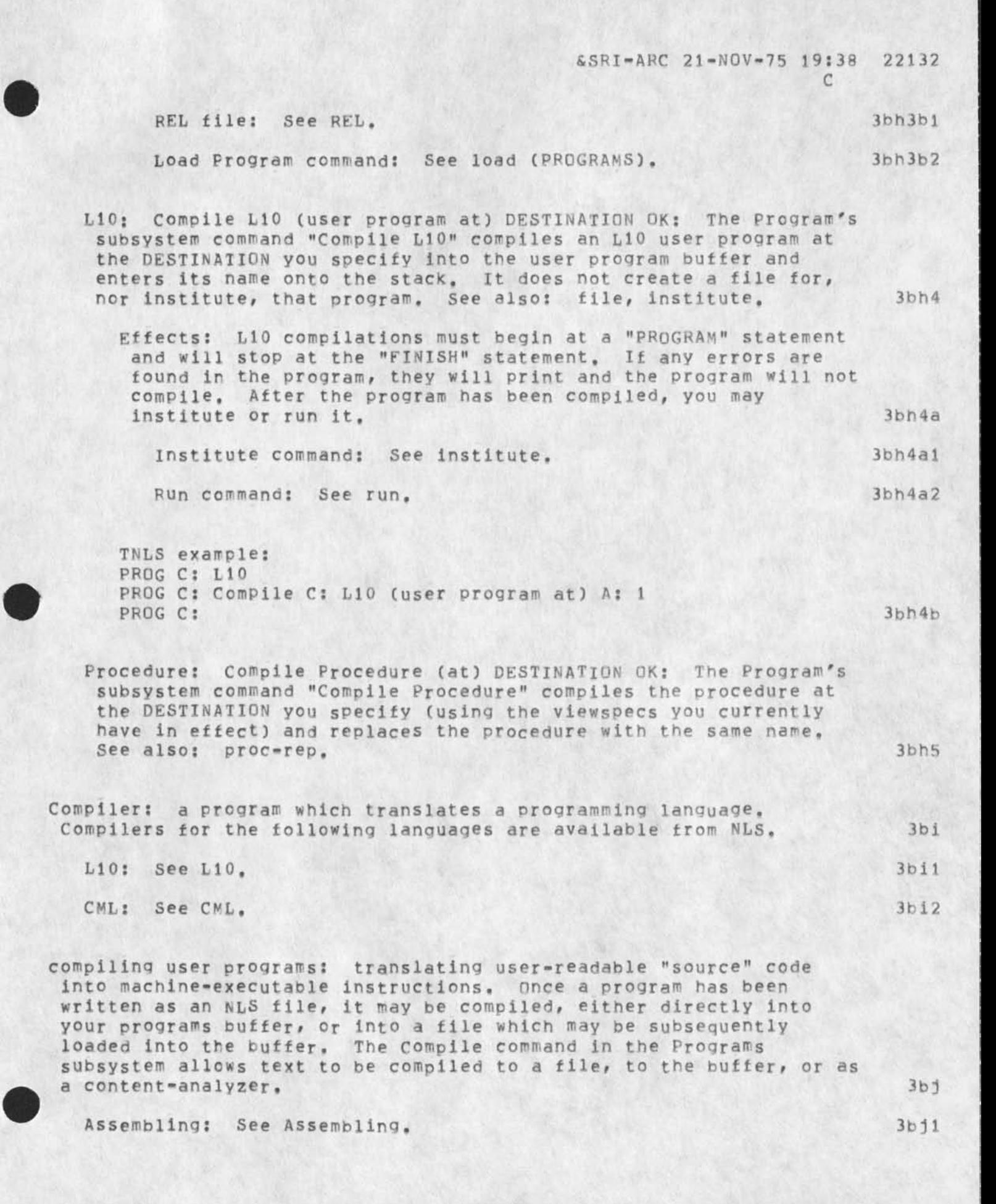

& SRI = ARC 21 = NOV = 75 19:38 22132

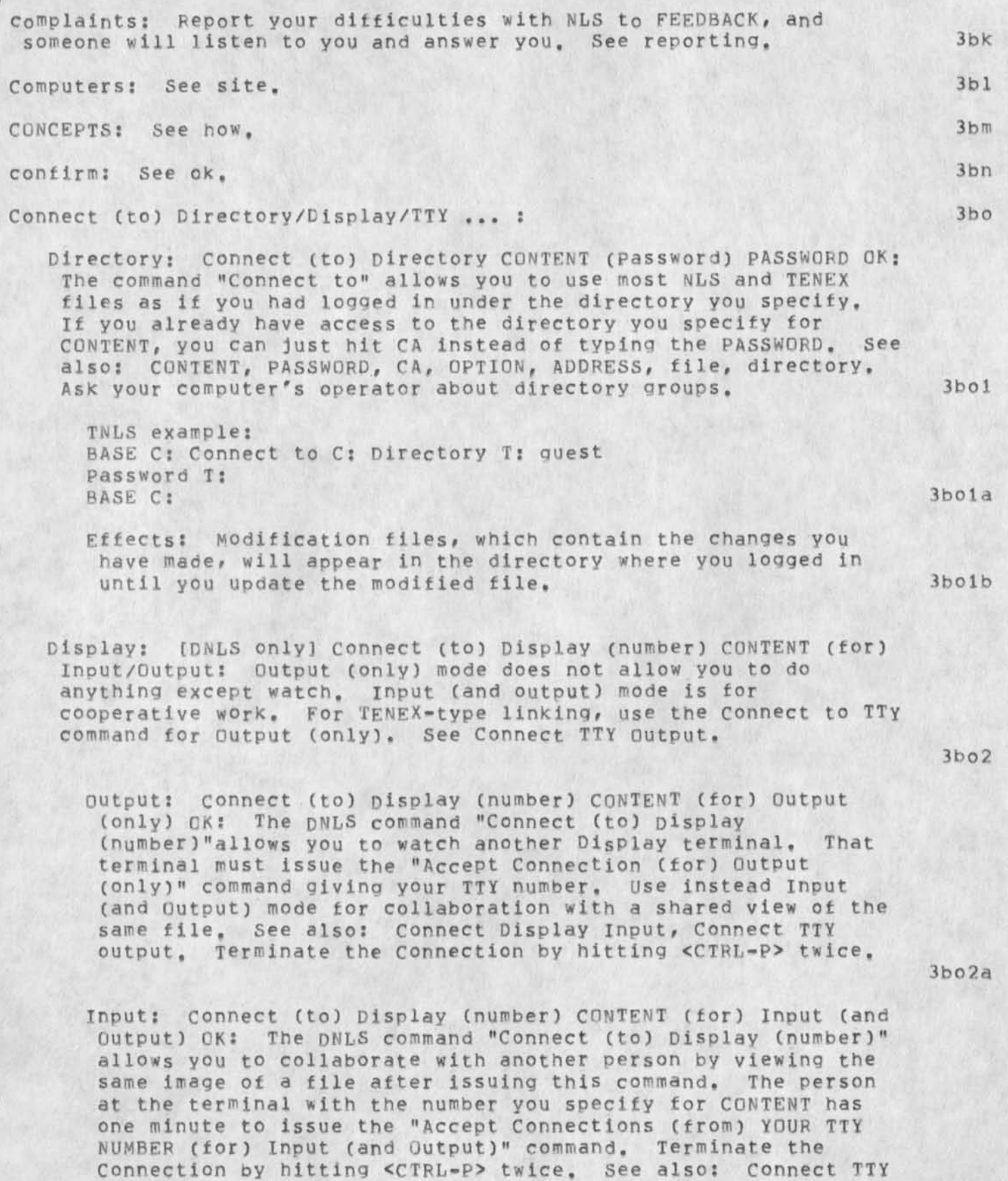

 $\mathcal{C}$ 

 $\mathcal{C}$ 

Output ,

TTY: Connect (to) TTY (number) CONTENT (for) Input/Output Output (only) mode is like the TENEX LINK command. Input (and output) mode works like the TENEX ADVISE command.

Output: Connect (to) TTY (number) CONTENT (for) Output (only) OK: The command "Connect (to) TTY (number)" makes what you type appear at the other terminal and visa versa. To find someone's terminal number, use the WHERE or SYSTAT commands in TENEX, Follow the "Connect" command with the semicolon command. <CTRL-P>, <CTRL-0> or the Disconnect command will break the connection,

DNLS usage; The DNLS user may communicate with TNLS users and other DNLS users with Base's Connect to TTY command. Once connected, use the TTY window to see what the other user is doing, or go to the TENEX level. You will be able to see anything a TNLS user is doing while you are linked to him. The only actions of another DNLS user you will see is whatever would appear in his TTY window or at his TENEX level. This is enough if you intend just to comment (Semicolon command). To see everything a DNLS user does, i.e., share viewing a file with her/him (but not cursors), use Base's Connect to Display command. See also: Connecting, connect TTY, Connect Display, TTY-window, cursor, semicolon. 3bo3al

TNLS example: BASE C: Connect (to) C: TTY (Number) T: 27 C: Input and Output OK: BASE C:

linking; See connecting.

CONTENT wants the user's TTY number: (this is the number the system assigns to each terminal). Warning: Connecting TTY's might affect the other user's job if she is in NDNLS, OUTPRC, L10, or other special subsystems; EXEC (TENEX), TNLS, NTNLS, or DNLS are usually safe. Use the WHERE command in TENEX for all this information about another user. See also: CONTENT, TENEX, WHERE,

See also: semicolon, Disconnect, Terminals, 3bo3a5

input: (TNLS only] Connect (to) TTY (Number) CONTENT (for) input (and output) OK: If you specify the input (and Output) mode, ycu will be advising the job at the terminal number you specify for CONTENT, This means the person to whom you are connecting must issue the "Accept Connection" command and any commands you give will occur to the person you are linked to

29

3bo3

3bo2b

 $3<sub>b</sub>o<sub>3a</sub>$ 

3bo3a2

3bo3a3

 $3b03a4$ 

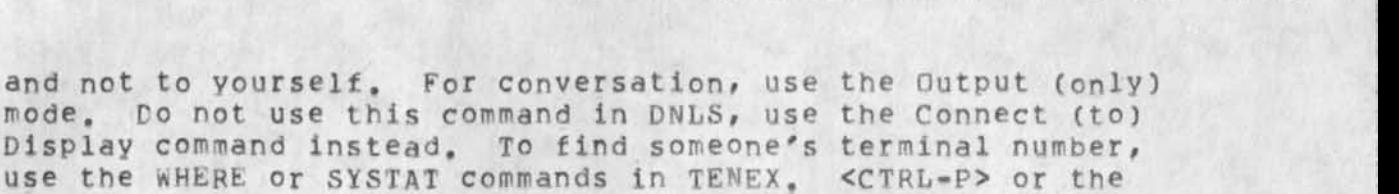

&SRI-ARC 21 —MOV — 75 19: 38 22132

3bo3b

TNLS example: BASE C: Connect (to) C: TTY (Number) T/[A]: 5(for) C: Output (Only) OK: BASE C: 3bo3b1

Disconnect command will break the connection. See also:

linking: See connecting. 3bo3b2

semicolon, Disconnect, Terminals.

Connected terminals for DNLS users: See connect display. 3bp

Connecting - used in two senses: 3bq

connecting to directories: See connect directory, 3bq1

connecting terminals: [linking): Connecting terminals enables a user to communicate with another user who is currently logged into ARC. A DNLS or TNLS user may connect, or "link", her terminal with any other by specifying the Connect to TTY command, To communicate, linked users first type a semicolon before each new comment so that their typed input is not taken as commands. Everything else done in TNLS or TENEX also appears on both terminals. It is best to respond in turn to each other; simultaneous typing by both users causes characters to interleave. There is a special connect to Display version of linking for DNLS users to share the same views of the same file. Either user may break the connection with the Disconnect command, 3bq2

Connect to TTY command in ease: [This is Linking for both TNLS and DNLS users). See connect TTY, 3bq2a

Disconnect Terminal command in Base: See disconnect. 3bq2b Connected terminals for DNLS users: See connect display. 3hq2c Where command in TENEX; See Where, 3bq2d

connection: See terminals, 3br

Connections: The Lineprocessor must be connected to a source of computer service. It may be wired permanently to a computer or to a TIP with access to the ARPANET, or it may be connected to a telephone through a box called a modem with or without an acoustic coupler that cradles the receiver. 3bs 3bs

Console: See DNLS, 3bt

C

&SRI-ARC 21-NOV-75 19:38 22132

C

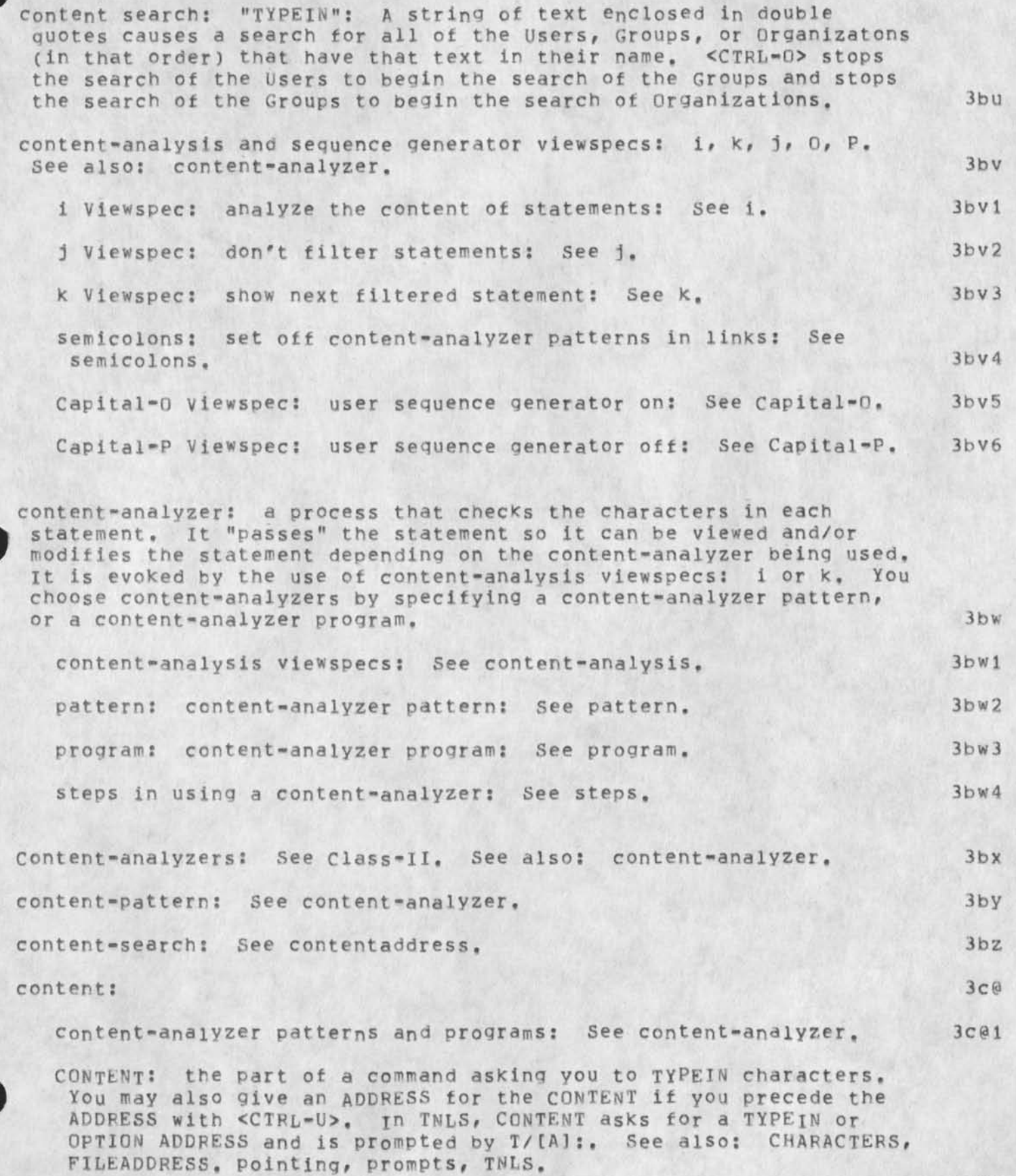

3c@2

&SRI-ARC 21-N0V-7S 19:38 22132

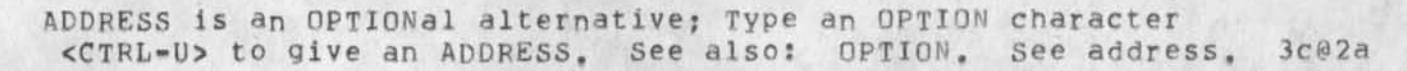

In DNLS, you can also BUG the CONTENT (prompted by B/T/[A]: ).<br>See BUG. See BUG. 3c@2b

CONTENTADDRESS: "TYPEIN"=2w3S (surrounded by quotes): an address element that allows you to search for a specific content that you specify for TYPEIN. This may be followed by "=" and a Number N and a "w", indicating the Nth occurrence of TYPEIN as a word. It may be further followed by a Number N and an "s" meaning to search only within N statements, A "c" for content can be used instead of a "w" to mean the Nth occurrence of TYPEIN as any string, If no numbers or letters are specified it will be taken to be one content (Ic): search all the following statements in the file for the next occurrence of TYPEIN as any string, You may not search for any string bounded by quotes.  $EXAMPLE:$   $\blacksquare$ . P" will be a content search for  $\blacksquare$ . P" 3c@3

word-search: "word"=w Bee word-search, 3c@3a

control-characters: See CTRL-character. 3ca

Control characters: The useroptions subsystem command "control" allows you to assign certain command control Functions (like command Accept, Repeat, etc.) to any special characters you choose, You can write one set of definitions for each kind of terminal you use. 3cb

Syntax: Control (characters for terminal) DEVICES OK (control Character) C0NTR0LFUNCT10NS (character(s)) CONTENT (echo as) CONTENT OK: DEVICES = lasker or Ti (terminal) or NVT or Lineprocessor or Imlac or Execuport or 33-TTY or 35-TTY or 37-TTY  $CONTROL$  FUNCTIONS = Ca or Cd or Rpt or Insert or Be or Bw or Bs or Litesc

Effects: Users often change NLS control characters to avoid characters that mean something else on their local system. Some Control Functions have standard unalterable characters. All have other default assignments which will be overridden by any other special characters you define with this command. When it asks you "character(s)" you may type as many keys for each character as you like, Repeat the command to set definitions for other terminals and other control functions. This command will take effect immediately and for all future NLS sessions until you return to the defaults with the Reset control command, you may see your current list of definitions with the Show Control command. command, 3eb2

or ignore or Sc or Sw or Tab, 3cbl

What "echo as" wants: Specify the character that will print when the function is used. 3cb3

 $NLS = 8$ 

32

C
&5RI-ARC 21-NOV-75 19:38 22132

 $\epsilon$ 

Note on DEVICES: NVT means "Network Virtual Terminal". Specifying Tasker, Imlac, or Lineprocessor will set up definitions only for the use of DNLS from that terminal. All others set up definitions for TNLS. When you run TNLS from EXEC on one of those display terminals, you'll get the character set for Tl? going into TNLS via simulate command gets you the set for the terminal you specify, Command control functions: See controlfunctions• See also; CTRL-characters, Terminals, Useroptions Reset Control, Useroptions Show Control. 3cb4 3cb5 3cb6 Copy: The command "Copy" allows you to reproduce a SOURCE you specify at the DESTINATION you specify. See also: SOURCE, DESTINATION, STRING: Copy STRING (from) SOURCE (to follow) DESTINATION OK: This group of "Copy" commands reproduces a STRING at another location. 3CC 3ccl TNLS example: BASE C: Copy C: Word (from) A: 02 +2w (to follow) A: 05 +lw BASE c: Effects: SOURCE also provides you the choice of TYPEIN, that is, you can "insert" a new STRING, instead of "copying" one, into the new location with this command, After execution, you are at the last character of the new STRING. STRING: Character, Text, Word, Visible, Invisible, Number, or Link See String. 3cc la  $3cc1b$  $3cc1c$ STRUCTURE; Copy STRUCTURE (from) SOURCE (to follow) DESTINATION ((Filtered:) FILTER] LEVEL-ADJUST OK: This group of "Copy " commands reproduces the STRUCTURE at another location. 3cc2 TNLS example; BASE C: Copy C: Branch (from) A: 5d (to follow) A: lc  $L:$ BASE C; Effects: SOURCE also provides you the choice of TYPEIN, i.e., you can "insert" a new statement, instead of "copying" one, into the new location with this command, After execution the same STRUCTURE exists in two places, and you are at the first character of the new STRUCTURE, Note--Copy does not pay attention to the viewspecs you have on (i.e., it works throughout the STRUCTURE you point to whether all of it's visible to you or not), unless you specify VIEWSPECS in the  $3cc2a$ 

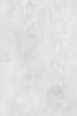

&SRI-ARC 21-NOV-75 19:38 22132

FILTER option, which pays attention to level, content analyzer, and sequence generator Viewspecs. YOU cannot limit the effects to certain lines (like first lines only) with this command, 3cc2b STRUCTURE: Statement, Branch, Plex, or Group: See Structure: 3cc2c Directory; Copy Directory (of) CONTENT (to follow) DESTINATION LEVEL-ADJUST [DIROPT] OK: The command "Copy Directory" copies any directory as a plex following the address you specify for DESTINATION. CONTENT lets you type or point to the name of the directory. After execution, you are at the first character of the first statement of the copied directory, 3cc3 TNLS example; BASE C; Copy C; Directory (of) OK/T; MaBell (to follow) A; 3d L: d<br>BASE C: BASE C: 3cc3a DIROPT option; See diropt, 3cc3b File: Copy File (from) CONTENT (to) CONTENT OK; The command "Copy File" copies the file from the FILEADDRE5S you specify to the new name at the second FILEADDRESS you specify. It will not work when the file to be copied is loaded. See also: MODIFICATION, FILEADDRESS, CONTENT, CREATING, 3cc4 TNLS example: BASE C: Copy C: File (from) T/CA): pooh(to) T/[AJ: tiger Copied Files Are;  $\langle$  WEINBERG, POOH, NLS; 61,  $\rangle$  [and PC] to  $\langle$  WEINBERG,  $TIGER, NLS; 61, > [and PC]$  $\langle$  WEINBERG, POOH, NLS;60,  $>$  to  $\langle$  WEINBERG, TIGER, NLS;60,  $>$  BASE C: BASE C: 3cc4a Effects: It will not work when the file to be copied is loaded, you must go to another file and use the copy command from there, jf you are modifying the tile, it also creates a modification file with tne new filename. Copy file obeys the rules of privacy and protection: you can copy only files you can read, only into directories where you can write, Copy File fails to rewrite the origin statement, see also; tile, privacy, protection, directory, write, modification, username. 3cc4b Sequential; Copy Sequential (file from) CONTENT (to follow)

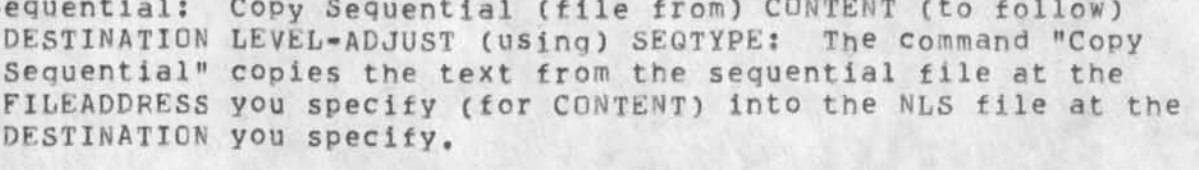

 $\mathbf C$ 

 $\Gamma$ 

 $SECTIONPE = 3cc5$ 

One (<CR> to end statement) OK: Each line of the sequential file will be a statement, its level determined by the number of spaces or tabs at the beginning of the line. Blank lines will show up as separate statements containing one space. We recommend you use Two <CR>'s to end the statements. 3cc5a Two (<CR>s ends statement) Justified/OK: A new statement will occur after two successive carriage returns. Single carriage

returns which occur after 62 characters will pe changed into spaces. The statement level is taken from the lesser indentation of the first two lines of the statement. 3cc5b

justified (delete extra <SP>) OK: this Copy Sequental (file) command will remove multiple spaces from lines which have been right justified in the source file. It will only remove multiple spaces from lines longer than 62 characters, 3cc5b1

Assembler OK: This is for Assembler Programs. See also: Programs message copy. 3cc5c 3cc5d

correcting errors: To escape from a command you have started, type <CTRI-X>, To backspace and delete one character in a TYPEIN, type <CTRL-A>, To backspace and delete back to the previous word, type <CTRL-W>. The commands people use most often to correct errors in text that is already online are Substitute and Replace. Use the Delete Modifications command to erase modifications you have made since your last "Update". 3cd

The Delete Modifications command: See Delete modifications. 3cd1

common error messages and what to do about them: See Error. 3cd2

<CR>: the typewriter key that is used for a carriage return. The notation <CR> represents carriage return. Carriage return is the default character in TNLS for a CA. See also: CA, notation. 3ce

Create Pile CONTENT OK: The command "Create File" makes a new file in a directory. It will give the new file the name you specify for CONTENT, load the file, and insert the origin statement, You will be at the first character of the origin statement. A new file or version can also be created whenever you update, move, output, or copy a file. See also: file, directory, origin, statement, loading, FILEADDRESS, CONTENT, 3cf

TNLS example; BASE C: Create C: File T: bebop BASE C:  $3cf1$ 

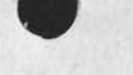

&SRI-AKC 21-NOV-75 19:38 22132

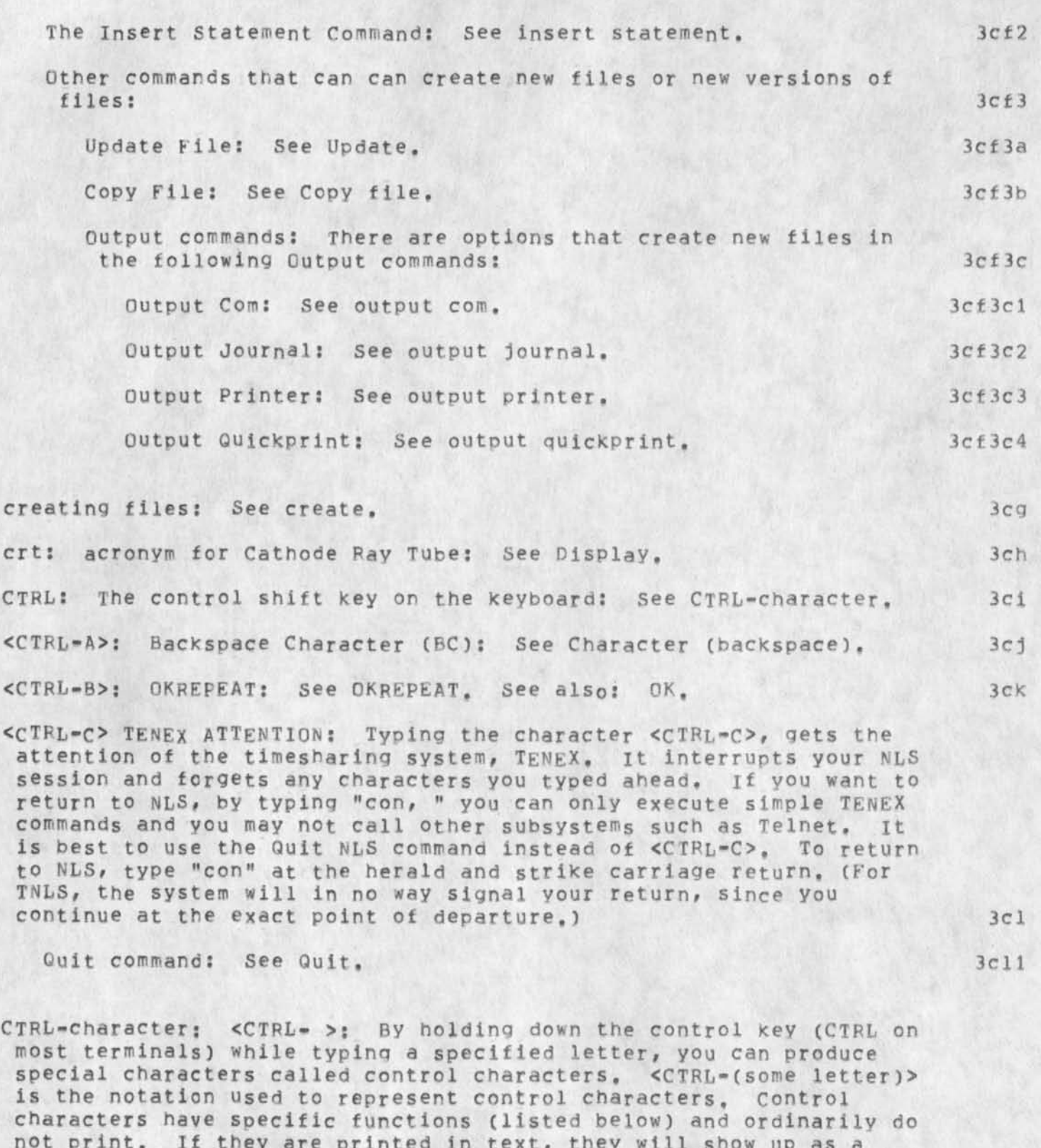

not print, If they are printed in text, they will show up as a string of four characters (i.e., <"L>) that act as if they were a single character, You can allocate the functions of control characters to other characters by using the useroptions subsystem. See also: invisible, control (USEROPTIONS), 3cm

 $\overline{C}$ 

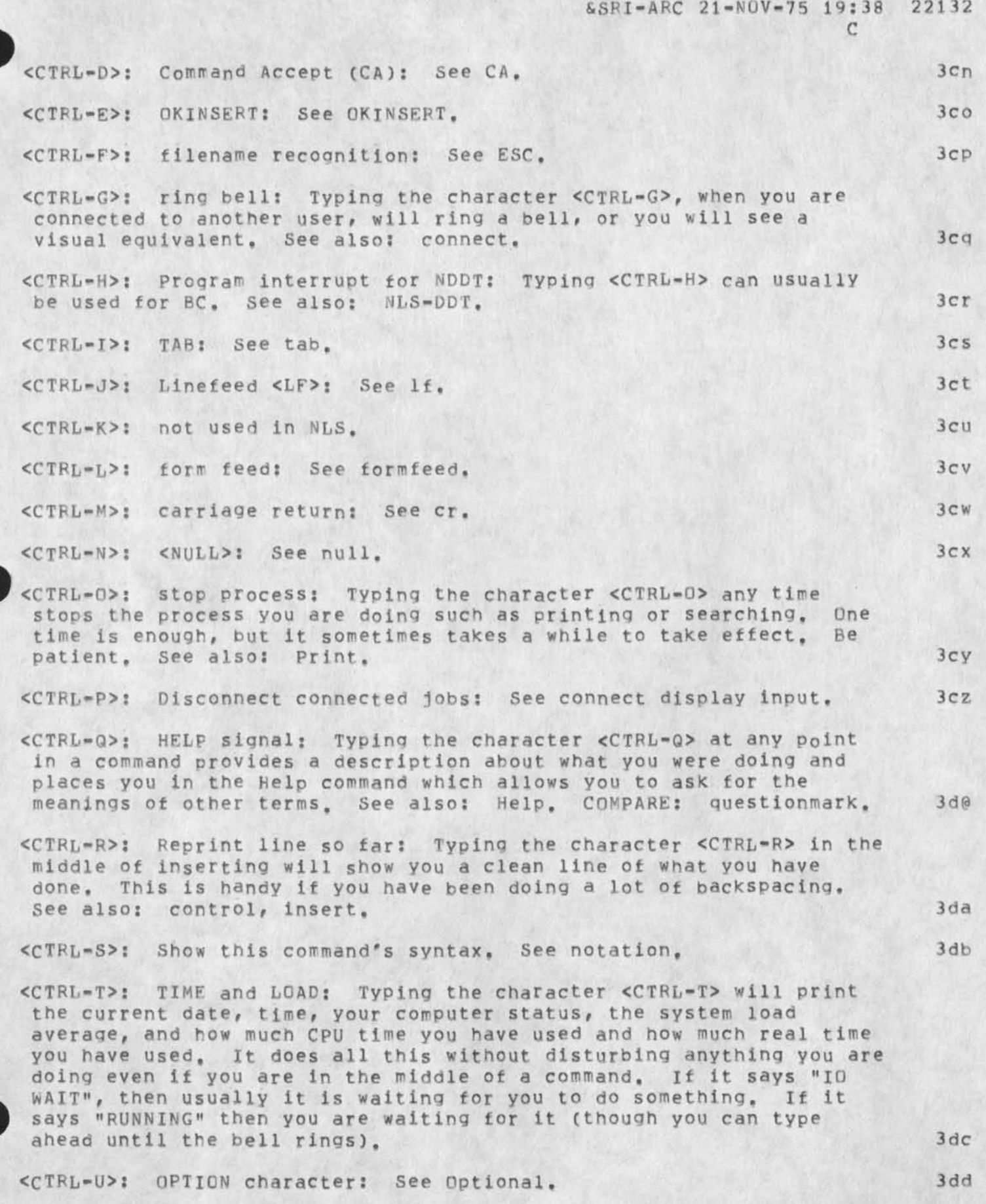

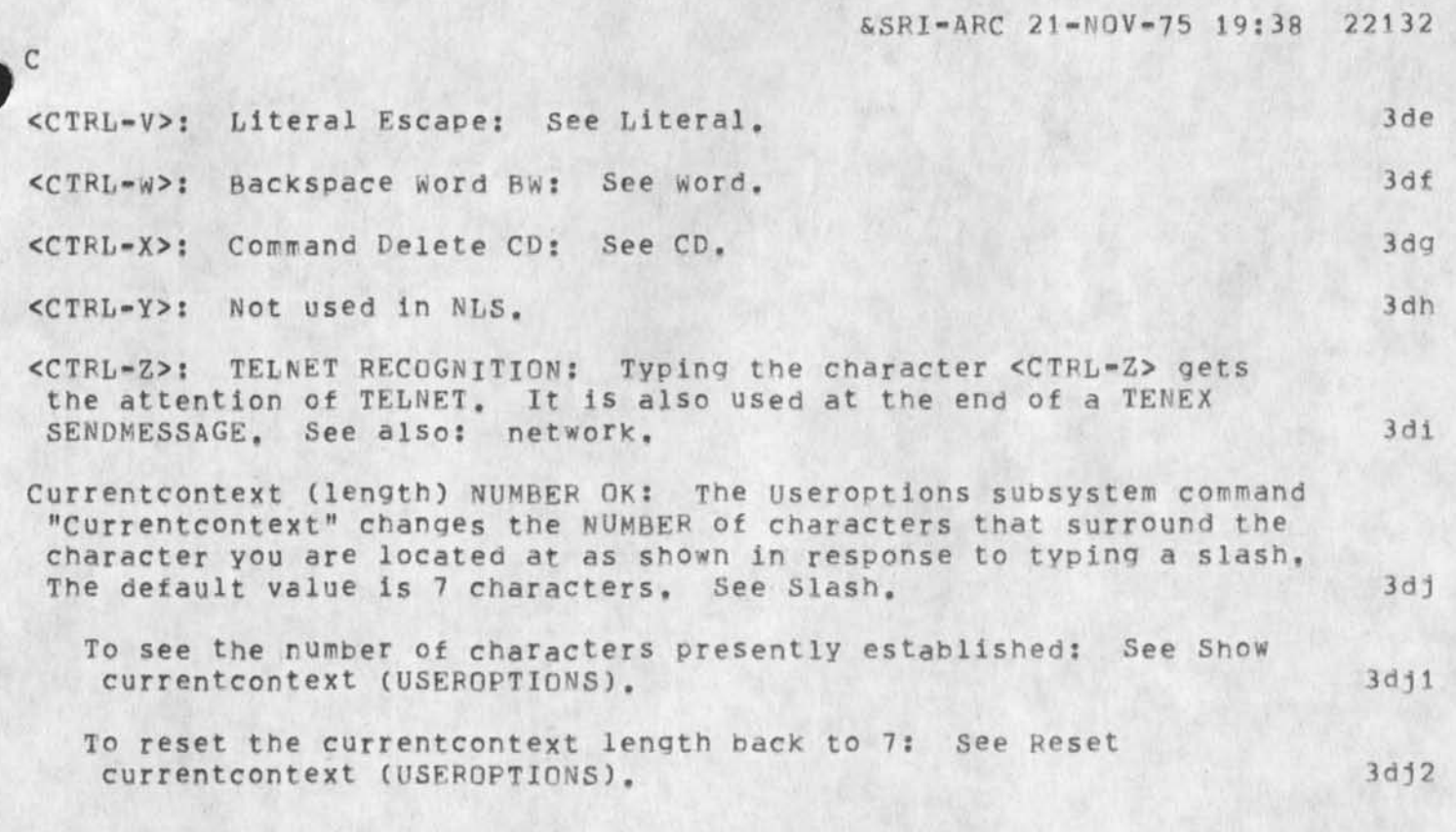

cursor: See BUG, 3dk

Ð

D d Viewspec: show first level only: "Show first level only." Normally, all levels are shown (standard viewspecs w and c); viewspec d changes your view to show only highest level statements. Unlike x (one line, one level) it does not affect number of lines shown. It changes viewspecs w, e, c, b, and a. Example: to show only three levels use the string dbb. See also: level,  $w_{\ell}$  c, b, e,  $a \in X$ , D Viewspec: don't show statement names: "Don't show statement names." If the first word of any statement is enclosed in the name delimiters defined for that statement, it will not be shown when the statement is output or viewed. To show statement names, use Viewspec C. See also: Statementname, Capital-C. DAE: Dynamic Address Expression: See address. DARPA; See ARPA. Dash: See: Link, Stringposition, Number. data base: See Software. DDT: Acronym for Dynamic Debugging Tool, a program useful for establishing at what point in another program a problem occured. See NLS-DDT. DEC: Acronym for Digital Equipment Corporation. Decisions concerning future items to be implemented: See reporting. default: That which occurs unless you specify otherwise. For example, in TNLS, the carriage return key is automatically (by default) the same as command accept unless you chose to make another key be command accept. filename recognition defaults: See recognition, default viewspecs; See viewspecs (USER0PT10NS) • default directory for links: See defaults. default subsystems and programs: See show default (USEROPTIONS). 4 4a 4b  $4<sub>c</sub>$ 4d 4e 4 f 4g 4h 4i 4 j 4jl  $412$ 4 j 3 4J4 defaults: The default directory for links imbedded in a statement is determined by the Set Link default command. The default file for

links is the current file. There can be no default file if the

**GLOSSARY** 

&SRI-ARC 21-N0V-75 19 ; 38 22132

directory is specified. The default ADDRESS is the current location of the link. The default viewspecs or filter are the current ones in effect, when typing in an address, the default directory is the directory to which you are connected, see also: default. 4k Exceptions for journal and program files: See Exceptions. 4k1 Set (directory) Link default for file command: See Set Link, 4k2 Deinstitute PROGTYPE (program) OK: The Programs' subsystem command "Deinstitute PROGTYPE" deinstitutes the type of program you specify in PROGTYPE as one of the commandwords listed below. Does not remove the program from the stack or buffer. It may be reinstituted at any time without re-loading or re-compiling. See also: instituting, PROGTYPE wants one of the following commandwords: 41 Content (analyzer): See content (PROGRAMS), 411 sequence (generator): See sequence, 412 Sort (key extractor): See sort (PROGRAMS). 413 DEL: See CD, 4m Delete: The command "Delete" erases something you specify such as a character, word, statement, etc, from the DESTINATION you specify, See also: DESTINATION. 4n STRING: Delete STRING (at) DESTINATION OK; This group of "Delete" commands erases the type of STRING you specify from a statement. 4nl TNLS example: BASE C: pelete C: Character (at) A: l OK; BASE C: 4nla Effects: After execution, you are at the first character following the deleted STRING (or at the new last character if the deletion included the end of the statement). 4nlb STRING: Character, Text, Word, Visible, Invisible, Number, Link: See string,  $4n1c$ STRUCTURE: Delete STRUCTURE (at) DESTINATION ((Filtered;) FILTER) OK: This group of "Delete" commands erases the type of STRUCTURE you specify from a file.  $4n2$ TNLS example: BASE C: Delete C: Branch (at) A: 2 OK: BASE C: 4n2a

40

D

&SRI-ARC 2 1 - NOV-75 1 9: 38 22132

 $D$ 

- Effects: You may not use Delete Statement if the statement has substructure (instead, try Delete Branch with a FILTER of viewspec e; See also; FILTER), Alter execution, you are at the first character of the next statement following the deleted STRUCTURE (or the new last statement If you deleted the last statement in the file). Note--Delete works throughout the STRUCTURE you point to whether all of it's visible to you or not, unless you specify VIEWSPECS in the FILTER option. 4n2b
- FILTER option: enter VIEWSPECS; This option selects statements to be deleted by certain viewspecs you can specify as a string of character codes. Type the OPTION character, <CTRL"U>, first and then enter any combination of the following Viewspecs: for level-- a, b, c, d, e, w, x, for content analyzer--i, j,  $k$ , for sequence generator--0,  $P$ , Statements which are left somewhere without a source, because the source passed the FILTER (and thereby got deleted) although they didn't, will be promoted up in level. 4n2c
- See also: substructure, next, viewspecs, source, level, LEVEL-ADJUST, 4n2d

STRUCTURE: statement, Branch, plex, or Group: See structure: 4n2e

All: Delete All (markers) OK: The command "Delete All" (markers) erases all the markers in the file you have loaded, 4n3

TNLS example: BASE C: pelete C: All (markers) OK: BASE C: 4n3a

Effects: If you want to delete only one marker, use the Delete Marker command, TO see a list of the markers in your file use the command Show File Marker list, 4n3b

See also: markers, Mark, Delete Marker, Show File Marker, 4n3c

Edge; Delete Edge (at) BUG OK; The command "Delete Edge" erases a window created by the insert Edge command. It will keep the window in which the cursor is residing when you hit OK. Once a window has been deleted, it cannot be retrieved. See also: Edges, Insert Edge, Move Edge, 4n4

File; Delete File CONTENT OK: The command "Delete File" removes the file named for CONTENT from normal use. if you do not name a directory, Delete assumes you mean a file in your own. Expunge erases forever all deleted files in that directory. Undelete recalls a file that has not been expunged. Deleted files risk being expunged periodically by the system. Showing deleted files is an option in the BASE subsystem show Directory command, see also: FILEADDRESS. 4n5

 $\Delta$  1

TNLS example; BASE C: Delete C: File T/CA): tiger OK: Deleted Files Are: < WEINBERG, TIGER. NLS; 61, > and its partial copy < WEINBERG, TIGER.NLS;60, > BASE C: 4n5a

deletion: Deleting a file makes it disappear from the directory list. Until it has been expunged it can be undeleted. Occasionally your deleted files will be expunged automatically. The second oldest version of every file is automatically deleted when you create a new version, You may see files in your directory with the extension "PC". Don't delete them. They will be deleted automatically when you use the update or Delete Modifications commands, 4n5b

Delete File command: See Delete File. 4nbbl Delete Modifications command: See Delete Modifications. 4n5b2

Expunge Directory command: See Expunge Directory, 4n5b3 Modification file: See Modification. 4n5b4

Undelete File command: See Undelete File, 4n5b5

expunging deleted files: See Expunge. 4n5c

Effect on File Return Ring: if a file is on your File Return Ring and is Deleted, it will continue to be echoed as a choice on your return ring, but you will not be able load the file. If you use the undelete command before the file is expunaed, you will then be able to load It again as if you never deleted it, See also: Return, 4nSd

Marker: Delete Marker (named) CONTENT OK: The command "Delete Marker" erases one marker from the file you have loaded. 4n6

TNLS example: BASE C: Delete C: Marker (named) T/[A]: tagitOK: BASE C:

Effects: Do not include a pound sign (#) in your CONTENT specification (unless you made it part of the marker itself when you gave the Mark command). If you want to delete all the markers in a file, use the Delete All markers command, To see a list of the markers in your file use the command Show Marker list.

See also: markers, Mark, Delete All, Show File Marker,

42

D

Modifications; Delete Modifications (to file) OK: The command

 $NLS = 8$ 

4n6a

4n6b

4n6c

&SRI"ARC 21-NOV-75 19:38 22132  $\Gamma$ "Delete Modifications" discards all changes you have made on a file since the last update. The file will return to its state after the last Update, When you edit a file, the changes build a set of modifications. The Update command fixes the changes permanently in the file, See also: file, 4n7 The Update File command: See update, 4n7a TNLS example: BASE C: Delete C: Modifications (to file) OK: (really?) OK: BASE C: 4n7b Delete: The Programs' subsystem command "Delete" clears your buffer space. See also: buffer. All: Delete All (programs in buffer) OK: The programs subsystem command "Delete All" clears your program stack, deinstitutes all programs, empties the buffer, sets your buffer size back to the default, TNLS example; PROG C: Delete C: All (programs in buffer) OK: PROG C: 4o 4o 1 4ola Last: Delete Last (program in buffer) OK: The programs subsystem command "Delete Last" deletes the most recent program put on your stack, deinstitutes it, and frees its space in the buffer. Does not affect other programs or your buffer size setting. 402 TNLS example: PROG C: pelete C: Last (program in buffer) OK: PROG C: 402a deleted file: See delete file, deleting: See delete, delimiters: statement name delimiters: See name-delimiters, link delimiters: See link. 4p 4q 4r 4r 1 4r *2*  Demand: a recognition mode where each commandword will be recognized after you've typed enough characters to define the commandword uniquely (three are enough except in TENEX). If you are set for pemand recognition, you force a word's recognition by typing either

DESTINATION: prompted by A: (in TNLS) or B/A; (in DNLS) wants you

take off into the next field until you do this. 4s

<ALT> (Alt Mode or Escape character) or a space--<sp>. it won't

&SR1-ARC 21-NQV-75 19:38 22132

BUG. See also: pointing, prompts. 4t DEX: acronym for Deferred Execution. A system for creating or editing an NLS file offline, on paper or magnetic tape. 4u Dialog support systems (DSS): NLS supports two kinds of aids to communication: terminal-to-terminal linking and mail handling. In teletype linking, if you type a character, it also appears on any terminals linked to you and vice versa. If you have the proper terminals you may also link two-dimensional display screens and operate on files both part ies witness. Mail handlings includes filing and cataloging as well as dissemination; it uses either the NLS sendmail system or the TENEX Sendmessage system and interconnects them. 4v SNDMSG: TENEX sndmsg subsystem: See SNDMSG. 4v1 Sendmail subsystem of NLS; See sendmail subsystem, 4v2 linking between terminals: See connecting, 4v3 **•** shared screens: See connect display, digit: See number. 4v4 4w Ding-a-ling: See bells. 4x Directive: See directives. 4y directives: instructions imbedded in the text of a file that control the format of a file when printed, They are interpreted by the Output Processor, Directives take the form: ",XXX=N;» where XX X is a mnemonic such as "LBS" for lines between statements and N is a number, so, .LBS=4; would mean put four lines between each statement. For basic information, read Xprint among the Exercise files described in <userguides, locator, >; for more information read the Output Processor User's quide. 42 The Output Processor User's guide: A formatted paper copy of this is available via FEEDBACK, See userguides, op-guide. 4z1 directory of interest to users: 4A@ printer: See printer, 4A(A) **• Programs:** See userprograms. 4a@2<br>
userguides: See userguides. 4a@3 userguides: See userguides. 4A03 directory-commands: . 4aa 44 NLS-FR

to POINT to something to indicate where something is supposed to happen. In TNLS, DESTINATION equals ADDRESS. In DNLS you can also

**b**<br>to POI<br>happen

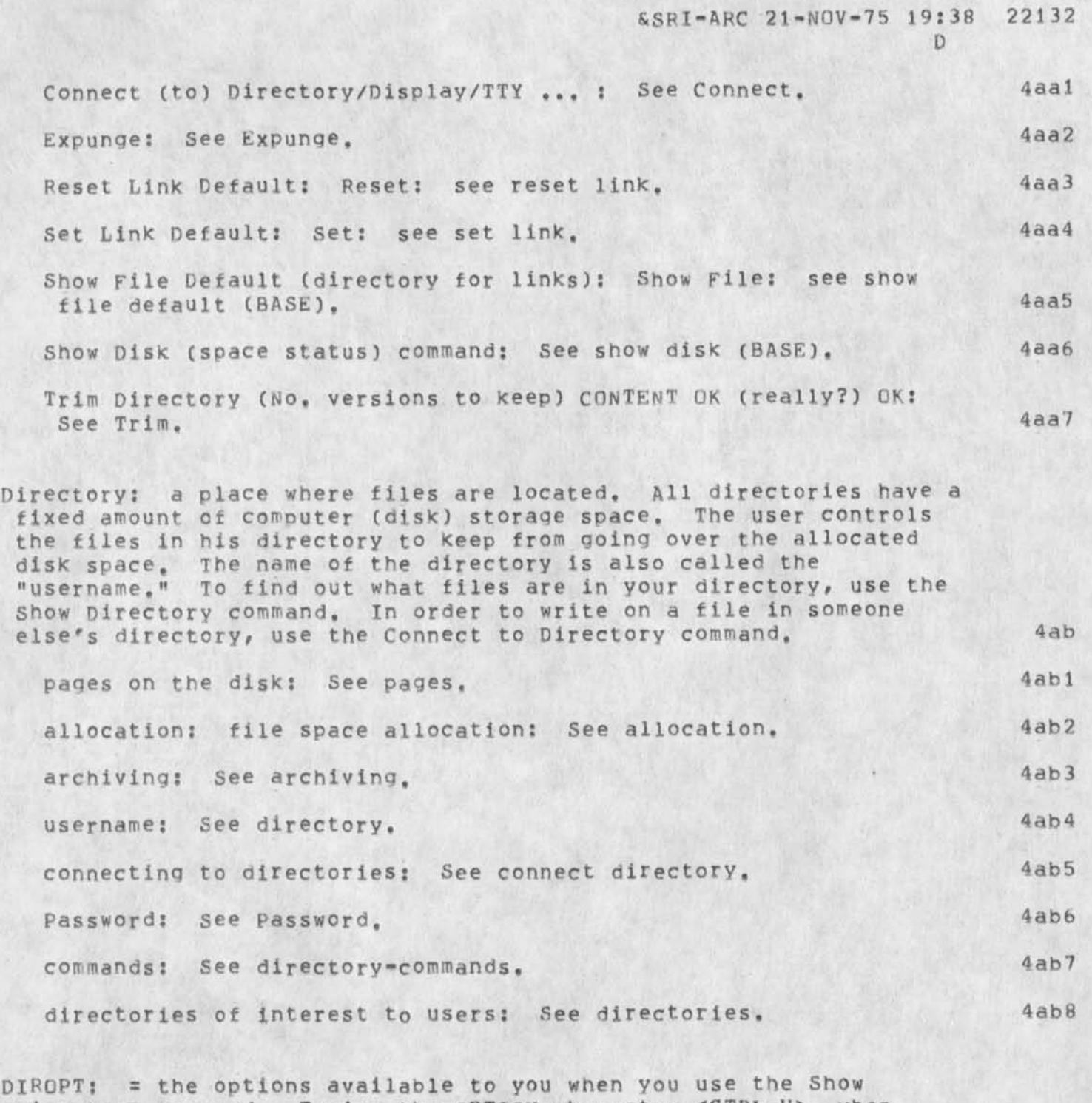

Directory command. Typing the OPTION character <CTRL-U>, when prompted by OPT: allows you to use the options listed below to make a special format for the directory you copy, Added information to be printed about each file can be specified by these series of options, [After each one you enter, you will be asked (Finished?), If you answer Y(es) or OK, the option will be terminated; if you answer N(o), you may then enter another option command-word, 3 4ac

Deleted (files only): lists data for files deleted but not expunged, 4ac 1

GLOSSARY

&SRI-ARC 21-NOV-75 19:38 22132

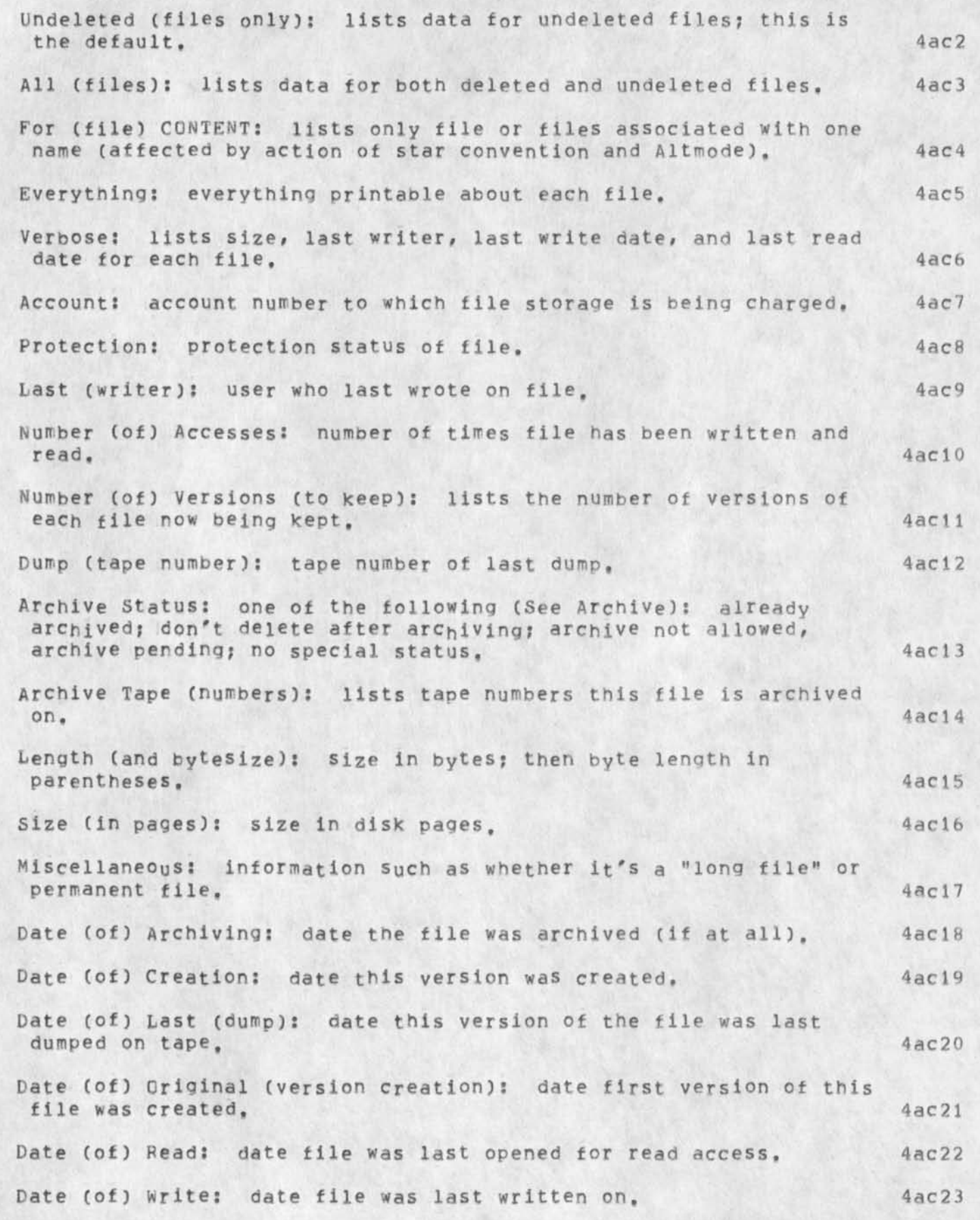

 $D$ 

&SRI"ARC 21-NOV-75 19:38 22132

D

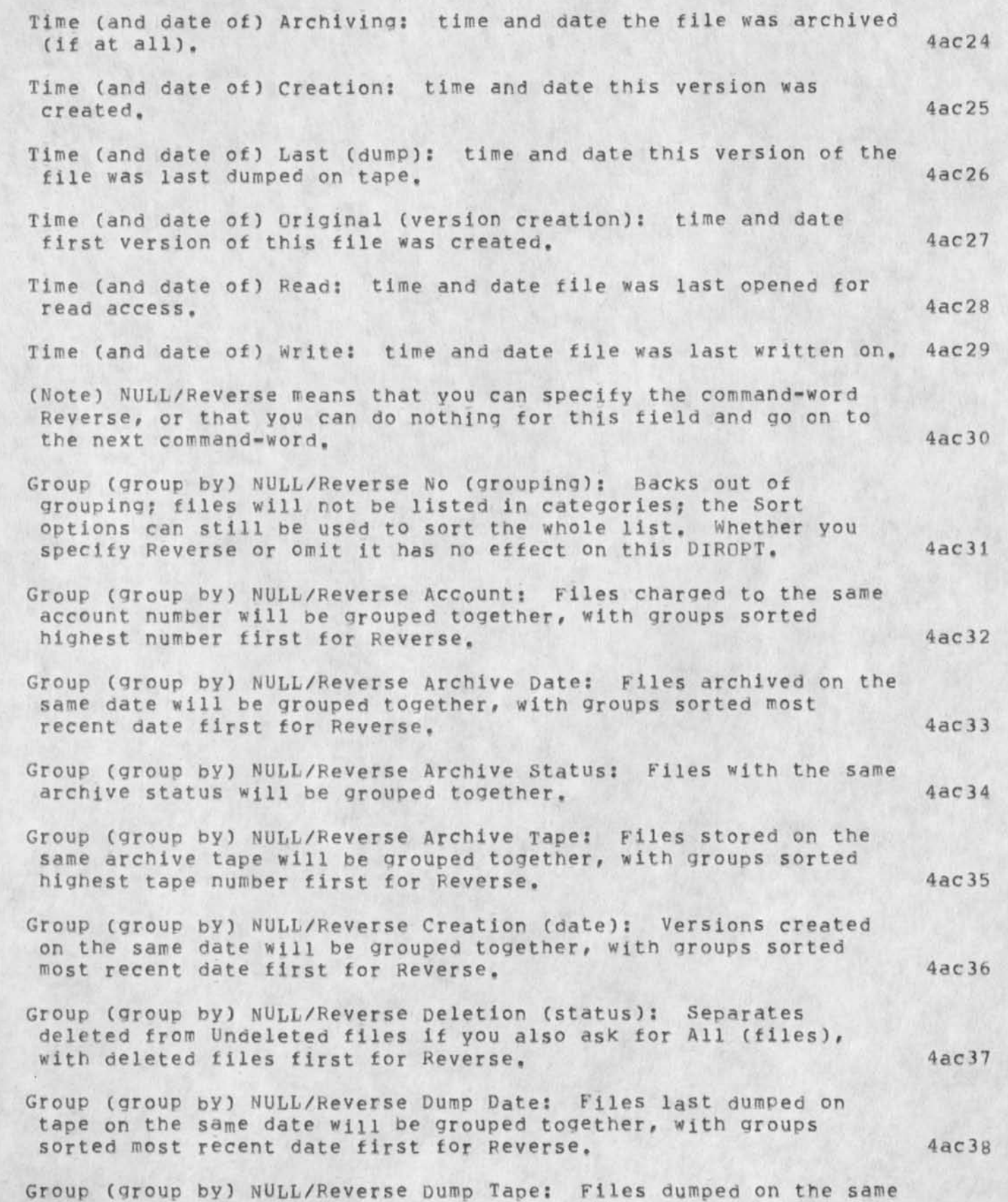

&SRI-ARC 21-N0V-75 19:38 22132

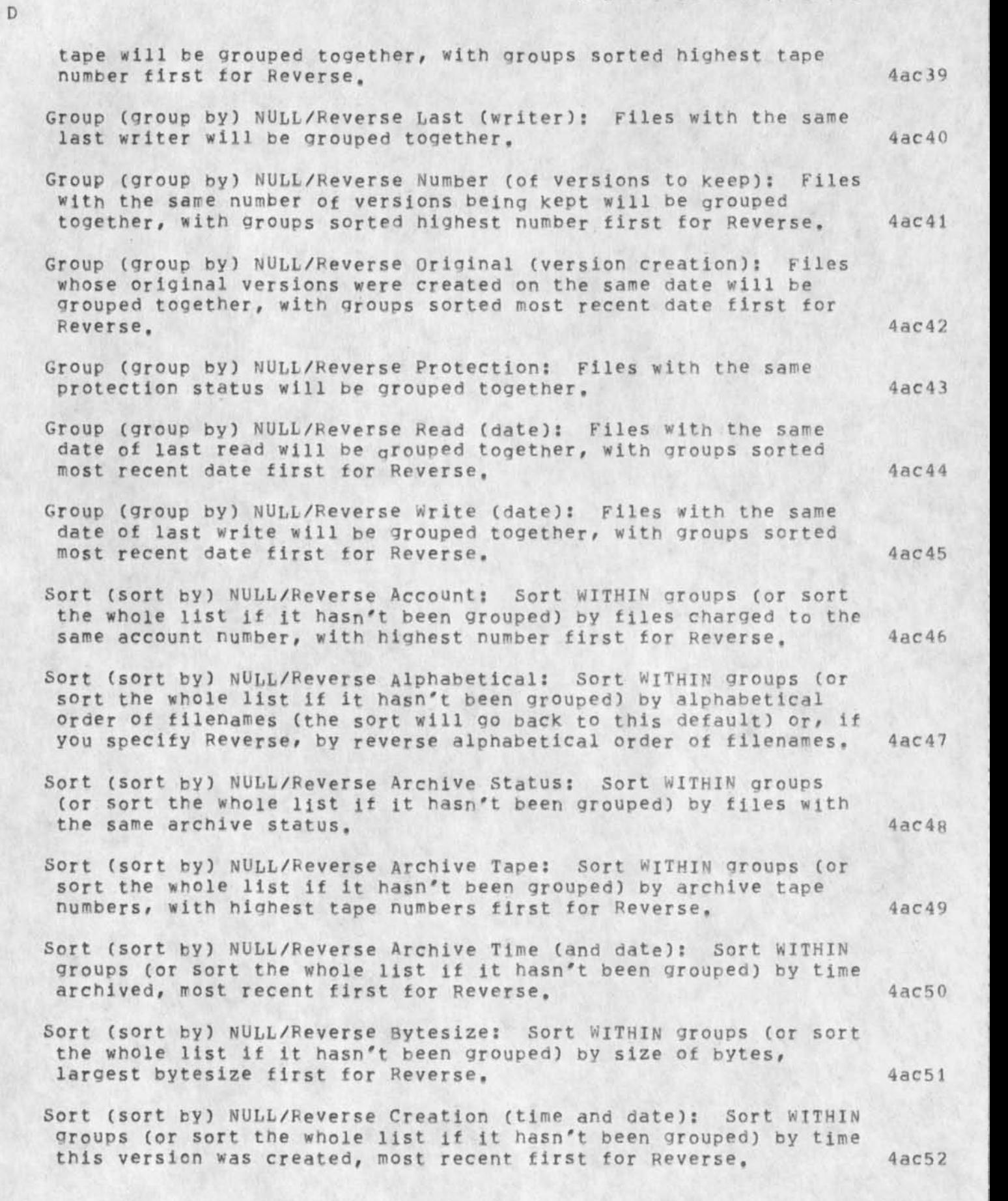

&SRI-ARC 21-NOV-7S 19:38 22132

D Sort (sort by) NULL/Reverse Deletion (status): Sort WITHIN groups (or sort the whole list if it hasn't been grouped) by files with the same deletion status, Sort (sort by) NULL/Reverse Dump Tape: Sort WITHIN groups (or sort the whole list if it hasn't been grouped) by latest dump tape numbers, with highest tape numbers first for Reverse. Sort (sort by) NULL/Reverse Dump Time (and date): Sort WITHIN groups (or sort the whole list if it hasn't been grouped) by time of last dump, most recent first for Reverse, Sort (sort by) NULL/Peverse Last (writer): Sort **<sup>W</sup> ITHIN** groups (or sort the whole list if it hasn't been grouped) by name of last writer, Sort (sort by) NULL/Peverse Length (in bytes): Sort WITHIN groups (or sort the whole list if it hasn't been grouped) by size of file in bytes, largest file first for Reverse, Sort (sort by) NULL/Reverse Number (of) Accesses. Sort WITHIN groups (or sort the whole list if it hasn't been grouped) by number of times written and read, highest number first for Reverse, Sort (sort by) NULL/Reverse Number (of) Reads: Sort WITHIN groups (or sort the whole list if it hasn't been grouped) by number of times read, highest number first for Reverse. Sort (sort by) NULL/Feverse Number (of) Versions (to keep): Sort WITHIN groups (or sort the whole list if it hasn't been grouped) by number of versions kept for each file, highest number first for Reverse, Sort (sort by) NULL/Peverse Number (of) Writes: Sort WITHIN groups (or sort the whole list if it hasn't been grouped) by number of times written, highest number first for Reverse, Sort (sort by) NULL/Reverse Original (version creation): Sort WITHIN groups (or sort the whole list if it hasn't been grouped) by time and date the original version of this file was created, with most recent first for Reverse. Sort (sort by) NULL/Peverse Read (time and date): Sort WITHIN groups (or sort the whole list if it hasn't been grouped) by time last read, most recently read first for Reverse, Sort (sort by) NULL/Reverse Size (in pages); Sort WITHIN groups (or sort the whole list if it hasn't been grouped) by size of file in pages, largest file first for Reverse, Sort (sort by) NULL/Reverse Write (time and date): Sort WITHIN groups (or sort the whole list if it hasn't been grouped) by time 4ac5 3 4ac54 4acS5 4ac5b 4acs7 4ac58 4ac59 4ac6 0 4ac61 4 a c 6 2 4ac63 4ac64 4ac65

last written, most recently written first for Reverse.

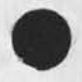

49

4ac66

&5RI-ARC 21-N0V-75 19:38 22132

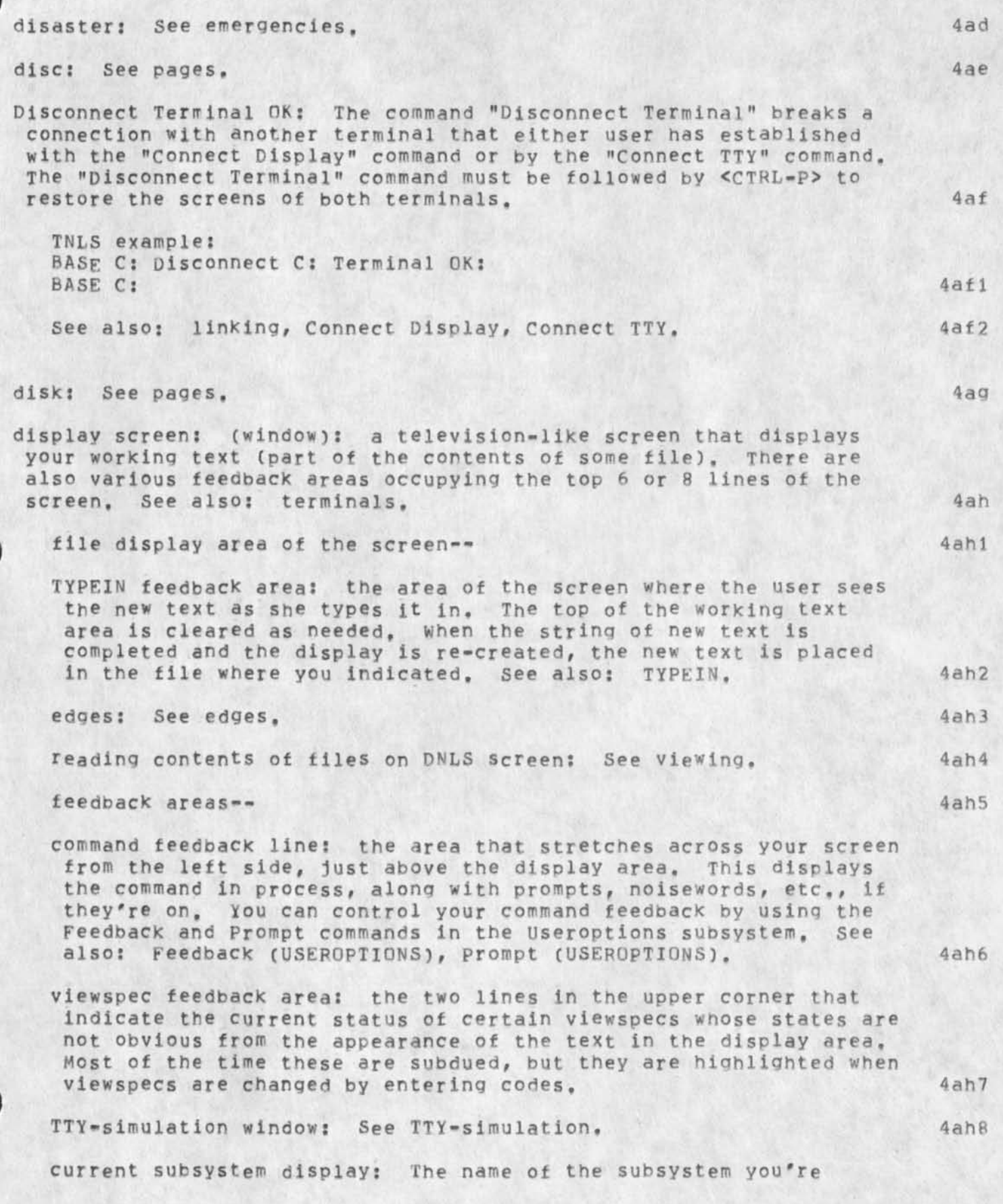

 $D$ 

 $\Gamma$ 

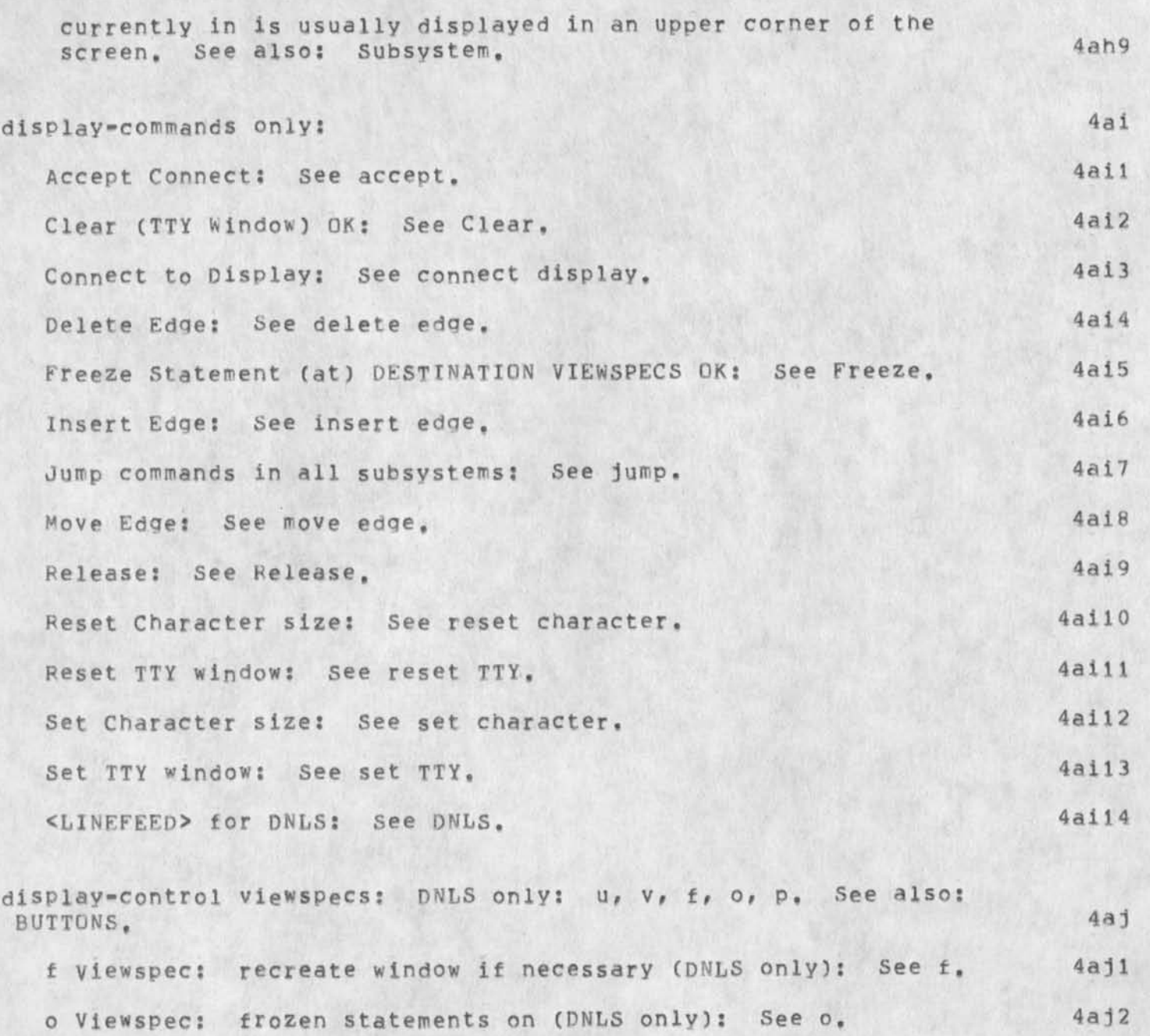

p Viewspec: frozen statements off (DNLS only): see p. 4aj3 u Viewspec: recreate display after each change: See u, 4aj4 v Viewspec: defer recreating display: See v, 4aj5

Distribute (for) CATEGORY (to) CONTENT OK: The Sendmail subsystem command "Distribute" allows you to specify to whom your mail will be sent and whether it will be sent for action or for information only. CATEGORY wants the commandword "Action" or "Information (only)". CONTENT wants a list of IDENTS separated by commas to show who will

&SRI-ARC 21-MOV-75 19 ; 38 22132

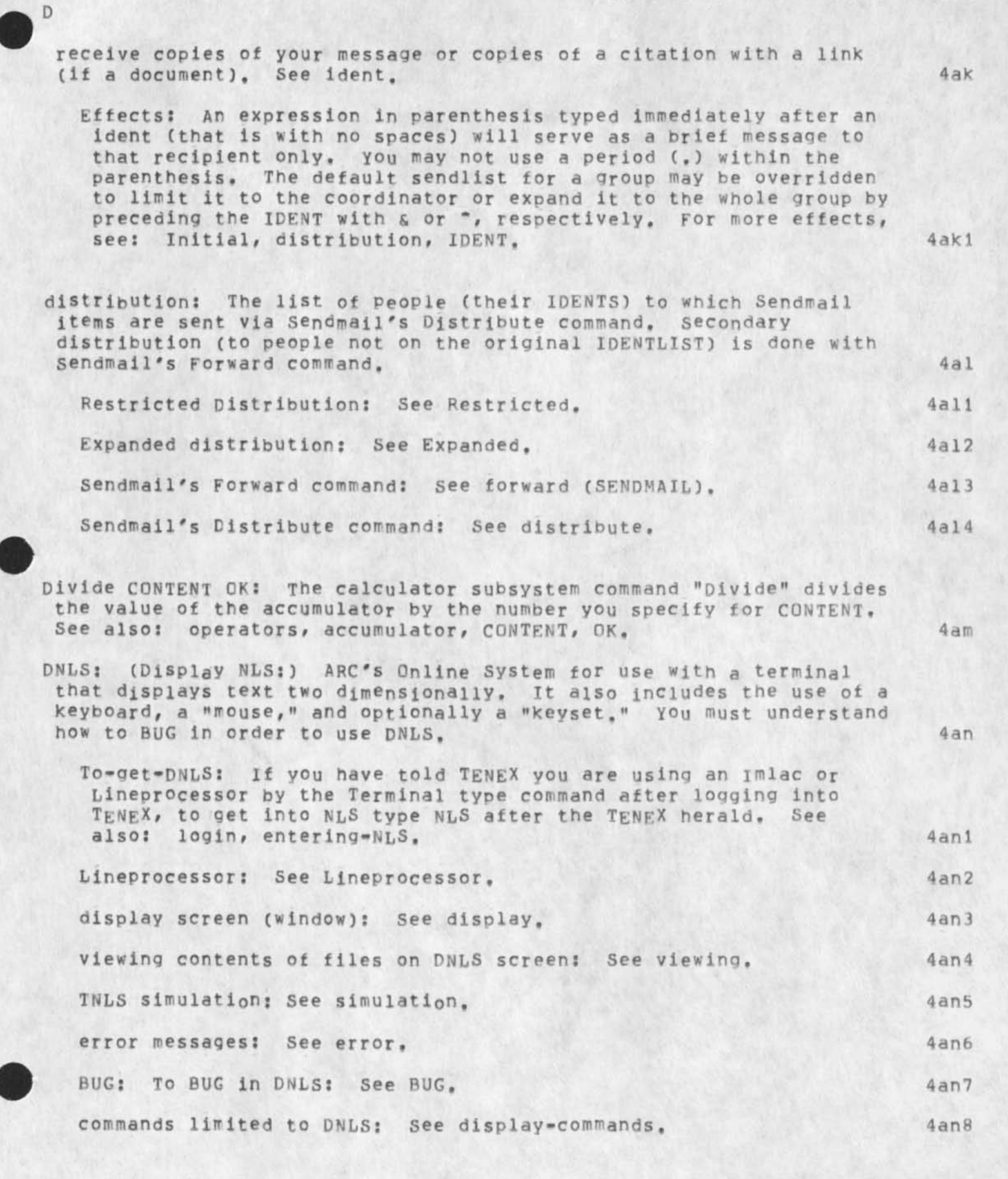

&SRI-ARC 21-NOV-75 19:38 22132

in the Inventi directory

4ao

 $\Box$ 

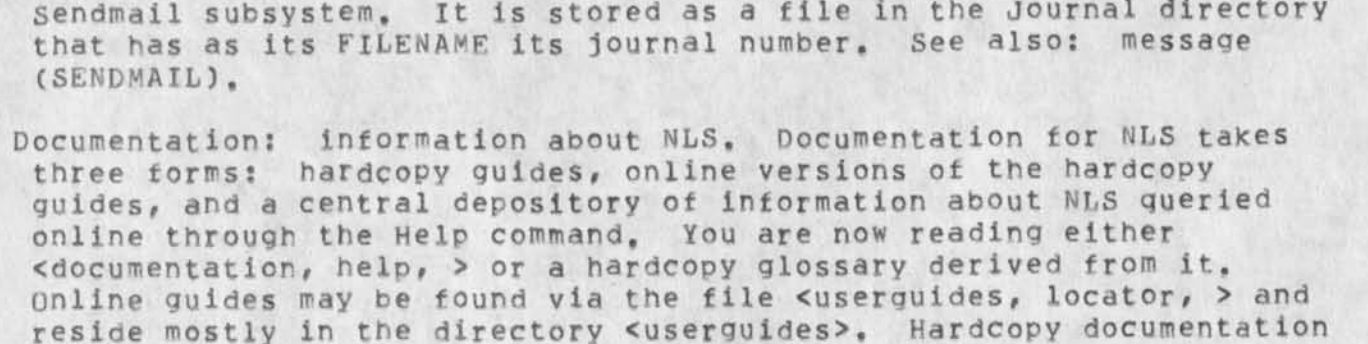

Document: any item over 1000 characters long in the Journal or

is available. Ask your architect, address requests to the Ident Feedback, or write to Augmentation Research Center, SRI, Menlo Park, Calif. 94025 (415)326-6200 ext 3630, 4ap done: depending on what you are doing, there are several ways to

send: when you are ready to send a journal item, See send, 4aq1 OK: when you are ready to have a command take place. See OK. 4aq2 Quit; when you want to leave the subsystem you are in. see quit, 4ag3 Logout: when you no longer want to work with the computer. See logout.  $4aq4$ Command Delete: to erase a command not yet confirmed. See CD, 4aq5

complete or be "done" with an NLS task, 4ag

dot: See period, 4ar

down: The statement one level lower than and following a given statement (i.e., the top substatement). In the illustration (see illustration), statement 1 is one down from the statement 0; ia is two down; the down statement from 1a would be 1a itself (because it has no substatement), see also: illustration. 4as

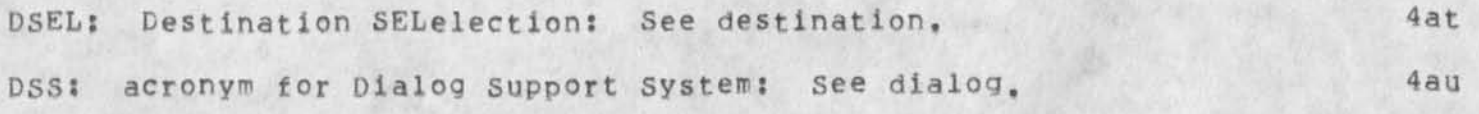

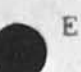

E

e Viewspec: level of referenced statement: "Show all statements at the same level as where you are and all higher level statements. Do not show any lower level statements." If you are at a third level statement, three levels would be shown. Viewspece is often combined with b to add levels. 5a

E Viewspec: paginate when printing (TNLS only): "Paginate when printing," TNLS will format your text into paqes--numbered, separated by a cutting line consisting of ---'s, and with margins--when printing at the terminal via any print command. This is a default viewspec, see also: Capital-F.

echo: A response from the system to something you typed, 5c

edges: imaginary lines that can divide your display window into as many as 8 parts so you can view something different in each part, you can add to the number of views you can have of the same and/or different files by inserting edges with the BASE subsystem's Insert Edge command. To get more windows, insert another edge. To change the relative shape or size of adjacent windows, use the Move Edge command. To get rid of a window, use the Delete Edge command. Subsequent operations in NLS will take place in one of these windows at a time, whichever one contains your cursor when you give the final OK,

See also: Insert Edge, Move Edge, Delete Edge, cursor. 5dl

Emptying windows: See Emptying, 5d2

edit: See writing, 5e

TNLS example:

Edit: Edit Statement (at) DESTINATION EDITSTRING OK; The command "Edit Statement" (in TNLS only) allows you to move through a statement character by character, changing as you go by means of a set of special editing characters. (It resembles QED and TECO.) 5f

BASE C: Edit C: Statement (at) A: 035 T:exa<new>mple edit BASE C:  $5f1$ 

Effects: See command. At confirmation, the remainder of the old statement copies to the new one? the new one then replaces the  $old<sub>n</sub>$  5 f 2

5

5d

- 
- 

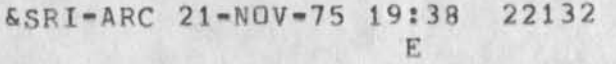

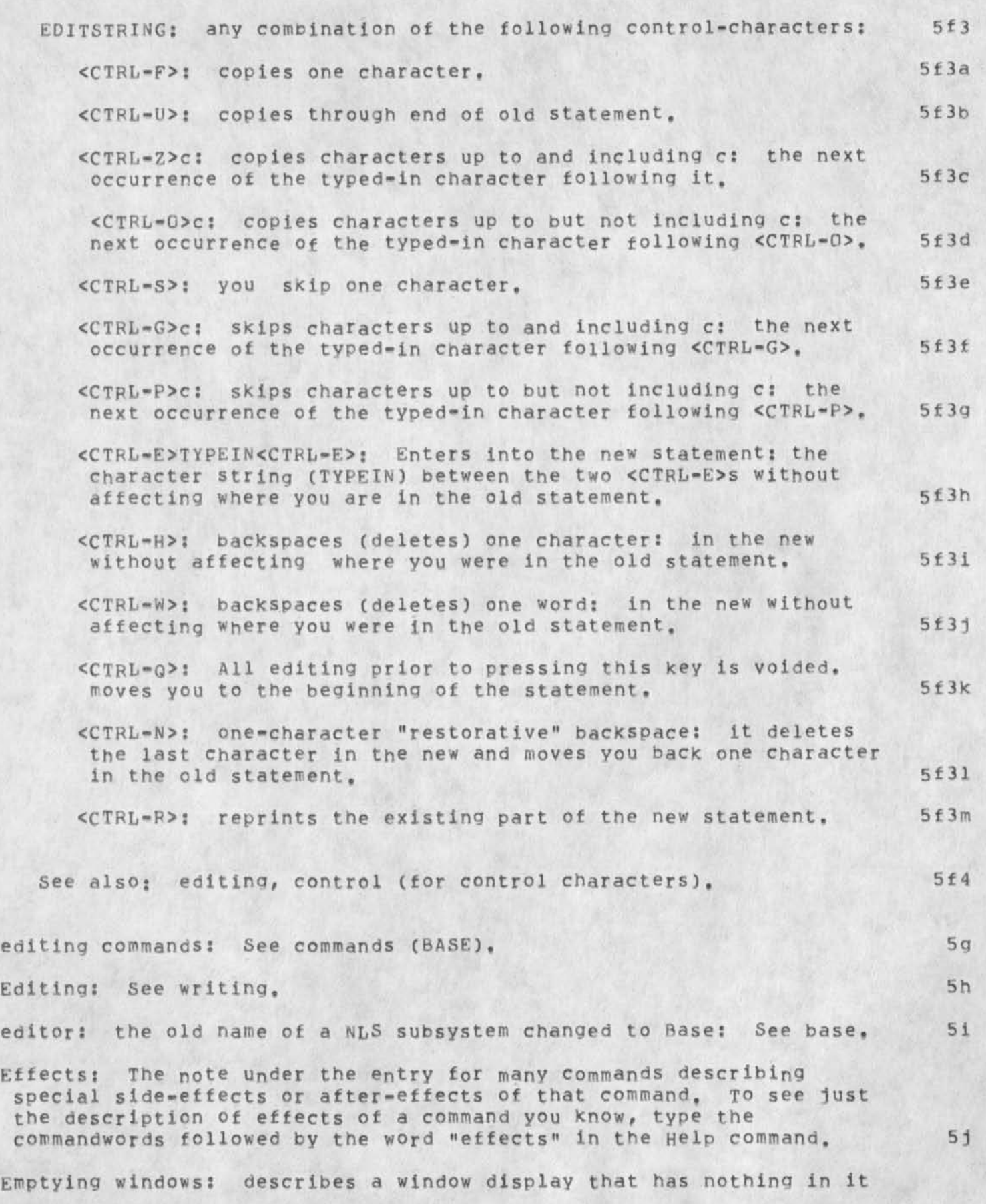

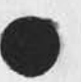

&SRI-ARC 21-NQV-75 19;38 22132

except the word "empty." The window will remain this way until you put something there by loading a file, or by using any of the Jump commands from an old window to the new one (have your cursor located in the destination window when you confirm the command). To empty a full window (get rid of its file contents and have it display "empty"), use the Clear window command, see also; Load, Clear Window, Jump, 5k

end; The last statement in the branch with a given statement as its source. The end from statement 0 is always the last statement in the file. In the illustration, the end from statement 3 is 3c1a; the end from lb is lb3» See also; illustration. 51

Entering DNLS: See to-get-DNLS. 5m

entering-NLS: (How to get NLS): NLS runs as a subsystem of TENEX. when TENEX is ready for commands, you will see an at sign ("@") at the margin. Type "NLS" followed by carriage return, When you first enter NLS, the system loads for you a special file called your initial file and you are in the BASE subsystem. Unless you have altered your user options, the herald of the BASE subsystem, "BASE, " will appear at the left margin. Then you may read or write on files, See also; Login, username, USEROPTIONS, reading, writing. 5n

initial file: See initial, Snl

Herald: See heralds, 5n2

For terminals with the Display NLS capability: See DNLS, 5n3

If you're not on a Tl (upper/lower case) or TTY-35 or local tasker: See terminal-type, 5n4

entering systems—a general orientation; see systems, 5o

Entry Subsystem/Program ...: The Useroptions' subsystem command "Entry" allows you to specify the subsystem or program you will be using when you enter NLs. see also: Include (USEROPTIONS), Show Default (USEROPTIONS), programs, subsystem, 5p

Subsystem; Entry Subsystem SUBSYSTEM OK; The subsystem (see SUBSYSTEM) you specify will be the one you are in when you enter NLS, Specify a different subsystem to change your current entry subsystem, Use the useroptions' Show subsystems command to see your current default subsystem and program status, see also; Entry Program (USEROPTIONS), include (USEROPTIONS), 5pl

Program: Entry Proqram CONTENT OK: The program at the FILEADDRESS you specify for CONTENT will be the one you are in when you enter NLS, Use the useroptions' Exclude command to get rid of subsytems and programs, Use the useroptions' show Default command to see your current default subsystem and program status. see also: Entry subsystem (USEROPTIONS), include (USEROPTIONS). 5p2

E

&SHI-ARC 21-NQV-75 19:38 22132

E

<EOL>: end ot line: This is one character which is equivalent to a <CR> followed by an <LF>, 5q erase: See delete, <CTRL-A>, <CTRL-W>, 5r error messages: messages that appear while you are executing a process. They usually indicate a software bug, 5s NLS display error: This by itself can usually be solved by creating a new window using the Insert Edge command. If there are other problems, see emergencies, 5s1 Reporting bugs: See reporting, 5s2 Sendmail errors: See error (SENDMAIL). 5s3 error messages in the Sendmail subsystem: See initialize. 5s4

<ESC>: Escape and <CTRL-F>: The Keys that automatically finish typing a filename or directory when you have typed enough characters to make the name unique. Also called <ALT>. If you have not typed enough characters to make the name unique or the file does not exist, "<ESC>" will echo. Escape always calls the highest version number. You may use \$ followed by SPACE in a link to represent Escape, <CTRL=F> works as Escape in a filename for a single part only; you then continue with the next part. See also: fileaddress, 5t

escape: See <ESC>, 5u

Evaluate CONTENT OPERATOR OK: The Calculator subsystem command "Evaluate" will evaluate the number you specify in CONTENT and type the total, in addition, you can specify an OPERATOR (see arithmetic operators) or skip it by hitting CA when prompted by QK/c: , If you specify an operator, the accumulator will then be correspondingly operated on in relation to the total and the result will replace the previous accumulator value. The total followed by an asterisk will be entered in the Calculator file, see also: operators, accumulator, file (CALCULATOR), CONTENT, OK. 5v

example: Examples have been written for some TNLS commands. Online in the Help command you may see a TNLS example by typing the command name followed by the word TNLS. 5w

Exceptions for journal and program files: If you give a filename containing nothing but a number and it is not found in your current directory, then it is assumed to be a Journal file and the Journal is searched.

If you are using the programs subsystem command "Load program", then if the program is not found in your CONNECTED (not login) directory, then the directory "PROGRAMS" is searched for the program, see loadinq (PROGRAMS). 5x

Exclude Subsystem/program ,.. : The Useroptions subsystem command "Exclude Subsystem/Program" allows you to delete subsystems and

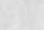

## GLOSSARY 57

&SP1-ARC 21-NOV-75 19:38 22132

programs that are available to you when you enter NLS. See also: include (USEROPTIONS), Show Default (USEROPTIONS), By

Subsystem: Exclude Subsystem SUBSYSTEM OK: The subsystem (see SUBSYSTEM) you specify will not be automatically loaded when you login. Use the Useroptions Include command to add to subsytems and programs available when you login. Use the useroptions Show Default command to see your current default subsystem and program status, see also: Exclude (USEROPTIONS), Include Program (USEROPTIONS), 5y1

Program: Exclude Program CONTENT OK: The program at the FILEADDRESS you specify for CONTENT will NOT be automatically loaded when you login, use the useroptions include command to add to subsytems and programs available when you login. Use the Useroptions Show Default command to see your current default subsystem and program status. See also: Exclude Subsystem (USEROPTIONS), Include (USEROPTIONS), 5y2

Execute (command in) SUBSYSTEM: The command "Execute" allows you to give one command in a different subsystem and immediately returns you to the subsystem you were in, 5z

TNLS example:

E

58

BASE C: Execute (command in) C: Useroptions USER C: show C: Viewspecs OK; Viewspecs: levels; ALL, lines; ALL, hinpuzACEHJLP prompting; ON BASE C:  $5z1$ 

Effects: After typing "Execute" and a subsystem name, no OK is required, You can immediately begin the subsystem command, You can use OK INSERT or OKPEPEAT to OK the command and you will remain in the subsystem you have gone to. As soon as you have CQNFIRMed with Command Accept (or given a Command Delete), you will be returned to the subsystem you were in. 622

To go to another subsystem and stay there, See: Goto, See also:  $\overline{\text{Qult}}$ , 5z3

executing program files: See running (PROGRAMS). 5a0

Expanded distribution: in using the Sendmail subsystem, when an ident belongs to a group, the group may by default have restricted distribution. That is, items sent to or from it are sent only to the co-ordinator, in either case you may distribute an item to the whole group by putting an uparrow (\*) before the ident. 5aa

Restricted distribution: See restricted (SENDMAIL), 5aal

Expedite OK: The Sendmail subsystem command "Expedite" marks expedite on an item, but at present nothing in NLS reads that mark. 5ab

NI.S-R

&SRI-ARC 21-NOV-75 19:38 22132

E

expressions: arithmetic expressions: See evaluate. 5ac Expunge: to completeiy erase deleted files from the running system. Deleted files must be expunged before their disk pages are free. After files have been expunged they cannot be undeleted or retrieved, unless you try to expunge the file in which your current marker resides. Occasionally if the entire system is low on disk pages, it will automatically expunge your deleted files. See also: Directory: Expunge Directory OK: The command "Expunge Directory" permanently erases from the system all deleted files in the directory you logged In under or subsequently connected to (unless the files are being held open by someone using them). See Expunge. 5ad1 TNLS example: BASE C; Expunge C: Directory OK; BASE C: 5adla Connect to Directory command: See Connect Directory, 5adib Delete File command: See Delete File. 5adic

. EXTENSION; The characters that follow the NAME of a file to signify to you and the system how to handle the file. The extension may contain up to 39 letters, digits, dashes, and a few other special characters. It must be immediately preceded by a period and immediately followed by a semicolon. The FILENAME EXTENSION is followed by the FILENAME VERSION, The filename's extension field for an NLS file is .NLS; Other extensions listed below denote other functions,

- .PC? designates: this file is a modification file: See modification,
- •TXT? represents: a sequential file unloadahle in NLS, See sequent ial,

user programs extensions: See loading.

External (names iink file address) CONTENT OK: This useroptions subsystem command wants the ADDRESS of a file containing named statements containing links, NLS can then go there searching for an externalname, see: externalname, 5af

EXTERNALNAME: & statementname (preceded by ampersand): Whenever an external name is specified in an address or via the Jump to Name External command, it will first Jump to Name Any on the file in which you are located; if it is not found, will go to the external name file defined with the Base Set External command; if it finds the name there, it will jump to the link following the name. If no external name tile has been defined for the file you are searching,

undelete.

 $59$ 

5ad

5ae

5ae 1

5 ae 2

5ae 3

the system will look in the file you specify in the Useroptions External (names ...) command, see also: JUMP NAME, SET EXTERNAL, External (USEROPTIONS), STATEMENTNAME, ADDRESS. 5ag

E

F

6

f Viewspec: recreate window if necessary (DNLs only): "Re-create display screen immediately." Viewspec f is often used when viewspec v, which suppresses the normal re-creation of display, has been set. Viewspec f has only a one-time effect. After its use, whichever of codes u or v was previously in force remains so, Viewspec u re-creates the display whenever the view or contents of the file(s) change, Use this to see the new view after typing view specs with mouse buttons. See also: u, v, viewing, re-creating, capital-F. 6a

F Viewspec: TNLS: no paging/DNLS: recreate display: TNLS output by Print commands at your terminal will not be separated by pages. To turn pagination on, use viewspec E, See also: paginate, Print, Capital-E. in DhLS use capital-F to be sure your screen recreates. See also: f, 6b

FDBK: See reporting, 6c

FEED: See feedback, 6d

feed: line feed: See lf. 6e

FEEDBACK, used in two senses: 6f

Feedback command in the Useroptions subsystem: to control what the system types back as you use commands. See feedback (USEROPTIONS). 6f1

Feedback mechanism for Users to report bugs, complaints, and recommendations to the people who maintain NLS. They will answer you, See reporting, 6f2

Feedback FEEDSPECS OK; The useroptions command "Feedback" turns noisewords off and on. For your TNLS sessions? you can specify how many letters of the commandwords and noisewords appear, or indent the beginning of each command specification.

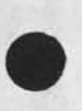

TNLS example: USER C: Feedback C: Terse OK: USER C: Goto C: Base OK: EDIT C: Append C: Statement A: 2 A: 1 T: and EDIT C:

FEEDSPECS: prompted by C: asks v0u to type in Terse, verbose, Length CONTENT or, Indenting CONTENT, verbose, which is the

GLOSSARY

6g!

61

6g

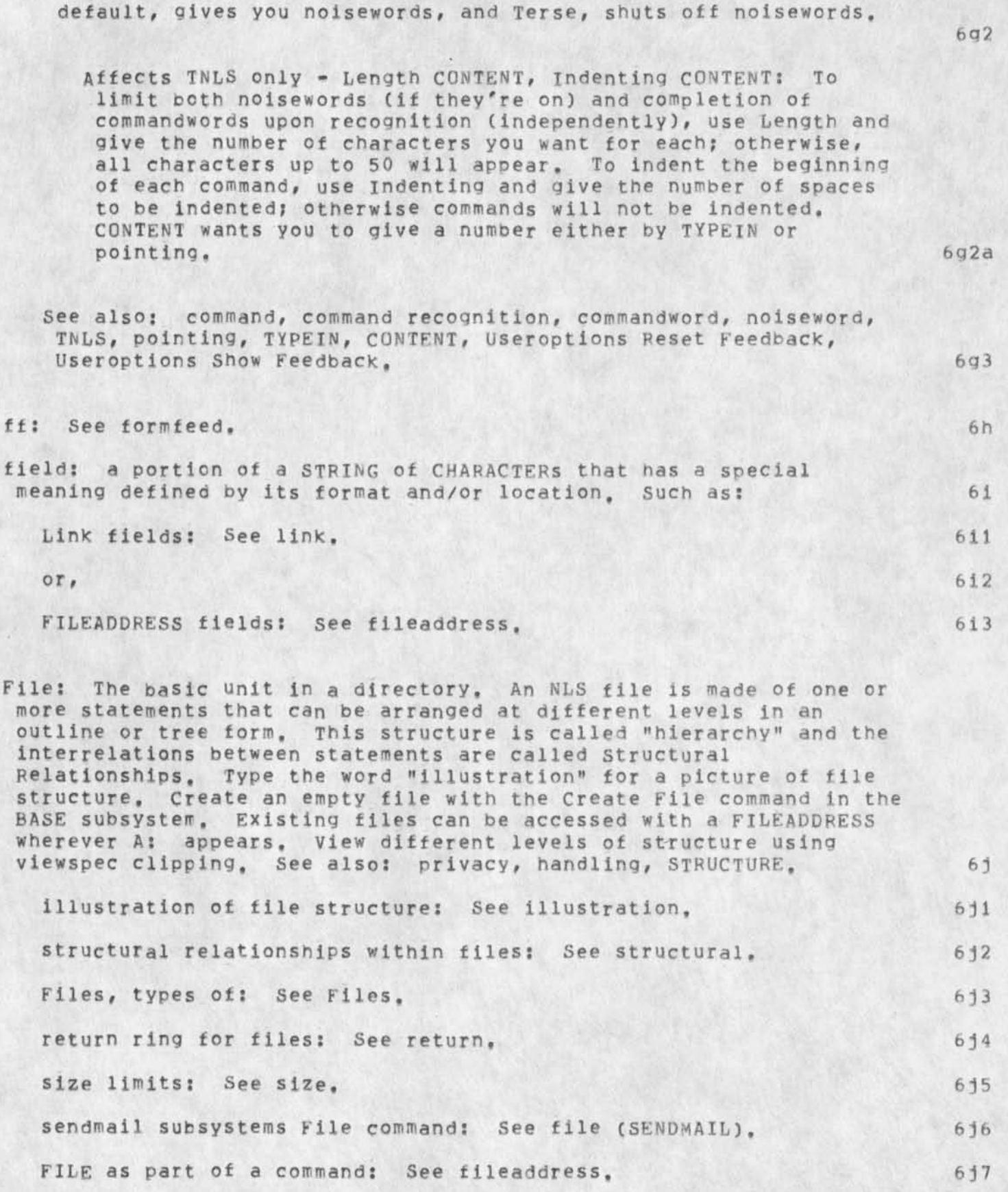

 $\mathbf{F}$ 

&SRI-ARC 21-NOV-75 19:38 22132

F

file-handlinq: See also; commands(archiving), commands(moditying), commands under each subsystem, copy tile, delete file, delete  $modifications, underlete file, undelete modifications, move file. 6k$ handling whole files: NLS provides many commands that deal with whole files allowing you to make changes, erase changes made, send files to people, delete them, and transfer files from one directory or site to another, and return to recent files you have accessed, 6\*1 Copy Sequential File: Copy See copy sequential. 6k2 Create File CONTENT OK: See Create. 6K3 Load File: See load. 6k4 Output Asse mbler file; Output See output assembler. 6k5 Output Sequential file: Output See output sequential. 6K6 Show File Modification Status; See Show File modification (8ASe), 6k7 Show File Status: See show file status (BASE). 6k8 Set Temporary Modifications: See Set Temporary. 6k9 Renumber SIDS (in file) OK: See Renumber. 6kl0 Reset Temporary Modifications: See Reset Temporary, 6k11 Update File: See Update, 6kl2 Verify File OK: See Verify. 6k13

## file-return ring: See return, 61

file; Calculator file; When you first enter the Calculator, it finds or creates a file named "CALC-IDENT. NLS" in your directory. After creation, this file is loaded whenever you enter the Calculator, This file records the history of your work like the tape of an adding machine, it saves each arithmetic operation and records subtotals and totals. All items are first level statements. A line of asterisks marks the beginning of each session. The Calculator file is a standard NLS file and may be printed like any other NLS file. The Calculator file should not be edited outside the calculator subsystem, with the write command, it may be copied to another NLS file which you may freely edit. 6m

File; DESTINATION OK; The Sendmail subsystem command "File" allows you to specify a file as the material to send, Any recorded piece of mail over a certain length is kept in the Journal in a file with the sendmail number as the FILENAME, The contents of Journal files are never changed. In both TNLS and DNLS, hitting CA will send the

file In which you are currently located. Alternatively, you can type the address of any file. 6n

Workfile: SENDMAIL Workfile: a file that is ordinarily invisible and that contains the current status of your sendmail item. If you have completed sending an item, this file is empty. To clear it out, use the initialize command in the sendmail subsystem. See also: SENDMAIL, initialize (SENDMAIL). 6nl

FILEADDRESS: SITE, DIRECTORY, FILENAME, : a string of names that identifies a specific file in a specific directory at a specific site, A filename may be preceded by the name of a directory which may be preceded by the name of a site as shown above. If you use FILEADDRESS as part of an ADDRESS, it must come first and be followed by a comma as above. A comma is unnecessary after the FILENAME in those instances when only a FILEADDRESS is called for, not a whole ADDRESS, such as in the Load File command. FILEADDRESS may include stars or Alt Mode (ALT/ESC) for automatic recognition. See also: link, ADDRESS, pointing, return, altmode, site, directory, FILENAME, 60

recognition and defaults: See recognition, 601

## FILELINK; See fileaddress, 6p

**F** 

FILENAME: Each file in the system has a FILENAME which is divided into parts, A period (,) and a semi colon (? ) divide the parts like this: name, extension; version, In most cases, you need not specify the extension or the version. Each part except the version can be up to 39 characters. When you have typed enough characters to make a single part unique, < CTRL-F> will complete that part. <ALT> will complete all parts, NLS files always have the extension "NLS", Version numbers go up when you update, See also: stars, defaults, PROTECTION, 6q

•EXTENSION; See EXTENSION, 6ql

filenames in TENEX; TENEX filename fields are different from NLS FILEADDRESSES in that the directory is delimited by angle-brackets instead of commas. See also: FILEADDRESS, filename. 6r

Filereturn (ring entries) CONTENT OK; The Useroptions' subsystem command "Filereturn" allows you to change the maximum size of your File Return Ring, The default is 10, The maximum allowed is 25. CONTENT wants the Number of entries for the ring. Each location remembered on your ring takes up space and too many could slow you down or cause problems. For this reason we recommend no more than 10 except for special cases, 6s

Effects? The commands won't take effect until you create a new window in DNLS or until your next NLS session. They will remain

64

 $NLS = 8$ 

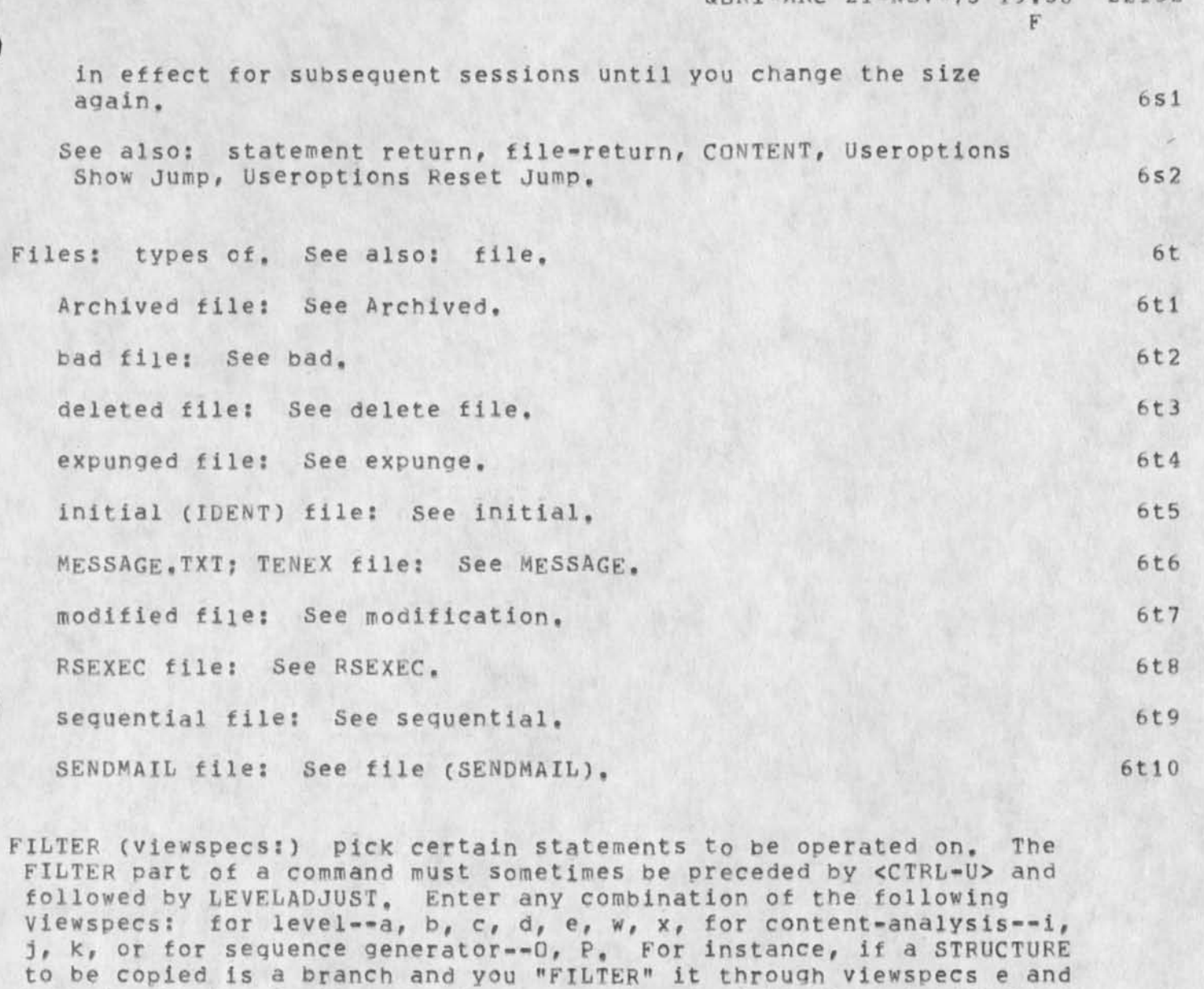

6 U

6u 1

commands that use FILTERS: The Print and Jump commands are always affected by level-clipping viewspecs and the currently set content-analyzer when view specs i or k are on. The following commands can optionally make use of filtering by viewspecs for the execution of that command only. See also: CLIPPING, viewspecs, i, k. 6u2

b, only the top statement and one more level of the branch will be copied, when a filter doesn't pass a statement, the substatements move up a level. Line clipping viewspecs currently do not have

content-analysis and sequence generator viewspecs: See

Copy STRUCTURE: See copy structure. Delete STRUCTURE: See delete structure.  $6u2a$ 6 U 2 b

effect in FILTERS,

content-analysis,

&SR1-ARC 21-NQV-75 19:38 22132

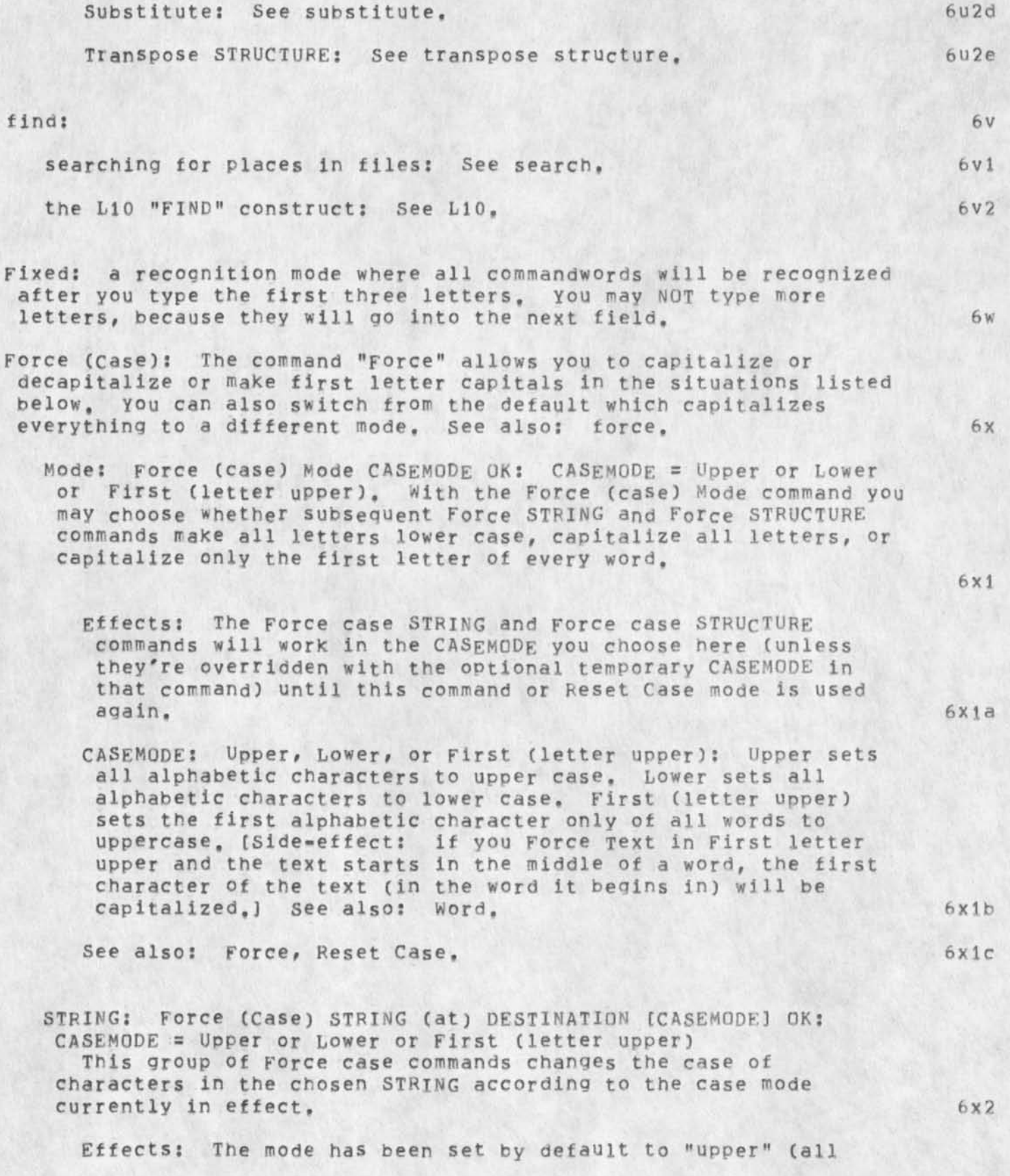

Move STRUCTURE: See move structure,

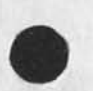

Fixed: a

 $\mathbb{F}$ 

letters,

below,

 $NLS = 8$ 

&SKI-AKC 21-NOV-75 19:38 22132

 $6u$   $2c$ 

6u2d

 $602e$ 

 $6v1$ 

6w

 $6x1$ 

 $6x1a$ 

 $6x1b$ 

 $6x1c$ 

&SRI-ARC 21-NOV-75 19:38 22132

F characters capitalized), or by the user with the Reset Case Mode command (to Upper) or Force case Mode command (to Upper or Lower or first letter upper), The most recently set mode determines the result of this command unless you use the [CASEMODE) option to temporarily override it. You can also change the case of letters in a whole statement or branch, etc., with the Force case STRUCTURE commands. 6x2a [CASEMODEJ: precede *a y* the OPTION character <CTRL-U>: See casemode, \$See also:@Face=5 Force Mode, Reset Case, Force STRUCTURE. 6x2h 6x2c STRING: Character, Text, Word, Visible, Invisible, Number, or Link, See string, 6x2d STRUCTURE; force (Case) STRUCTURE (at) DESTINATION [CASEMODE) OK; CASEMODE = Upper or Lower or First (letter upper) This group of Force case commands changes the case of characters in the chosen STRUCTURE according to the case mode currently in effect. effect, 6x3 Effects: The mode has oeen set by default to "upper" (all characters capitalized), or by the user with the Reset Case Mode command (to Upper) or Force case Mode command (to Upper or Lower or First letter upper). The most recently set mode determines the result of this command unless you use the [CASEMODEJ option to temporarily override it. You can also set the case of parts of statements with the set Case STRING commands, 6x3a [CASEMODE): precede by the OPTION character <cTRL-U>: See casemode, 6x3b See also: Force Mode, Reset Case, Force STRING, 6x3c STRUCTURE: statement, Branch, Plex, or Group: see structure, 6x3d form:  $6y - 6y$ 

form feed--a special character used in printing: See formfeed, 6y1 formatting--NLS conventions for arranging a page: See format, 6y2

format conventions; the way NLS arranges a printed page unless the user specifies otherwise. By default, when you print using the output command, or the TNLS command "Print", NLS formats your output into pages with text 65 characters wide, and 55 lines high, with statements indented 3 spaces for each level and certain other conventions. Directives may reset these values in the output printer Command. The Useroptions subsystem will reset them in Output Quickprint and Print commands. The user-subsystem "Format"

&SRI"ARC 21-NOV-75 19;38 22132

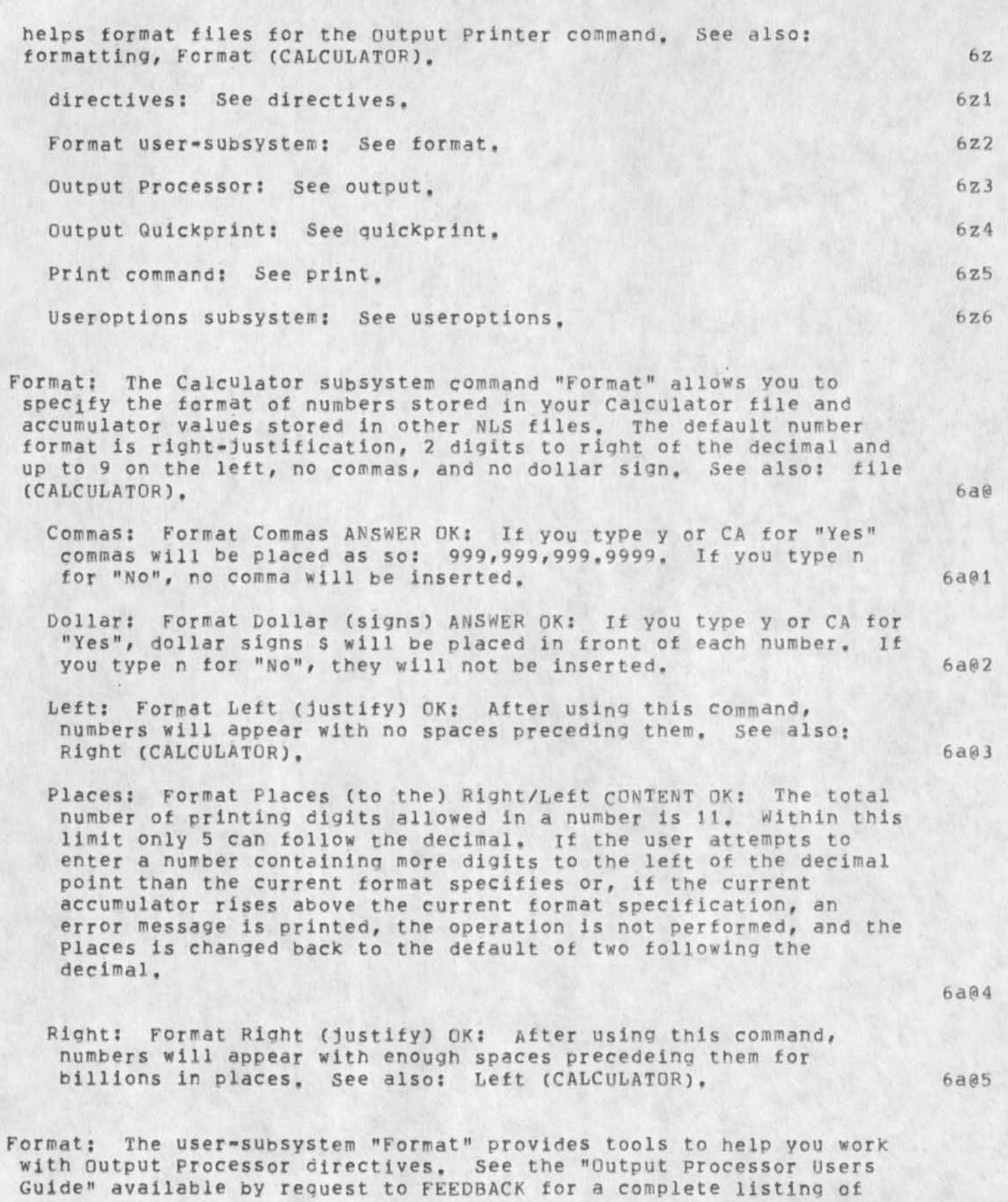

F
&SRI-ARC 21-NQV-75 19:38 22132

F

directives. Format contains the following commands. See also: output, directives.

Delete (directives in) STRUCTURE (at) DESTINATION OK: The Format user-subsystem command "Delete" removes all of the Output Processor directives in the STRUCTURE you specify.

Delimiters alternative: If you previously changed them: If directives in the structure you are working on use delimiters other than period and semicolon because you had changed the delimiters in a statement preceding the specified structure, (e,g.: DLD=... DRD- ,..) you must type the "Delimiters" commandword before you type OK,

Delete (directives in) STRUCTURE (at) DESTINATION Delimiters (left) CONTENT (right) CONTENT OK

Typein or point to the characters which you wish the system to search for as left and right directive delimiters. If the delimiters are chanqed in the file, the program will understand and search for the new delimiters.

Insert Format Cat) DESTINATION (using Format #) CONTENT: (Title:) CONTENT (Author Ident(s):) CONTENT

(Journal Number:) CONTENT (Formatting File)

> The Format user-subsystem command "Insert" adds directives and any necessary special characters to a file according to a given predesigned format. You must first point to the file. It then lists your choice of formats. Printed samples of all the formats are available through FEEDBACK, You type the number of the desired format.

Effects: Unless the file to be formatted is a Journal file, it asks you to type the title of the document, a list of author idents (which may include organization and group idents), and finally the journal number (in case you have a preassigned number that you wish put on the file). To skip any of these fields in TNLS type CA, in DNLS type <CTRL-N>, The command will insert the directives necessary to produce the format you chose. It may insert directives in the origin statement, in every level one statement, and in some cases in the statement back from every level one statement. It also creates a title page as the last level-one branch in the file. The title, authors, and Journal number appear in the title page and in some cases in header or footer directives in the origin statement,

modifying the formatted file: The program only inserts text in the file. You may edit any of it as you see fit. For example, if one of the authors does not have an ident, you may add his/her name to the title page afterwards, or you may edit the directives to modify the format. (You should feel fairly confident of your understanding of the Output

GLOSSARY

6 aa 2

6 a a 2 a

69

 $6$ aa1a

6aa 1

6aa

Processor before you attempt to edit the more complex of these formats!) See directives. 6ae2a1

Formats designed for COMj Most of the formats were designed for Computer Output to Microfilm (COM). The intent is to make it very easy for users less experienced with the Output Processor to take advantage of COM's capabilities. 6aa2b

How to have your format and read it tool: To be safe you should use the "Format" command on files which previously have no directives in them. Since directives can get in the way of online reading, you may want to:

-Update File -Fxecute (command in) Format Insert Format -Output COM or Output printer -Delete Modifications

This last command undoes what the Insert Format command did. You are then left with a clean file. You must repeat the "Insert Format" command to prepare it for "Output" a second time. *See* output printer file.

Set Directive (Filter) OK: The Format user-subsystem command "Set Directive" sets your current content-analyzer filter to one which only shows statements witn Output Processor directives in them, You may then use viewspec i to turn the filter on, and viewspec j to turn it off (show everything).

Delimiters alternative: If directives in the file you are working on use deiimiters other than period and semicolon (because you changed the delimiters in a preceeding statement), you must use the command:

Set Directive (Filter) Delimiters (Left) CQNTENT (Right) CONTENT CK:

Typein or point to the left and right directive delimiter characters which you wish the program to use. Each new view of the file (a Jump or Print) through this filter begins with the assumption that the directive delimiters are these new characters, Changes in the delimiters by subsequent directives in the view, will not keep them from being viewed. 6 a a 3 a

Reset Directive (filter) OK; The Format user-subsystem command "Reset Directive" sets your current content-analyzer filter to what it was before the Set Directive (filter) command, This only works for one window in DNLS (be careful if you have inserted an edge to split your window).

6 aa 4

6aa3

6aa2c

&SRI-ARC 21-N0V-75 19:38 22132

F

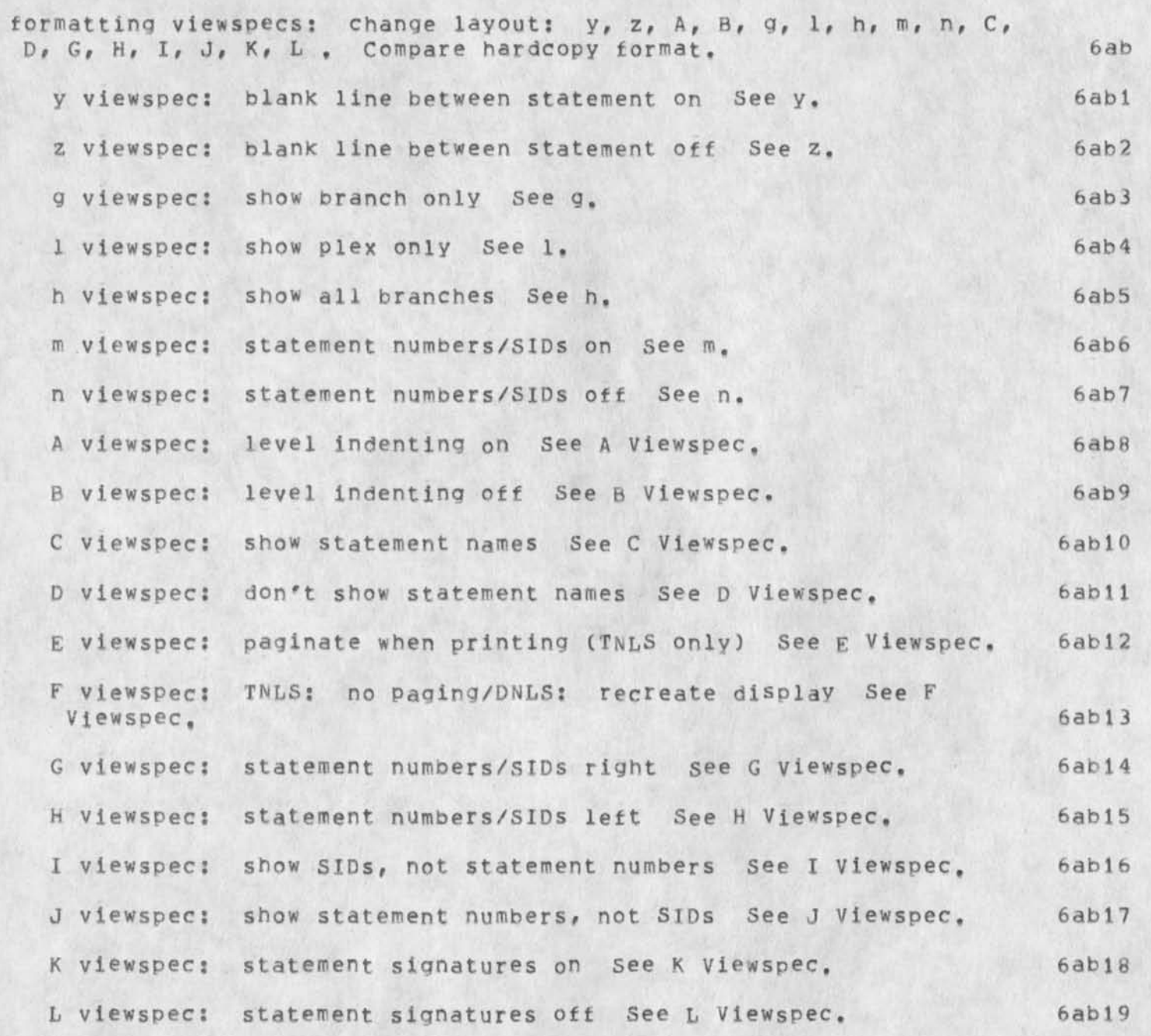

formfeed: a special character that causes the equivalent of a printing device to position the first character after the form feed character to be at the top of a new page. The character <CTRL-L> is often used as the special form feed character. 6ac

Forward (item number) CONTENT (for) ACT/INFO (only to) CONTENT OK: The Sendmail subsystem command "Forward" allows you to re-send a journal item with the NUMBER you specify for the first CONTENT to the IDENTS you specify for the second CONTENT. ACT/INFO wants either the Command-Word Action or Information. See also: number (SENDMAIL), 6ad

#### The Send command: See send, 6ad1

 $\mathbf{F}$ 

72

<sup>f</sup>fr file return: an address element that allows access to a previous file in your file return rinq. A " .fr" means the same as Jump to File Return. A ".fr" in an ADDRESS moves you back through the ring, You can precede the f with a number to jump back more than one position, EXAMPLE: the element , 2fr moves back 2 positions (from the current one) in the file return ring. The final viewspecs in effect there are also restored. Try this after commanding "Jump", See also: VIEWSPECS, 6ae

Effects: to copy a branch from the last file you had loaded to your presently loaded file, use , fr in the SOURCE part of the Copy command, has been assessed to be a set of the contract of the contract of the contract of the contract of the contract of the contract of the contract of the contract of the contract of the contract of the contract of

Freeze Statement (at) DESTINATION VIEWSPECS OK: The DNLS command "Freeze" keeps the statement at the DESTINATION you specify on the upper part of the screen (when viewspec o is on), YOU may continue to use other NLS commands in the lower part of your screen. The VIEWSPECS field in this command wants formatting viewspecs to define the format of the frozen statement. It does NOT allow turning viewspec o onj you must do that separately, if you freeze more than one statement, they all will show when you turn viewspec o on. The Release command "thaws" frozen statements. See also: o, Release, DISPLAY-CONTROL, Compare SPLIT: 6af

frontend: part of a software system the user interacts with, It dispatches the users' requests to the appropriate backend tool. 6ag

G

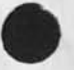

TNLS, this affects the operation of Output and Print commands. Viewspec h does NOT limit operation to one branch. To show one plex  $\texttt{only, use 1.}$  7a G Viewspec: statement numbers/SIDs right: "Place statement identification at the right margin." If viewspec m is on, and you turn G on, whichever type of identification is currently on (viewspec I--SIDS or J--statement numbers) will appear at the right margin after each statement, viewspec H turns G off and shows identification at the left of statements. Example: the string mGJ will show statement numbers at the right margin. See also: Statementnumber, SIDs, m, Capital-I, Capital-J, Capital-H, 7b Getting a number: Using Sendmail's Reserve command qets you a  $preassigned number$ , which can then be used at a later time. Using the Number command gets you the number for the item you are currently sending in the sendmall Subsystem, See also: number (SENDMAIL), reserve (SENDMAIL)• 7c Getting Help: 1) strike ? at any point in an NLS command for a list of alternatives currently available to you, > 2) hold down the <CTRL> button and hit q, at any point, for an explanation of your current alternatives. Method 2 puts you into the Help command repeat mode until you hit CD (Command Delete <CTRL-X>) see also: help. ( 7d questionmark: See questionmark, 7dl <CTRL-G>; See <CTRL«Q>, 7d2 Getting just the syntax of a command <CTRL-S>: If you hold down the CTRL key and type s, you will get the command syntax for the command which you are currently using, 7d3 When help fails: Novices should feel free to connect to experienced users and ask questions. Keeney, Kelley, van Nouhuys, Beck, and Bair are particularly open to connecting. Also, sendmail to ident FEEDBACK and explain what went wrong, 7d4 connecting: See connecting, 7d4a sending mail: See sendmail. 7d4b

Goto (subsystem) SUBSYSTEM OK; The command "Goto" Puts you into a

g Viewspec: show branch only: "Show only the branch of the

statement you are at." Only the addressed branch will appear. In

G

**GLOSSARY** 

73

 $\overline{7}$ 

&SRI-ARC 21-N0V-75 19 s 3B 22132

different subsystem where you can proceed to specify commands in that subsystem. After the OK, you will get the herald of the new subsystem. The Goto commands adds the subsystem to your subsystem stack, if you only want to execute one command in another subsystem, use the Execute command. The Quit command takes you back in turn to each previous subsystem. You can use the "Quit To" command to specify a specific subsystem in your stack that you want to return to, See SUBSYSTEM,

TNLS example: BASE C: Goto (subsystem) C: Programs OK: PROG C:

grammar: a tree structured data structure that represents allowed user interactions, See CML,

Graphic: a picture drawn using the marking capabilities of a work=station.

greaterthan symbol: > current subsystem. See also: SUBSYSTEM, anglebrackets,

Group (from) SOURCE OK; The sendmail subsystem command "Group" allows you to send a Group of branches or statements. Specify the Group to be mailed by pointing to the first and last statement for SOURCE, vIEWSPECS do not matter.

Definition of a Group: See group.

GROUP-IDENT: A group IDENT is a shorthand way of specifying many users' IDENTS, Several users who are working together may form a group that has one single IDENT, Messages sent to the GROUP-IDENT will then go to all the members,  $7j$ 

Group: a series of consecutive statements (including all their substructure) at the same level. In the illustration, the group defined by 3b and 3c consists of branches 3b and 3c (i.e., statements 3b, 3c, 3c1, and 3c1a), After pointing to the beginning of a group, an ADDRESS is needed to point to the end of the group, 7k

Group-Text: pointing: Two points are required to specify a qroup or a text, one at its beginning and another at its end. After the first point has been specified NLS will expect the second. If you make a mistake, you will be told "invalid text selection" or "illegal group" and you must respecify the points. See also: pointing, group, text, 7k1

illustration of file structure: See illustration. 7k2

7 e

7e 1

7 f

7 g

7 h

7 i

711

G

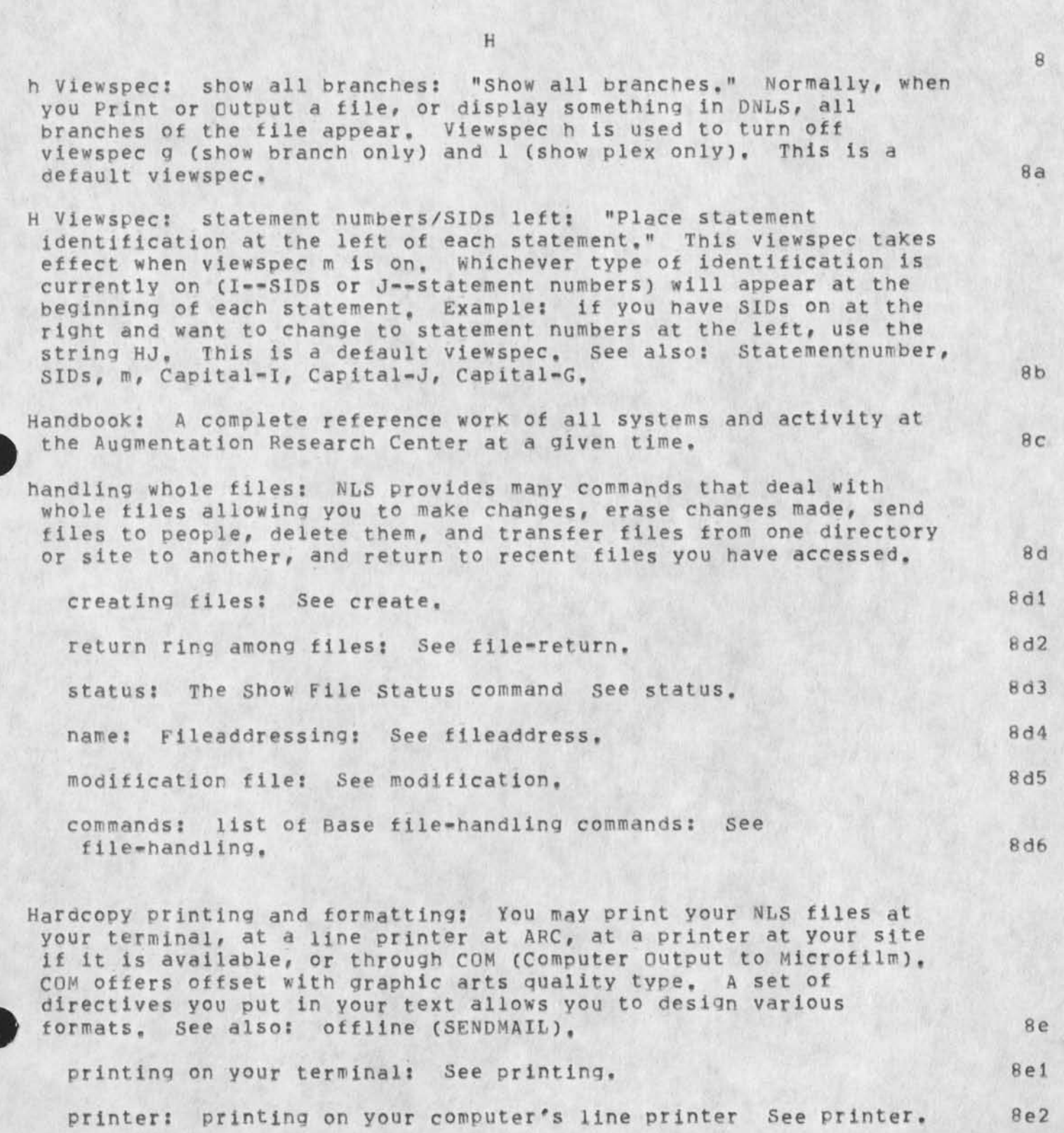

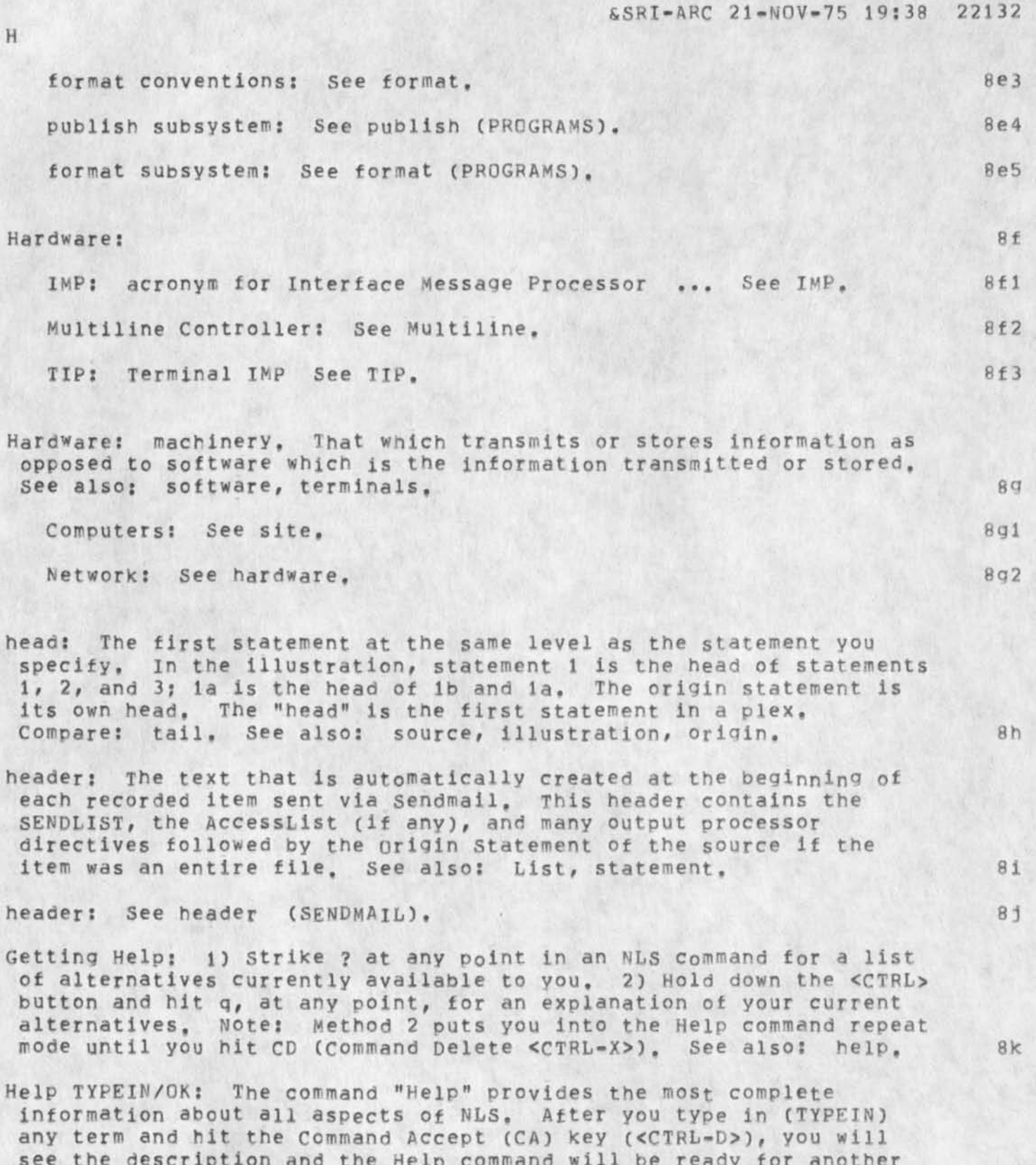

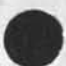

see the description and the Help command will be ready for another TYPEIN. TYPEIN any term you wish or the number of a "menu" followed by CA, Any time after the first description prints, you can type \_ followed by y (for yes) to see the previous view indicated or n (for no) to choose a view before that, Hit the Command Delete (CD) key <CTRL-X> to end the Help command. 81

&SRI-ARC 21-NQV-75 19:38 22132

H

- menu: A numbered list of related subjects that may follow an explanation in the Help command. This list is called a menu. Typing a number followed by <CA> will show the explanation named. 811
- commands: how to see command descriptions: After a command verb type <CTRL-S> for a short description or <CTRL-Q> for a longer description,
- In the Help command, to get the description for any Base command, type the verb, For example, type: set <CA> for a description of the command Set,
- To see the description of any command not in the BASE subsystem, precede the eommandword(s) with the name of the SUBSYSTEM. For example, in the Help command, type: Sendmail Interrogate <CA> for a description of the command Interrogate in the Sendmail subsystem,
- To see all of the commands in any subsystem, type the SUBSYSTEM name followed by the word "commands". For example, type: Base commands.
- Capitalization does not matter when using words in the Help command.

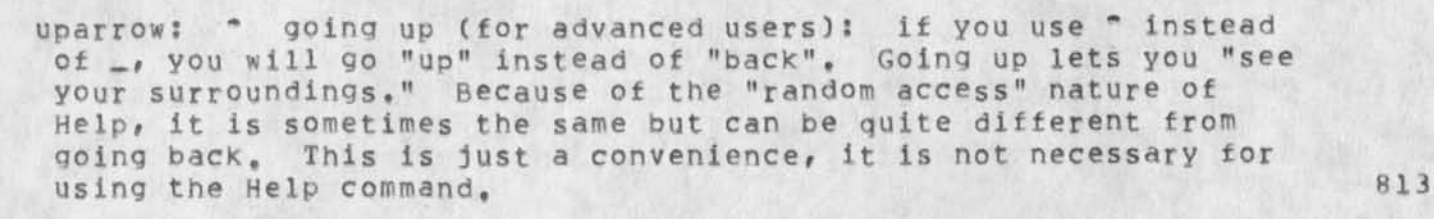

getting help in NLS: See NLS, 814

How to use NLS: See NLS, 815

 $(He1p)$   $-/T$ : T:  $-$ 

TNLS example: BASE C: Help OK/T: BASE subsystem: The BASE subsystem is the major subsystem of NLS. It has commands that allow you to name, read, and write in formation online and output it to hardcopy, when you enter NLS, you begin in the BASE subsystem, 1. How to use the BASE subsystem 2, commands in the BASE subsystem;

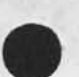

NLS; Online System NLS is a system for using computers to help in knowledge work based on textual information. With NLS you may read, write, publish, mail, collaborate, calculate, and program, among other things, in an integrated way augmented by the computer. The command language allows moving around in and modifying the Information hierarchy, NLS groups commands into subsystems for

GLOSSARY 77

related tasks. To find out how to do a task in NLS, see: HOW  $(He1p)$   $-/T$ :

**816** 

TNLS peculiarities: Typing <cTRL=0> will stop the current process. This will have bad side-effects especially the first time using the Help command until this bug is fixed. To skip the introductory me ssage each time and qo directly to the subject you are looking for, type the word in the Help command the first time before hitting CA, After you start to type something in the Help command, the prompt T/[A): will appear. Please ignore it. See also: <CTRL-0>, prompt, 817

emergencies: In the case of system error messages type <CTRL-C> (hold down the CTRL key and hit c). When you see the at-sign @ type "NLS" and a carriage return. This should totally clean everything out and start over in NLS, see also: BAD, <CTRL-0>, <CTRL-X>, <CTRL-C>, 818

heralds: The identifying character(s) each SUBSYSTEM prints at the left margin for each command when you use NLS through teletype-like terminals. The herald is usually the first few letters of the subsystem's name, you may adjust the length of these heralds, or have only a star \* print at the margin for every subsystem, in the Useroptions subsystem. 8m

Herald [affects TNLS only): HERALDSPECS OK: The Useroptions subsystem command "Herald" allows you to specify the number of characters of each subsystem name that will print as a TNLS herald, or to choose to have a star \* print as the herald for every subsystem, see also: heralds, subsystem, 8ml

HERALDSPECS: Terse, Verbose, Length: for HERALDSPECS, you may choose terse which makes the herald for every subsystem a star \*, verbose (the default) which makes the herald the first few characters of the current subsystem name. If Length is left to default, four letters (such as BASE when in USEROPTIONS) will print, For Length, you may specify the number of letters of the name to be printed when Verbose is the chosen HERALDSPECS. 8mla

See also these related commands: Useroptions Reset Herald, Useroptions Show Herald, 8m1b

Useroptions Herald command; See herald (USEROPTIONS), 8m2

exception for TENEX as a subsystem of NLS: TENEX's herald is always atsign  $\theta$  8m3

heralds in DHLS: in DNLS, the herald or the name of your current subsystem shows in the upper left corner of the display. 8m4

H

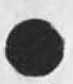

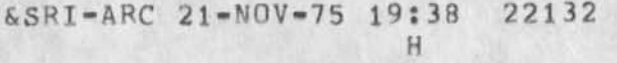

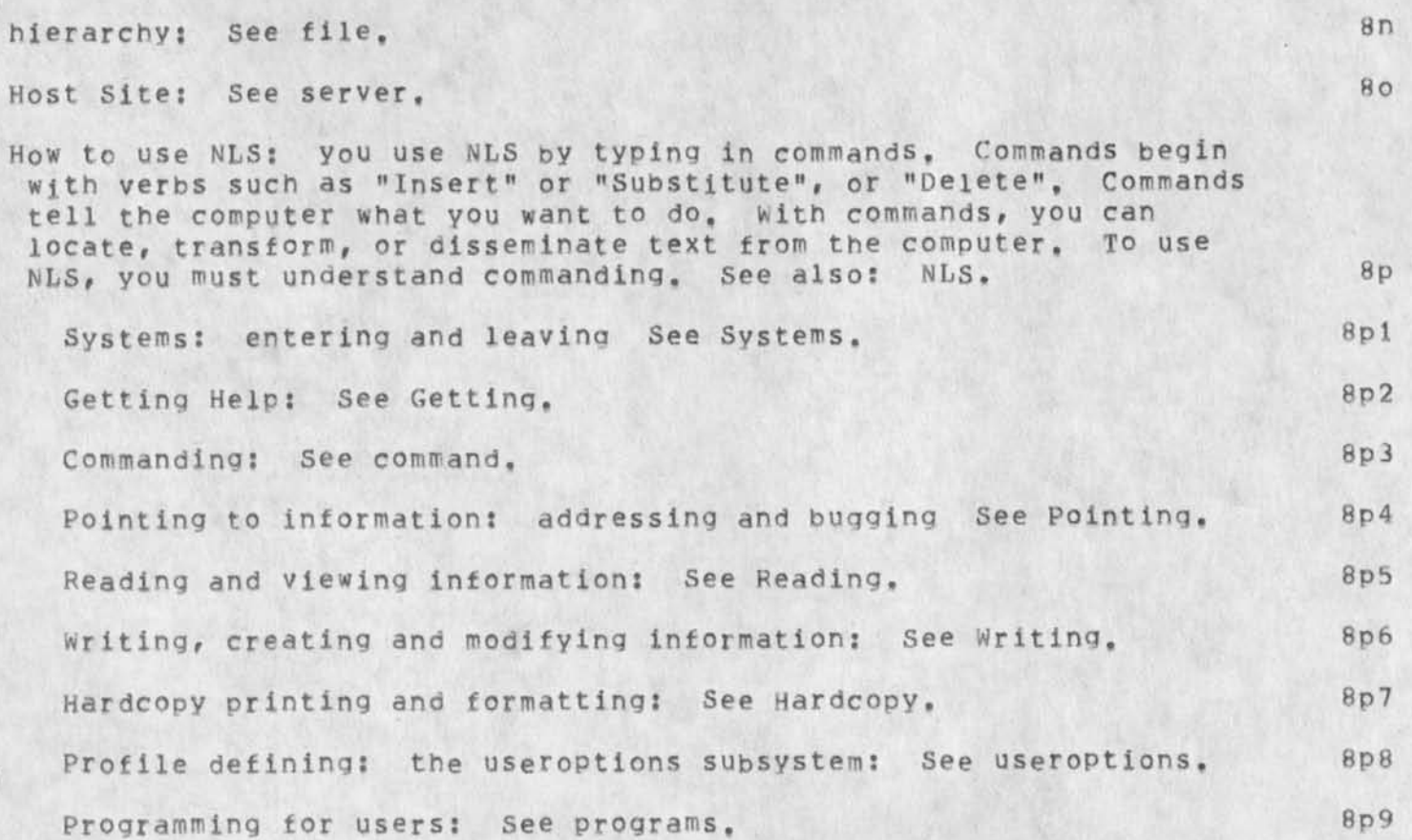

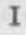

i view spec: analyze the content of statements: "show only those statements that satisfy the content-analyzer." If you have specified a content-analyzer and have viewspec i on, every statement is checked for the pattern; if it passes you will be able to view or edit it. Viewspec j turns the content-analyzer off. If there is no content-analyzer written, compiled, loaded, and instituted, viewpec i has no effect, Viewpecs i, j, and k are mutually exclusive, you can turn on viewspec i using the BASE subsystem command "set Content (pattern) On", 9a

I Viewspec: show SIDs, not statement numbers: "Use SIDs for statement identification," if view spec m is on, turning I on will show each statement's SID, Viewspec J shows statement numbers instead. The viewspecs G (right margin) and H (left of statement) determine where the statement numbers will appear, Example: the string MIG will make SIDs appear at the right margin after each statement. See also: Statementnumber, SID, m, Capital-J, capital-H, capital-G, 9b

# id: See ident, 9c.

**•**

T

IDENT: a string of 2-5 characters that identifies you to NLS and is recorded with your address in a master file. it is often your initials and can be the same as your TENEX password, but they are keys to different systems, IDENTS designate journal authorship and distribution, whenever an IDENT is expected in a command, and you don't know the IDENT, you can use one of the following, see also: initial, 9d

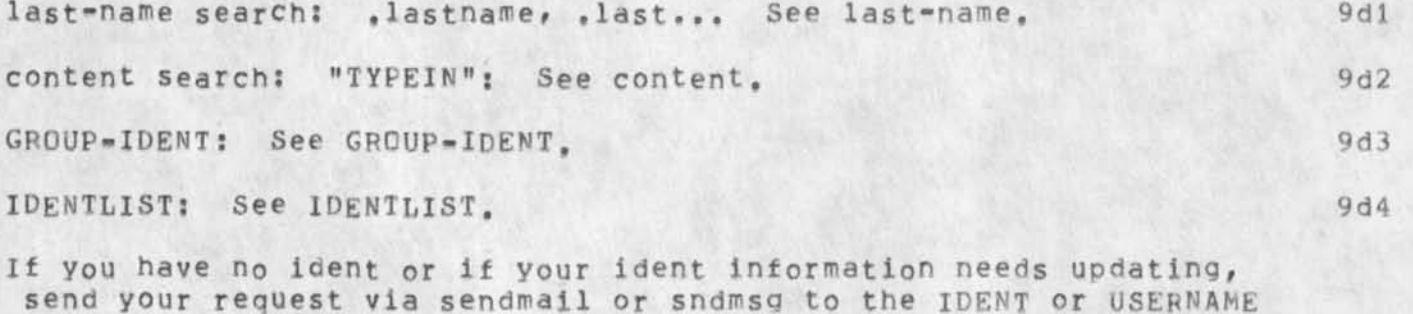

FEEDBACK (at office-1). See also: show record (SENDMAIL). 9d5

Identification subsystem; This is a protected subsystem for which there is no Help description. To enter or modify any IDENT information, sndmsg or sendmail to FEEDBACK describing your modification, use the sendmail subsystem's Show Record (for ident) command to see address, phone, etc,.

9

 $9e$ 

&SRI-ARC 21-NQV-75 19:38 22132

1

9 f 1

9 q

9h

9hl

Sendmail's show record command: See show record (SENDMAIL). 9e1 IDENTLIST: a list of IDENTS separated by commas. In Sendmail

distributions, an IDENT may be immediately followed (no spaces) by a parenthetical comment which will only go to that IDENT. i.e., IDENT(comment). The parenthetical comment may not include a period. 9 f

The distribute command: See distribute (SENDMAIL) •

IDENTs: See identlist,

illustration of file structure: 0 ...  $1 + + +$  $1a \ldots$  $1b \rightarrow \cdots$ 1b1 ...  $1b2...$ 

 $1b3...$  $\overline{2}$  $9.9.9$  $\overline{3}$  $6.9.9$ 3a ...  $3b$   $...$ 

 $3c \cdot \cdot \cdot$ 

3c1 ...  $3c1a \t...$ 

NOTE: Each group of 3 dots above represents a statement in the structure of the file, The statement numbers (e.g., "Ibl" and its following space) are not part of the statement; they serve only to identify the location of the statement.

File: See file.

IMLAC: The manufacturer of a display console used e xperimentally with  $NLS$ ,  $91$ 

 $IMP:$  acronym for Interface Message Processor - A specially modified Honeywell 316 or 516 processor which serves as the communications computer in the ARPANET. See BBN (for documentation). 9j

Include Subsystem/program ... : The Useroptions subsystem command "include" allows you to choose what subsystems or programs are automatically available to you when you enter NLS, The programs directory contains standard NLS user programs, It does not take effect until you re-enter NLS anew. Use the useroptions' "Exclude" command to delete subsystems and programs from your list of inclusions, use the useroptions' show Default command to see your current default subsystem and program status. See also: Entry (USEROPTIONS),

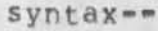

 $9k$ 

&SRT-ARC 21-NOV-75 19:38 22132

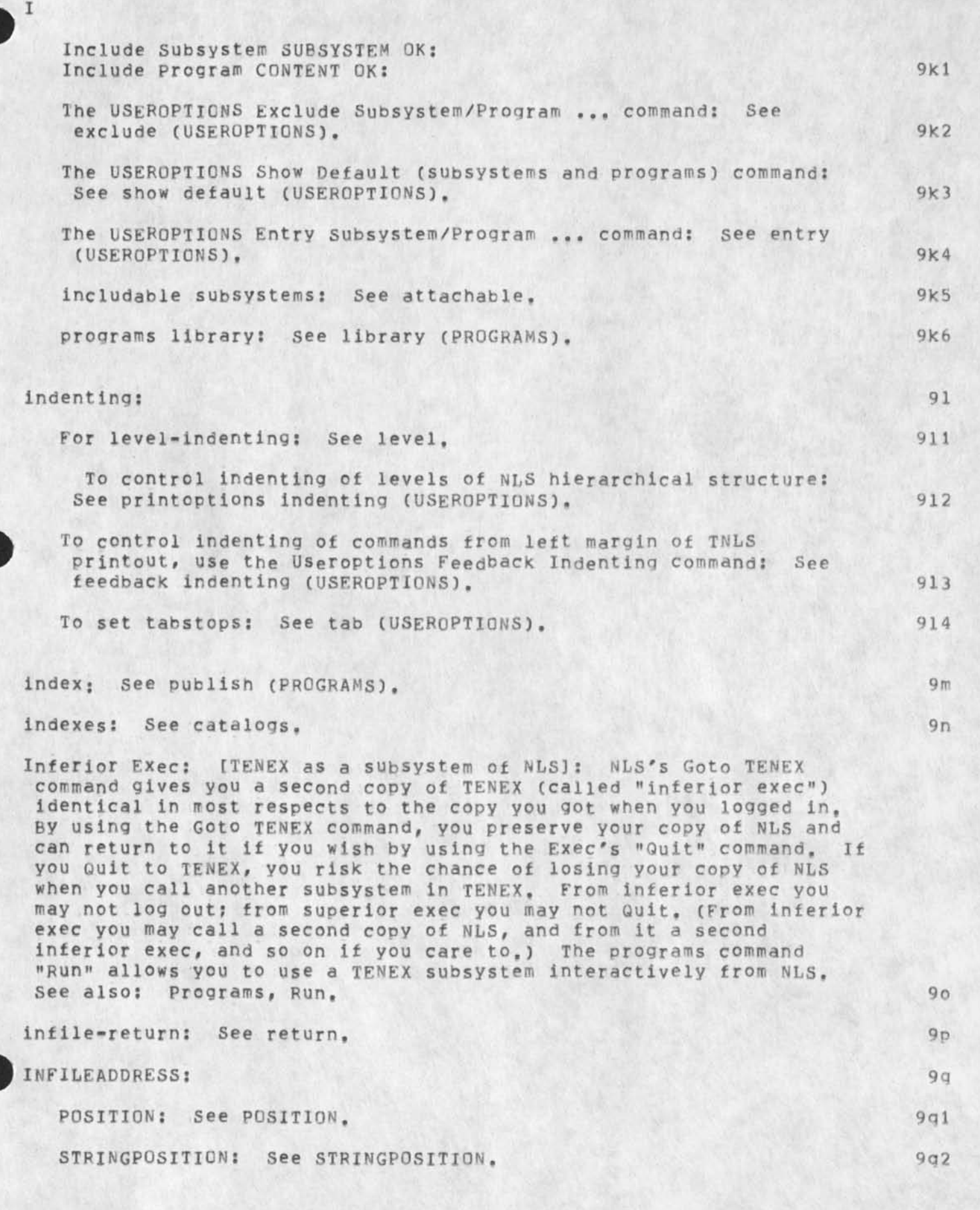

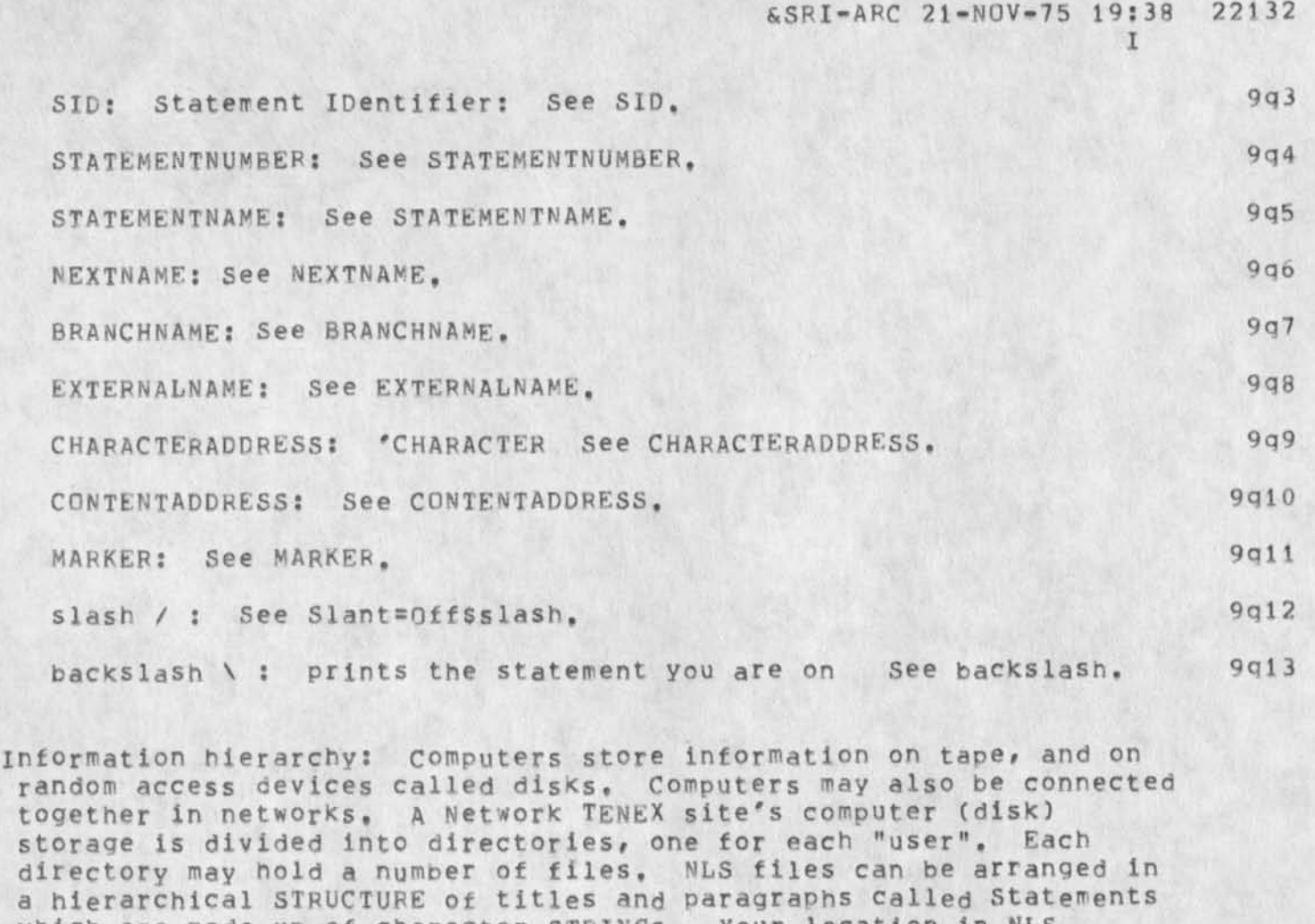

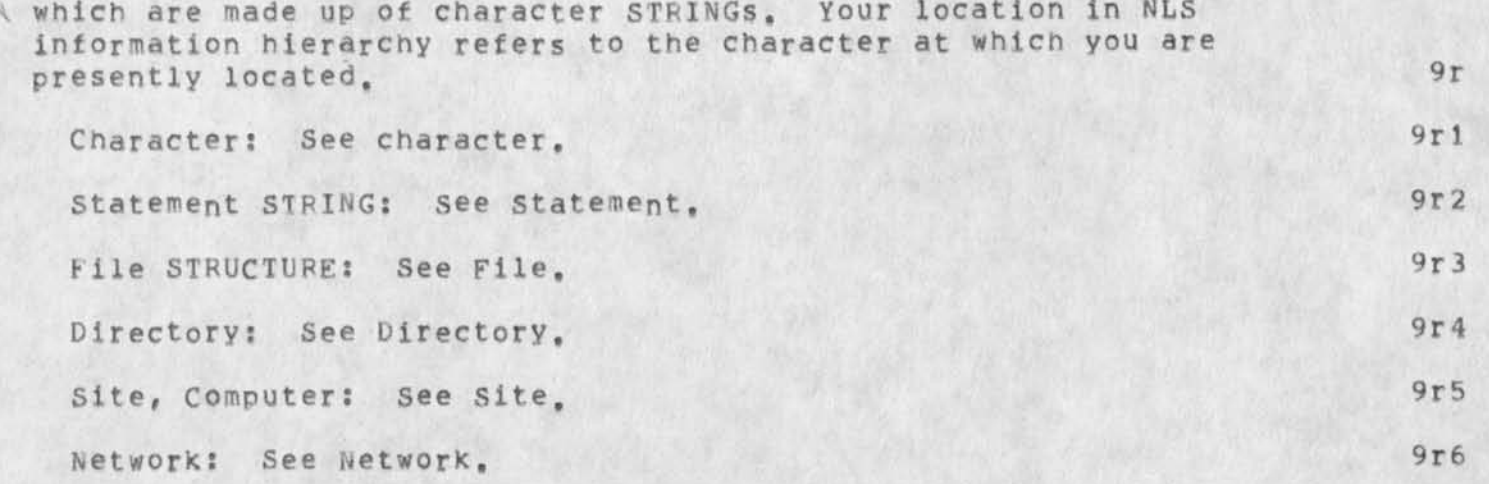

initial (IDENT) file: The file that is automatically loaded for you when you enter NLS. If you have no initial file, NLS creates one. Its name is your ident. It contains a branch named "journal" where sendmail citations are delivered to you automatically, and a similar branch "author" where items you send are recorded, **YOU** may add anything else to your initial file (See also: writing), When you first enter NLS you are in the BASE subsystem, and you are at the first character of the origin statement in your initial file, see: citation, 9s

### &SRI-ARC 21-NOV-75 19 ; 38 221 32

Initialize (specifications) OK: The sendmail subsystem command "initialize Item" resets all of the Sendmail commands. It places your IDENT as author and deletes everything from the other commands. Use this command if you receive error messages while using Sendmail. This is done automaticallv every time you enter the sendmail Subsystem, 9t

Author: The Author of a document or message distributed via the sendmail subsystem is usually specified by the IDENT of the person logged in to distribute the mail. If you use "Interrogate," the author will be you unless you specify otherwise, Other IDENTs can be substituted or added with Sendmail's Authors command. After you have mailed an item that you authored, a citation to it will appear in your INITIAL file under a branch with the STATEMENTNAME author. This is your automatic bibliography of all the i tems you "published" in the Journal via the Sendmail subsystem, 9tl

Sendmail's authors command: See authors (SENDMAIL). 9tla

IDENT: See ident. 9t2

I

Sendmail commands: See sendmail. 9t3

input is handled as follows: The number is reformatted according to the current format specifications. See also: format. The number and its operator (if any) is entered into the calculator file, The designated arithmetic operation is performed on the value stored in the accumulator. The resulting calculation replaces the old accumulator value. The reformatted number, the operator, and the new accumulator value are printed at tne terminal, 9u

Input: use the insert command. See insert. 9v

Insert: add, duplicate, create information: The command "Insert" allows you to add, duplicate or create information in a file, 9w

Character: insert Character (to follow) DESTINATION CONTENT OK: The command "Insert Character" adds the character(s) you specify for CONTENT after the character in an existing statement that you point to for the DESTINATION, Afterwards, you are located at the last character you inserted, See also: CONTENT, DESTINATION, character, Insert,  $9w1$ 

Date: Insert Date (to follow) DESTINATION OK: The command "insert Date" adds the current date into your file after the visible you point to for the DESTINATION. Type <CTRL=T> to see the current date and time. 9w2

Edge: EDNLS only) Insert Edge (perpendicular to) DIRECTION OK: The command "Insert Edge" divides your display window. You may Bug the margin where you want the edge to be or specify the commandword "Center (of) BUG" for DIRECTION. The location of

 $84$  mls-a  $NLS=8$ 

## &SRI-ARC 21-NOV-75 19:38 22132

I

your cursor when you type OK determines which side of the edge will contain the information in your old window, All of your file and statement return memories are located in your old window. New windows start over. The new window will say "Empty", The Jump command puts things in the window containing the cursor. Use the Delete Edge command to get rid of windows, Once an edge has been deleted, it cannot be retrieved, see also: Edges, Window, Cursor, Move Edge, Delete Edge. 9w3

Invisible: Insert invisible (to follow) DESTINATION CONTENT QK: The command "Insert Invisible" adds the character(s) you specify for CONTENT after the character in an existing statement that you point to for the DESTINATION, Afterwards, you are located at the last character you inserted. See also: Invisible, CONTENT, DESTINATION, Character, Insert, 9w4

- Link: Insert Link (to follow) DESTINATION CONTENT OK; The command "Insert Link" adds the character(s you specify for CONTENT after the visible in an existing statement that you point to for the DESTINATION. Necessary spaces and link delimiters (angle-brackets) are added automatically. Afterwards, you are located at the last character you inserted. 9w5
- Number: Insert Number (to follow) DESTINATION CONTENT OK: The command "Insert Number" adds the character(s) you specify for CONTENT after the visible in an existing statement that you point to tor the DESTINATION, Necessary spaces are added automatically, Afterwards, you are located at the last character you inserted. See also: Visible, CONTENT, DESTINATION, Character, Insert, 9w6

Sendmailform: insert sendmail (form to follow) DESTINATION LEVEL-ADJUST OK: The command "Insert Sendmailform" inserts a form list ing Sendmail commands into a file as a statement. Use NLS text-editing commands to fill out this form. The system fills in the IDENT of the logged-in user for the Author, but you may change it, Commands you leave blank will be ignored. Use the Process (command form) command in the sendmail SUBSYSTEM to automatically execute the commands in the form. After insertion you are at the first character of the list of commands, 9w7

sendmailforms for all commands: a sinqle STATEMENT with a list of sendmail commands. Each command ends with a carriage return in the form statement except the SEND command which must appear at the end ana be terminated by a period. Do not use a carriage return in the text of a MESSAGE in the sendmail form as any carriage return means "end of the message". This means you may not use < CTRL-V>CR either. Any of the following commands can be in a sendmail torm. Any commands misspelled, containing lower case letters, or not listed below will be ignored. Many prudent users delete "SEND" (but not the preceeding carriage return), and send the item manually after viewing it by using the Show Status command to check their input, See also: process, 9w7a

&SRI-ARC 21**-NOV**-75 19: 38 22132

TITLE: TYPEIN a title: See title. 9w7a1 COMMENT: See comment (SENDMAIL). 9w7a2 AUTHOR(S): IDENTLIST: See authors (SENDMAIL), 9w7a3 NUMBER: See number CSENDMAIL), 9w7a4 DISTRIBUTE FOR ACTION TO: IDENTLIST: See distribute (SENDMAIL), 9w7aS DISTRIBUTE FOR INFO-ONLY TO: IDENTLIST; See distribute (SENDMAIL), 9w7a6 SUBCOLLECTION(S): IDENTLIST: See subcollections (SENDMAIL), 9w7a7 KEYWORD(S); TYPEIN: See Keywords (SENDMAIL). 9W7a8 HANDLING INSTRUCTION: See expedite (SENDMAIL). 9w7a9 RECORDING INSTRUCTION; See unrecorded (SENDMAIL), 9w7al0 OFFLINE ITEM -- LOCATED AT: TYPEIN: See Offline (SENDMAIL), 9w7a11 RFC NUMBER: See RFC (SENDMAIL), 9w7a12 OBSOLETES ITEM NUMBER(S): See obsoletes (SENDMAIL). 9W7a13 ACCESS STATUS: See private (SENDMAIL), 9w7a14 UPDATE TO ITEM NUMBER(S): See update (SENDMAIL). 9w7a15 INSERT LINK TO FOLLOW: see insert link (SENDMAIL). 9W7a16 FORWARD ITEM NUMBER; See forward (SENDMAIL), 9w7al7 MESSAGE: TYPEIN: see message (SENDMAIL). 9w7al8 STATEMENT AT: <LINK>: See statement (SENDMAIL). 9w7a19 BRANCH AT: <LINK>: see branch (SENDMAIL). 9w7a20 PLEX AT: <LINK>: See plex (SENDMAIL), 9w7a21 GROUP AT: <LINK>: See group (SENDMAIL), 9w7a22 FILE: <LINK> 9w7a23 SEND THE MAIL: See SEND, 9w7a24

sendmail's Process (command form) command: see process (SENDMAIL) , 9w7b

86

I

&SRI-ARC 2 l-NOV-75 19:38 22132 I Sendmail: See sendmail. 9w7c DESTINATION: See destination. 9w7d LEVEL-ADJUST: See level-adjust. 9w7e OK: see OK. 9w7f NLS text-editing commands: See modifying-commands, 9w7g IDENT: See ident. 9w7h. Statement: See Statement, 9w7i Statement: Insert Statement (to follow) DESTINATION LEVEL-ADJUST CONTENT OK: The command "Insert statement" allows you to create new statements in your file. To TYpEIh many statements in a row, use OKINSERT <CTRL-E>, CONTENT allows the specification of a DESTINATION, i.e. you can "copy" an existing Statement, instead of "inserting" a new one, with this command. After execution, you are at first character of the newly inserted Statement. 9w8 OKINSERT: See OKINSERT. 9w8a Text: Insert Text (to follow) DESTINATION CONTENT OK: adds the character(s) you specify for CONTENT after the character in an existing statement that you point to for the DESTINATION. Afterwards, you are located at the last character you inserted. See also: Invisible, Insert Character. 9wg Time: insert Time (and Date to follow) DESTINATION OK: Inserts the current time and date after the character in an existing statement that you point to for DESTINATION. To see the current time, type control-t <CTRL-T>. 9wl0 Visible: insert Visible (to follow) DESTINATION CONTENT OK: adds the character(s) you specify for CONTENT after the visible in an existing statement that you point to for the DESTINATION. Necessary spaces are added automatically, Afterwards, you are

TNLS example; BASE C; insert C: Visible (to follow) A: 03 "9:30" T: p.m.<br>BASE C: BASE C: 9w11a

word: insert Word (to follow) DESTINATION CONTENT OK: adds the character(s) you specify for CONTENT after the word in an existing statement that you point to for the DESTINATION,

located at the last character you inserted, see also: visible,

CONTENT, DESTINATION, Character, Insert, 8w11

GLOSSARY

&SR I -ARC 21-NQV-75 19: 38 22132

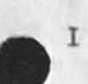

Necessary spaces are added automatically, Afterwards, you are located at the last character you inserted. 9w 12

STRING: Insert STRING (to follow) DESTINATION CONTENT OK: This group of commands allows a new STRING to be entered in an existing statement, See also: Substitute,

Effects: CONTENT provides you the choice of DESTINATION, that is, you can "copy" an existing STRING, instead of "inserting" a new one, with this command. After execution, you are at the last character of the inserted text, If you insert a link, NLS will automatically supply angle-bracket delimiters it you do not supply the delimiters. See also; link. 9 w 1 3 a

STRING = Character, Text, Word, Visible, Invisible, Number, Link: See string.

9wl3b

9w 1 3

STRUCTURE: Insert STRUCTURE (to follow) DESTINATION LEVEL-ADJUST CONTENT OK:

This group of "Insert" commands allows you to create new statements in your file. To TYPEIN many statements in a row, use OKINSERT <CTPL-E>. CONTENT allows the specification of a DESTINATION, i.e., you can "copy" an existing Statement or Branch or Plex or Group, instead of "in serting" a new one, with this command, if you choose TYPEJN w ith Branch or Plex or Group, it acts as insert Statement, After execution, you are at the first character of the newly inserted STRUCTURE. 9w14

STRUCTURE = Statement, Branch, Plex, or Group: See structure. 9w14a

TNLS example: BASE C: Insert C: Statement (to follow) A: 2b3 L: d T: I love you, BASE C:

OKINSERT: See OKINSERT, 9wl 4c

# Insert: 9x 9x

Status: Insert Status (form to follow) DESTINATION LEVEL-ADJUST OK: The Sendmail subsystem command "Insert Status" will insert a statement containing the current status of your sendmail item at the DESTINATION you specify. You can modify this statement to contain the Sendmail commands appropriate for your Sendmail item, When this form is edited to your satisfaction, use the Process (command form) command in the SENDMAIL subsystem to automatically execute every command in the form. To insert a complete empty command form, use the BASE subsystem's Insert sendmail (form) command. 9x1

Effects: If you Guit out of the Sendmail Subsystem sometime

9w 14b

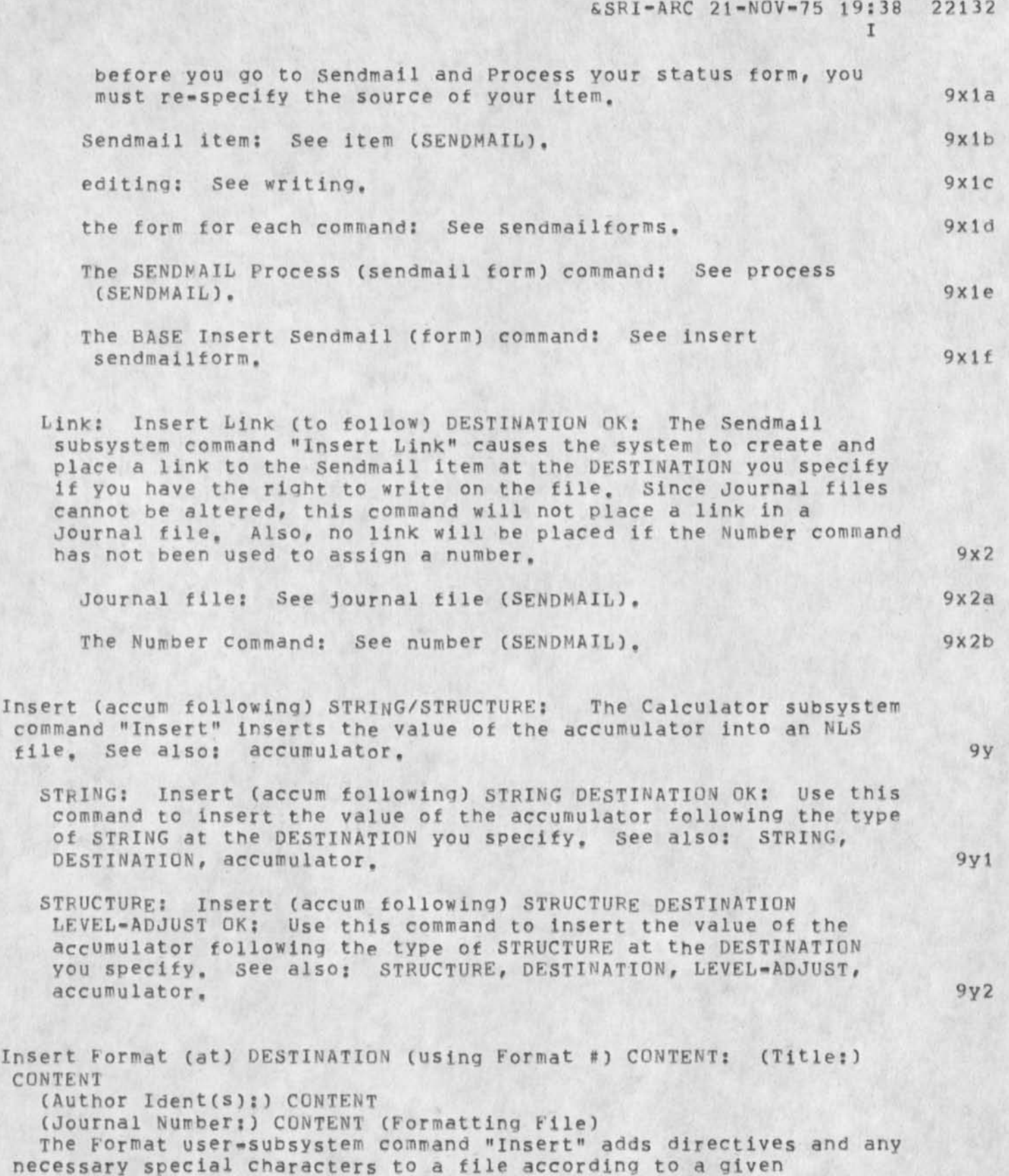

necessary special characters to a file according to a given predesigned format, You must first point to the file, It then lists your choice of formats, printed samples of all the formats are available through FEEDBACK, You type the number of the desired format, 9z

Effects: Unless the file to be formatted is a Journal file, it asks you to type the title of the document, a list of author iaents (which may Include oroanization and group idents), and finally the journal number (in case you have a preassigned number that you wish put on the file). To skip any of these fields in TNLS type CA, in DNLS type <CTRL-N>. The command will insert the directives necessary to produce the format you chose, It may insert directives in the origin statement, in every level one statement, and in some cases in the statement back from every level one statement, It also creates a title page as the last level-one branch in the file. The title, authors, and Journal number appear in the title page and in some cases in header or footer directives in the origin statement, 9z1

modifying the formatted file: The program only inserts text in the file, You may edit any of it as you see fit, For example, if one of the authors does not have an ident, you may add his/her name to the title page afterwards. Or you may edit the directives to modify the format, (You should feel fairly confident of your understandng of the Output Processor before you attempt to edit the more complex of these formats!) See directives. 9zia

Formats designed for COM: Most of the formats were designed for Computer Output to Microfilm (COM). The intent is to make it very easy for users less experienced with the Output Processor to take advantage of CGM's capabilities, 9z2

How to have your format and read it too!: To be safe you should use the "Format" command on files which previously have no directives in them, since directives can get in the way of online reading, you may want to:

-Update File -Execute (command in) Format Insert Format -Output COM or Output Printer -Delete Modif ications

This last command undoes what the insert Format command did, You are then left with a clean file. You must repeat the "Insert Format" command to prepare it for "output" a second time. See output printer file, 9z3

 $inserting: See writing. 9a@$ 

Institute PROGTiPE (program) CONTENT UK; The programs' subsystem command "Institute" activates a program that has already been loaded or compiled into your buffer. For CONTENT, you may use the name of the program or its number in your Buffer. Specify the purpose of the program for PROGTYPE with one of the commandwords listed below. Loading programs automatically institutes them, see also: instituting, loading, compiling, show (PROGRAMS), commandwords: 9aa

I

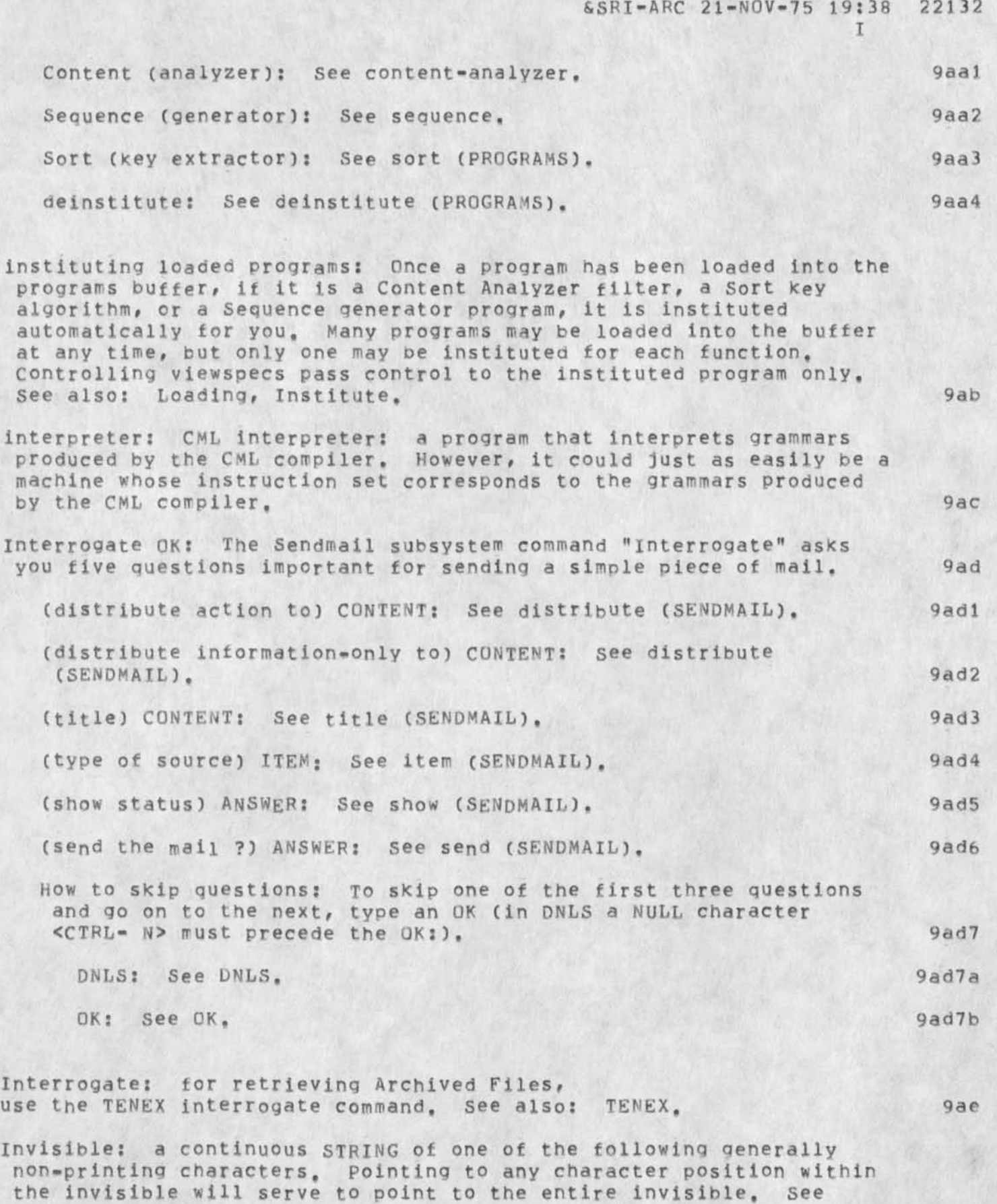

```
GLOSSARY 91
```
also; notation,

9at

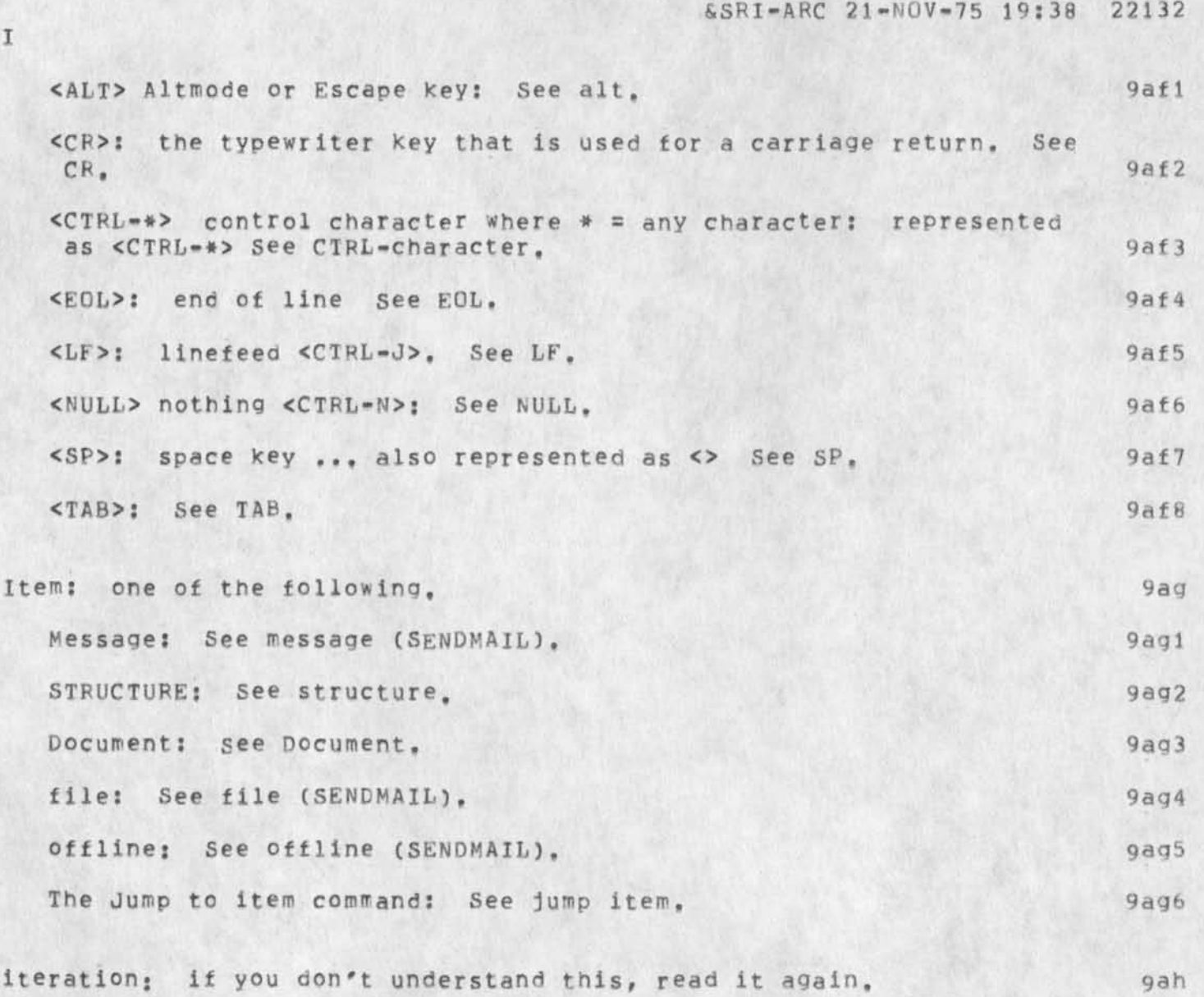

 $\cdot$ <sub>J</sub>

J 10 j Viewspec: don't filter statements: "Ignore any content-analyzer," Viewspec j turns off vewspecs i and/or  $k$ , Viewspecs i, j, and k are mutually exclusive, you can also turn on viewspec j and turn off viewspec i or k using the BASE subsystem command "Set Content (pattern) Off", This is a default viewspec, 10a J Viewspec: show statement numbers, not SIDs: "Use statement numbers for statement identification," This viewspec takes effect when viewspec m is on. It is also used to change I (show SIDs). The viewspecs G (right margin) and H (left of statement) determine where the statement numbers will appear. Example: if you have SIDs on at the right and want to change to statement numbers at the left, use the string HJ, This is a default viewspec. See also: Statementnumber, SID, m, Capital-I, Capital-H, Capital-G. 10b Jnumber: See xdoc, 10c Journal: stored items: The database of recorded items sent in the Sendmail subsystem. This was also a subcommand mode in old NLS-7 but has been replaced by the Sendmail Subsystem, See also: output journal, sendmail, distribution, ITEM, subcollections, header, 10d catalogs and indexes: See catalogs, 10dl SENDMAIL file: See file (SENDMAIL), 10d2 journal-number: See numbering (SENDMAIL), 10e JSYS: lit,: "jump to system" The machine instruction used in TENEX to invoke a monitor supplied service; i.e. a jump to a subroutine. 10f Jump: The command "Jump" moves you from one file to another or from one place in a file to another. In TNLS you move to a character within a statement, and in DNLS, you move to the first character of the statement you point to. In DNLS, jump changes your view. For viewing in TNLS, use the Print command. The ofers you a chance to change of Jump commands is available in all subsystems. See also: moving, jumping, subsystem, viewing, IQg DNLS: Jump (to) Address (relative to) DESTINATION ADDRESS VIEWSPECS UK: The command "Jump (to) Address" moves you to a specific statement. To use a address in  $NLS$ , the system must know where you start from. For example, if you give ,n for  $\texttt{Address:} \begin{array}{lll} \texttt{Address:} \end{array} \end{array}$ 

next, it must know the statement where you are (to go to the

&SRI-ARC 21-NUV-75 19:38 22132

next,) In tnis command, you establish where you are by enterinq something at the DESTINATION step. Then you can enter the address you want to go to from there. Use the dump to Link command to jump directly to a statement not in your window, See also: ADDRESS, Jump Link, 10gia

TNLS: Jump (to) Address DESTINATION OK: The command "Jump (to) Address" moves you to the location you specify. To use a address in NLS, the system must know where you start from. For example, if you give ,n for next, it must know the statement where you are (to go to the next,) In this command, you establish where you are by entering something at the DESTINATION step. Then you can enter the address you want to go to from there, you can move to another file and/or move within the file yon have loaded, if you change files, the system will print out the new file's name. You can set up viewspecs for later reading, as with the Print commands. See also: DESTINATION, ADDRESS, VIEWSPECS, reading, moving, filename. 10gib

TNLS example: BASE C: Jump (to) C: Address A: onetest, alice .e BASE C: 10g1b1

BUG: (DNLS only) jump (to) BUG V IEWSPECS OK: The "Jump (to) BUG" command moves you to the first character of the statement you Bug. You are positioned at the statement at the top of the screen after re-creation. See also: jumping, DNLS, VIEWSPECS, re-creating, bug, 10q2

Back: Jump (to) Back DESTINATION VIEWSPECS OK: The command "Jump (to) Back" moves you to the statement that is back of the one you specify for DESTINATION, See back, 10g3

TNLS example; BASE C: Jump (to) C: Back A: aiice V:<br>BASE C: BASE C: 10g3a

Content: Jump (to) Content First/Next, iGg4

First: Jump (to) Content First SEARCH VTEWSPECS OK; SEARCH = CONTENT or OKREPEAT

The command "Jump (to) Content First" will take you to the first time the characters you put in SEARCH appear in your file, you can TYPEIN or point to whatever characters you want, or hit the OKREPEAT character <CTRL-B> to search for characters you have already chosen. To repeat character search, use the TAB command, <CTRL-I>. You cannot search for something that is in quotes. See: TAB, content. 10g4a

TNLS example: BASE C; Jump (to) C; Content C: First RPT/T; T: soups

J

J

v: mw "soups"—C ?? BASE C: Jump (to) C: Content C: First "soups" RPT/T: T: Soups V: rr w BASE c: 10g4a I Next: Jump (to) Content Next SEARCH VIEWSPECS OK: SEARCH = CONTENT or OKREPEAT The command "Jump (to) Content Next" will find the next time the characters you put in for SEARCH appear in your file. You can TYPFIN what ever content you want, or hit the OKREPEAT character <CTRL-B> to search for a CONTENT you have already specified. To repeat a content search, use the TAB command. See: TAB, TNLS example: BASE C: Jump (to) C: Content C: Next "Soups" RPT/T: T: Desserts v: BASE C: I0g4b 10g4bl Down: Jump (to) Down DESTINATION VIEWSPECS OK: The command "Jump (to) Down" moves you to the statement that is down from the one you specify for DESTINATION, See down.  $10q5$ TNLS example; BASE C; Jump (to) C; Down A: lc V? BASE C: 10g5a End: Jump (to) End (of branch) DESTINATION VIEWSPECS OK: The command "Jump (to) End " moves you to the end statement of the branch that is defined by what you specify for DESTINATION, See end. 10g6 TNLS example: BASE C: Jump (to) C; End (of Branch) A: i v; BASE C: 10g6a file: Jump (to) File Named/Return, 10g7 Named: Jump (to) File Named CONTENT VIEWSPECS OK: The command "Jump (to) File Named" allows you to go to the origin statement of a file, Typein the FILEADDRESS of the file for CONTENT, You need not include the final comma. If the file is in your connected directory, you may "point" to its name

instead of typing the FILEADDRESS. The filename need not be a

part of a link, See also: FILEADDRESS, pointing, link, 10g7a

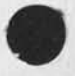

### &SR1-ARC 21»NOV-75 19:38 22132

In DNIS, if the file is in another directory, and the filelink is in your window, use the Jump (to) File BUG command instead, Note; Jump (to) File Named does not follow the default directory for links when pointing to the FILEADDRESS. 10g7a1

TNLS example; BASE C: Jump (to) C: File C: Named T: jmb v: eb  $\langle$  BECK, JMB.NLS;  $2,$  >  $BASE C$ ;  $10q7a2$ 

Return: Jump (to) File Return OK ("<PAST FILEADDRESS>") ANSWER: The "Jump (to) File Return" command moves you to a file where you were before, ("<PAST FILEADDRESS>") is the name of the file you will go to if you answer Yes or hit CA. If you answer No, the FILEADDRESS before that will appear. See also; return, 10g7b

TNLS example: BASE C: Jump (to) C: File C: Return OK: "< BECK, TALK.NLS;1, >"Y/N: OK:  $<$  BECK, TALK, NLS; 1, > BASE C: 10g7b1

Head: Jump (to) Head DESTINATION VIEWSPECS OK: The command "Jump (to) Head" moves you to the statement that is at the head of the statement you specify for DESTINATION, See head, 10q8

TNLS example: BASE C: Jump (to) C: Head A: 1c v: etb BASE C: 10g8a

Jump (to) Return OK ("FLASHBACK") ANSWER: The command "Jump (to) Return" will take you back to a previous statement. ("FLASHBACK") represents the first few characters of the statement you will go to if you answer Yes or hit CA, If you answer No, the beginning of the previous position before that will appear as ("FLASHBACK"), See also: return, 10g9

TNLS example: BASE C: Jump (to) C: Return OK: " WITH SOUR CREAM" Y/N: QK: BASE C: 10g9a

ANSWER: See answer, 10g9b

Item: Jump (to) Item DESTINATION VIEWSPECS OK; The command "Jump (to) Item" moves you to the statement you specify for DESTINATION. 10910

J

&SRI-ARC 21-NOV-75 19:38 22132

 $\cdot$ <sub>1</sub>

TNLS example; BASE C: Jump (to) C: Item A: 012 V: etb<br>BASE C: BASE C: 10g10a

Link; Jump (to) Link CONTENT OK: The command "Jump (to) Link" moves you to the ADDRESS and/or VIEW SPECS you point to or TYPEIN for CONTENT, 10g11

TNLS example: BASE C: Jump (to) C: Link T: talk,

 $<$  BECK, TALK, NLS; 1, ><br>BASE C: BASE C: 10g11a

Name: The command "Jump (to) Name" finds the statement labeled by a name according to the following search-types and moves you to the first character of that statement, See also: STATEMENTNAME, 10gl2

Any: Jump (to) Name Any CONTENT VIEWSPECS OK: The command "Jump (to) Name Any" finds a statement with the same name as the word (include dashes =, atsigns @, and apostrophes ') you specify for CONTENT in the fastest way possible regardless of. its position in the tile. You move to the first character of that statement, see also: STATEMENTNAME, CONTENT, VIEWSPECS, 10g12a  $\overline{10912a}$  and  $\overline{10912a}$ 

TNLS example: BASE C: Jump (to) C: Name C; Any T/tA): buffalo V: w BASE C: 10g12a1

BUG: [DNLS only] Jump (to) Name BUG VIEWSPECS OK: The command "Jump (to) Name BUG" finds a statement with the same name as the word you bug (will include any dashes  $\sim$ , atsigns  $\theta$ , and apostrophes \*) in the fastest way possible. This is usually, but not always the first one in the file. You move to the first character of that statement. See also: jumping, DNLS, VIEWSPECS, STATEMENTNAME, 10gl2b

External: Jump (to) Name External CONTENT VIEWSPECS OK; The command "Jump (to) Name External" finds the statement with the same name as the word (includes dashes -, atsigns @, and apostrophes ') as specified for CONTENT, See also: statementname, CONTENT, VIEWSPECS, OK, See externalname, 10gl2c

First: Jump (to) Name First CONTENT VIEWSPECS OK: The command "jump (to) Name First" finds the first statement in the current file with the same name as the word (include dashes  $-$ , atsigns and apostrophes ') you specify for CONTENT, and moves you to its first character, see also: STATEMENTNAME, CONTENT, VIEWSPECS, 10q12d

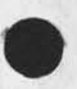

&SRI-ARC 21-NQV-75 19:38 22132

TNLS example: BASE C: Jump (to) c: Name c: First T: with V:<br>BASE C: BASE C: 10g12d1 Next: Jump (to) Name Next CONTENT VIEWSPECS OK: The command "Jump (to) Name Next" finds the next statement following your present loc ation that has the same name as the word (include dashes  $\bullet$ , atsigns  $\theta$ , and apostrophes ') you specify for CONTENT, You move to its first character. See also: STATEMENTNAME, NEXTNAME, CONTENT, VIEWSPECS, next. 10g12e TNLS example; BASE C: Jump (to) C; Name C: Next T: with v: BASE C: 10g12e1 Next: Jump (to) Next DESTINATION VIEWSPECS OK: The command "Jump (to) Next" moves you to the statement that is next after the one you specify for DESTINATION. See next. Origin: Jump (to) Origin DESTINATION VIEWSPECS OK; The command "Jump (to) Origin" moves you to the origin statement of the file that contains the statement you specified for DESTINATION, see origin, Predecessor: Jump (to) Predecessor DESTINATION VIEWSPECS OK: The command "jump (to) Predecessor" moves you to the statement that is the predecessor of the one you specified for DESTINATION. See predecessor. Successor: Jump (to) Successor DESTINATION VIEWSPECS OK: The command "Jump (to) Successor" moves you to the statement that is the successor of the one you specified for DESTINATION. See successor, Tail: Jump (to) Tail DESTINATION VIEWSPECS OK: The command "Jump (to) Tail" moves you to the statement that is the tail of the statement you specify for DESTINATION, See tail. Up: Jump (to) UP DESTINATION VIEWSPECS OK: The command "Jump (to) up" moves you to the statement that is up from the one you specify for DESTINATION, . See up. Word: First; Jump (to) Word First SEARCH VIEWSPECS OK; SEARCH = CONTENT or OKREPEAT The command "Jump (to) Word First" finds the first occurrence of the word you choose for SEARCH. You can TYPEIN or point to what ever CONTENT you want, or hit the OKREPEAT character <CTRL-B> to search for a CONTENT you have already 10ql3 J0gi4  $10q15$ 10gl6 10gi7 10gl8 1 0 q 1 9

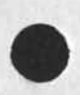

J

98 NLS-8 NLS-8

J

specified. To repeat a content search, use the TAB command. See: TAB, <CTRL I>. 10g19a

TNLS example: base C: uqmp (to) C: Word c: First RPT/T: T: soups V: m BASE C: 10 g 19 a 1

Next: Jump (to) Word Next SEARCH VIEWSPECS OK: SEARCH = CONTENT or OKREPEAT

The command "Jump (to) Word Next" will find the next occurrence following your present location of the word you specify for SEARCH. You can TYPEIN or point to whatever word you want, or hit the OKREPEAT character <CTRL-B> to search for a word you have already specified, TO repeat a word search, use the TAB command, <CTRL I>, See: TAB, 10g19b

TNLS example; BASE C; Jump (to) C: Word C: Next "SOUPS" RPT/T: V: m BASE C: : I used OKREPEAT there. 10g19b1

Jumping in DNLS: The NLS feature you use for moving to a new place in a file. There is a whole family of Jump commands, available in all subsystems. Some Jump commands take you to a character within a statement; some take you to files; and some take you to statements according to their structural position. In DNLS, all of them move you to the first character of the statement or of the origin statement of the file addressed, The view you specify in a Jump command will appear in the file display window your cursor is in. When you give the final OK for the command, your screen will be re-created, See also: viewing, structural, pointing, 10h

re-creating the display: See re-creating, I0h1

Jumping in TNLS: See moving. 101

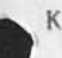

K

k Viewspec: show next filtered statement: "Find the next statement that satisfies the content-analyzer, then turn the content-analyzer off." Viewspec j causes all statements to pass the filter, regardless of content. Viewspec i allows you to pass all statements containing the correct content, Viewspecs  $i$ ,  $j$ , and K are mutually exclusive. Compare TAB-command, 11a

K Viewspec: statement signatures on: "Show statement signatures after each statement," Viewspec i, suppresses statement signatures; K switches them on, Statement signatures contain the ident of the person who last edited that statement and the date and time of the last edit, See also: IDENT, Capital-L, 11b

Keyset: A. device with five piano-like keys for entering characters into NLS at a display console. Each key controls a bit in 5-bit ASCII code, With your left hand on the keyset and your right hand on the mouse, you can give all input to DNLS without ever moving your right hand to the keyboard, Moving both hands to the keyboard is efficient for typing in a long series of text. Different combinations of Mouse buttons are used in conjunction with keyset combinations to make this possible. The small viewspec/Mouse and Keyset Card shows you all the possible mouse and keyset combinations. Ask your architect for this Card or address requests to the IDENT Feedback, you can also contact the Augmentation Research Center, SRI, 333 Ravenswood Avenue, Menlo park, Calif, 94025, (415)326-6200 ext.3630, or in this publication see: mouse-keyset. 11c

Mouse-Keyset combinations: See Mouse-Keyset. 11cl

Keywords CONTENT UK; The sendmail subsystem command "Keywords" allows you to specify which words will typify the nature of the document, CONTENT wants you to indicate the keywords, ARC does not at present produce keyword indices of journal items except on request. However, words in the title are used in the titleword index, 11d

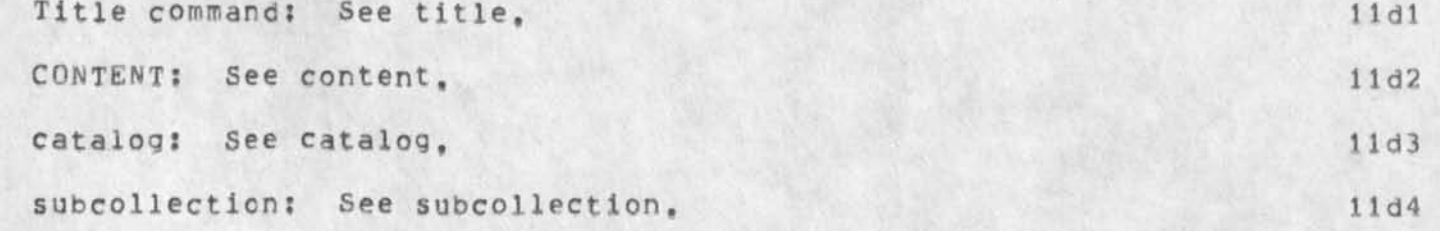

K

Kill TENEX (subsystem) OK; The Programs' subsystem command "Kill TENEX" undoes the command "Run TENEX." lie

KW: Knowledge Workshop: See AKW. 11f

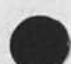

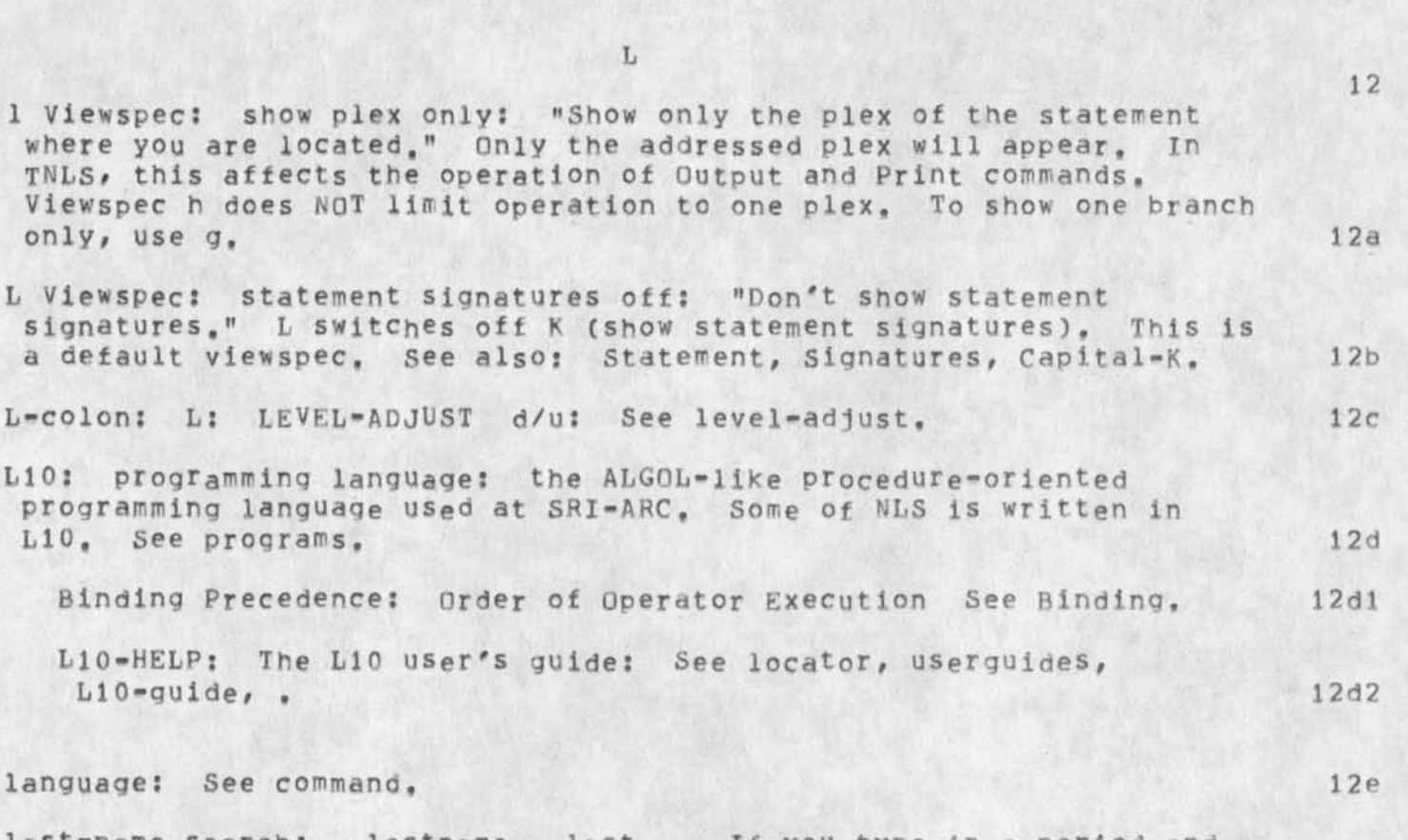

last-name search: .lastname, .last... If you type in a period and then a last name, the Sendmail subsystem will find the IDENTS for all people with that last-name. The beginning characters of a last name preceded by a period and followed by three periods will find the IDENTS for all last-names beginning with those characters, If only one IDENT satisfies your request, you will be shown this IDENT and asked if it is the correct one. Typing a CA will put this IDENT into the command, when an IDENTLIST is called for, any last-name search must have a comma separating it from the next item in the IDENTLIST, Typing a <CTRL-0> will stop an IDENT search at any time, 12t

leaving NLS to TENEX: To return to the TENEX timesharing system from NLS use the Quit NLS command, After that, you can type "con" followed by carriage return at the TENEX herald to return to NLS, To break contact with TENEX entirely use the Logout command in TENEX or NLS, To leave NLS anytime for an excursion in TENEX, use the Goto TENEX command, This command issues to you a second copy of TENEX called "inferior exec", To return from this second copy to NLS, use the TENEX Quit command, 12g

Inferior Exec: ITENEX as a subsystem of NLS] See Inferior, 12g1 The TENEX herald is the atsign ( $@$ ): A herald is the identifying

L

&SRI-ARC 21-N0V-75 I9;3g 22132

L

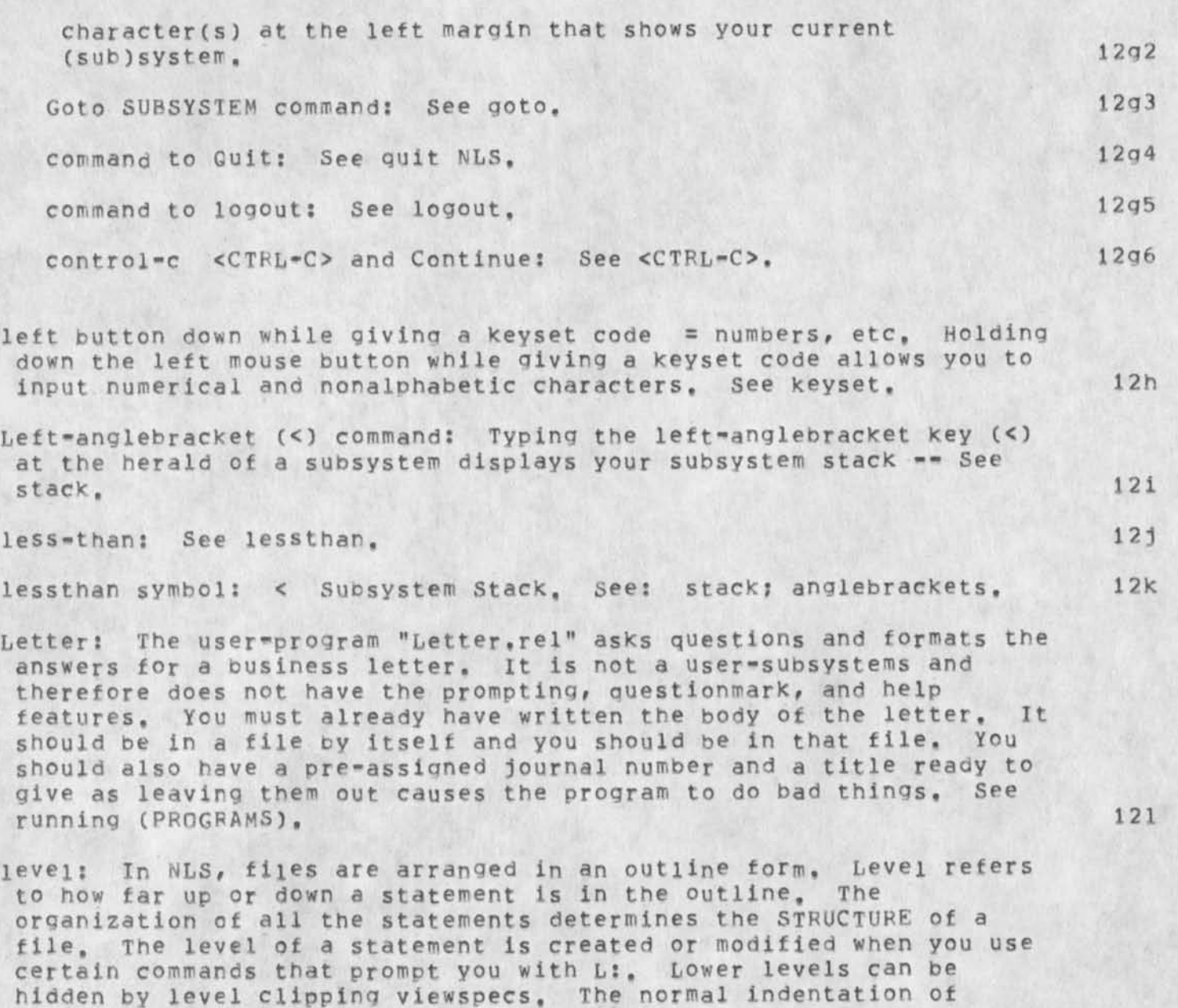

hidden by level clipping viewspecs, The normal indentation of different statements in the view of a file shows their level in the structure, if you see; illustration, you will notice that the statements at the same indentation as Statement 0 are first-level statements (e,g, 1, 2, 3, etc,); statements indented 3 spaces from first-level ones are second-level statements (e,g, la, 3b, etc,). Third-level statements are called "down" from second-level ones; first-level ones are called "up" from lower ones. See; STRUCTURAL, clipping.

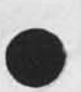

If you don't see any level indentation: it doesn't necessarily mean that the statements aren't arranged at different levels; the indentation itself could be off; either your Useroptions Viewspecs remain set to the beginner's defaults (See also; Viewspecs (USEROPTiONS)), or you've put viewspec B on (See also: B), Statement numbers will still show levels in the tile

12m

&SRI-ARC 21-N0V-75 19:38 22132

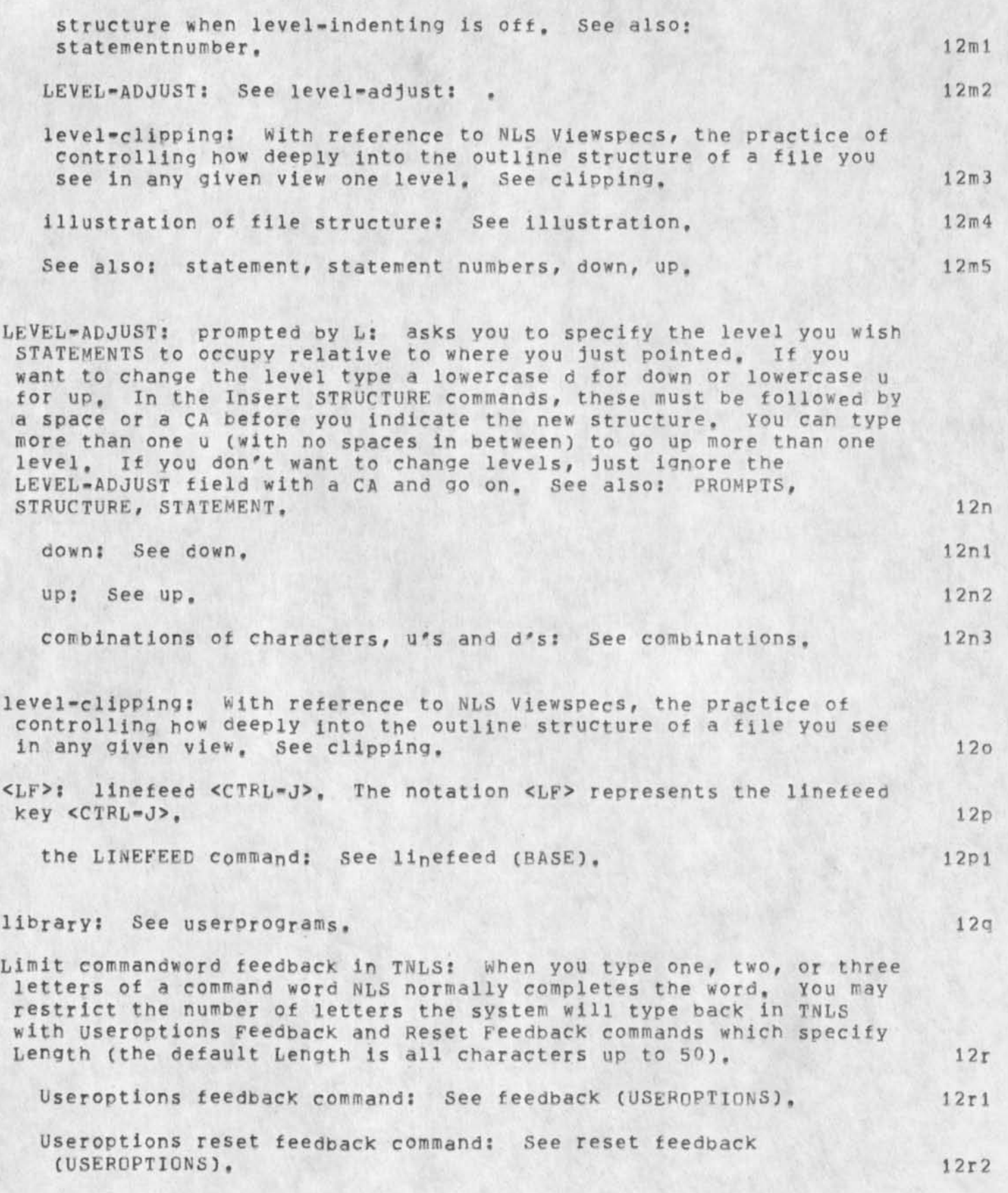

**L**
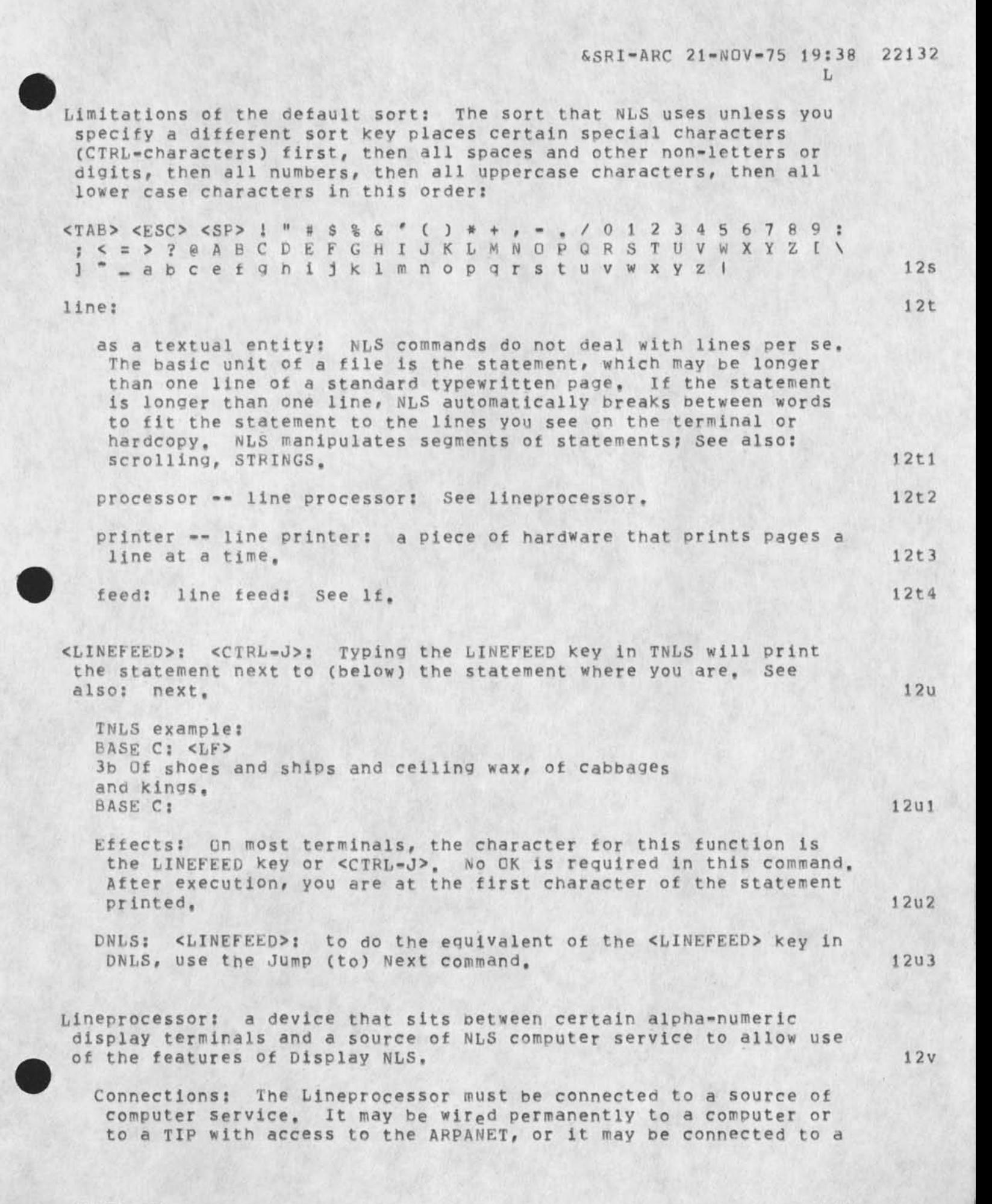

telephone through a box called a modem with or without an acoustic coupler that cradles the receiver, 12vl Simple Startup: See Simple. 12v2 Link: a STRING of CHARACTERS in a STATEMENT that names the address of any location in any NLS file (optionally with any view). Links are surrounded by delimiters in the order and format: <ADDRESS : VIEWSPECS>, An ADDRESS without VIEWSPECS needs no colon. If you use the VIEWSPEC field, you must have a colon preceding it. Spaces are optional. You can use parentheses "()" instead of angle-brackets "<>". Two dashes "--" also work as a left delimiter. Pointing to any character position ahead of or in a link will serve to point to the link, See also: pointing. 12w ADDRESS; See address, 12wl VIEWSPECS: See viewspecs, 12w2 parens (): See parens, 12w3 Warning with the Replace Link command; If you attempt to replace a link with something that does not fit legal link syntax, you will get an error message, the edit will not occur, and the text you have typed to replace the link will disappear. !2w4 Linking: See connecting, 12x literal escape; <CTRL-V>; Typing the character <CTRL-V> allows you to insert a special character, as part of the text. Such special characters normally make something happen (like <CTRL-D>). For example, in TNLS, you may want to insert a carriage return in the text and carriage return, by default, also means command accept (CA), If you precede the carriage return with <CTRL-V>, it will not act as CA for that one time but rather as a literal carriage return. You can make any additional key to be your literal escape key with the Useroptions Control command. See also; control, TYPEIN, control (USERCPTIONS), 12Y Load File CONTENT OK; The command "Load File" will move you to the first character of the origin statement in the file specified by the FILEADDRESS you give for CONTENT. The file must already exist. If the file is located in another directory, be sure to specify it. 12z TNLS example; BASE C: Load C: File T: USERGUIDES, LOCATOR,<br>BASE C: BASE C: 12z1 Load Program CONTENT OK: The Programs' subsystem command "Load Program" loads a pre-compiled program into the program buffer from

the file with the FILEADDRESS you specify for CONTENT. 42a@

 $106$  NLS-8

L

&SRI"ARC 21-NOV-75 19:38 22132

I

TNLS example: PROG C: Load C: Program T: format Loading User Program PROG C: Effects: See loading, 12a\$l 12a@2

loading user program files: For programs that have already been conpiled into files, use the Load Program command to get the program into your buffer space and instituted. First if you do not specify an EXTENSION, it will look in your connected directory for a file with an EXTENSION in the order listed below. If it does not find the file, it will look in the directory PROGRAMS. The Load Program command will do different things depending on the EXTENSION field of the program's FILENAME. You may use <ALT> for filename recognition, See also: Load (PROGRAMS), FILENAME, EXTENSION. 12aa

, REL; RELocatable L10 program (file): See REL, 12aa1 ,CA: content-analyzer Program; see CA, 12aa2 ,SK; Sort Key program; See SK, 12aa3 , SG; Sequence Generator program: See SG, 12aa4 ,SUBSYS? An LIO program written to support a CML program: see

SUBSYS, 12aa5 ,CML; command Meta Langauge: See CML, 12aaS • PROC-REPj An L10 Procedure Replacement program: See PROC-FEP, 12aa7 instituting loaded programs: See instituting, 12aa8

stacks: See stacks, 12aa10 library: See userprograms, 12aall

buffers! See buffers, 12aa°

locating your position in a file: There are several ways you can show your location without changing it. Typing a Period (.) at a herald in TNLS will print your location as a character position and a statement, both indicated by numbers. Typing a Slash (/) at a herald in TNLS will print the location in the context of a few of the characters on either side of it. There are two ways (which you can use in DNLS too) which show your location within an ADDRESS: backslash C\), which prints statement, and slash (/), which prints context, 12ab

period [.] command: See period (BASE), 12ab1

backslash (\): See backslash. 12ab2

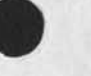

#### slash  $[/]$ : See slash.

**L** 

locator file: The file named <userguides, locator, > is an outline of documents, In Locator, links are arranged to lead you easily to useful views of actual documents. Branch 1 of locator instructs you how to use locator. Further quidance appears as needed in the subject files, You cannot currently access the locator file with the Help command. In TNLS, say "Print Branch userduides, locator, 1 .1" followed by a carriage return. In DNLS say "Jump (to) Link userguides, locator," followed by CA, 12ac

Locked file: See modification, 12ad

login (to TENEX): When your terminal is connected, type <CTRL~C> to get the attention of TENEX. You will see a login message and then the TENEX herald,  $\theta$ , at the margin, (If you enter through the Network, it hits the first <CTRL-C> for you, ) Then type your username followed by the carriage return key, Then you will see typed "(password)", and you should type your password and a carriage return, Then you will see typed "(account)", and you should type a carriage return, when the herald appears again, you have logged into TENEX, 12ae

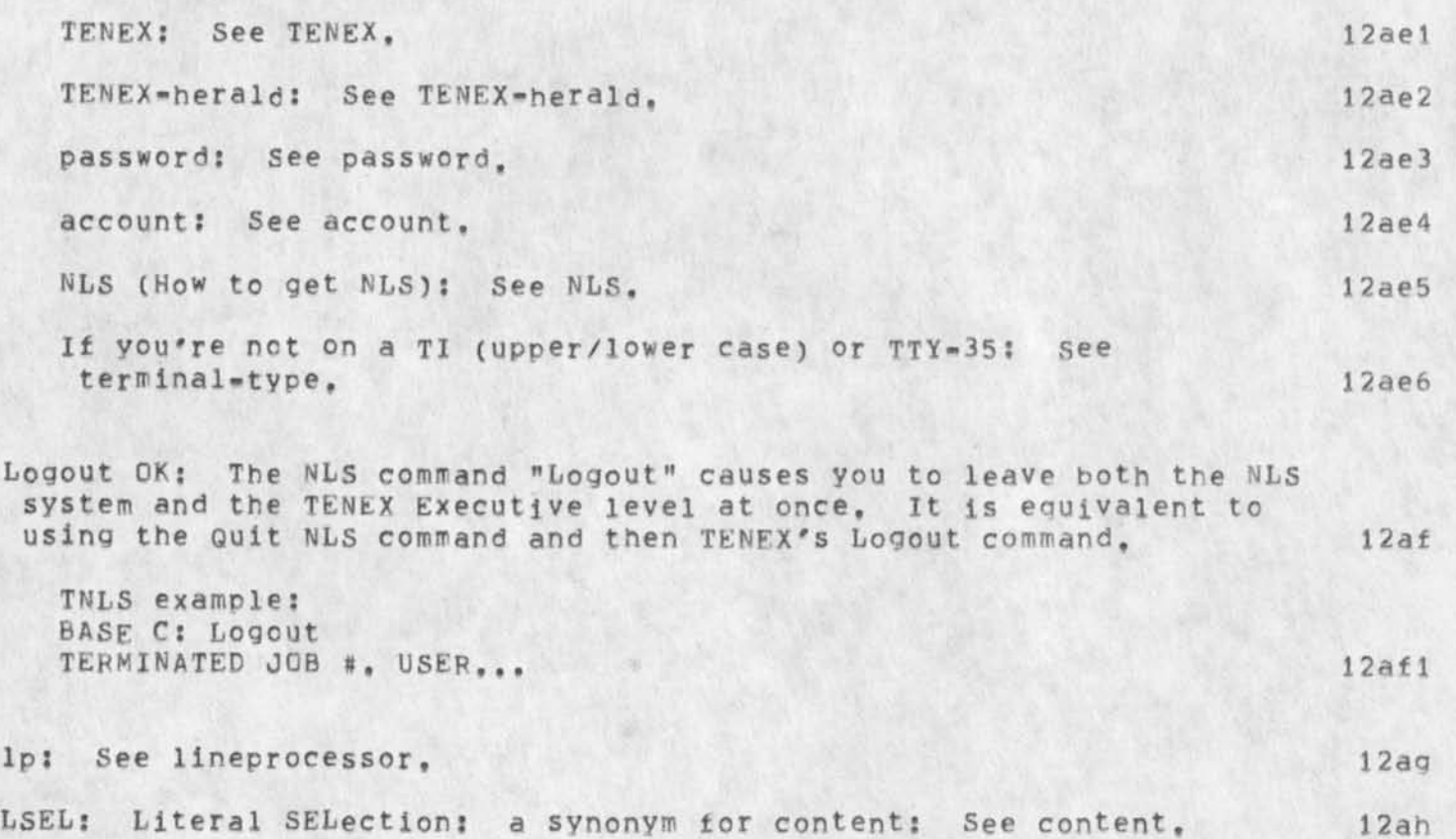

12ab3

M

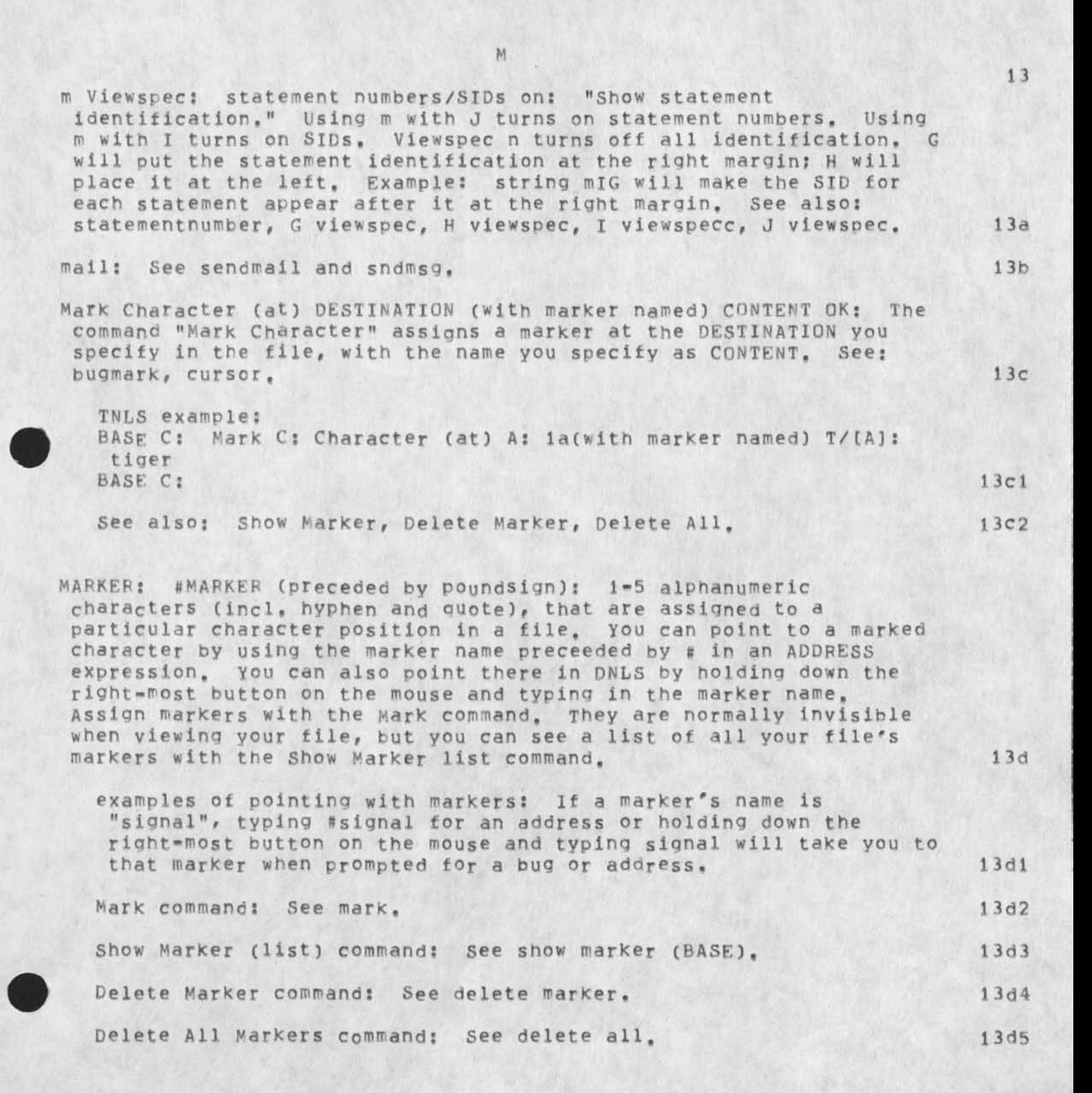

**GLOSSARY 109** 

M menu: A numbered list of related subjects that may follow an explanation in the Help command. This list is called a menu. Typing a number followed by OK will show the explanation named. 13e Merge; Merge STRUCTURE (at) DESTINATION (into) DESTINATION OK: This command moves and combines a plex, a group, or the substructure of a branch into another of the same kind. (13f) TNLS example: BASE C: Merge C; plex (at) A: 2al (into) A; 5bl  $BASE C: 13f1$ Effects: "Merge Statement" has no meaning. If both STRUCTUREs have been previously sorted w ith the Sort command, the merged STRUCTURE will be properly sorted. After execution, you are at the first character of the first statement of the new group or<br>plex.  $\n **plex**$ ,  $\n **13f2**$ Message - one of the following: 13g message in the NLS sendmail subsystem: Message CONTENT OK: The sendmail subsystem command "Message" allows you to type one statement (up to 2000 characters), you may use backspace character (BC) and backspace word (BW) to edit the message and <CTRL-R> tc see what you've written, 13ql BW: See backspace, 13gia BC: See bc. 13glb <CTPL-R>: See CTRL-r, 13gtc The sendmail subsystem: See sendmail, 13qld more about mes sages: A journal or Sendmail message is any item that consists of less than 2000 characters. When received, the entire message appears in the initial file of the receiving individuals, Messages are stored with other messages in large files in the Journal directory, Items over 2000 characters are called "documents", 13g1e Item: See item (SENDMAIL), light and light and light and light and light and light and light and light and light and light and light and light and light and light and light and light and light and light and light and light Initial file: See initial. 13gle2 The Send command: See send, 13gle3 message in the TENEX system: (MESSAGE,TXT TENEX) file: When

someone sends you a message via the TENEX SNDMSG system, a file called MESSAGE,TXT; is created to contain it. To read your unread messages in TENEX, type MESSAGE<CR>or type REA<ESC> <CR> <CR>, To read your TENEX messages in NLS, use the Message

&SRI-ARC 21-NQV-75 19:38 22132

&SRi-ARC 21-NQV-75 19: 38 22132

M

user-subsystem. Use the SENDMAIL subsystem to send messages in NLS. Occasionally delete your MESSAGE. TXT file so it doesn't get too big, When you delete and expunge the MESSAGE, TXT file, all of your messages go away, but the filename remains as a deleted file until you get a new message. 13g2

the message user-subsystem: Message: The user-subsystem "Message" contains the following commands for using NLS to handle SNDMSGs, 13g3

Copy Message (File) OK Cto follow) DESTINATION LEVEL-ADJIJST OK: The Message user-subsystem command "Copy" will copy your MESSAGE,TXT file to the DESTINATION you point to. It changes the format to make the messages easy to handle in NLS. 13g3a

Move Message (File) OK (to follow) DESTINATION LEVEL-ADJUST OK: The Message user-subsystem command "Move" will copy your MESSAGE,TXT file at the DESTINATION you point to and then delete the MESSAGE,TXT file. It changes the format to make the messages easy to handle in NLS. A TENEX work file should contain your messages in case something goes wrong, 13g3b

send Message (structure:) OK: (To (and cc):) CONTENT (Subject:) CONTENT (Message/STRUCTUREJ) MSGITEM

(Status of the distribution is diplayed here) (Send tne message? (Type n to add to list)) ANSWER OK 13g3c

MSGITEM = Message CONTENT or Statement/Branch/Group/Plex DESTINATION: The Message user-subsystem command "send" asks the preceding guestions and then sends a TENEX SNDMSG to the MESSAGE. TXT file of the people whose usernames or IDENTs you specify. You can say "Message" for MSGITEM and TYPEIN or point to the "text" you wish to send; OR you can specify a STRUCTURE command-word and point to a STRUCTURE you have already created. 13g3cl

Sort Message (Plex at) DESTINATION OK: The Message user-subsystem command "Sort" orders your messages by date most recent first, 13g3d

Reformat (citations In) STRUCTURE (at) DESTINATION OK: The Message user-subsystem command "Reformat" will reformat your sendmail citations to correspond with the way the Messaqe user-subsystem command "Copy" and "Move" reformats sndmsgs including date of receipt and the distribution list if possible, 13g3e

middle mouse button: See Mouse. 13h

Minus: see also; minus (CALCULATOR), see stringposition or subtract, 131

&SRI-ARC 21-NQV-75 19;38 22132

modification (file); a file containing the chanqes you have made on an NLS file. You can edit files temporarily or permanently with the NLS BASE subsystem. Temporary modifications reside in a holdinq file. The name you were logged in under when you made the modifications precedes the filename in parentheses, Its version number is the same as the NLS file, but its extension is .PC; (for Partial Copy) instead of .NLS;, This file disappears after the Update, or Delete Modification command. The Update command incorporates the changes permanently into the NLS file. To delete the modifications you have made since the last update, use the Delete Modification command. See also; modifying-commands, 13j

Logging out before updating: If you logout without updating and thus leave a modification file hanging, it will be there the next time you login, 13 ji

Restrictions; The system prevents you from changing or establishing modification files for certain NLS files such as a file where someone else has created a modification file, or a file that you are not allowed to write on. You may load a file, and then someone else may load the same file and begin to make modifications on that file. If you also start to make modifications, the first OK that you hit will give you the message that the file is already being modified. The command you were inputting will be completely erased, 13j2

There is no way to view the contents of someone else's modification tile; Modification files work like transparent overlays on illustrations, If some other user loads the file you are making changes on, he will not see the changes. The file will look like it did after the last update. The system tells you that the file is being modified by another. The modifications file itself is meaningless without the corresponding NLS file and there is no point in trying to load it separately, the contract of the contract of the contract of the contract of the contract of the contract of the contract of the contract of the contract of the contract of the contract of the contract of the contract of th

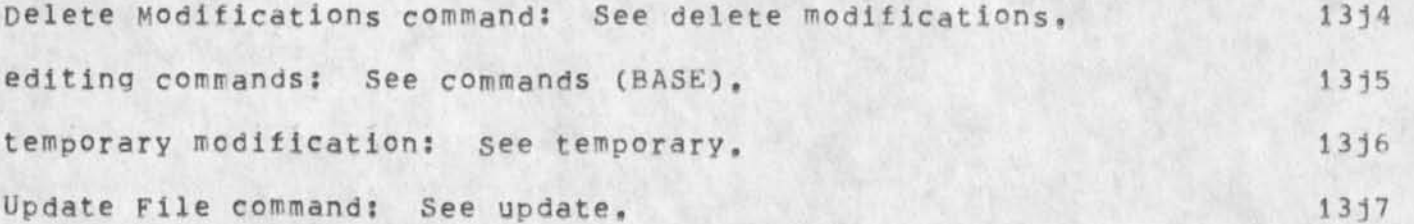

modified file: See modification, 13k

Modify: The user-subsystem "Modify" contains three commands which are extensions of the BASE subsystem's editing commands. See also; writing, 131 and 131 and 131 and 131 and 131 and 131 and 131 and 131 and 131 and 131 and 131 and 131 and 131 and 131 and 131 and 131 and 131 and 131 and 131 and 131 and 131 and 131 and 131 and 131 and 131 and 131 and 131 a

Append Group/PLex (at) DESTINATION (join with) CONTENT OK; The Modify user-subsystem command "Append" will append ail of the statements in the Group or Plex you specify to one another successively, If any of these statements has sub-statements, the

**m** 

 $NLS - B$ 

&SHI-ARC 21-NOV\*75 19:38 22132

M

sub-statements will be placed together in order under the new single statement, when the accumulated statements reach the maximum size (2000 characters), NLS starts a new statement. See: Append (BASE), 1311

Delete Column / Leading / Names ... 1312

Column: Delete Column (of width beginning at) DESTINATION (through) DESTINATION OK: The Modify user -subsystem command "Delete Column" will delete the text between the points in the line you point to, it will do this in all statements in the plex with the same level as the level of the statement you point to, 1312a

Visible: Delete Visible (beginning in column of width) DESTINATION (through) DESTINATION OK: The Modify user-subsystem command "Delete Visible" will delete the text between the points in the line you point to only if the first character of the column starts with a visible. It will do this in all statements in the plex with the same<br>level as the level of the statement you point to. 1312a1 level as the level of the statement you point to.

Leading: Delete Leading (spaces in) STRUCTURE (at) DESTINATION OK / [FILTER OK): The Modify user-subsystem command "Delete Leading" will delete spaces that begin statements. See also: FILTER, 1312b

Names; Delete Names (In) STRUCTURE (at) DESTINATION OK / [FILTER OK] The Modify user-subsystem command "Delete Names" will delete the names that begin statements. See statement-names. See also: FILTER. 1312c

Force (sentence case in) STRUCTURE (at) DESTINATION OK: The Modify user-subsystem command "Force" will change statements that are all upper case to lowercase leaving upper case characters at the beginning of the statement and following spaces after a period, questionmark, or exclamation point.

insert Front/Back (of) STRUCTURE (at) DESTINATION (the text) CONTENT OK; The Modify user-subsystem command "insert" augments the NLS BASE subsystem insert command.

Front: insert Front/Back (of) STRUCTURE (at) DESTINATION (the text) CONTENT OK: The Modify user-subsystem command "Insert" adds the characters you specify for CONTENT to the beginning or end of every statement in the STRUCTURE at the DESTINATION you specify.

Filter option; Before specifying the STRUCTURE to be modified, you may type <CTRL-U> to have the insertion operate through the FILTER viewspecs you specify.

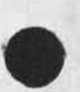

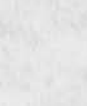

GLOSSARY 113

1313

1314

1314a

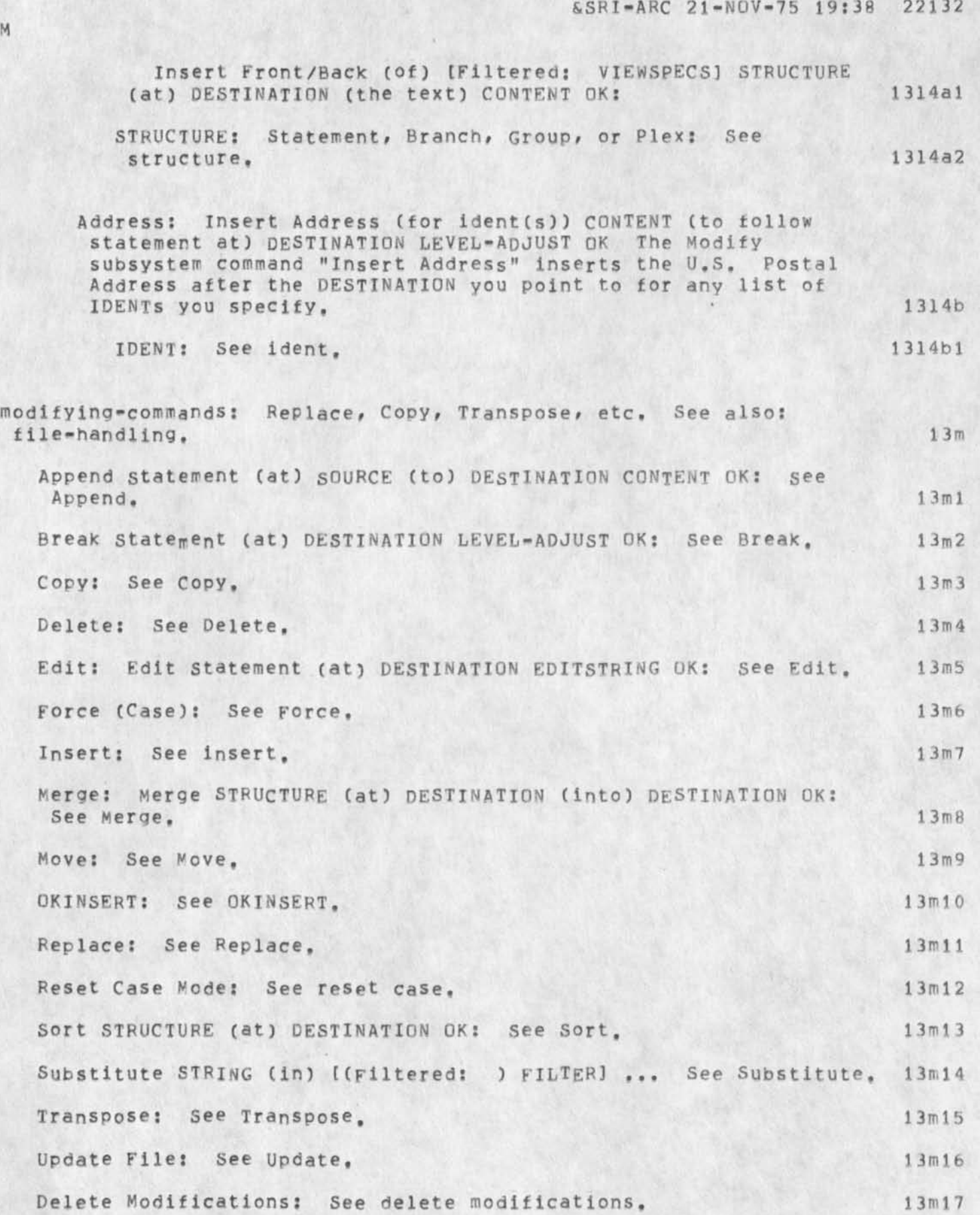

M

M

# Undelete Modifications: See undelete modifications. 13m18

modifying: See writing, 13h

Monitor: A program which remains in memory at all times and controls the coming and going of data and other programs in the machine. 13o

Mouse: A handsized device normally operated by the user's right hand when using NLS from a display console, The mouse rolls freely on any flat surface, causing a cursor (or mark) on the display screen to move correspondingly, Although you need only use the first four below, almost every combination of buttons on the mouse means something, See also: DNLS, mouse-keyset, bug, 13p

right button alone = BUG / CA: the Command Accept key. The right button on the mouse works just as the CA key on the keyboard, 13pl

- left button alone = BC: the Backspace Character key. The left button on the mouse works just as the BACKSPACE key on the keyboard, !3p2
- center button alone = CD: the Command Delete key. The center button on the mouse works just as the CD key on the keyboard. 13p3
- $leftarrow$  buttons down while typing a letter = VIEWSPEC: Typing a letter while holding the left&center buttons down on the mouse specifies a lower-case viewspec. For a capital-letter viewspec, hold all three buttons down while typing the letter. You can specify viewspecs anytime; NLS doesn't have to be ready for a new command, Your viewspecs will change immediately, though the screen won't show the change until you input an f viewspec. 13p4
- right&center buttons alone = OKREPEAT: Holding down the right and center buttons on the mouse as the final confirmation of a command gives you the OKREPEAT function, 13p5
- left&center buttons alone = BW: the Backspace Word key. The left and center button on the mouse pressed at the same time and then released works just as the BACK SPACE WORD key on the keyboard. See BW, 13p6
- right&left (outside) buttons alone = ALT MODE or escape: Holding down the right and left outside buttons on the mouse works as ALT MODE or ESCAPE. It works just as the ALT MODE or ESC key on the keyboard, It may echo as <ESC>, 13p7

all-buttons alone does nothing, This can be very useful: If you have pushed a mouse button down by mistake, push down the other two, then let all three up, 13p8

center button down while typing a letter = capital letters: Holding down the center mouse button while typing a letter causes the letter to be taken as a capital letter. 13p9

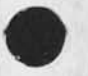

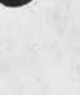

&SRI-ARC 21-N0V-75 t 9 : 38 22132

- left button down while giving a keyset code = numbers, etc. Holding down the left mouse button while giving a Keyset code allows you to input numerical and nonalphabetic characters. 13pl0
- right and center buttons down, typing a character = CTRL-CHARACTER; Holding down the right and center mouse buttons allows you to specify a CTRL-character. It works just as if you held down the CTRL key while typing the character. This feature will eventually be eliminated. 3 3p11
- right button down while typing characters = MarKer Search (on Keyset or Keyboard): Holding down the right-most mouse button while typing or using the keyset inputs the name of a marker. You must finish giving the marker before you let up the mouse button. The marker with that name can be used to indicate a DESTINATION in a command, 13p12
- $a_{11}$  -buttons down while typing a letter = CAPITAL VIEW SPEC (on Keyset or Keyboard): Holding down all the mouse buttons while typing a letter specifies a capital-letter viewspec; e.g, if vou type the Keyset code for "k" while holding down all three mouse buttons, viewspec K will im mediately be taken, **YOU** can specify viewspecs anytime; NLS doesn't have to be ready for a new command. Your viewspecs will change immediately, though the screen won't show the change until you input an f viewspec (while holding the two left buttons down). 13p13

#### Mouse-Keyset combinations;

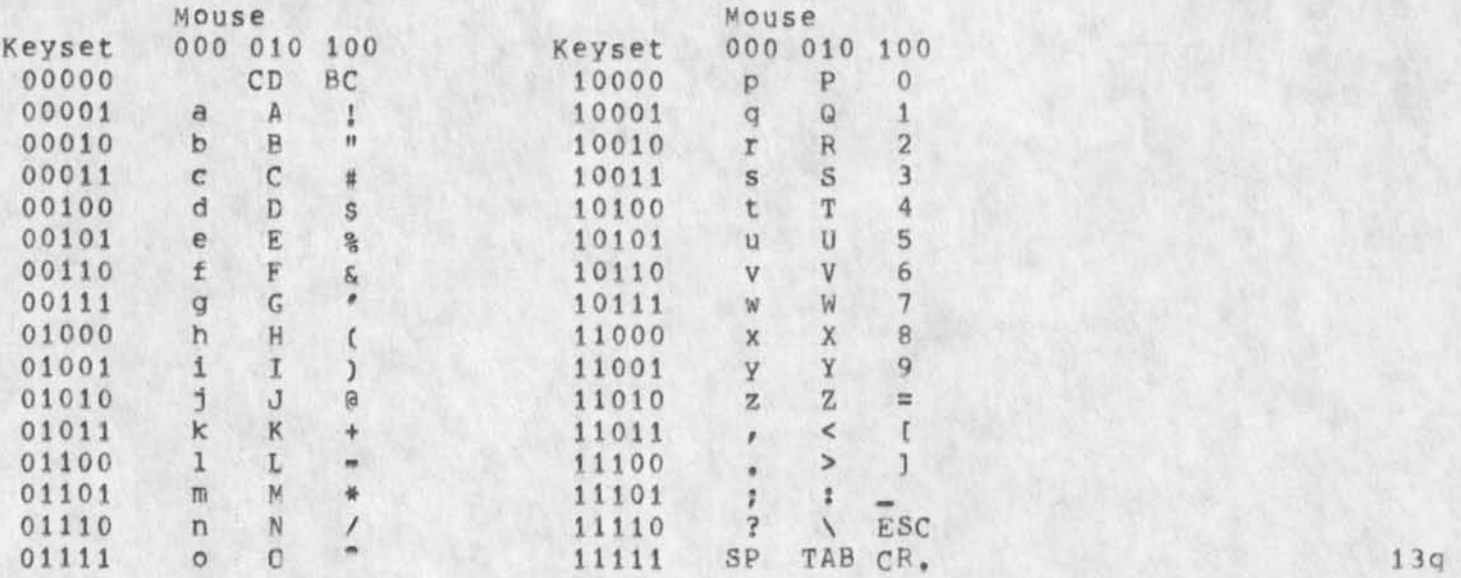

Move: The command "Move" transfers one of the following SOURCES you specify to the DESTINATION you specify. It combines the insert, Copy, and Delete commands, Move does not pay attention to the viewspecs you have on (i.e., it works throughout the STRUCTURE you point to wnether all of it's visible to you or not), unless you specify VIEWSPECS in the FILTER option, which pays attention to level, content analyzer, names, and sequence generator viewspecs.

116 **nls-s** 

&SRI-ARC 21-NOV-75 19:38 22132

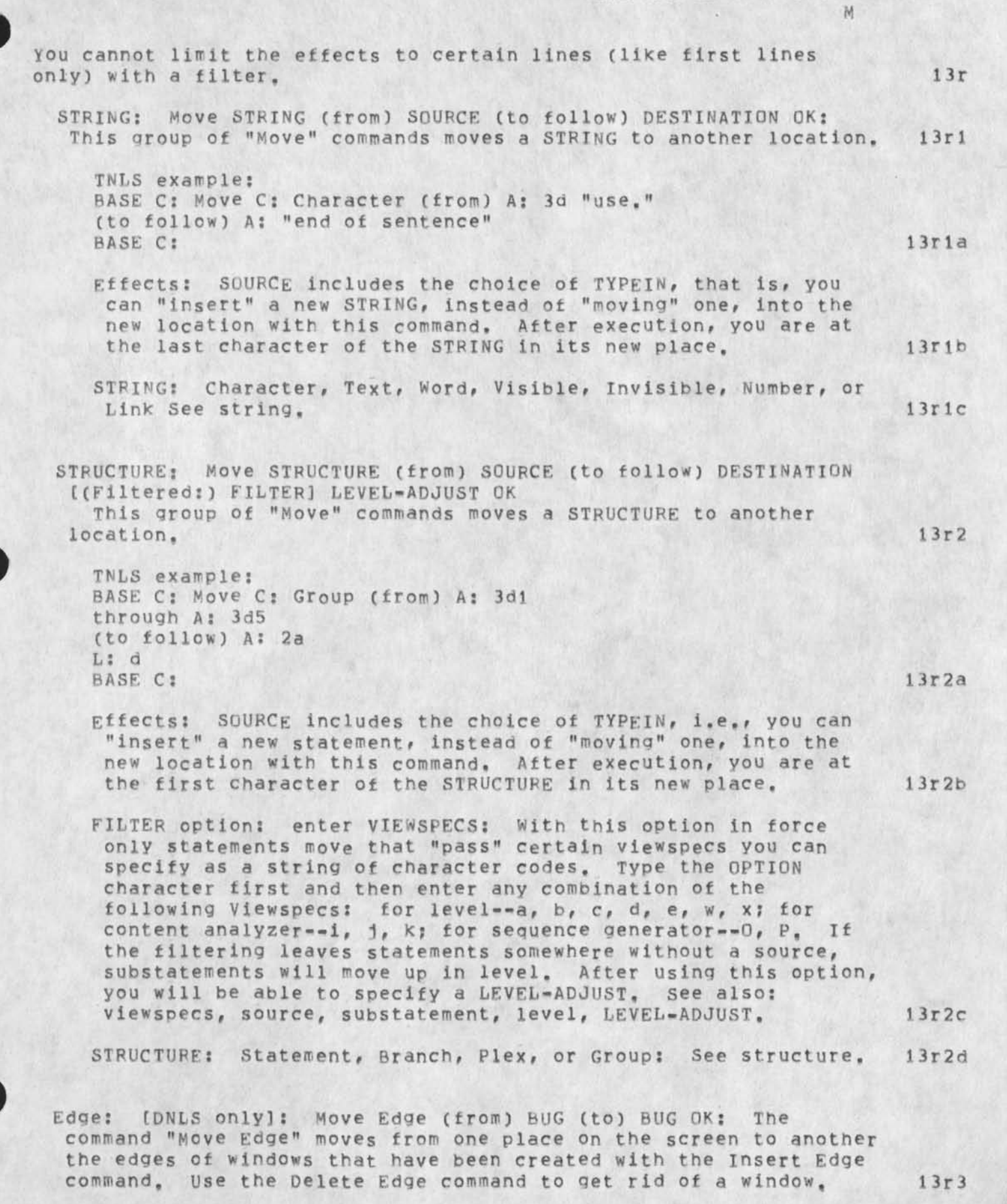

File; Move File (from old filename) CONTENT (to new filename) CONTENT OK? The command "Move File" transfers a file from one directory to another. It is the equivalent of the TENEX Rename file command, The name of the file will change to the name you give, if you don't specify a version number, the file will be numbered one number higher than the highest version of the file with the same name (version 1 if it's a new name). The old name will appear in the origin statement until you Update the file.

TNLS example; BASK C: Move C: File (from) old filename F: latra (to new filename) T: trala BASE C: 13r4a

movinq around in f iles and printing on your terminal in TNLS: The family of Jump and Print commands are used to view information in TNLS, Jump to Address is the basic TNLS pointing command. Other jump commands point to a character within a statement? some point to files; and some point to statements by their structural position, see also: pointing, file, structural, Jump, and printing, 13s

Multiline Controller: a specially designed multiplexor-like device which supports the access of up to 64 terminals of varying type into a TIP.

Multiply CONTENT OK: The Calculator subsystem command "Multiply" multiplies the value of the accumulator by the number(s) you specify for CONTENT. See also: operators, accumulator, CONTENT, OK. 13u

13r4

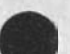

 $M$ 

N

N 14 n Viewspec: statement numbers/SIDs off: "Don't show any statement identification." This viewspec turns off viewspec m (show statement identification). This is a default viewspec. See also: statementnumber, Capital-G, Capital-H, Capital-I, Capital-J, 14a name: 14b marker name: See marker. 14bl statement name: See statementname, 14b2 file name: See fileaddress. 14b3 username (directory name): See username. 14b4 site name: See site. 14b5

NAME: the field in a FILENAME portion of a FILEADDRESS that can contain up to 39 letters, numbers, dashes, and a few other special characters. It may be preceded by a directory name and it may be followed by an extension field. You can make the system type most of it by using <ALT>, <CTRL=F>, and stars, See also: FILENAME, recognition, directory, extension, 14c

Name (delimiters defaults): (left delimiter) CONTENT (right) CONTENT OK;

This useroptions command sets the statement name delimiters to the characters you specify for CONTENT, These will be in effect whenever you create a file or use the Reset Name delimiters command. only one character is allowed for the left delimiter and one for the right. If you do not use this command your statementname delimiters will be NULL NULL, See also: statementname, name-delimiters, show name (USEROPTIONS), reset name (USEROPTIONS), set name (BASE), reset name (BASE), show name (BASE), 14d

name-delimiters: the characters which enclose, and thus define for system recognition, statement names. The default name delimiters are NULL NULL, This means the first word of every statement that begins with a letter, or atsign is named and the name is the first word of the statement, with this default, you can unname any statement by adding a space (or other character) to the beginning of the statement. A new statement you TYPEIN will have the same delimiters as its source. A delimiter may be any letter OTHER than those reserved for statementnames. Invisible characters after the name before the right delimiter will be ignored. You can change

&SHT-ARC 21-NOV-75 19: 38 22132

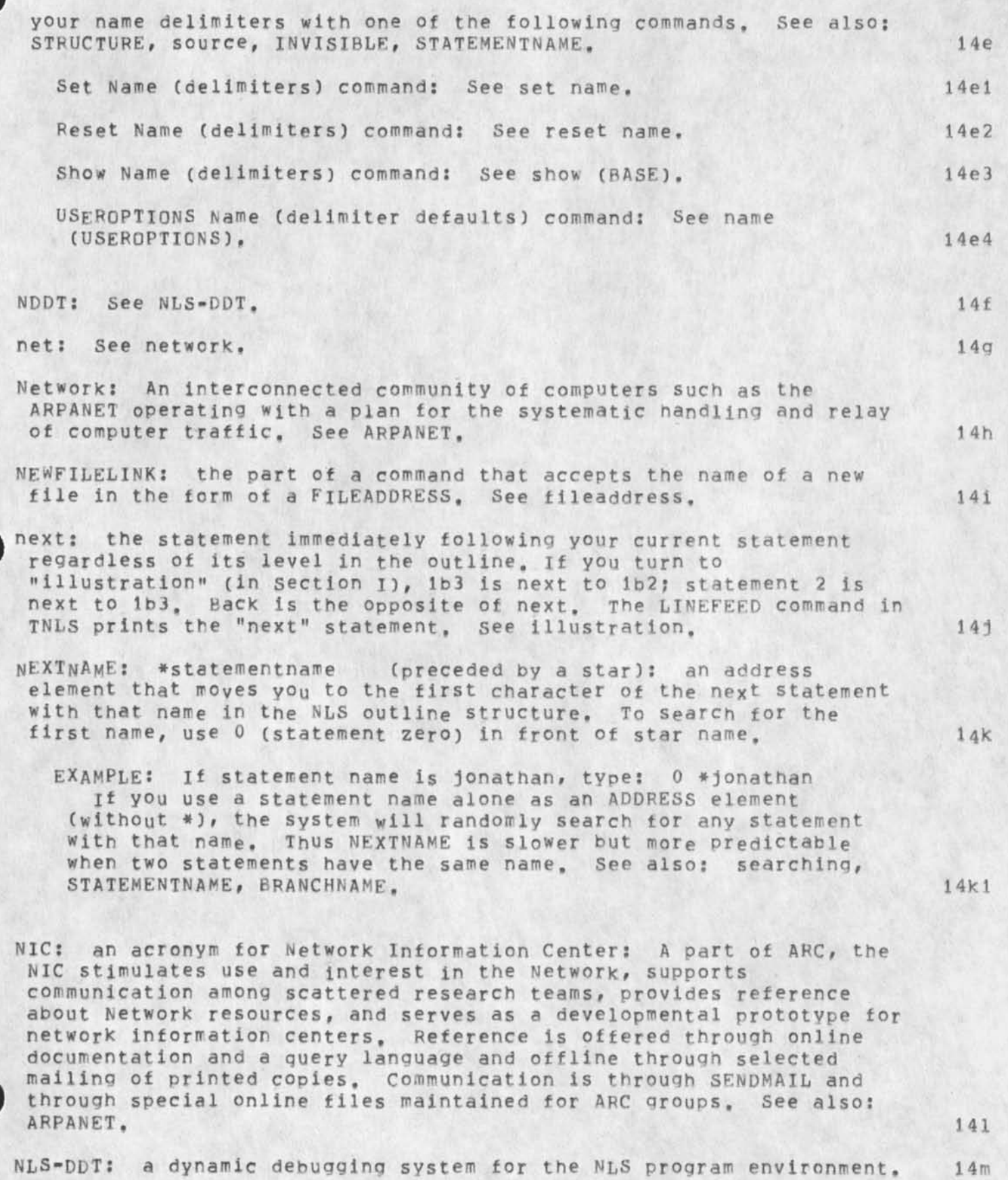

N

N

tor commands to use NLS-DDT: See set ftDDT (PROGRAMS), 14ml

NLS: Online System: NLS is a system for using computers to help in work based on textual information. With NLS you may read, write, publish, mail, collaborate, calculate, and program, among other things, in an integrated way augmented by the computer. The command language allows you to move around in and modify the information hierarchy. NLS groups commands into subsystems for related tasks. To find out how to do a task in NLS, see: HOW, 14n

entering-NLS: (How to get NLS); NLS runs as a subsystem of TENEX. When TENEX is ready for commands, you will see an at sign ("@") at the margin. Type "NLS" followed by carriage return. If you use a group directory, NLS will ask for your IDENT, When you first enter NLS, the system loads for you a special file called your initial file and you are in the BASE subsystem. Unless you have altered your useroptions, the herald of the BASE subsystem, "BASE", will appear at the left margin. Then you may read or write on files, see also: Login, username, USEROPTIONS, reading, writing. 14n1

leaving NLS to TENEX: To return to the TENEX timesharing system from NLS use the Quit NLS command. After that, you can type "con" followed by carriage return at the TENEX herald to return to NLS. To break contact with TENEX entirely use the Logout command in TENEX or NLS. To leave NLS anytime for an excursion in TENEX, use the Goto TENEX command, This command issues to you a second copy of TENEX called "in ferior exec". To return from this second copy to NLS, use the TENEX Quit command. 14n2

Systems in general: See systems, 14n3 Information hierarchy: See Information, 14n4 Command language parameters: See Command, 14n5 BASE subsystem: See Base, 14n6 Sendmail subsystem: See Sendmail. 14n7 Useroptions subsystem: See Useroptions. 14n8 Programs subsystem: user programming software See Programs. 14n9 Calculator subsystem: see Calculator. 14nl0 TENEX: See TENEX, 14nll

noiseword; a word typed by the system to help you understand the purpose of the command and what input is expected of you, Noisewords always appear in parentheses, You can turn off or limit noise words (as well as lessen commandword feedback) with

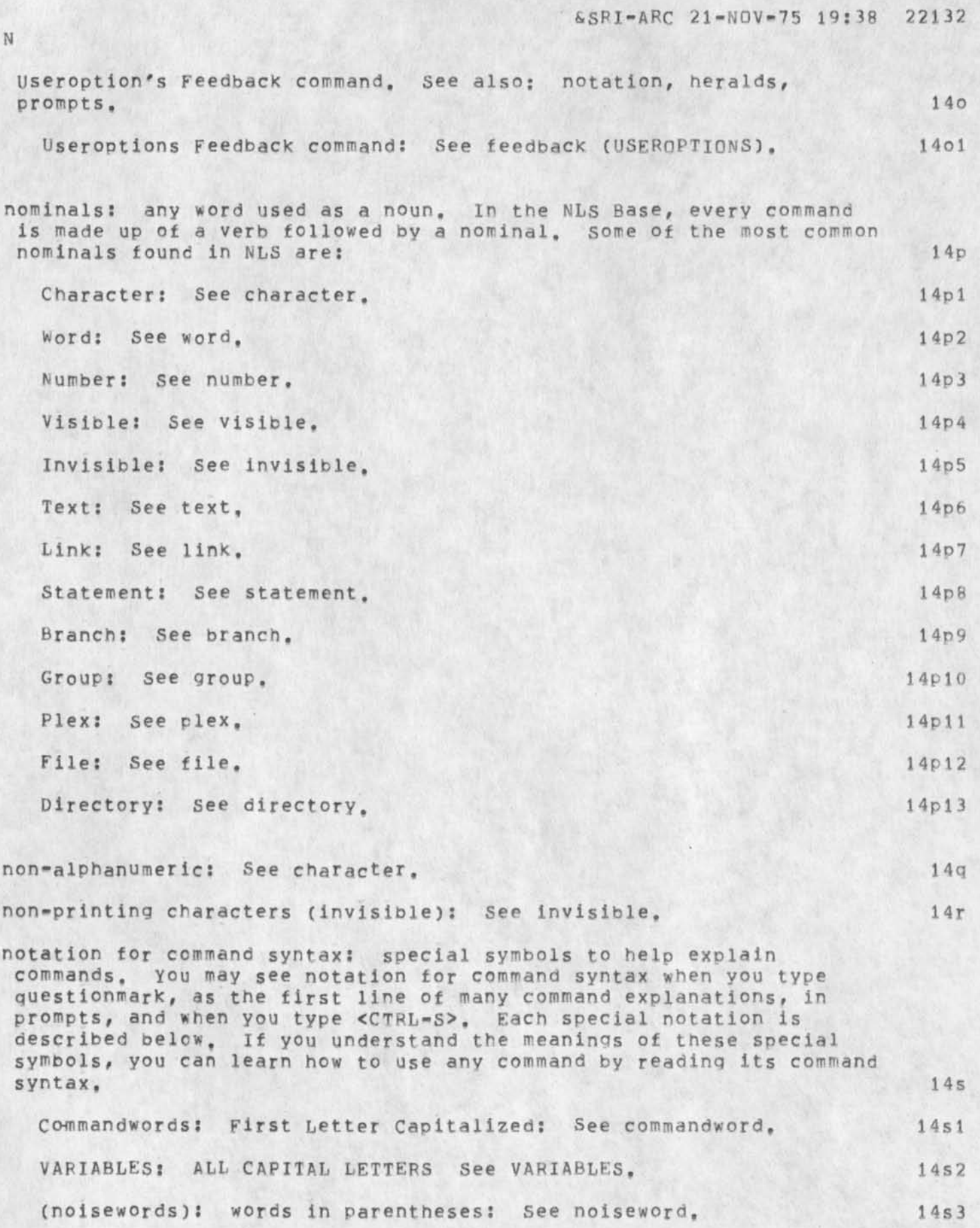

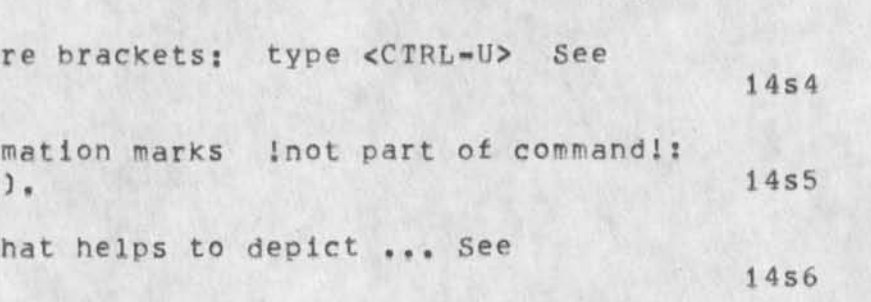

&SRI-ARC 21-NOV-75 19:38 22132

N

noun; See nominals. 14t

anglebrackets.

optional.

[optional] things in squa

icomments! words in excla see also: comments (SENDMAIL

<anglebrackets>: a notation t

NULL:  $14u$ 

null CONTENT --TNLS <CA>: Type a command accept <CA> if you want nothing in the CONTENT. 14u1

null CONTENT--DNLS <CTRL-N>: If, in the part of the command asking for for CONTENT, you want to specify nothing, use either of the following: -- typing <CTRL-N> •-typing any character then Backspace Character CBC) and Command Accept, 14u2.

as a name delimiter (NULL): See name-delimiters, 14u3

NUM: number(s) followed by an OK and added to the accumulator in the Calculator subsystem. Any character that is not a number is simply iqnored, 14v

number as: 14w

Number: a special string of digits, used chiefly with the calculator subsystem. Numbers may be preceded by a plus or a minus sign and may include decimal points and commas only in certain positions, pointing to any character position in the number will serve to point to the whole number, 14w1

special effects editing numbers, when replacing a number with the Replace Number command that is smaller than the original, spaces will be inserted to keep the right side of the number in the same position, Note that 12345 in 789,12345, is a legal word but not a legal number because the comma is not in a legal position; and in <journal -- 12345, > 12345 is not a legal number because there are two minus signs. Also note that if you use the Number commandword to edit 75 in the date<br>10-DEC-75, the dash after DEC will be carried with the 75. If 10-DEC-75, the dash after DEC will be carried with the 75. you try to Move or Copy a legal number to follow an entity which is not a number, you will get the message "illegal number" and the computer will not do the edit. 14wia

calculator numbers: See numbers (CALCULATOR), 14wlb

 $&$  SRI-ARC 21-NOV-75 19:38 22132

Number Assiqn /Previous1v ...; Tne Sendmail subsystem command "Number Assign" shows you the number of your current item. The command "Number Previously" allows you to give a number that you have already reserved. in addition, there is a Reserve command elsewhere in the Sendmail subsystem for getting other types of numbers, see also; numbering (SENDMAIL). 14w2

Assign: Number Assign OK: The Sendmail subsystem command "Assign" allows you to see the number that has been assigned to your current journal item. If you do not use this command, Sendmail will not tell you the number of your item until you see it in the author branch of your INITIAL file. Use sendmail's Reserve command to get a number you can use at a later time. see also; journal-number, 14w2a

Journal number; See number (SENDMAIL), 14w2al Journal item: See item (SENDMAIL). 3 4w2a2 Sendmail subsystem: See sendmail. 14w2a3

previously; Number Previously (Reserved) CONTENT OK; The sendmail subsystem command "Previously" allows you to specify a previously reserved number for the number of your current journal item, use Sendmail's Reserve command to reserve a number. The Send command will be carried out only if one of the authors or the logged-in user has previously reserved but not used that number. You must use the Sendmail RFC command to use a previously reserved RFC number, 14w2b

The Number Assign command: See number assign (SENDMAIL). 14w2b1 The Reserve numbers command; See reserve, 14w2b2 The Done command: See done, 14w2b3 The RFC command: See RFC, 14w2b4 Journal number; See number (SENDMAIL), 14w2b5

Numbering system; The Sendmail Journal number system consists of a single sequential list of numbers starting from 1 and counting to 31000 as of July 1974, There are many overlapping subsets of these numbers (some subcollections have secondary numbering sequences) which have various ambiguous and synonymous names in common usage. All of the numbers in the sequential list are called Catalog Numbers, journal Numbers include only items that have been entered via the sendmail (formerly journal) subsystem. in addition, there are XDOC numbers which refer to external documents which have been given a number but have not been entered via the sendmail subsystem You may reserve a Journal number(s) to be used at a later time with the sendmail Reserve command. Reserved journal numbers are also called "Preassigned" numbers, 14x

124

N

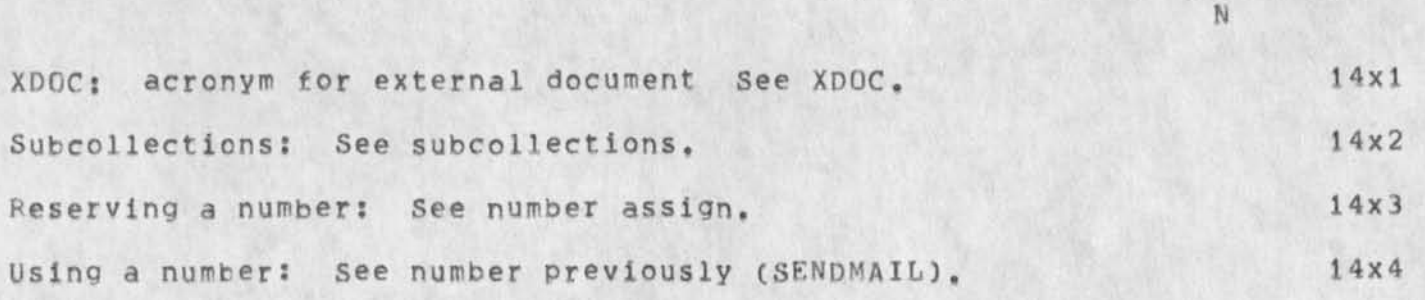

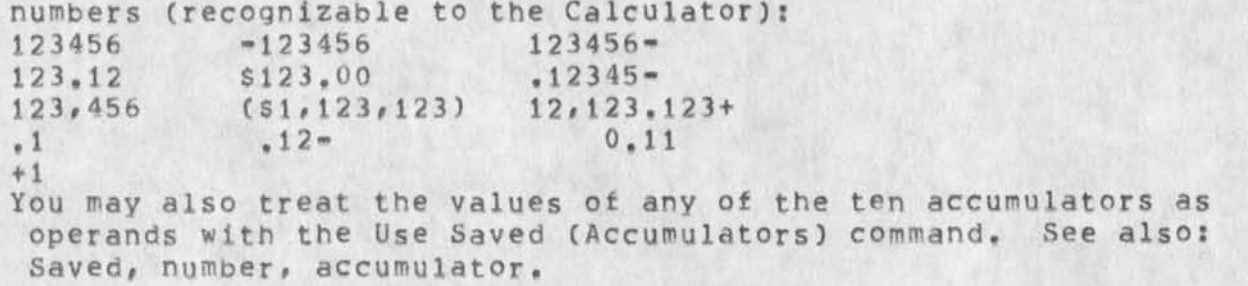

14y

&SRI-ARC 21-NQV-75 19:38 22132

**0** 

o viewspec: frozen statements on (DNLS only): "Display the frozen statements," If you set viewspec o, any statements that have been set aside with the Freeze Statement command will be displayed at the top of the window, separated by a dotted line from the rest of the display; if none have been frozen only a dotted line will appear (which is useful with horizontal split screens), Viewspec p turns o  $\delta$  ff, 15a

0 Viewspec: user sequence generator on: "Turn on user-written sequence generator," Viewspec p employs the system's standard sequence generator in lining up statements for output. It is possible (but only knowing advanced L10 programming) to write your own sequence generator program. Viewspec 0, if turned on, would then use yours instead of the standard one, see also: sequence, Capital-P, 15b

Obsoletes (item number(s)) CONTENT OK: The Sendmail Subsystem command "Obsoletes" places a note in the header of the journal item being sent stating that the item number you specify for CONTENT is obsoleted (replaced) by this item and the fact is noted in the indices. There is no further use of this command at the present time, the contract of the contract of the contract of the contract of the contract of the contract of the contract of the contract of the contract of the contract of the contract of the contract of the contract of the cont

Offline (item -- located at) CONTENT OK: The Sendmail subsystem command "Offline" allows you to mail a citation for and give a number to an offline item, use the CONTENT selection in SENDMAIL to describe the offline location. See also: xdoc. 15d

number: See number (SENDMAIL). 15dl

CONTENT: See content. 15d2

OK: command confirmation: Most commands must be terminated bv one of three confirmation functions; CA (Command Accept <CTRL-D>); OKREPEAT <CTRL-B>; or OKINSERT <CTRL-E>, The system will prompt you with "OK: " when one of these OK functions is expected. You may hit a CD (command Delete <CTRL-X>) at any time in a command (before the final CA) to stop the command. See also: prompts, CTRL,  $\text{CFRL}=0$ , 15e

CA: Command Accept see CA. 15e1

OK-coion: OK: CA: <CTRL-D>? RPT: <CTRL-B>? OKINSFRT: <CTRL-E>? CD: <CTRL-X>.

When prompting is on and you have finished giving a command, NLS prompts you with "OK:", It expects you to confirm that you

15

&SRI-ARC 21-NOV-75 19:38 22132

0

1 be2

want the command to taXe place as written, CA, OKREPEAT, or OK INSERT will serve as confirmation.

OKINSERT: <CTRL=E>: Typing the character for OKINSERT, <CTRL=E>, at the end of a command will start another Insert Statement command, This allows you to continue to insert statements following the one you just inserted without having to give the command "Insert Statement" again. It is as if you typed CA, Insert Statement, and pointed to your current location. L: will appear prompting you for LEVEL-ADJUST but you can ignore it by just starting to type. OKINSERT continues to repeat until you type a CD, Typing another <CTRL=E> while in repeat mode will act like CA, See also: OKREPEAT, CTRL-character, 15e3

LEVEL-ADJUST: See level-adjust, 15 e 3 a

Insert Statement command: See insert statement.

Making some other key work like <CTRL-E>: See control (USER0PT10NS),

OKREPEAT: <CTPL-B>: Typing the character for OKR EPEAT, <CTRL-B>, at the end of a command, will execute the command and then begin to repeat the same command from the beginning. Each commandword will be repeated until the system reaches the first part not a commandword that you can specify. Once you have gotten into this REPEAT mode, the last command will be repeated no matter how you confirm it, until you type <CTRL-X>, In DNLS press down and release the two right-most mouse buttons for OKREPEAT, See OKINSERT.

RPT: OKREPEAT prompt See RPT,

Trick with the Execute command: You may use the Backspace Character function to back out of the command and specify another command but remain in REPEAT mode. You may also use this feature to continue the use of "Execute" in another subsystem, Follow Execute and the command you choose with <CTRL-B>, When the command repeats, bacK up to the herald using <CTRL-A>, and then specify some other command in the normal manner. You can Xeep on this cycle indefinitely, Command Delete returns you to the first subsystem. See also: backspace.

CD: Command Delete See CD. IbeS

Note--If a TYPEIN or a LEVEL-ADJUST or VIEWSPECS or an ADDRESS immediately precedes OK, its terminator serves as the OK character, so if you want to REPEAT the command or get into INSERT mode, terminate the TYPE IN, LEVEL-ADJUST, VIEWSPECS, or ADDRESS with the OKINSERT or OKREPFAT instead of CA, 15e6

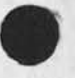

lbe4

15 e 3 h

15e3c

15e4b

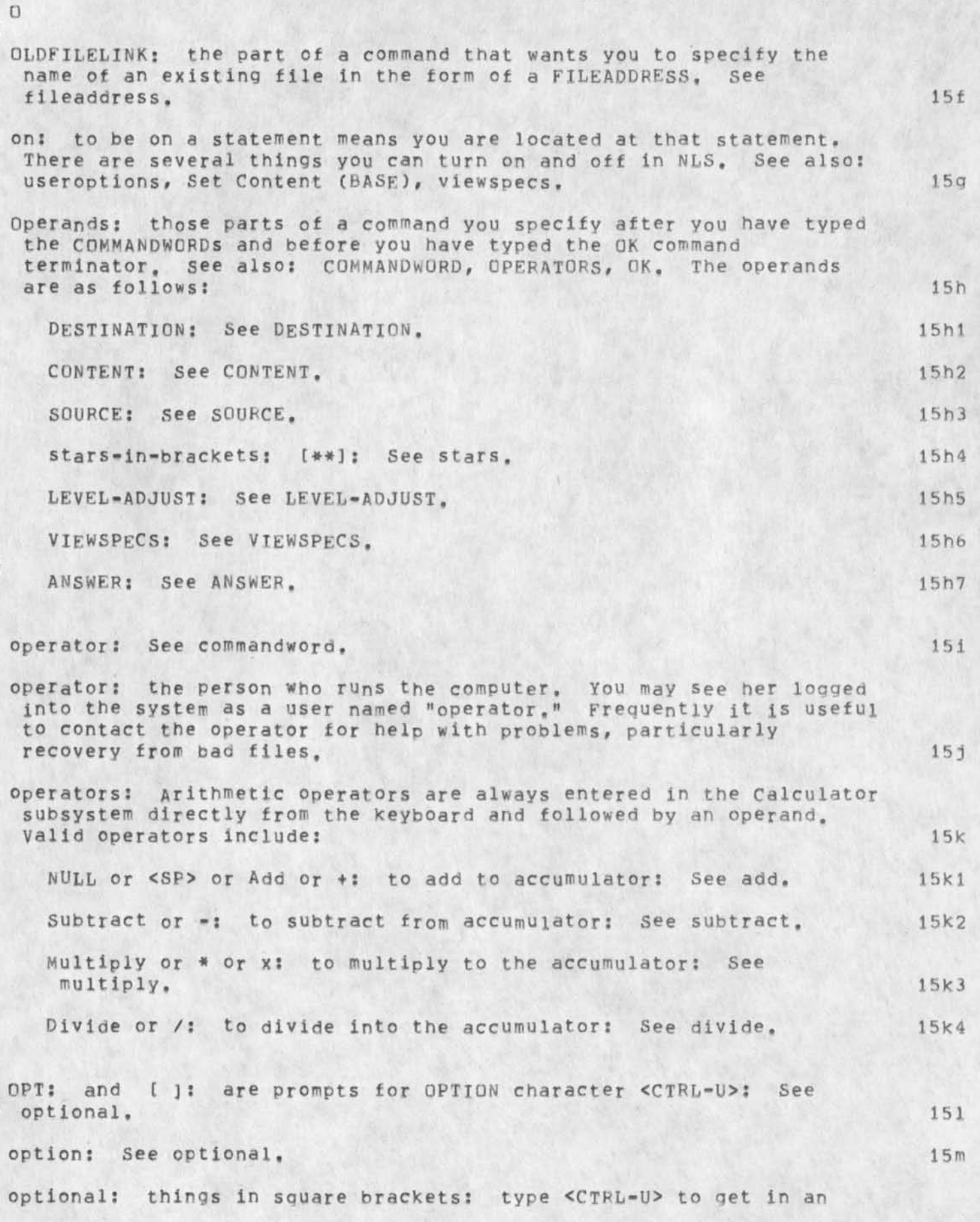

 $NLS = 8$ 

&SRI-ARC 21-NOV-75 19;38 22132

option mode: There are some optional parts in commands that won't be available unless you specifically ask for them. Type the character <CTRL-U> (OPTION character) when prompted by something in square brackets [\*\*] or OPT: , and then type questionmark to see the part that's between the squarebrackets, See also: prompts, control, 15n options vs alternatives: See alternatives. 15nl origin: statement==Statement zero: statement 0 (zero) that is found

in every file. It is the structural source; one level above the first level statements (numbers  $1$ ,  $2$ , etc. in the illustration). The system writes and maintains the following information in the origin statement: < FILEADDRESS, DATE, TIME, IDENT (of last person to update the file), and  $;$  ; ; ; (four semicolons). See also: header, statementnumber, 15o

modifying the origin statement: You can also modify the origin statement. You can add output processor directives and the AccessList for a private file to the origin statement. 1501

AccessList: See Set NLS Private. 15ola directives: See directives, and a set of the set of the set of the set of the set of the set of the set of the set of the set of the set of the set of the set of the set of the set of the set of the set of the set of the s

Output: In general output is the product that leaves a computer system. In the NLS world it is most often printed paper, but may also be tapes containing files or files shipped by electronic means to other computer systems. Output from NLS usually means conversion to some sequential form, 15p

The command "output Printer" sends items through what is called the Output Processor. In the BASE subsystem, Load File userguides, locator,. It will take you to the Output Processor Userguide, See also: hardcopy, 15 pl

Assembler: Output Assembler File/Append CONTENT OK: The command "Output Assembler File/Append" allows you take an NLS file holding assembly language code in a certain format and copy or append it to a sequential file suitable for the assembler. 15p2

TNLS example; BASE C: Output C: Assember file T: prog OK: Output for Assembler in Progress BASE C: 15p2a

COM: output (to) COM OK: The command "Output (to) COM" allows you to produce a sequential file formatted for Computer Output to Microfilm, The command creates a job identified by your initials in the directory COM, Output Processor directives will be considered in formatting the file, printing begins from the

129

## &SRI-ARC 21-NOV-75 19:38 22132  $\sigma$

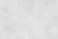

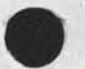

&SRI-ARC 21-NOV-75 19:38 22132

statement where you are located. The compiled tile should be placed in the <COM> directory (as it is when you just say OK: without specifying any of the below), then contact Dean Meyer, Dirk van Nouhuys or Ann Weinberg at SRI-ARC. See <userguides,  $op = quide, 1>$ ,  $15p3$ 

TNLS example; BASE C: output C: COM OK; Processing Output BASE C: 15p3a

Append: Output (to) COM Append (to file) CONTENT OK: The command "Output (to) Com Append" a llows you to produce a sequential file formatted for Computer Ouput to Mirofilm and appends it to the file at the FILEADDRESS you specify for CONTENT, 15p3b

File: output (to) COM File (to file) CONTENT OK: The command "Output (to) COM (to file)" allows you to Create a sequential file formatted for Computer Output to Microfilm at the FILEADDPESS you specify for CONTENT, It does not copy the file to the printer, the same state of the state of the state of the state of the state of the state of the state of the state of the state of the state of the state of the state of the state of the state of the state of t

Copies: Output (to) **CUM** Copies CONTENT OK: The command "Output (to) COM Copies" allows you to specify the number of copies for CONTENT that will be printed on the line printer. No file will be created in your directory. See also: output com, I5p3d

Test: Output (to) COM Test OK/File,,, The command "Output (to) COM Test formats the file and places special symbols in it to represent what the COM version would look like on a line printer and prints it on the printer if you type an OK, instead of OK, you can say "File" and have the COM test appear in the file with the fiieaddress you specify for CONTENT, Output (to) COM Test File CONTENT OK; 15p3e

Journal: Output Journal (quickprint) OK: The command "Output Journal" looks tor a statement named "journal", such as in your initial file, Then it prints one copy on your computer's line printer of each journal citation followed by the complete item (except for the origin statement in a file), **TO** see only those items you have not already seen, you must move the items you have seen out of the branch named "journal". See also: journal, statementname, Move STRUCTURE, sendmail, initial, 15p4

TNLS example; BASE C: Output C; journal Quickprint OK Output Journal Quickprint in Proqress BASE C: 15P4a

Append; Output journal (quickprint) Append (to file) CONTENT OK: The command "Append output Journal (quickprint) Append"

 $\cup$ 

 $\Omega$ 

appends the sequential file generated from journal items to the sequential file you specify tor CONTENT.

- Copies: Output journal (qulckorint) copies CONTENT OK: The command "Output Journal (quickprint) Copies" prints on the line printer as many copies as you specify for CONTENT. This command prints from the file you have loaded anything you have in a branch named "journal ," Each journal item and the complete text of any links that are shown are printed.
- Pile: Output journal (guickprint) File (to file) CONTENT OK: The command "Output Journal (guickprint) File" inserts the journal items as a sequential file named whatever you specify for CONTENT,
- Printer: The command "Output Printer" will produce a sequential file in directory <Printer> formatted for the line printer. output processor directives will be considered in formatting the file. Printing beqins from the statement were you are located, Any files in the <PRINTER> directory will be printed then deleted. If you wish to save the print file, specify a filename in another directory and copy it to the <PRINTER> directory when you want a copy. See (userguides, op-intro, 3). See also: sequential, FILEADDRESS,

TNLS example; BASE C; Output C; printer OK: Processing Output BASE C;

- OK: output Printer OK: The command "Output Printer" prints it on the line printer. 15p5b
- Copies: Output printer Copies CONTENT OK: The command "Output Printer Copies" prints on the line printer as many copies as you specify for CONTENT ,
- File: Output Printer File (to file) CONTENT OK: The command "Output Printer File" creates a sequential file named whatever you specify for CONTENT, 1 5p5 d
- Append: Output Printer Append (to file) CONTENT OK: The command "Output Printer Append" appends the processed file to the sequential file you specify for CONTENT,  $15p5e$

See also:

processor: Output Processor: The NLS procedures that processes NLS files into sequential files suited to drive devices that produce hardcopy,

Guickprint: Output Guickprint OK: The command "output Quickprint" prints hardcopy at the line printer of the computer 15p4c

! 5 p 4 b

15 p 4 d

15p5

!5P5a

15p5c

15p5 f

 $15p5q$ 

&SRI-ARC 21-NOV-75 19:38 22132

where you are logged in. It observes viewspecs in force but not output printer directives, which remain as text in the printout. The printout is paginated and bears the file header. Guickprint runs more than 10 times faster than Output Printer, output Quickprint compiles your file to a printer file just like the view you would get with a Print command but paginated. Printing begins from your current location, intead of OK; you can specify one of the following alternatives. 15p6

TNLS example; BASE C; output (to) C; Guickprint OK: Output Guickprint in Progress BASE C;

Append: Output Quickprint Append (to file) CONTENT OK: The command "output Guickprint Append" allows you to specify for CONTENT the FILEADDRESS of a sequential tile to which your quickprint is to be appended. 15p6b

Copies: Output Qulckprint Copies CONTENT OK: The command "Output Guickprint Copies" allows you to specify the number of copies to be printed for CONTENT. 15P6c

File: Output Qulckprint File CONTENT OK; The command "Output Quickprint File" allows you to save a print file after it has been printed. You specify a FILEADDRESS for CONTENT and when you want to print it again, you copy the file to the <Printer> directory. Any files in the <PRINTER> directory will be printed and then deleted. 15pbd

No: Output Qulckprint No (headers) OK/C; The command "Output Guickprint No" prints your file so that the only thing appearing at the top-right of each page is "Page #«, Instead of OK, you may also specify these commandwords: lbpbe

Append: Output Quickprint No (headers) Append (to file) CONTENT OK;

The command "Output Guickprint No (headers) Append" allows you to specify a sequential file to which your quickprint is to be appended. CONTENT wants you to give the FILEADDRESS of a sequential file. 1506e1

Copies; Output Guickprint No (headers) Copies CONTENT OK: The command "Output Printer No (Header) Copies" allows you to specify the number of copies to be printed. Content wants you to give a number. . 15p6e2

File: Output Guickprint No (headers) File CONTENT OK: The command "Output Quickprint NO (headers) File allows you to save a print file (that has no headers) after it has been printed, you specify a FILEADDRESS for CONTENT and when you want to print it again, you copy the file to the <Printer> directory. Any files in the <PRiNTER> directory will be printed and then deleted. If you wish to save the

15p6a

0

print tile, specify a FILEADDRESS for CONTENT and copy it to the <PRINTER> directory whenever you want a copy. 15p6e3 Remote: Output Remote (Printer -- TIP): The command "Output Remote" will compile a print file, considering directives, and send it to a printer on a network TIP, Remote printing uses a printer connected to a TIP at your site. You must supply the number of an available TIP port to the command. You may choose not to send form feeds (page breaks); they may be simulated with line feeds, or you can send no page breaks at all. You may have the printer wait after each page if you like, You may have it wait to start until you say go, 15p7 TNLS example: BASE C: output C: Remote printer--TIP T: radc-tip Port T: 4 Send Form Feeds? C: Yes Wait (at) page breaks? C: No Go? CA:/C: Output Remote printer in Progress BASE C: 15p7a form teed: See formfeed, 15p7b line feed: See <LF>. 15p7c Sequential: Output Sequential, 15p8 TNLS example: BASE C: Output C: sequential C: File T: buz OK: Output Sequential in Progress BASE C: 15P8a Append: output sequential Append (to file) CONTENT OK: The command "output Sequential Append" appends the sequential output from your file to the sequential file whose FILEADDRESS you specify for CONTENT, An NLS file may be converted to a sequential text file with the Output Sequential command. The filename extension will default to "TXT". 15p8b File: Output sequential File CONTENT OK: The command "Output sequential File" converts an NLS fi le to a sequential text file. The filename extension will default to "TXT". See also: FILEADDRESS, 15p8c Terminal: Output Terminal OK: /File ... The command "Output Terminal" will process a file considering directives, like the Output Printer command, but it will print at your terminal. You may choose not to send form feeds when a new page starts; they may be simulated with line feeds, You may have the output wait after each page if you like. "Output Terminal File" will create

### &SRI-AKC 21-NOV-75 19:38 22132

a sequential file properly formatted that may then be sent via sndmessage, copied over the ARPANET, or to the printer, <CTRL=0> will abort the printing, see also: commands, output printer, sequential.

TNLS example: % BASE C: Output C: Terminal Send Form Feeds? Yes wait (at) page breaks? No Go? Yes Output Terminal in Proqress BASE C: 15p9a

syntax: Output Terminal OK: (send form feeds?) CHOICE (wait at page break?) ANSWER (Go?) START  $CHOICE = Yes$ or No (simulate?) ANSWER START = Yes or OK! same as Yes! or No (Type CA when ready, CD to abort) <SP> 15p9b

ownership: See privacy, 15q

0

15p9

p 16 p Viewspec: frozen statements off (DNLS only): "Don't display the frozen statements," This viewspec turns off viewspec o; the frozen statements and/or dotted line in the window will disappear, but this does not unfreeze the statements and they will appear again upon setting Viewspec o, The command "Release" unfreezes statements. 16a This is a default viewspec, P Viewspec: user sequence generator off: "Do not use user-written sequence generator program," This viewspec returns control to the system's standard sequence generator in lining up statements for output, Viewspec 0 switches to a user-written sequence generator program (writing one requires Knowing advanced L10 programming). 16b This is a default viewspec. See also: sequence, Capital-O, PacKet: strings of bits bounded by routing information which form 16c the transmission units in the ARPA net, pages: 16d  $16d1$ in TNLS Print command: See £. In Output Quickprint: See output quickprint. 16d2 online (jump to Next): See next, 16d 3 the Useroptions subsystem "Printentions Page" command: See page CUSERQPTIQNS), 1 6d4 pages on the disk: Computer (disk) storage space is divided into disk pages of 512 36-bit words. These equal approximately one typewritten page (or about 2^0^300 English words). The amount of text in a computer page can be roughly equal to the amount of text on a page of paper but they are two different things, TO find out how many disk pages are allocated and used by a file, use the Show File Size command. To find out how many disk pages are allocated and used by a directory, use the size option in the Show Directory command, 16d5 command to Show File Size: See Show File Size.  $16d5a$ 1 6d5b command to Show Disk space status: See Show Disk, pagination: The output from your terminal when the Print commands

are used will be divided into pages if viewspec E is on. Pages are numbered, and a cutting line consisting of ---'s is generated before the start of a new page, You can control the margins and page sizes

**GLOSSARY** 

&SRI-AHC 21-NOV-75 19 ; 38 22132

with the Printoptions command in the Useroptions subsystem. See also; Capital=E, Printoptions (USEROPTIONS). 16e paragraph: See statement. 16f parens () (problems with using): Since parentheses are legal characters in a filename, placing two links delimited by parens next to each other not separated by a space causes an irresolvable confusion. Also, it is possible for parenthetical clauses in a statement to become confused with links. If you are using the Link entity while editing a link that does not have proper syntax, it is possible to end up editing the parenthetical clause instead, TO avoid confusion, we suggest you use angle-brackets <> instead of parentheses in links. 16g partial copy; now referred to as Modification file. See also; search. See modification. 16h Password; the string of characters necessary tor the computer to recognize you at login and necessary tor connectino to the directory of another user, When you type a password, no characters appear, There is a CHANGE PASSWORD command in TENEX. See also; IDENT, 16i pattern; content-analyzer pattern; A content-analyzer pattern is different from a content-analyzer program in that it does not include all of the lines of L10 code necessary for the proqram. It just consists of a string of character and special symbols that specify what to look for, when a content-analyzer pattern is specified by the "Set Content To" command in the BASE subsystem or by placing the pattern between semi-colons in the viewspec field of a link, the proper lines of L10 code are automatically called to make the pattern work as a content-analyzer program. For the elements of content-analyzer patterns, see the L10 user's Guide, COMPARE content-analyzer program, 161 The Set content (pattern) command in Base: See set content, 1611 content-analyzer Patterns in the viewspec field of a link; See semicolons, 1642 Square-brackets in content-analyzer patterns: See Square-brackets, 16j3 ,PC; designates; this file is a modification file; See modification, 16k PpP=10: Since 1970, all versions of NLS have run on Digital Equipment corporation's (DEC) PDP-10 computer under the TENEX time-sharing system developed at BBN. The asynchronous arithmetic Processor has a 1-microsecond cycle and uses 36-bit words paged in a BBN paging box into 512-word pages, 161 period; the contract of the contract of the contract of the contract of the contract of the contract of the contract of the contract of the contract of the contract of the contract of the contract of the contract of the co

P

 $NLS = 8$ 

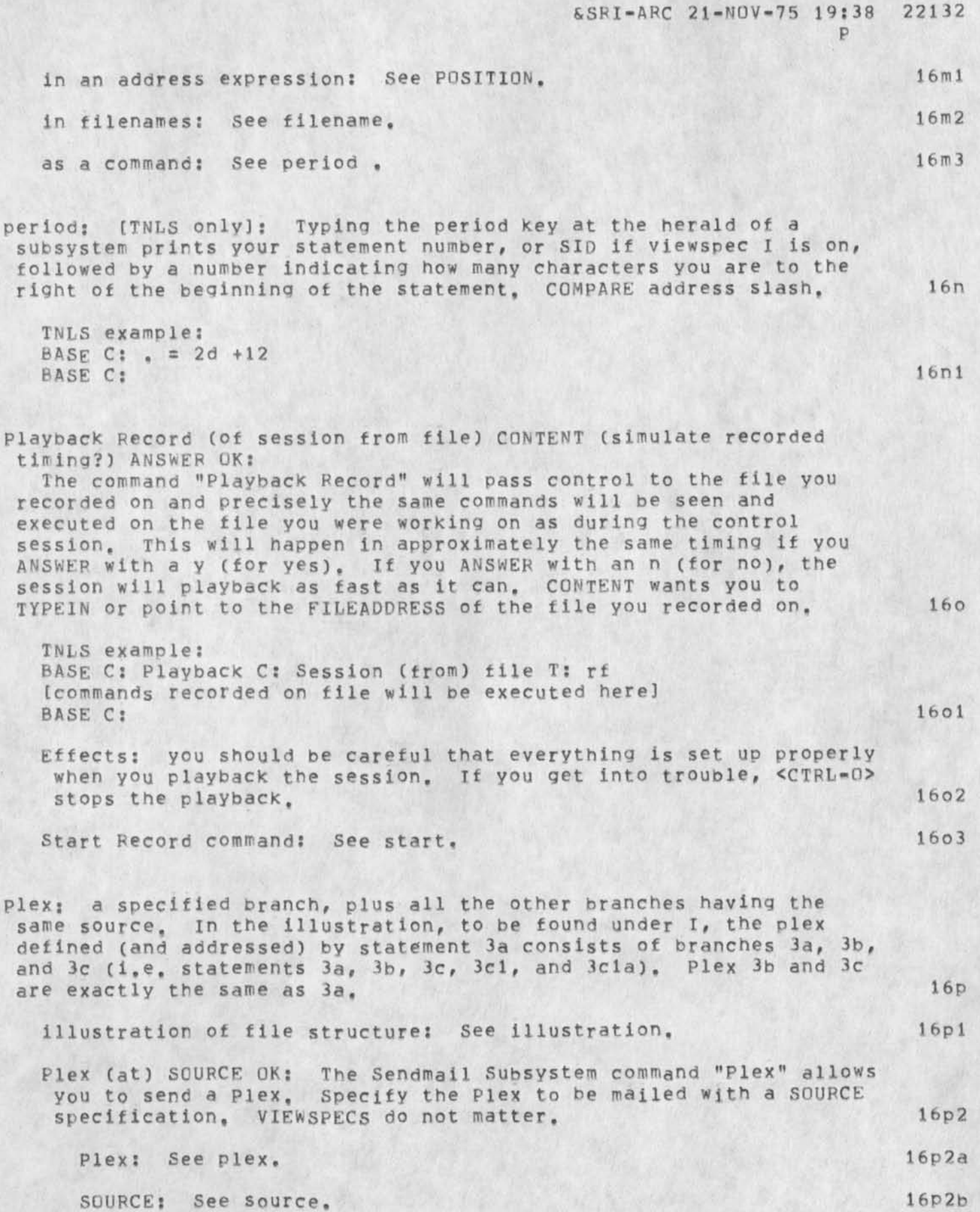

&SRI-ARC 21-NOV-75 19:38 22132

plus command: +: See add. Plus: + in addresses: See stringposition, point: used as a noun to refer to a character in a line, used as a verb to specify a character in a line. Pointing to information: addressing and bugging: moving to a specific character within a file. You point in this way whenever a command asks for an ADDRESS (prompts you with A:). In DNLS, you can also point by bugging with the mouse. If a link appears in the text of a file, you may point at the link and then indicate to the system that you want to go to the place named in the link. See also: information, ADDRESS: See address, locating your position in a file: See locating, bugging: See bug. Group-Text: pointing See Group-Text, Trick: See Trick, I6q 16r 16s 161 16t1 1 6t 2 16t3 16t 4 1615 Portrayal Generator: The NLS code that creates something formatted for view by a human. POSITION: in and among files (preceded by a period): These infile address elements, preceeded by a period, move you in relation to your current location in the direction that corresponds to the character you type, A number before any of these letters indicates the number of moves (default for number is 1), ,b back: See back, •c next occurrence of content: See contentaddress. ,d down: see down, ,e end: See end, ,fr file return: See fr, ,h head: see head, ,1 link: See link, ,n next: See next, ,o origin: see origin, ,p predecessor: See predecessor. 16u 16 v ifovl 1 6 V 2 1 6 v 3 1 6v4 16V5 16v6 16v7 1 6vB 1 6v9 1 6 v 10

 $\mathbf{P}$ 

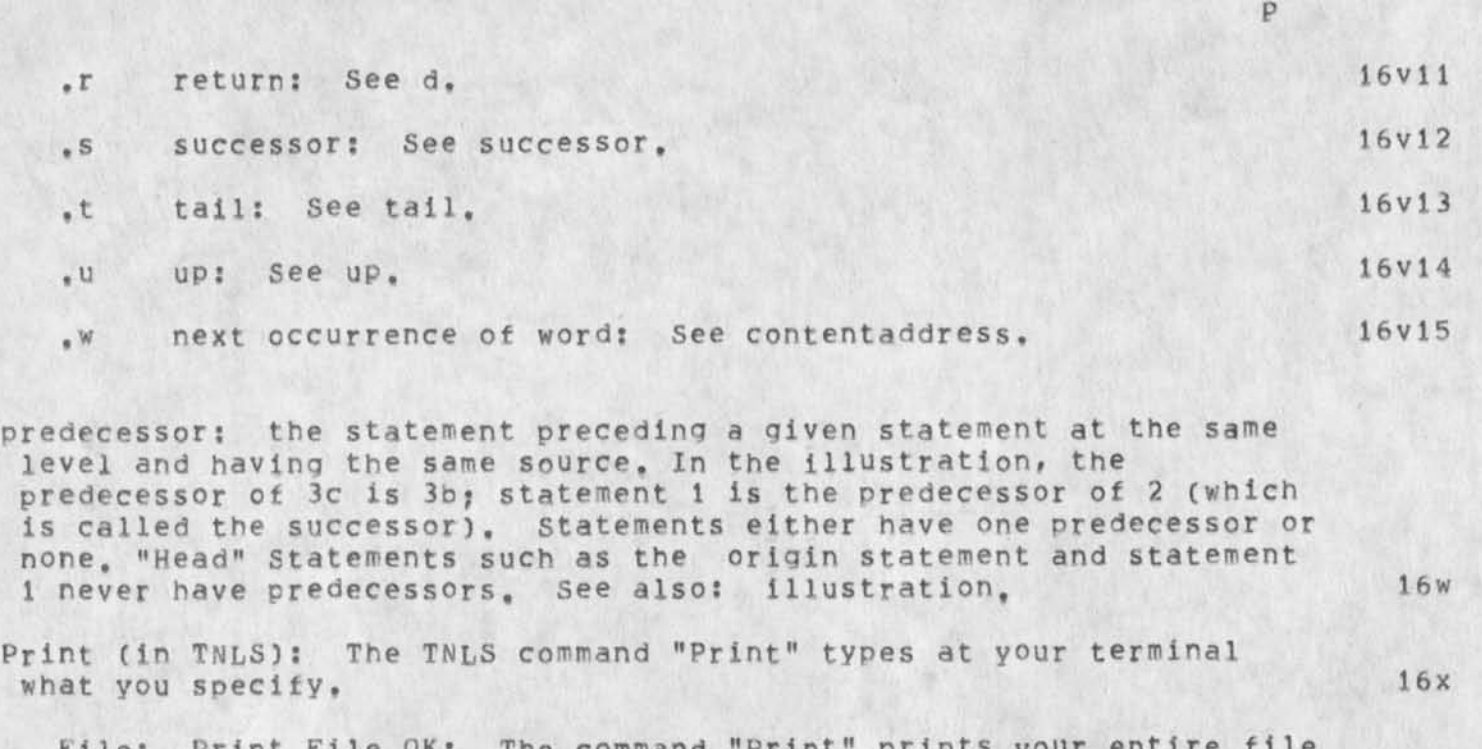

&SBI-ARC 21-NOV-75 19:38 22132

File: Print File OK: The command "Print" prints your entire file with default viewspecs without affecting your current viewspecs or your location. To select a starting point and view of a file for printing, use the Print STRUCTURE command, see: print STRUCTURE, Print Rest,

- Effects: Typing <cTRL-0> will stop the printing. After execution, you are in the same statement you were when you started this command. You may have TNLS paginate your output with any print command: See also: CTRL, pagination.
- Journal: Print Journal (mail) OK: The command "print Journal" will look for a statement named "journal", as in your initial file. Then it prints at your terminal each journal citation followed by the complete item. To only get those items you have not already seen, you must move the items you have seen out of the branch named "journal". See also; statementname, Move STRUCTURE, sendmail, citation, item, output Journal.
- Rest: Print Rest OK: The TNLS command "Print Rest OK" will print the rest of your loaded file, starting with the statement you are currently at. This command will not affect your location or your viewspecs, To select a starting point and view of a file for printing, use the Print STRUCTURE command. Typing <CTRL=0> will stop the printing, see; print STRUCTURE, Print File,
- STRUCTURE: Print STRUCTURE (at) DESTINATION VIEWSPECS OK; This group of "Print" commands prints at the terminal the particular STRUCTURE in a tile you specify, according to the viewspecs you give to control the format of the printout. If you give no viewspecs, your current viewspecs will control printing,

TNLS exanple:

139

16x1

16 x 1 a

16x2

16x3

16x4

BASE C; Print CA;/C: C: Branch Cat) A: alice V: rn 3 (alice) The Walrus 3a "The time has come," the Walrus said, 3b "To speak of many things,  $3b1$  Of shoes and ships and ceiling wax,  $3b2$  of cabbages and kings,  $3b3$  Of why the sea is boiling hot, 3b4 And whether pigs have wings." BASE C: Effects: Typing <CTRL=0> will stop the printing. After execution, you will be at the first character of the first statement printed, i.e., the statement you were in when you started this command. Any viewspecs you entered remain in effect until you change them again. STRUCTURE: Statement, Branch, Plex, or Group: See STRUCTURE. 16x4a 16x4b 16x 4c See also: Output, viewspecs, STRUCTURE, CTRL, 16x5 printer: The directory "printer" contains files that are being or are waiting to be printed on your computer's line printer. If you accidentally print something hia and cannot delete and expunge it from this printer directory, notify your computer's operator to halt the printer, See also: output, 16y printer: printing on your computer's line printer: The output Processor subsystem allows users to format printed documents. You may control page size, position of text, indentation, numbering, headers, footers, and many other features through embedded directives. To learn the directives, read the putput Processor User Guide, The Output Processor converts NLS files either to hardcopy at a line printer or to files printable later on printers that accept ASCII II sequential files, see also: ARC, output, 16z Output Ouickprint command: See Output Quickprint, i6zl Output Printer command: See Output Printer, 16z2 Output Journal Quickprint command: See Output Journal, 1623 remote: printing at a TIP: See Output Remote. 16z4 COM: an acronym for Computer Output to Microfilm See COM. 1625 Problems with some Printers: Certain printers require adiustments in page size by means of directives on special processes to delete control characters, It you run into trouble with the way your printer presents files that have passed through the Output Processor, report the problem to feedback, 16z6

p
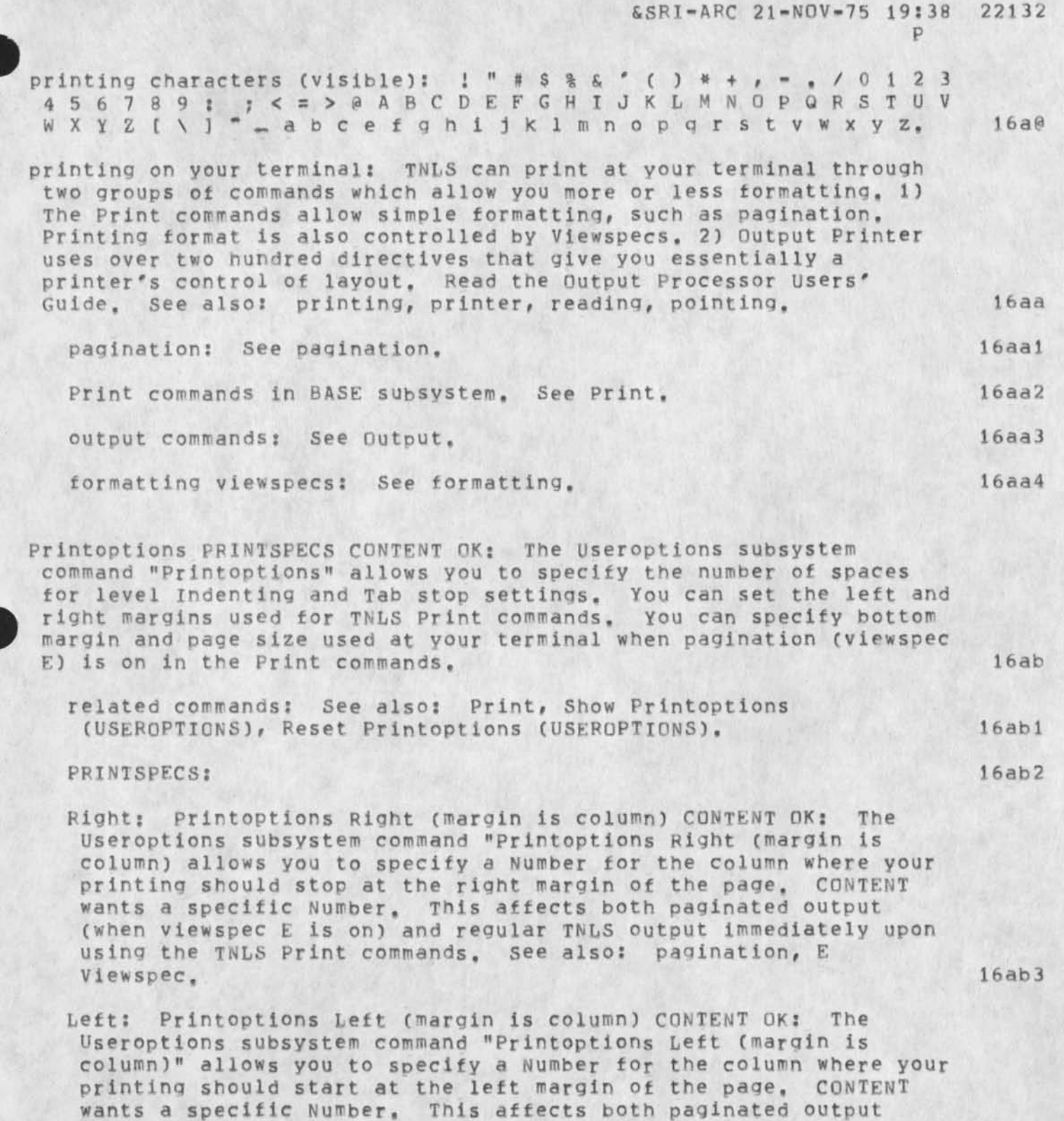

Bottom: Printoptions Bottom (margin is line) CONTENT OK: The Useroptions subsystem command "printoptions Bottom (marain is line)" allows you to specify a Number for the number of lines from the top of the page down to where the printing will stop for

(when Viewspec E is on) and regular TNLS output immediately upon

Viewspec, 16ah4

using the TNLS Print commands. See also: pagination, E

GLOSSARY

&SRI-ARC 2 1-NOV-75 19: 38 22132

that page, CONTENT wants a specific number. This takes effect immediately upon using the TNLS Print commands whenever Viewspec E is on, see also: pagination, E Viewspec, 16ab5

Page: Prlntoptions Page (size is (lines)) CONTENT OK: The Useroptions subsystem command "Printoptions Page" allows you to specify a number for CONTENT for the number of lines from the top of the page to the bottom of the page (the place below the page numbers where dashes mark a Page break). This takes effect immediately upon using the TNLS Print commands whenever viewspec E is on, see also: pagination, E Viewspec, I6ab6

Indenting: Printoptions indenting (per level) CONTENT OK: The Useroptions subsystem command "Printoptions indenting" allows you to control the indenting of levels of NLS heirarchical structure. CONTENT wants a Number for the spaces each level will be indented from the preceding level. This takes effect immediately. See also: level, 16ab7

Tab: Printoptions Tab (stop settings) CONTENT OK; The Useroptions subsystem command "Printoptions Tab" allows you to set the column locations where TAB (as a regular invisible character, not a command) will take you, (Warning: the use ot TARs often causes trouble when moving from one medium of output to another.) You are not allowed more than 9 tabstops per line, A tabstop cannot be set in column 1. CONTENT wants one of the following forms:<br>
(1) tttttttttt<br>
where the t's are separated by spaces to the

where the t's are separated by spaces to the proper position for the tab stops. A tabstop cannot be set in column 1.

(2) 8,16,24,32,40,48,56,64,72 where the number represents the column position (starting from 1 not 0) for the next tab stop. 16ab8

Problems with tabs in NLS: Tabstons cannot be set for an online file. Instead, the tabstops you set will affect any and all files you read, you can use the Output Printer directive "TABSTOPS" to specify the stops in specific "Output Printed" files, but they will not appear correctly in online or "Output Quickprinted" files unless the reader uses the Useroptions subsystem Printoptions Tab command to set his tabstops to be the same as those set in the TABSTOPS directive, Other problems with the use of tabs in NLS stem from a change in structure, when a statement formatted for one level is moved to a lower level, it is automatically indented 3 spaces. This can cause a tab to be moved past its intended stop and unintent ionally go to the next stop (destroying your format). There is no clean way to convert tabs into spaces, A tab located after your last tabstop setting generates an error message, We do not recommend using TABS to format for normal NLS purposes. The manufacturer of the state of the 16ab8a

privacy: To use TENEX, you must know a (secret) password, (NLS recognizes you by an independent IDENT associated with you as a

P

&SRI-ARC 21-NOV-75 19:38 22132

**p** 

user.) The right to list, read, and execute the file of another user varies by default among machines where NLS runs; a user may reset privacy for his directory or for one file. In addition to these three functions, you may write on your own files and possibly those of a group of co-workers, with the set TENEX (protection) command, you may extend or restrict any of these four functions, to yourself, your group, or all users, for your files, Note: The Set TENEX (protection) command in NLS does not work at the present time. With the Set NLS (protection for file) command, you can restrict, to any list of idents, read (and therefore write) access to your files. There is also a Private command in the SENDMAIL subsystem. 16ac

Set TENEX (protection ... ) command: See set TENEX. Set NLS (protection ... ) command: See set NLS, SENDMAIL Private command: See orivate (SENDMAIL), Showing lists of files: see Show Directory, write access to files: See write, executing program files: See running (PROGRAMS). 16ac 1 16ac2 16ac 3 !6ac4 16ac5  $16ac6$ 

Private OK: The Sendmail subsystem command "Private" marks the Sendmail Item to allow only those mentioned in the sendlist to read the item. It automatically places the AccessList IDENTLIST into the header of the Journalized Document, Only those in the AccessList IDENTLIST can Forward the document to others not in the original sendlist. See also: Send;, sendlist, Forward, Sendmail public, Base private.

problems with using parens (): Since parentheses are legal characters in a filename, placing two links delimited by parens next to each other not separated by a space causes an irresolvable confusion. Also, it is possible for parenthetical clauses in a statement to become confused with links. If you are using the Link entity while editing a link that does not have proper syntax, it is possible to end up editing the parenthetical clause instead. To avoid confusion, we suggest you use angle-brackets <> instead of parentheses in links.

.PROOREP; An LiO Procedure Replacement program: A f ilename with this extension points to a compiled L10 procedure whose name is the same as the L10 procedure currently in effect. The Load Program command will place the new procedure in your buffer and replace the old one. See <NLS, sysgd, > for the list of procedures. See also: procedure,

Procedures (routines) you can use to write programs: Procedures are sub-routines which can be "called" by any program to do its thing. See also: Compile Procedure,

Process: NLS provides commands that execute a series of other

GLOSSARY 143

 $16ad$ 

i 6 a *t* 

 $16aq$ 

1 bae

&SRT-ARC 2 J - N CI V - '7 5 19: 38 22132

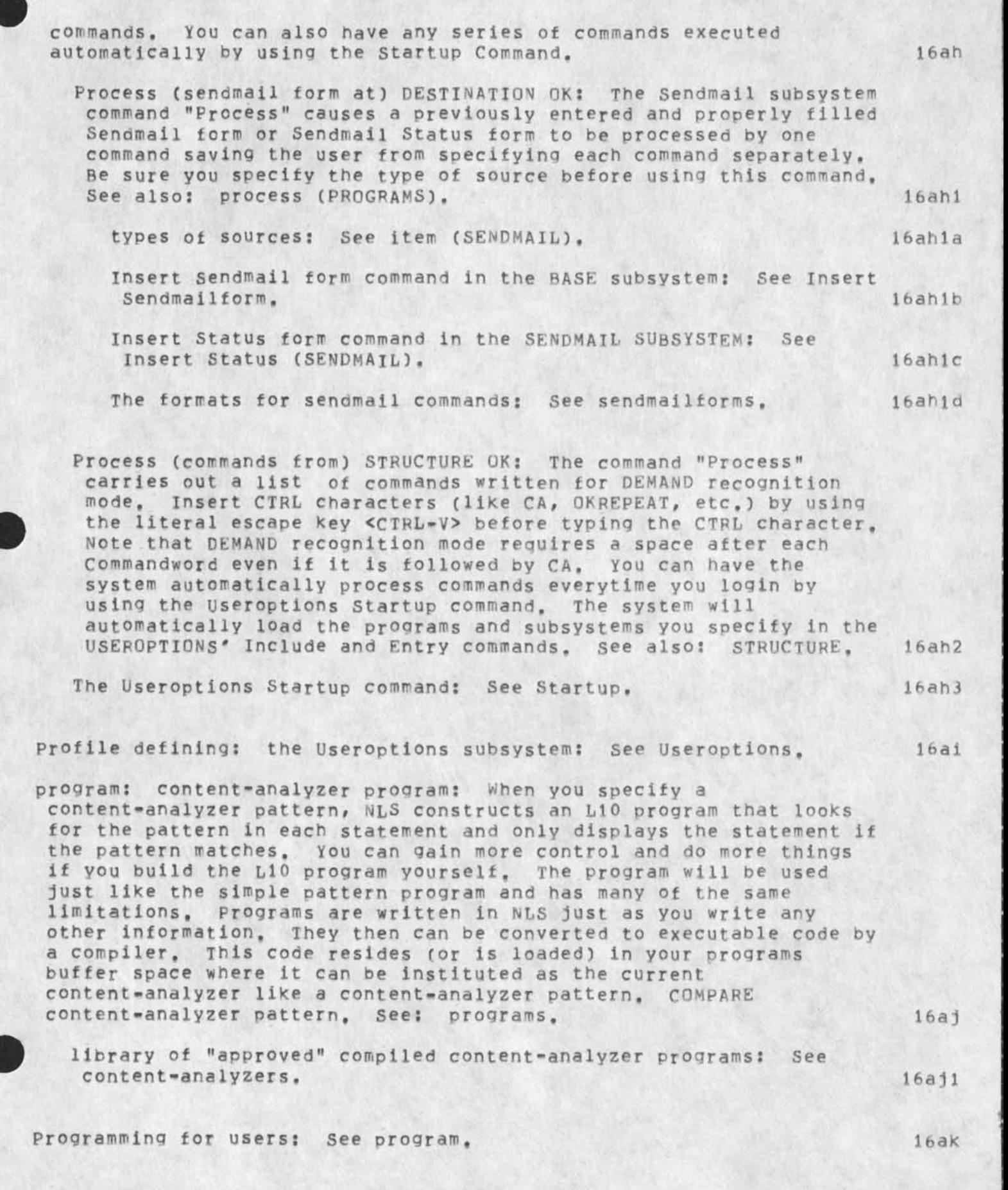

144 NLS-R

D

&SRI=ARC 21=NOV-75 19:38 22132

P

Programs subsystem: user programming software: In addition to the stock capabilities of NLS you may write your own special functions or load a program or subsystem already written and compiled. These programs may serve as complex filters through which you may view a file, or they may actually modify the file. Simple Content patterns may be set from the BASE subsystem, See also: Set Content, 16al

commands in the Programs subsystem: Control over user programs is through the Programs subsystem. Programs may he compiled, loaded into the user programs buffer, and used. A complete explanation of the commands accompanies instructions on usinq LiO to write filters and programs in the LIO users' Guide, 16all

Attach Subsystem SUBSYSTEM OK: See Attach (PROGRAMS). 16alla

Compile: See Compile (PROGRAMS), 16allb Deinstitute pRUGTYpE (program) OK: See Deinstitute (PROGRAMS), 16allc Delete: See Delete (PROGRAMS), 16al1d

Execute (command in) SUBSYSTEM: See Execute, 16alle

Goto SUBSYSTEM OK; See Goto, 16altf

Institute PROGTYPE (program) CONTENT OK; See Institute (PROGRAMS), 16 al19

jump: See Jump, I6allh Kill TENEX (subsystem) OK: See Kill (PROGRAMS). 16alli Load Program CONTENT OK: See Load (PROGRAMS). 16a11j

OKREPEAT <C1RL-B>; See OKREPEAT, 16allk

Quit: See Quit. 16al11 Reset: See Reset (PROGRAMS), 16al1m

Run Program/TENEX ...: See Run (PROGRAMS). 16alln

Set: See Set (PROGRAMS), 16allo Show Status/TENEX ... ; See Show (PROGRAMS), 16allp

semicolon: See Semicolon, 16allq 16allq

writing programs: See writing, compiling user programs: See compiling. 16 a 12 16 a 13 loading user program files: See loading, 16al4

&SR1-ARC 21-NOV-75 19:38 221 32

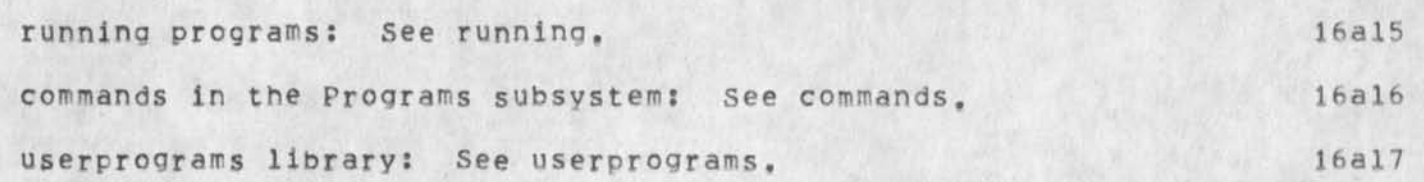

#### Prompt PNGDE CK: PMODF

The Useroptions subsystem command "Prompt" allows you to turn prompts off, to show the basic alternatives in commands, or to show all options as well as alternatives, If you have previously used this command to change your prompting, you may return to partial prompting with this command or with the Reset Prompt command. To see what kind of prompting is currently set, use Useroptlon's Show Prompt command. 16am

PMODE: Off, Partial, Full: These are the modes you can choose for prompting, Off will suppress prompting completely. Partial is the default and prompts you tor all nonoptional alternatives. Full will prompt you for all your choices, including options. See also: optional, alternatives, 16am1

See also: prompts, optional, alternatives, Useroptions Reset Prompt, Useroptions Show Prompt, 16am2

prompts: symbols printed by the system indicating the command input it expects from you, when partial prompting or full prompting is set on by the Useroptions subsystem, single characters or brief strings followed by colons will appear in the course of NLS commands to show what type of input will work next, (like a commandword or text), "Partial prompting" lists simple choices; "Full prompting" indicates all the alternatives and options you have at each point. Compare Heralds, see also: Prompt (USEROPTIONS). I6an

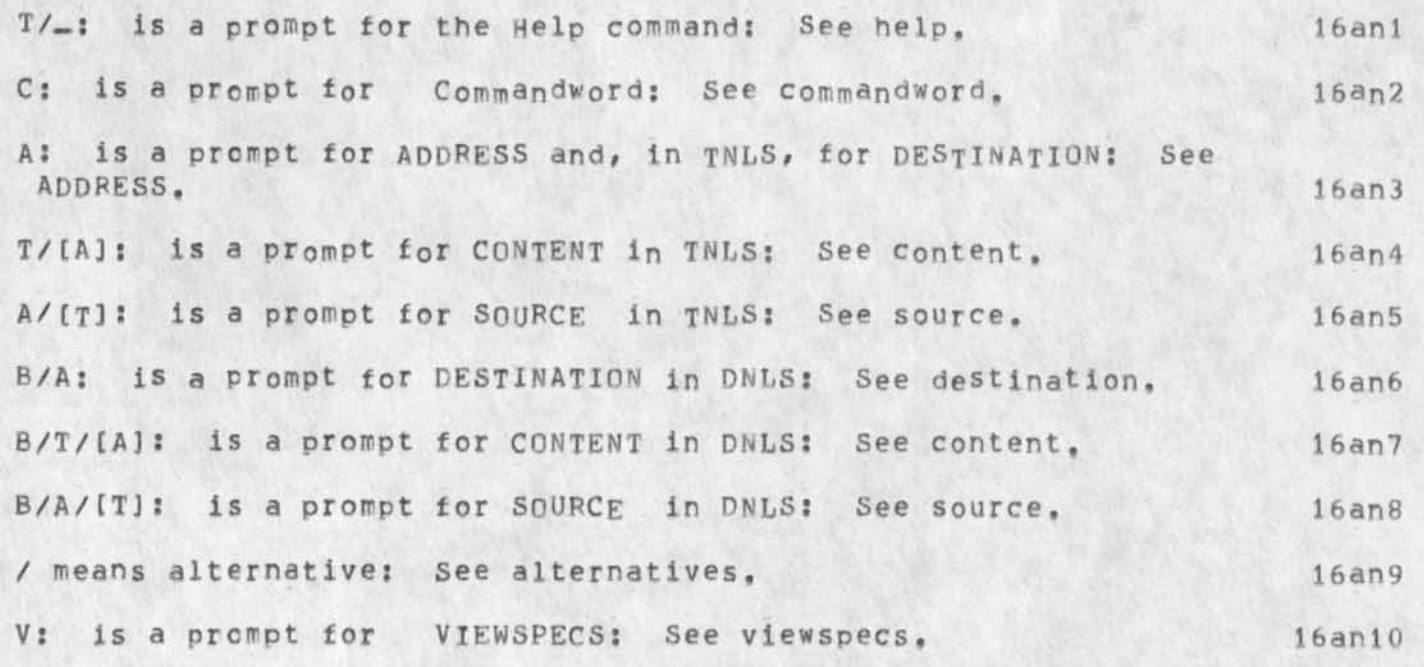

&SRI-ARC 21-N0V-75 19:38 22132

P L: is a prompt for LEVEL-ADJUST (d/u); See level-adjust, lfeanll SP: is a prompt for SPACE; In a few commands NLS requires a space to continue and prompts SP: . Strike the space bar, 16an12 CA: is a prompt for Command Accept <CTRL-D>: When prompting is on, in some commands NLS asks for CA (command accept) to mark the end of the step. CA is <CTRL-D> and is carriage return on most TNLS terminals, See also: prompts, CA. 16an13 Y/N: is a prompt for: ANSWER  $y = yes$ ; n = no: See answer, 16an14 RPT: is a prompt for: OKREPEAT <CTRL-B>: See rpt. 16an15 OK; prompts CA or RPT or OK INSERT; when prompting is on and you have finished giving a command, NLS prompts you with "OK: ". It expects you to confirm that you want the command to take place as written, CA, OKREPEAT, or OKINSERT will serve as confirmation. OKREPEAT and OKINSERT effect the next command. Command delete (CD) is an alternative at any point in a command before the final<br>confirmation 16an16 confirmation. > ... means "doing it": While this is displayed (in DNLS only), the computer is running and doing the task you have just specified, when it gets done, a prompt for your next input will appar, 16anl7 OPT: and [ ]: are prompts for OPTION character <cTRL-U>: See

Stars; \*\* prompt for Special alternatives and FILTER See Stars. 16an19

Protect: See privacy, 16ao

PROTECTION: You can set your TENEX protection with three pairs of numbers. The first two numbers are tor you. The second two numbers are for people in your directory group. The last two numbers are for the outside world. The pair 77 means reading, writing, and for programs, execution is allowed, 52 means read and execute, but not. write, 00 means don't allow access and in fact, don't even let anyone not connected to your directory see the file exists. You can change your TENEX protection status with the NLS set TENEX protection command or the Rename File Command in TENEX, See PRIVACY, 16ap 16ap

example: 775200 775200 means you can read, write, and execute this file. People in your directory group can read, execute and not write your file, And the outside world can't even see your file exists, 16apl

Protocol; The rules of interaction between two processes. In computer work, the rules of interaction between two programs. Among

**GLOSSARY** 

147

optional, 16anl8

0 (Ref12345) Author, "Title", DATE, [Cited in 1A2B: (JOURNAL, 12345, )]

users of the ARPA Computer Network, there is a document describing conventions for talking between computers over the Network called the "Protocol Notebook". This is available from the Network Information Center. 1689

Public: The Sendmail subsystem command "Public" makes a Sendmail item marked Private in that session return to being Public. 16ar

publish: See hardcopy, 16as

 $\mathbf{p}$ 

Publish: Use the user-subsystem "publish" to automatically generate a Table of Contents, References in standard formats from Links to journal items or an Index keyed to statement numbers. You can also count "wor ds". These are the commands available: Ibat

Count (Visibles in) STRUCTURE (at) DESTINATION OK: The command "Count" in the PUBLISH user-subsystem counts the number of visibles in the STRUCTURE at the DESTINATION you specify. 16at1

Filtered alternative: Instead of typing the "OK", you can type an "F" to have the count operate through the FILTER viewspecs you specify.

Count (Visibles in) STRUCTURE (at) DESTINATION Filtered: VIEWSPECS OK

See filter 16 a 11 a

Generate Table/References ...

Table: Generate Table (of contents for File at) DESTINATION: (number of levels of depth) CONTENT OK:

The command "Generate Table" in the PUBLISH user-subsystem asks you to specify a file and the number of levels of depth you wish included in the table. The new Table of Contents branch is added as the first level-one branch. The Table of Contents does not cite pages, it cites statement numbers so the body of the formatted version should have statement numbers printed to make the Table useful. You will not want to print the statement numbers for the Table of Contents. 16at2a

References: Generate References (from Journal links in file at) DESTINATION (using format number) CONTENT OK:

The command "Generate References" in the PUBLISH user-subsystem asks you to specify a file for DESTINATION and the number for the format you wish to use for CONTENT, The file you specify is searched for links to journal items. When one is found, catalog indexes are searched for the reference information, Available formats of references are: 16at2b

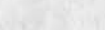

&5RI-ARC 21-NOV-75 19:38 22132

P

- 1 (12345, ) Author, Title, Augmentation Research Center, Stanford Research Institute, Menlo Park, California 94025. DATE,
- 2 (1A2B) Author. Title, Augmentation Research Center, Stanford Research institute, Menlo Park, California 94025, DATE (JOURNAL, 12345, ) 16at2bl
- Index STRUCTURE (at) DESTINATION OK: The command "Index" in the PUBLISH user-subsystem invokes an experimental program that creates *a* word index for a statement, branch, group, or plex. It inserts the index as a branch at the same level at the end of a group or plex, down from a statement, or at the end of the plex down from a branch. It filters with respect to viewspecs. This program is slow, and creates a large index. It will only work on very small chunks of files (100 statements or so). The index may have to be hand edited after creation to shorten it. It excludes all words ending with "iy", all numbers, all words less than or equal to two characters, and all words in a list in the file <programs, publish, a>. Send candidates for the exclusion list to FEEDBACK, See also: filter, structure. 16at3

 $Q$ 

**0** 

q viewspec: show one line less: "Show one less line than appeared before," This viewspec will change or modify viewspecs w and s (counting back from the highest number of lines), x and t (you won't see anything), and r (each g cancels out one r).

Q4: Queue four: the postion in the time sharing waiting line in which a job has had its processing suspended. TENEX puts your job on one of four queues (lines) waiting to be done, some queues have a higher priority than others. If you use up too much clock time while your process is being executed and the load average is high, you get placed in Queue four (Q4) which gets no service until the load average drops, the contract of the contract of the contract of the contract of the contract of the contract of the contract of the contract of the contract of the contract of the contract of the contract of the contra

query: NIC offers a system to search for and recategorize information on certain subjects, A few commands enable you to sift large files on named subjects. The Network Resource Notebook is now available through query, 17c

Questionmark: (?): Typing a question mark at any point in an NLS command, will show you the NLS command alternatives available at that point. After the list has printed you can go on as if you had not typed questionmark. Type <CTRL-0> to stop printing, See also:  $\text{CTRL} = Q$ , 17 d

Quit OK: The command "Guit" allows you to leave the subsystem you are working in and return to one you were last working in, The "Quit OK" command takes you to the subsystems you were just in. It you want to quit back to an even earlier subsystem, use the Quit To SUBSYSTEM command, The subsystem you Quit from is erased from your subsystem stack, See stack. 17e

TNLS example: SEND C: Quit OK:/C: BASE C: 17e1

To; Quit TO SUBSYSTEM OK; The command "Quit to" returns you to any subsystem you have in your subsystem stack, 17e2

TNLS example; PROG C: Guit OK:/C: To C: Base OK: BASE C:

Effects: You will be returned TO the subsystem you name after "To", A subsystem stack lists the subsystems you've been in (See: stack), If you don't supply a name, you will return to the most recent subsystem in the stack. The subsystem you are quitting from, as well as all of those between it and the one

17

17a

 $NLS = 8$ 

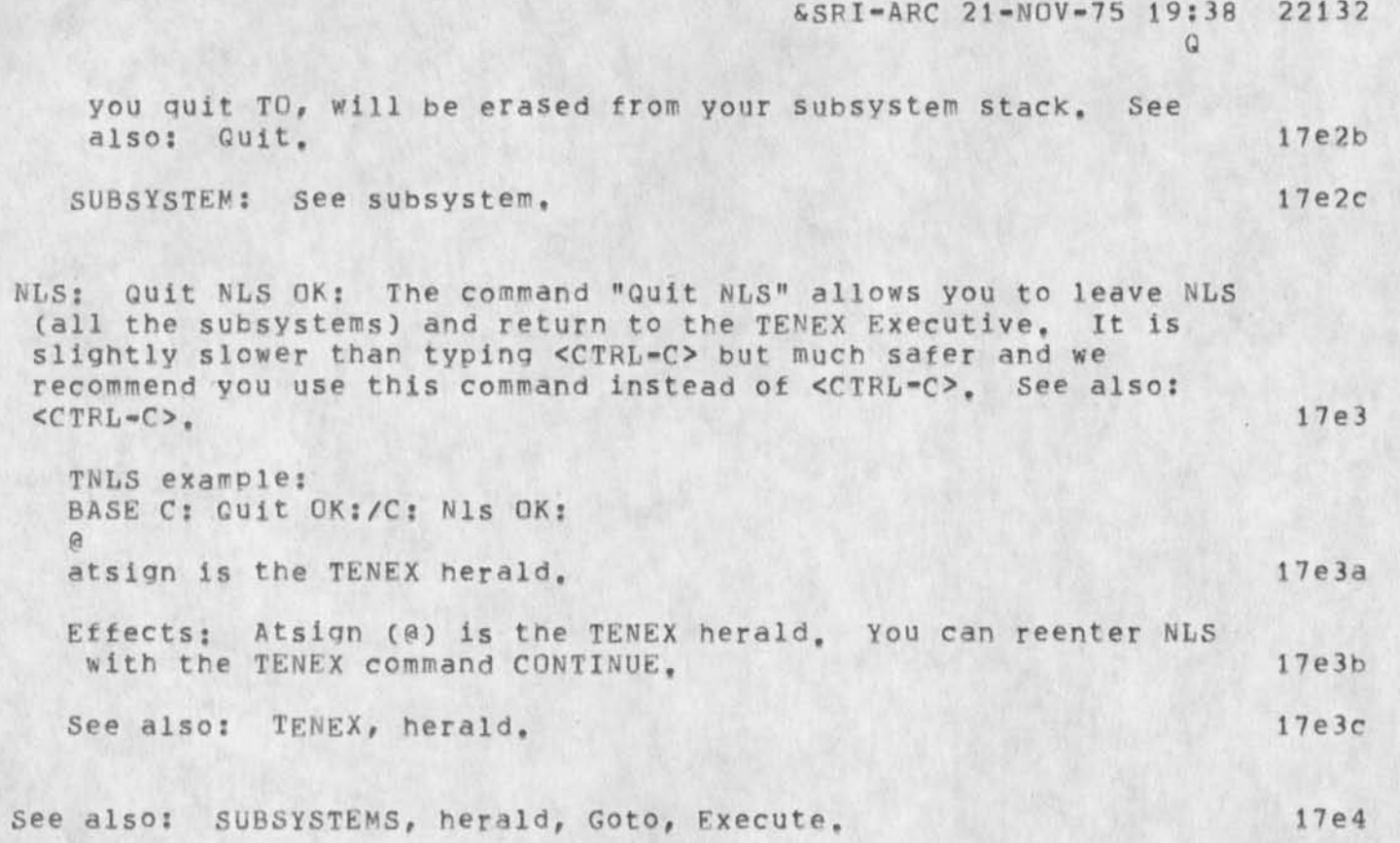

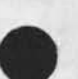

r Viewspec: show one line more: "Show one more line than was previously specified," This viewspec is often combined with x or t: each r in the string adds one more line of each statement. If  ${\tt combined\ with\ q\ }_t$  each r cancels out one  ${\tt q\ }_s$  . 18a

RADC: Acronym for Rome Air Development Center. A group at Rome began using NLS in 1971. 18b

Random: See Sequential, 18c

re-creating the display: After you move to another location in a file, change the type of view or change something in the part of the file(s) you have in view, PNLS has to re-format the file-display area to show the changes in their proper context. If you have viewspec u on, this happens automatically upon execution of every command, viewspec v suppresses that automatic re-creation, which saves time during some repetitious operations (warning; you may point to a statement no longer there while viewspec v is on). Independently of either viewspec, re-creation will take place immediately upon specifying viewspec f. See also: F. 18d

Note--Inputting Viewspecs with mouse buttons is not a command: so viewspec u will not affect this; so put in an f at the end of the series of lower-case viewspecs, See also: buttons, 18d1

reaching subsystems: NLS has subsystems for specific tasks, such as editing files and sending mail. You are automaticaily put into the BASE subsystem when you enter NLS, You can also enter subsystems with the Goto command, if you want to give only one command in a subsystem you are not presently in, use the command "Execute" and then give the name of the subsystem you want to use, 18e

Goto command: See Goto, 18el

Execute command: See Execute, 18e2

Reading and viewing information: You can read any NLS files whose name you know, except files whose access has been specifically restricted. *You* call files with the Load File command. After you have loaded it, you can move around within its structure by "pointing" to the specific place you want to go. You can view a file in different ways with viewspecs or you can print it out for reading, see also: pointing, information. For DNLS, see also; viewing, the state of the state of the state of the state of the state of the state of the state of the state of the state of the state of the state of the state of the state of the state of the state of the state of the s

**•**

R

R

&SRI-AHC 21 -NOV-75 19:38 22132

R

## accessing files: See accessing, 18f1

moving around in files and printing on your terminal in TNLS: The family of Jump and Print commands are used to view information in TNLS. Jump to Address is the basic TNLS pointing command, other Jump commands point to a character within a statement; some point to files; and some point to statements by their structural position. See also: pointing, file, structural, Jump Address, printing (TNLS). 18f2

Hardcopy printing and formatting: See hardcopy, 18f3 windowing and DNLS viewing: see viewing, 18f4 Sendmail reading: See Print Journal, 18f5 privacy provisions: See privacy, 18£6 commands for viewing: See viewing-commands, 18f7

Reading your mail: In TNLS, use the Print Journal command. Mail you receive appears in your initial file in the form of citations, New citations are added at the top for guicker viewing of the most recent ones. The message "YOU Have New Journal Mail" appears when you login if mail has been delivered to you since you last logged in. It is a recommended practice to create a branch in your initial file named, for example, "done" to which journal items can be moved as they have been read. Then the Print Journal command will only get new items, See also: reading, In DNLS: Seeviewing, See also: initial, TNLS, DNLS, sndmsg. 18g

Journal: stored items See Journal, 18a1 Numbering system: See Numbering, 18g2

recognition: 18h

Command recognition: In specifying a command, you must type certain characters. The system can recognize commandwords after a certain number of letters. There are four modes by which MLS will recognize commandwords: Terse, Fixed, Anticipatory, and Demand, Use the Useroptions subsystem Recognition and Show Recognition commands to change and see your recognition mode. See also: show (USEROPTIONS), recognition (USEROPTIONS), 18hi

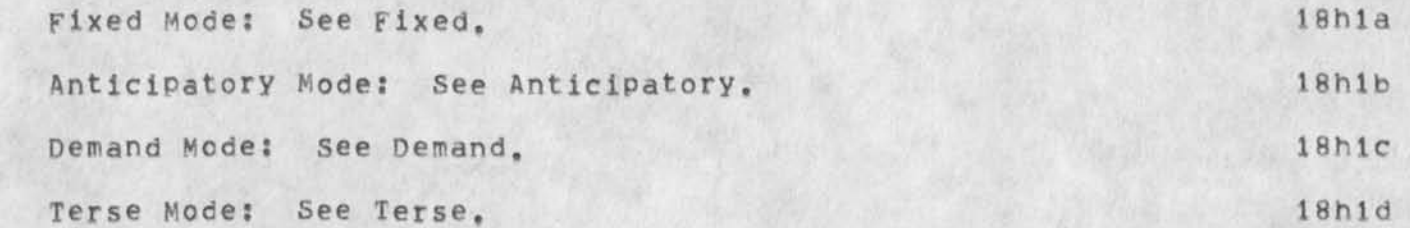

&SRI-ARC 2i-N0V»75 19:38 22132

FILENAME recognition and defaults: In specifying a file, you must give NLS certain information and then it will be able to recognize the file that you want. 18h2 star convention: See star, 18h2a <ESC>: Escape and <CTRL -F> See ESC. 18h2b defaults: See defaults, 18h2e recognition\*TENEX: (recognition of commands in TENEX): Commands in TENEX, either the Executive or a subsystem of NLS, are recognized in the Demand mode. See demand. 18h3 Note: If you use <SP> rather than <ALT> to force recognition, the rest of the commandword and following noisewords won't echo, 18h 3a anns an t-Iar-ainm anns an t-Iar-ainm an t-Iar-ainm anns an t-Iar-ainm anns an t-Iar-ainm anns an Additional Shortcut for TENEX commands only: When a TENEX commandword is at the end of the command, or all there is In the command, you may just type enough letters for uniqueness and then a <CR>, You won't get any feedbacK, 18h3b TENEX has commandwords and noisewords similar to NLS. See notation. 18h3b1 Recognition (mode) RMODE OK: The Useroptions subsystem command "Recognition" allows you to change your recognition mode. Your choices for RMODE are--Fixed, Anticipatory, Demand, and Terse, With Terse, choose one of the above for the secondary recognition mode. See also: Reset Recognition (USEROPTIONS), Show Recognition (USEROPTIONS), 18h4 RMODE: Recognition and the Recognition Modes: See recognition, 18h4a  $RMODE = Anticipatory$ or Demand or Fixed or Terse (secondary mode) RM0DE2 RMODE2 = Anticipatory or Demand or Fixed or Terse, 18h4b recording, marking characters, 18i playback Record (of session from file) CONTENT ... See Playback, 1811 Start Record (of session to file) CONTENT OK: See Start. 18i2 Stop Record (of session) OK: See Stop. 18i3 Mark Character (at) DESTINATION (with marker named) CONTENT OK: See Mark, 1814

 $\mathbb R$ 

 $NLS = 8$ 

R .REL; RELocatable L10 program (file): A filename with this extension points to a compiled Ll0 program that can be placed in your programs butter with the Load Program command in the Programs subsystem. See also: loading. 185 Release: The DNLS command "Release" thaws statements that were trozen with the "Freeze" command, See also: Freeze, 18k All: Release All (frozen statements) UK: The DNLS command "Release All" thaws all statements that were frozen with the "Freeze" command, see also: Freeze, I8kl Frozen: Release Frozen (statement at) DESTINATION OK; The DNLS command "Release Frozen" thaws the statement you specify for DESTINATION that was frozen with the "Freeze" command, See also: Freeze, 18K2, remote: printing at a TIP: See Output Remote. 181 Renumber Sids (in file) OK; The command "Renumber Sids" renumbers all the SIDs in the file you're in to be sequential, ignoring the outline structure, SjDs were originally assigned to statements in order of creation. See also: SIDs, structure. 18m TNLS example: BASE C: Renumber C: SIDS in file OK:<br>BASE C: BASE C: 18m1 Effects--no side effects, we hope, 18m2 repeat: See OKREPEAT, 18n Replace STRING/STRUCTURE (at) DESTINATION (by accumulator) OK: Use the Calculator subsystem command "Replace" to replace a STRING or STRUCTURE (such as a visible or a branch) with the value of the accumulator, See also: DESTINATION, STRUCTURE, STRING, accumulat or, 18o Replace: The Base command "Replace" allows you to erase one of the following things at the DESTINATION you specify and put in some other CONTENT you specify, It combines the Insert and Delete commands into one command, 1 8p STRING; Replace STRING (at) DESTINATION (by) CONTENT OK: This group of "Replace" commands erases an existing STRING and replaces it with another of the same kind that you copy or characters that you TYPEIN. 18p1 TNLS example; BASE C: Replace C: Character (at) A: 7a +e by T:

&SRI-ARC 21-NOV-75 19:38 22132

GLOSSARY 155

BASE Cs

J 8pla

&SRI-ARC 21»N0V»75 19:38 22132

Effects: CONTENT provides you the choice of pointing (as an option) to a STRING to be copied as a replacement, or of typing one in from the Keyboard. After execution you are at the last character of the new STRING. When replacing a link, angle-bracket delimiters will be automatically supplied if you supply no delimiters. 18 p 1 b

warning when replacing links: See warning. 18plbi

STRING: Character, Text, Word, Visible, Invisible, Number, or Link: See string. 18 p 1 c

STRUCTURE: Replace STRUCTURE (at) DESTINATION (by) CONTENT OK; This group of commands erases an existing STRUCTURE and replaces it with another of the same kind that you copy, or with a something that you type in. 18p2

TNLS example: To replace a plex with a single statement: BASE C: Replace C: Plex (at) A: 2a by T: It was all lies,<br>BASE C: BASE C: 18p2a

Effects: CONTENT provides you the choice of pointing (as an option) to a STRUCTURE to be copied as a replacement, or of typing a statement in from the keyboard. After execution you are at the first character of the new STRUCTURE, i 8 p 2 b

STRUCTURE: Statement, Branch, Plex, or Group: See structure. 18 p 2 c

reporting bugs and making suggestions: in systems and their documentation, a bug is anything that does not work as documented. Report bugs, questions, your difficulties with the system, and suggestions about improvements on the system to the Feedback mechanism located at OFFICE=1: send a message to Ident FEEDBACK with sendmail, or to username FEEDBACK with Sndmsg. In the same way, you may also ask FEEDBACK about GFFICE-1 or NLS status, current plans, and tbe decision status of others' suggestions, see also: SNDMSG, IDENT, SENDMAIL. 18q. 1849.

All messages will normally be answered within one working day, You should receive some response to your messages whether they are immediate problems (such as a bad file), a bug report, a design bug, or a design recommendation, If a problem cannot be fixed immediately, an acknowledgement will be sent indicating a specialist will handle it as soon as software/hardware resources are available, and any further developments reported to the feedback originator, All other inquiries (like suggestions) that need to be studied will also be promptly acknowledged, 18q1

Reserve: Tne Sendmail subsystem command "Reserve" allows you to

R

 $&$  SRI-ARC 21-NOV-75 19:38 22132

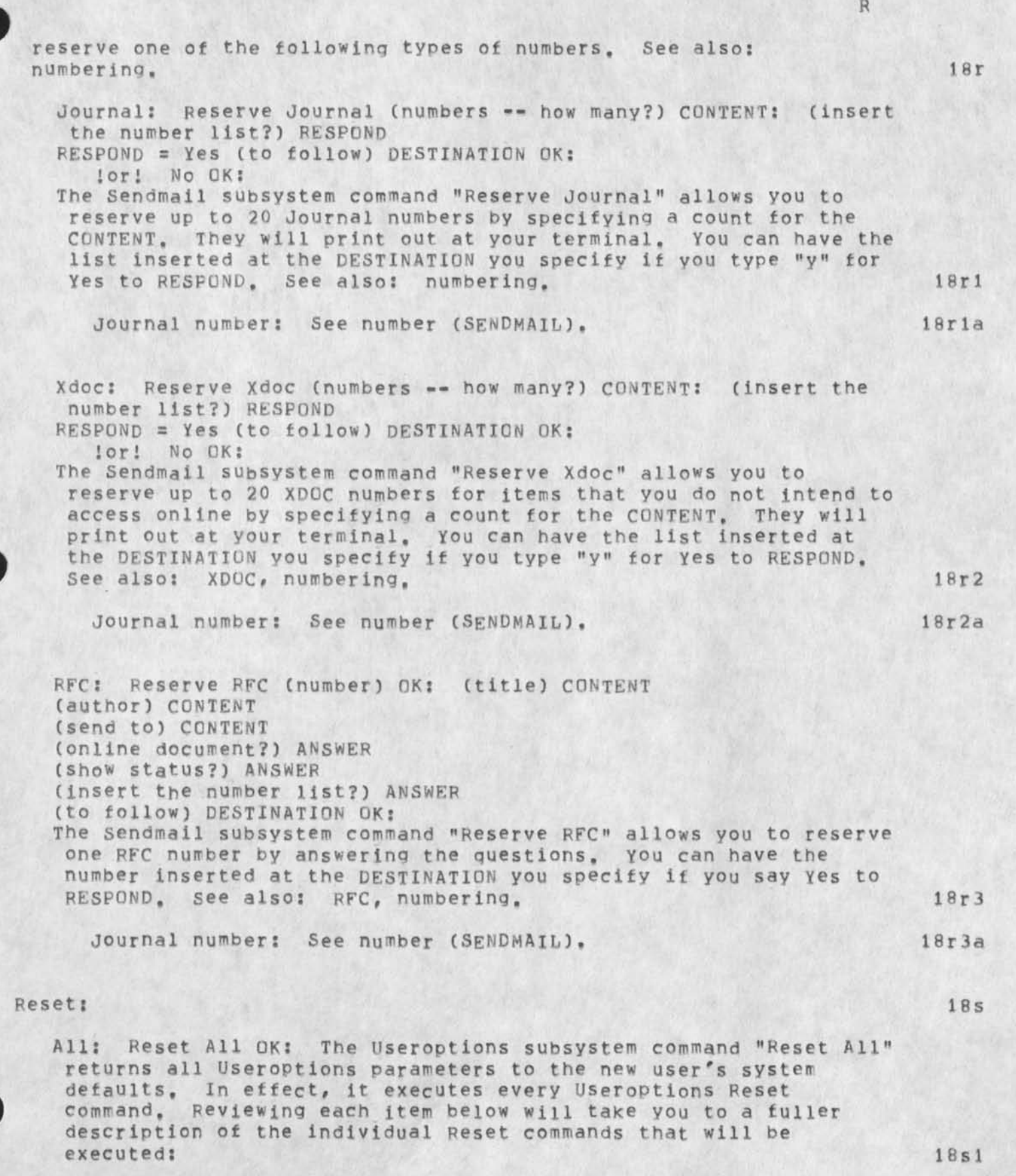

Control character definitions for All terminals back to

is 7

&SRI-ARC 21-N0V-75 19:38 22132

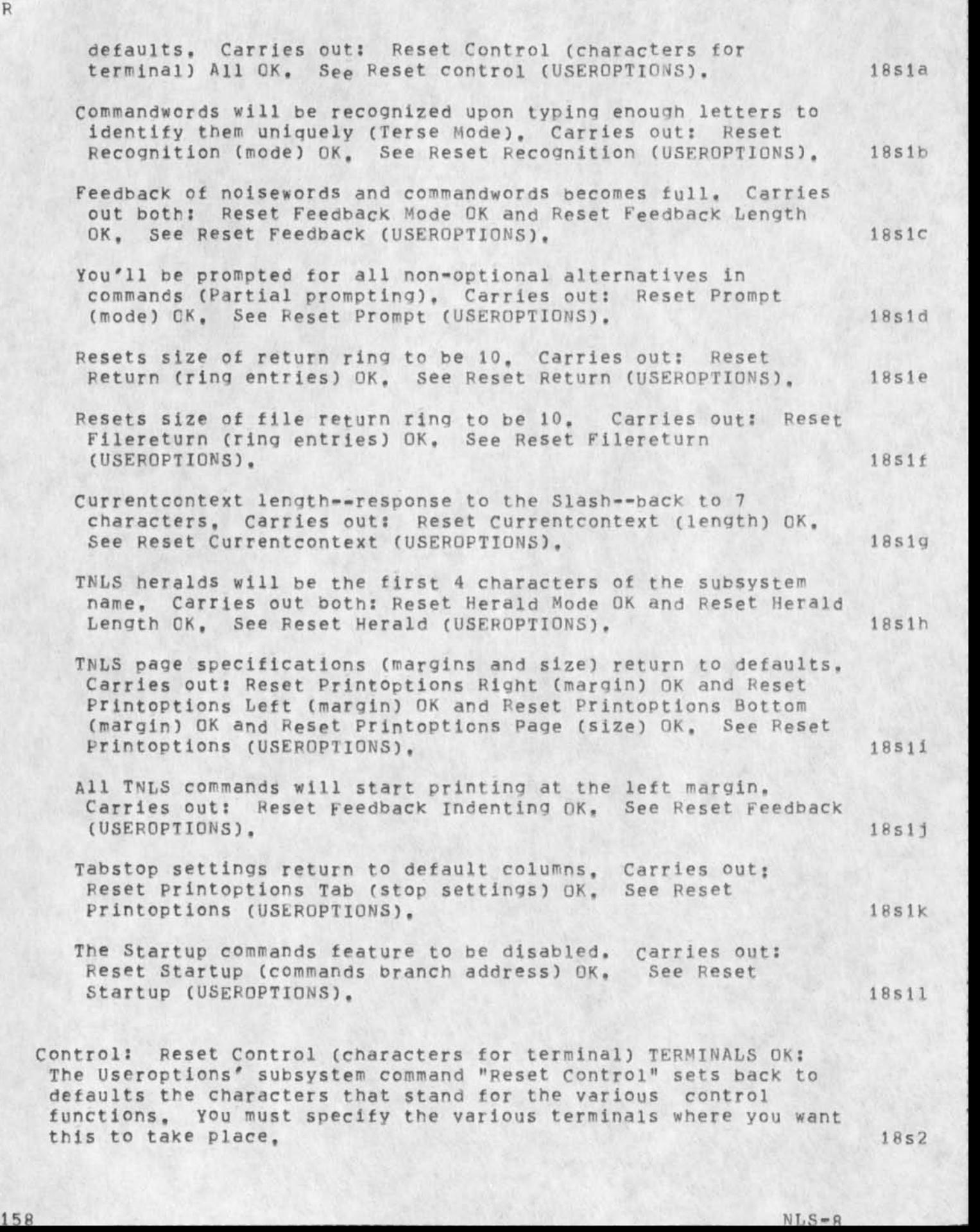

# &SRI-ARC 21-NOV-75 19:38 22132

R

Effects: If you choose All for TERMINALS, all character sets will return to default definitions. Character sets can he seen with the Useroptions Show Control command. They can be changed with the Useroptions Control command, 18s2a

TERMINALS = Ti (terminal) or Tasker or NVT or Lineprocessor or Imiac or Execunort or 33-TTY or 35-TTY or 37-TTY or All. I8s2b

more about TERMINALS: NVT acronym for "Network Virtual Terminal",

Specifying Tasker, Imlac, or Line processor will set up definitions only for the use of DNLS from that terminal. All others set up definitions for TNLS, When you run TNLS from EXEC on one of those display terminals, you'll get the character set for Ti. Going into TNLS via Simulate command gets you the set for the terminal you specify, 18s2c

Control functions: See CONTROLFUNCTIONS, 18s2d

See also: terminals, Useroptions Control, Useroptions Show Control, 18s2e

Currentcontext: Reset Currentcontext (lenqth) OK: The Useroptions' subsystem command "Reset Currentcontext" returns the number of characters that surround the character you are located at (as shown in response to typing a slash) to the default value of 7. 18s3

To change the number of characters printed to other than 7: use Useroption's Currentcontext command: See currentcontext (USEROPTIONS), 18s3a

To see the number of characters presently established: use Useroption's Show Currentcontext command: See Show Currentcontext (USEROPTIONS), 18s3b

Default: Reset Default (subsystems and programs) OK: The Useroptions' subsystem command "Reset Default" sets the subsystems and userprograms to the system default. There are no default programs, See subsystems, see also: Useroptions Show-Default, Useroptions Entry, Useroptions, Incude, 18s4

Directive: Reset Directive (filter) OK: The Format user-subsystem command "Reset pirective" sets your current content-analyzer filter to what it was before the Set Directive (filter) command. This only works for one window in DNLS (be careful if you have inserted an edge to split your window), 18s5

Feedback: USEROPTIONS Reset Feedback FEEPRESETS OK; The Useroptions' subsystem command "Reset Feedback" allows you to set the feedback Mode back to verbose--noise words will appear. For your TNLS sessions, you may set the Length of the noisewords you

&SRI-ARC 21-NOV-75 19:38 22132

will see back to all characters (up to 50), You can also set the completed commandwords you will see back to all (up to 50), You can also set the number of characters for indenting commands back to zero, 18s6 FEEDRESETS: Mode, Length, Indenting, 18s6a Mode: Reset Feedback Mode OK; The Useroptions subsystem command "Reset Feedback Mode" sets the feedback you will see for noisewords back to verbose which is the default. 18s6b Length and Indenting affect TNLS only-- 18s6c Length; Reset Feedback Length OK: The useroptions subsystem command "Reset Feedback Length" sets the number of characters you will see for noisewords back to all (UP to 50), I8s6d indenting; Reset Feedback Indenting OK: The Useroptions subsystem command "Reset Feedback Indenting" returns commands to the left margin of your TNLS printout. 18s6e See also: command, command recognition, commandword, noiseword, TNLS, pointing, TYPEIN, CONTENT, Useroptions Feedback, Useroptions Show Feedback. 18s6f Filereturn: Reset Filereturn (ring entries) OK; The useroptions' subsystem, command "Reset Filereturn" returns the maximum size of your file return ring to 10, The command "Reset Return" returns the statement return ring size to 10, 18s7 Effects: The commands won't take effect until you create a new window in ONLS or until your next NLS session. They will remain in effect for subsequent sessions until you change the size again, like with Useroptions' Jump command. 18s7a See also: statement return, file-return, Useroptions Jump, Useroptions Show Jump, 18s7b Herald: [affects TNLs only] Reset Herald HERALDPARAMs OK: The Useroptions' subsystem command "Reset Herald" allows you to set the herald mode from Terse back to Verbose, or to set the Length of a Verbose herald back to being the first four characters of the subsystem name. See also: herald, subsystem.  $HERALDPARAMS = Mode$  or Length: Resetting Mode Will make a Terse herald (\*) Verbose, i.e., the herald will be the first few characters (current Length) of the current subsystem name. Resetting Length will return a Verbose herald to being four characters long, related commands: The Useroptions subsystem' command "Herald" allows you to change the Length and the mode (Terse or Verbose) of heralds. Use the Useroptions command Show Herald 18s8 18s8a

R

R

Return: Reset Return (ring entries) OK: The Useroptions subsystem' command "Reset Return" returns the maximum size of your statement return ring to 10. See also: return ring, file-return, Useroptions Return, useroptions Show Return, 1 8s9 Effects: The commands won't take effect until you create a new window in DMLS or until your next NLS session. They will remain in effect for subsequent sessions until you change the size again, like with Useroptions' Jump command. 1859a Printoptions: Reset Printoptions PRINTSPECS OK: The Useroptions' subsystem command "Reset Printoptions" allows you to return any of the parameters for TNLS Print commands to defaults. These defaults are: left margin at column 0, right margin at column 72, bottom marqin at line 63, page size of 66 lines, or you can return level indenting to 3 spaces or tabstops to 8,16,24,32,40,48,56,64,72,80,88,96,104. For the meanings and effects of these specifications, See also: command; Useroptions Printoptions. 18s10 PRINTSPECS; Right (margin) or Left (margin) or Bottom (margin) or Page (size) or Indenting (per level) or Tab (stop settings) IBslOa See also: the related status command: Useroptions Show Printoptions, 18s10b Prompt: Reset Prompt (mode) QK: The Useroptions subsystem' command "Reset Prompt" returns the prompting mode to Partial which is the default. The Show Prompt command will indicate your current prompting mode, The Prompt command can be used to change the mode to Off, Partial, or Full. 18s11 The prompt modes: See pmode. 18s11a See also: prompts, Useroptions Show Prompt, Useroptions Prompt, 18 s 11 b Recognition: Reset Recognition (mode) OK: The Useroptions' subsystem command "Reset Recognition" returns the recognition mode to the beginner's default--Terse; secondary mode Terse. You can control recognition mode with the Useroptions' Recognition command, use the useroptions' Show Recognition command to learn your current recognition mode. 18s12

to see the status of your heralds. See also: Herald

(USEROPTIONS), Show Herald (USEROPTIONS). 1 8s 8b

&SRI-ARC 21-NOV-75 19:38 22132

recognition and the recognition modes: See recognition, see also? these related commands: Useroptions Recognition, Useroptions Show Recognition. 1 8 s 1 2 a 18s12b Startup: Reset Startup (commands branch address) OK: The Useroptions' subsystem command "Reset Startup" causes the startup commands branch address to be "none", and in e ffect disables it. Invoke the mechanism with Useroptions' Startup command, See also: STARTUP, 18 si3 Viewspecs: Reset Viewspecs OK: The Useroptions' subsystem command "Reset View specs" will turn OFF the Viewspecs feature of NLS in this and following NLS sessions. You will not be able to specify VIEWSPECS in Base's commands and the hierarchical structure of NLS files will be invisible. VIEWSPECS for all levels, all lines, hjmpuyBCEHJLP will be initially in effect for your NEXT and subseauent NLS sessions. To see definitions of individual VIEWSPECS, see, for example, J, B, x, b, or P Viewspec, 18si4 See also: these related commands: Useropticns Viewspecs, Useroptions Show viewspecs, Base Reset ViewsPecs, Base Set Viewspecs, Base Show ViewsPecs. 18s14a Reset: The command "Reset" allows you to change back to the original-default-setting any one of the foll owing things that you specify, See also: SET, RESET (USEROPTIONS), RESET (PROGRAMS), RESETTING. 18t Archive: Reset Archive (request for file) CONTENT OK: The command "Reset Archive" allows you to reset the archival status of all files to the original mode where they will be archived and deleted if they have not been read in 21 days, CONTENT wants you to give the name of a file. 18t1 Case: Reset case (mode) OK; The command "Reset case" allows you to reset the case mode setting for subsequent Set Case STRING and Set Case STRUCTURE commands to "upper" (all alphabetic characters will be capitalized), This is the default setting. This case mode setting will remain in effect until the Set Case Mode command is used again, the same of the set of the set of the set of the set of the set of the set of the set of the set of the set of the set of the set of the set of the set of the set of the set of the set of the set of TNLS example: BASE C: Reset C: Case (mode) OK: BASE C: 1812a

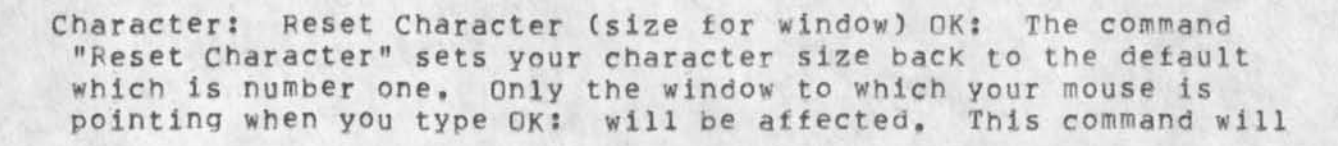

 $\overline{R}$ 

**162** NLS-8

&SRI-ARC 21-NQV-75 19 5 38 22132

H not work for terminals that cannot chanqe their character size. See also: Set Character, 18t3 Content: Reset Content (pattern) OK; The command "Reset Content (pattern)" sets aside the content-analyzer you have been using. It is still available to you, but viewspecs i and k will no longer use it to filter statements. The Show Status command in the programs subsystem will show you a list of content-analyzers that are available to you but not in force at the moment. To inforce one use the programs subsystem command Institute. 18t4 TNLS example; BASE C: Reset C: Content (Pattern) OK: BASE C: 18t4a content-analyzers: See content-analyzer, 18t4b Link: Reset Link (default for file) OK: The command "Reset Links" resets the directory for all links in a file that fail to specify a directory to the default. The default is the directory the file itself resides in. This command is used after the set Link Default command, if at any time you are not sure which is the link default for your file, use the Show File Default (directory for links) command, 18t5 TNLS example: BASE C: Reset Cs Link (default for file) OK: BASE C: 18t5a Show File Default (directory for links) command: see show File, and the settlement of the settlement of the settlement of the settlement of the settlement of the settlement of the settlement of the settlement of the settlement of the settlement of the settlement of the settlement Name: Reset Name (delimiters) OK: The command "Reset Name" sets the characters that define and mark the boundaries of statement names in a STRUCTURE to your default. See name-delimiters. 18t6 TNLS example: BASE C: Reset C: Name delimiters in C: Branch at A: 2a BASE C: 18t6a See also: Set Name, Show Name, 18t6b Temporary: Reset Temporary (modifications to file) OK; This

command does not work. The command "Reset Temporary" erases all the temporary modifications and sets the modification mode back to normal for a given file, you may set the modifications to a file to temporary (with the command set Temporary modifications) so that you may edit the file for your own purposes without having write access, see also: write, set Temporary. 18t7

TNLS example;

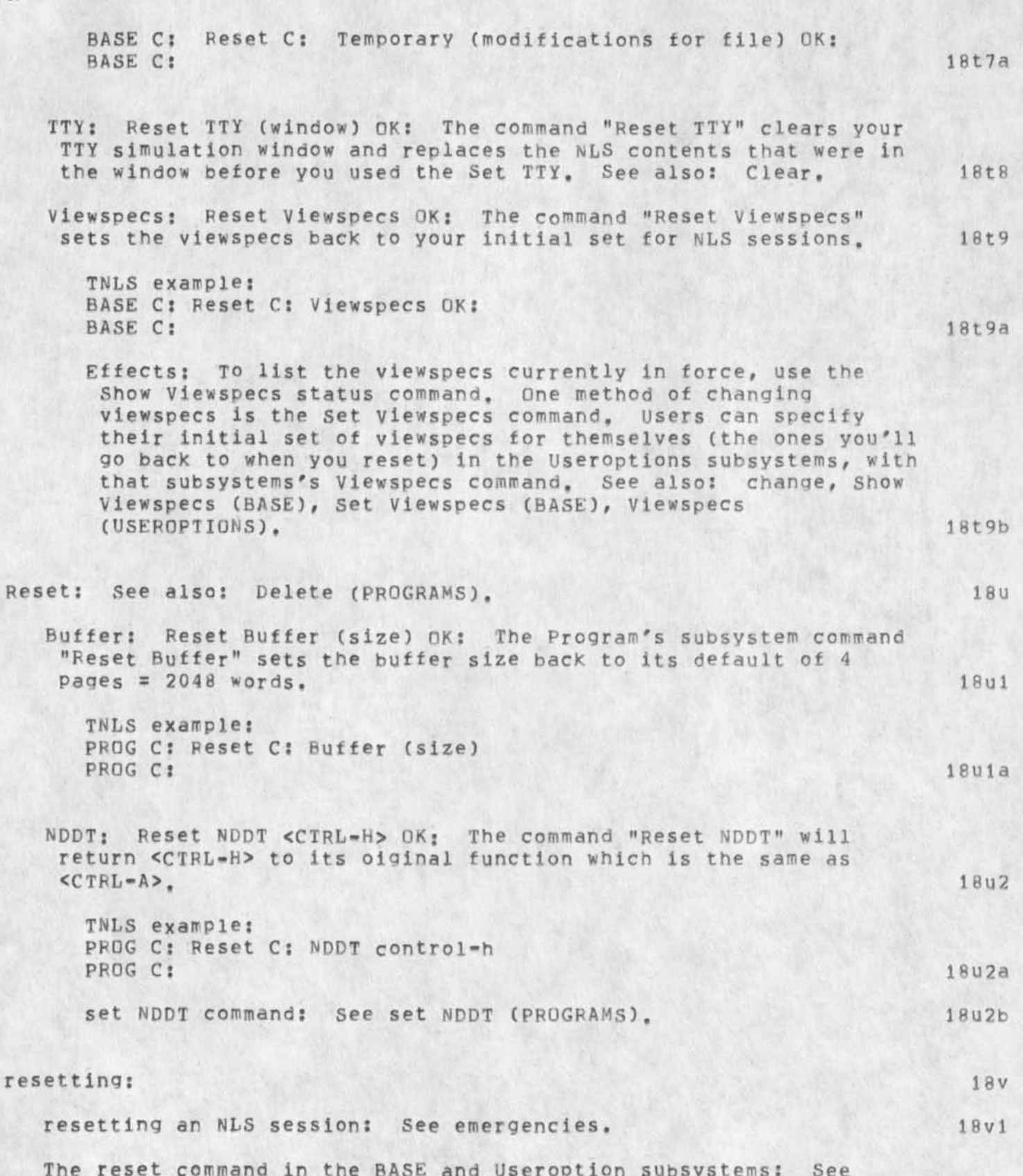

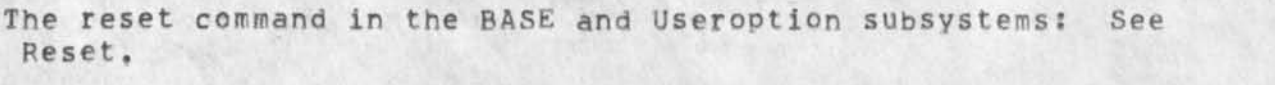

delete modifications command: see Delete Modifications.

 $\mathbb R$ 

 $164$  MLS $=$ 8

1 8 v2

1 8 v 3

&SRJ-ARC 21«N0V-75 19:38 22132

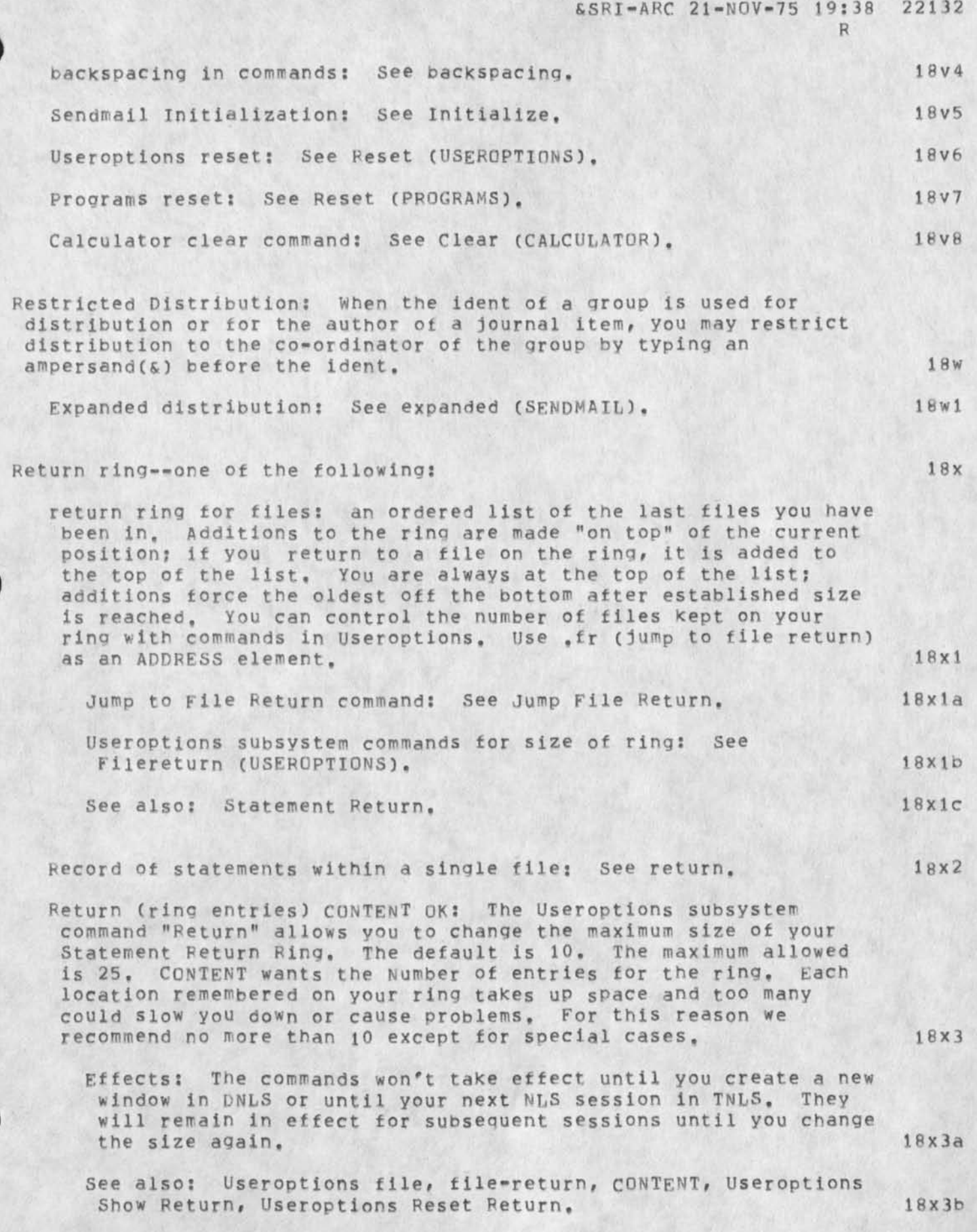

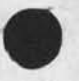

&SRI -ARC 2 l-NOV-75 19:38 22132

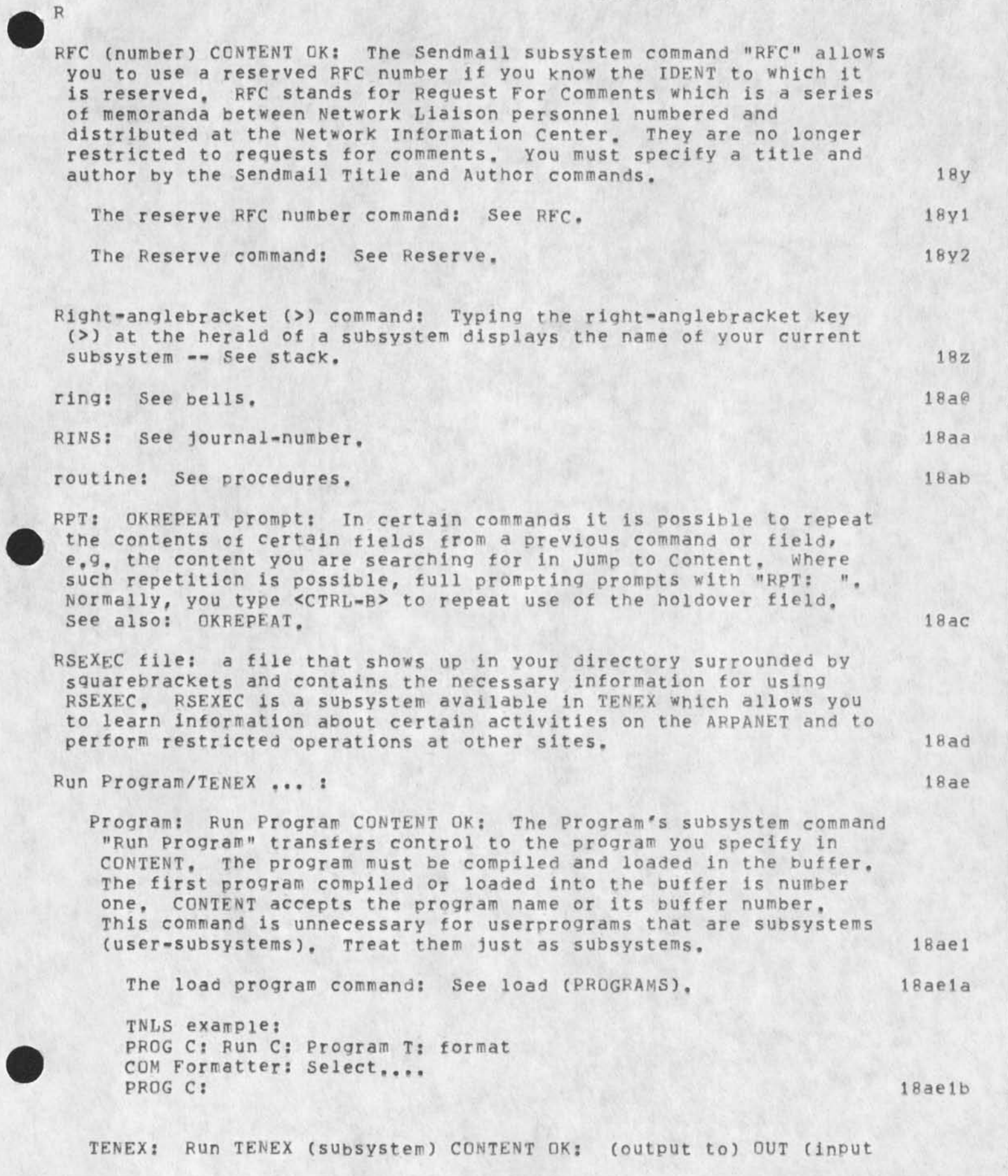

<sup>1</sup>*6 b* NLS-8

R

mode) IN (wait tor completion?) ANSWER (Go?) OK: The programs subsystem command "Run TENEX" allows you to operate the TENEX subsystem you specify for CONTENT while you continue working in NLS. 18ae2 OUT = File CONTENT ! or! Teletype OK: If you specify "Teletype" for the output, the process will appear on your terminal. Otherwise, if you specify "File" the process will be remembered in the sequential file with the name you specify for CONTENT. IN = 18ae2a From (file) CONTENT OK: This commandword allows you to specify a sequential file containing a stream of characters which will be interpreted in the TENEX subsystem you specify. 18ae2al NO (input) OK: This commandword is for subsystems that do not need any user input other than callinq the subsystem

name. 18ae2a2

Typeahead CONTENT OK: This commandword allows you to specify a stream of characters to be interpreted by the TENEX subsystem. Enter CA and CD by preceeding them with <CTRL-V>. 18ae2a3

interactive (termination character) CONTENT OK: This commandword allows you to specify the necessary input characters as you go along. When you get to the point where you wish to leave the TENEX subsystem you type the "termination character" you specify here. <CTRL-Y> is a good one to use. If you say "No" to "Wait for completion?", the TENEX subsystem will continue until it is finished while you do other things in NLS. You can abort the subsystem by using Programs subsystem's Kill TENEX (subsystems) command, 18ae2a4

Use programs' Kill TENEX (subsystem) command to terminate the process, use programs' Show TENEX command to see the current status of your TENEX subsystem. See also: TENEX. Kill TENEX (PROGRAMS), Show TENEX (PROGRAMS), sequential, 18ae2a5

TENEX: Run TENEX (subsystem) CONTENT OK; (output to ) OUT (input mode) IN (wait for completion?) ANSWER (Go?) OK: The programs subsystem command "Run TENEX" allows you to operate the TENEX subsystem you specify for CONTENT while you continue working in NLS. 18ae3

Punable Programs: See PEL files: 18af

running programs: The Programs subsystem command Run Program will pass control to the program. In such cases, the program file will

have the extension "REL". For programs with other extensions: See loading user programs files, the same of the state of the state of the state of the state of the state of the state of the state of the state of the state of the state of the state of the state of the state of the state of

R

 $S$ 

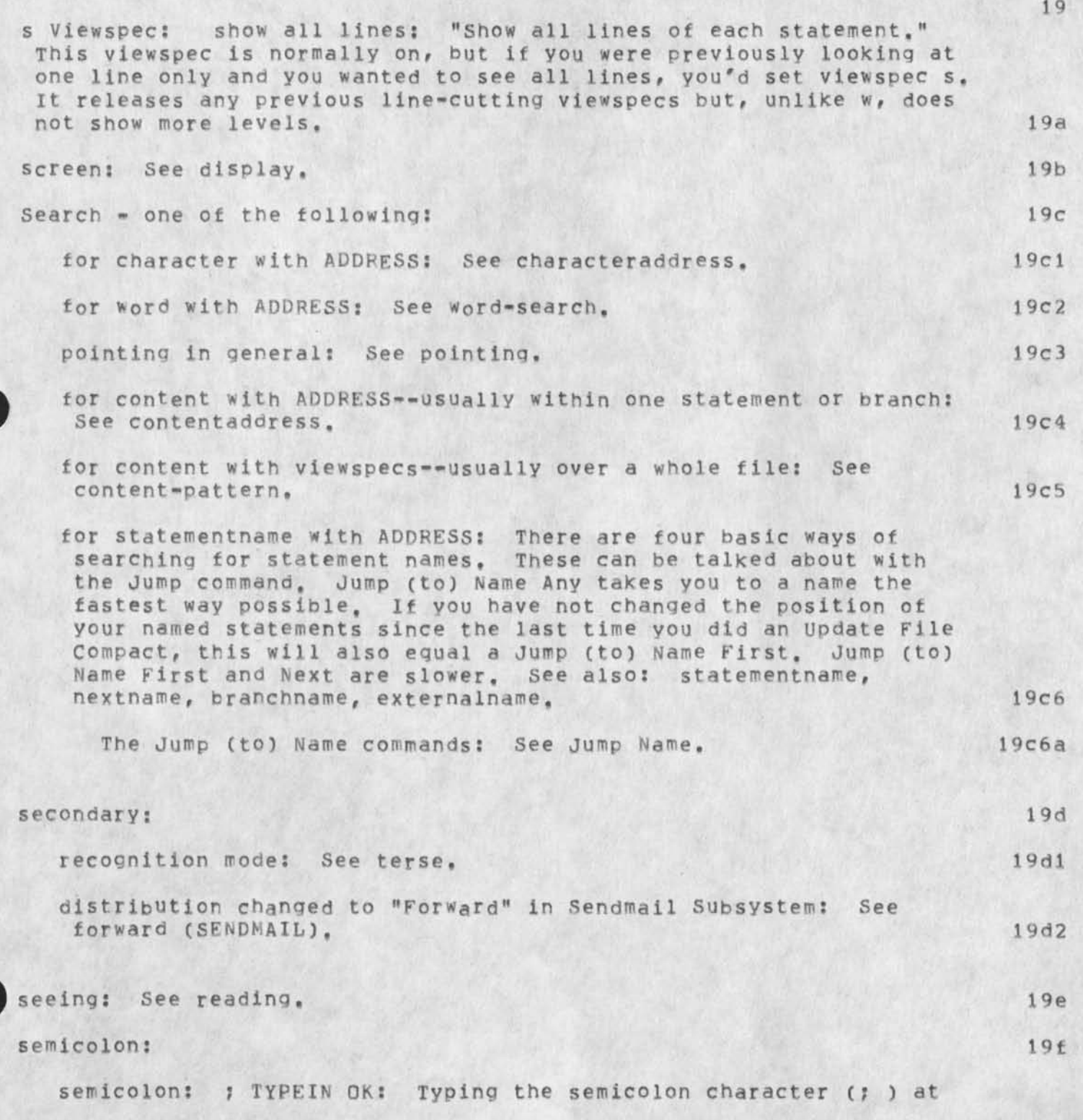

S

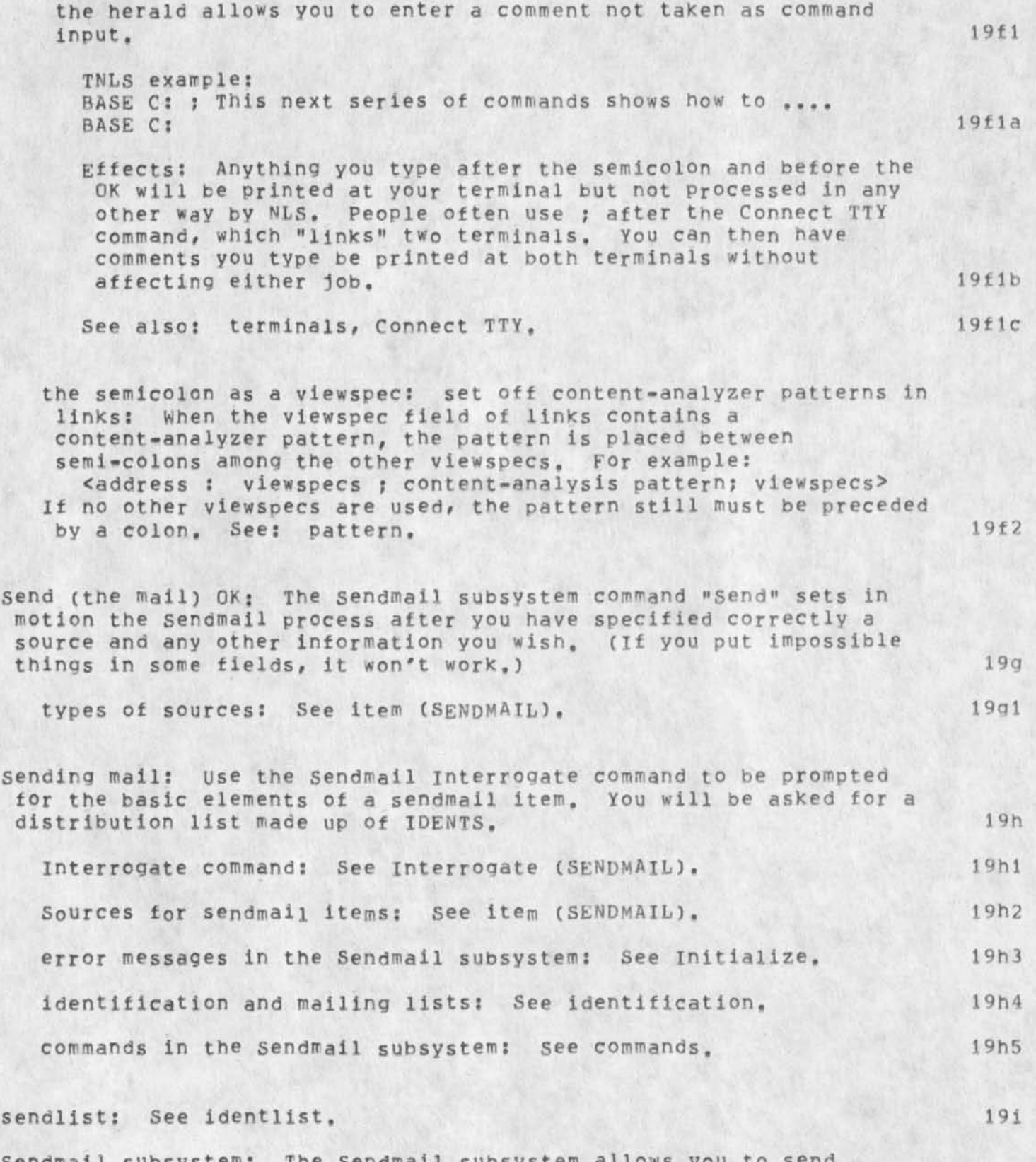

Sendmail subsystem; The sendmail subsystem allows you to send messages and documents to a list of people known to NLS and have these messages cataloged and stored in the NLS Journal, The

 $\mathbb S$ 

 $NLS = 8$ 

&SRI"ARC 21-NQV-75 19:38 221 32

S

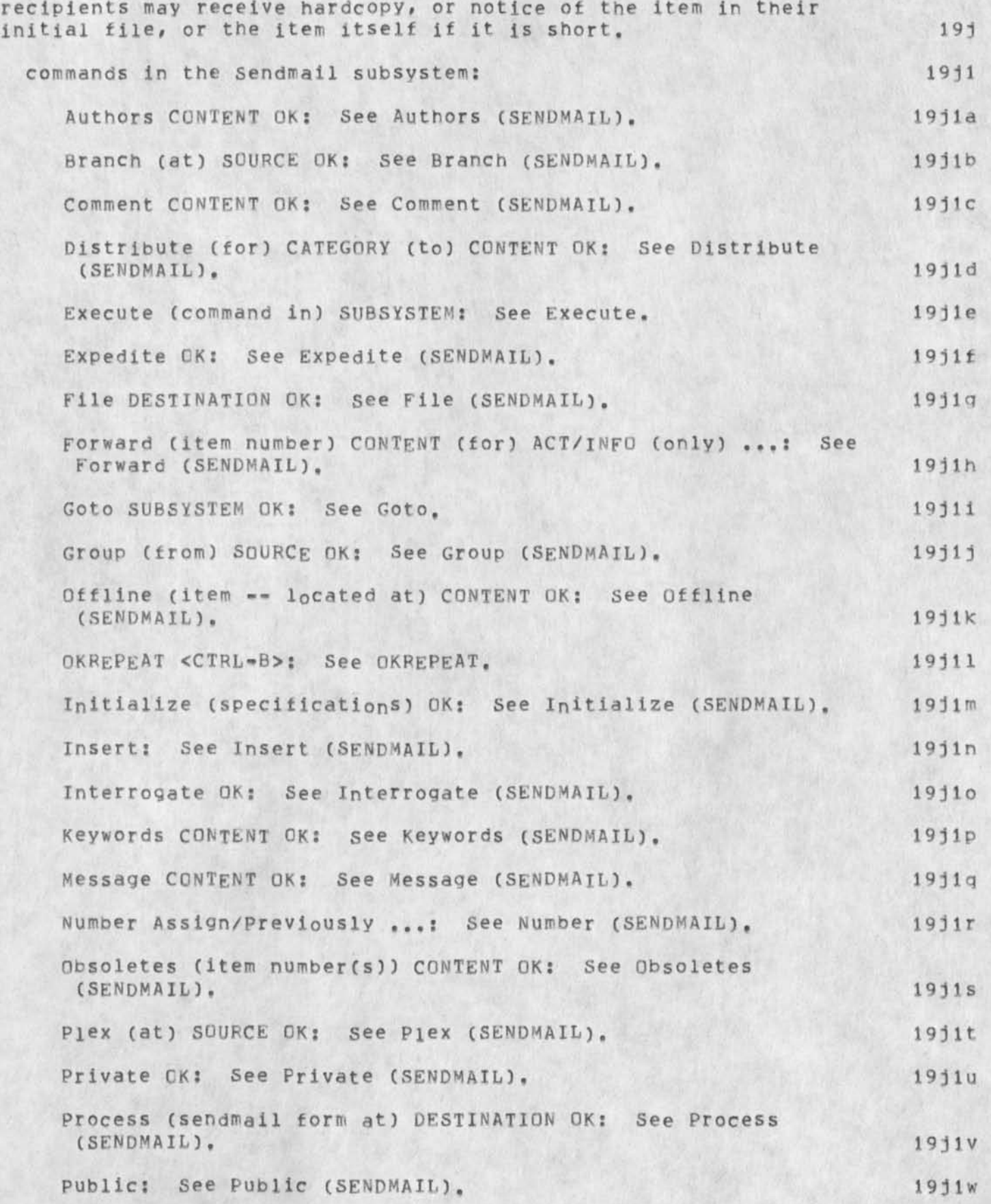

Quit OK: See Quit, 19j1x RFC (number) CONTENT OK: See RFC (SENDMAIL). 19j1y Reserve: See Reserve (SENDMAIL), 19j1z Send (the mail) OK: See Send (SENDMAIL). 19j1a0 Show Status/Record: See Show (SENDMAIL). 19jlaa Statement (at) CONTENT OK: See Statement (SENDMAIL). 19j1ab Subcollections CONTENT OK; See Subcollections (SENDMAIL). 19jlac Title CONTENT OK: See Title (SENDMAIL). 19jlad Unrecorded ANSWER: See Unrecorded (SENDMAIL). 1911ae Update (to item number(s)) CONTENT OK! See Update (SENDMAIL). 19jla£ Reading your mail: See Reading, 19 j 2

## sendmessage; see sndmsg. igk

Sequence Generators: determine the way in which the statements in a file are arranged into a structure before display. The usual order is the outline structure you see when the file is printed while viewspec p, the default, is on. Users may create others. Use viewspec capital-o and capital-p to turn on and off a user sequence generator, A sequence generator observes filter viewspecs, i.e., content-analysis and level clipping, in determining which statements to pass on to the formatter, Sequence Generator proorams are complex and generally limited to experienced L10 programmers. None are currently supported as user-programs. COMPARE: sequential. 191

Sending mail: See Sending, Insert Sendmail form.

sequential: With regard to computer files that contain text, a seauential file stores its characters in a single sequence liKe beads on a string, NLS files are not sequential files, but rather have statements stored in a random order with a system of pointers to retrieve them as needed, you can turn a sequential file Into an NLS file using the Copy Sequential command and you can turn an NLS file Into a sequential file using the Output sequential command or the File alternative in the Output Quickprint or Output Printer commands. Sequential files generated from NLS files often have the extensions ,TXT or .Print, see also: extension, TENEX, PRINTER. 19m

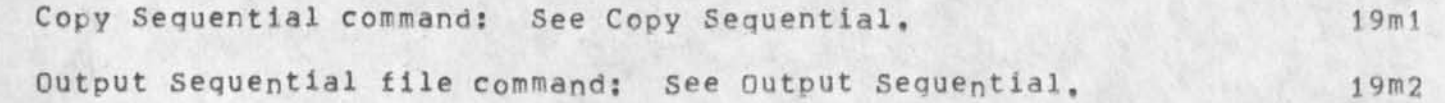

19j3

S

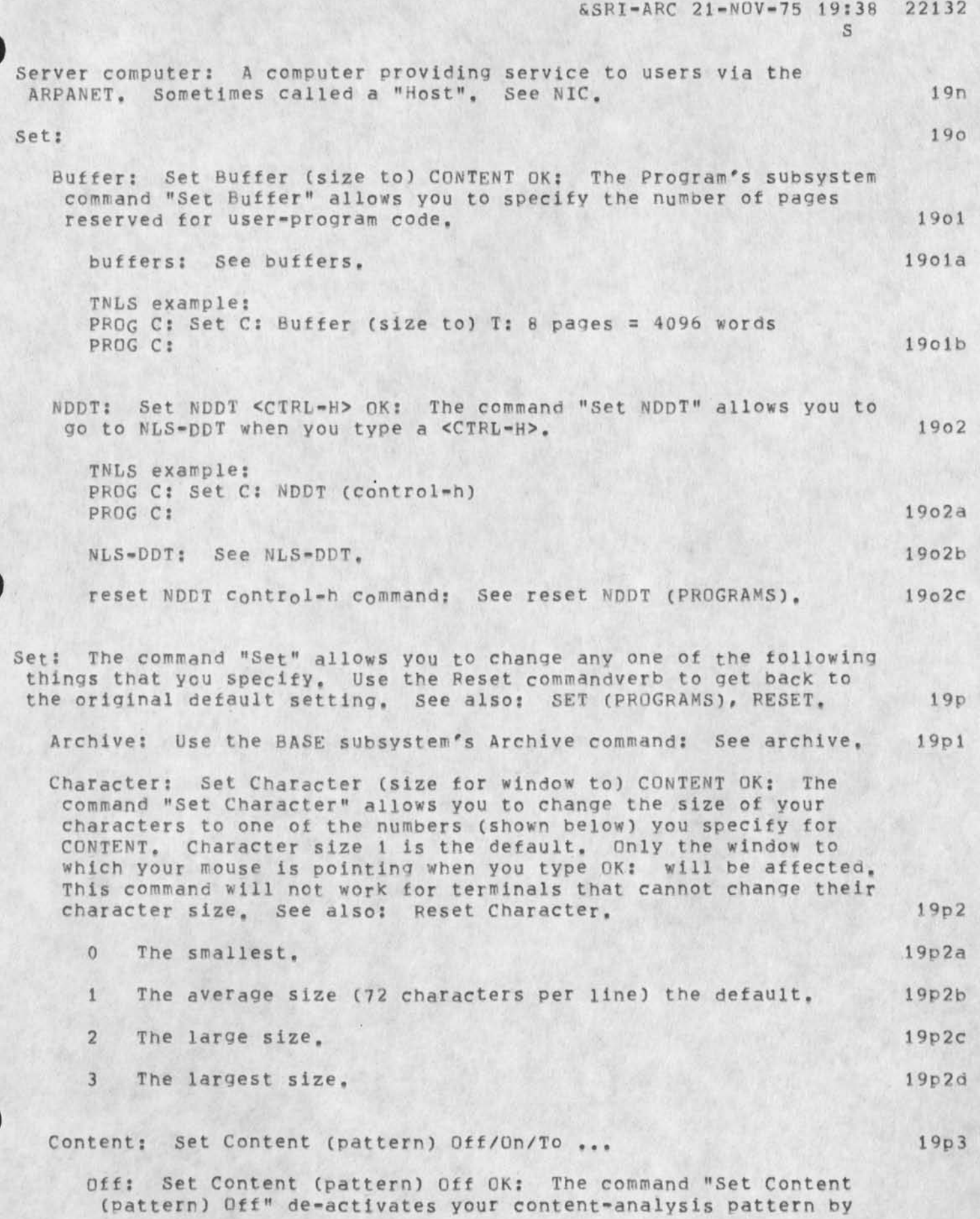

turning viewspec j on. All statements will pass, Viewspec i or the command "Set Content (pattern) On" activates your content-analysis pattern, 19p3a viewspec j: See j. 19p3al content-analyzers: See content-analyzer, 19p3a2 Set Content (pattern) On (Base command): See Set Content (BASE), 19p3a3 On: set Content (pattern) On OK: The command "Set Content (pattern) On" activates your current content-analysis pattern by turning viewspec i on. Only statements that contain the current pattern will pass, viewspec j or the BASE subsystem command "Set Content (pattern) Off" de-activates your content-analysis pattern, 19p3b viewspec i: See i, i9p3b1 content-analyzers: See content-analyzers, 19p3b2 Reset Content (pattern): See Reset Content, 19p3b3

To: Set Content (Pattern) To CONTENT OK; The command "Set Content (pattern) To" allows you to type in or point to a content-analyzer pattern. It then compiles the pattern and makes it your current content-analyzer. After you specify the content-analyzer pattern, you may turn it off and on by the viewspecs i, j, and k, When pointing to a pattern instead of typing it in, you must point to the first character of the entire pattern which must end with semicolon. Content-analyzer programs already compiled into a program file, can be loaded with the Programs subsystem command "Load Program", 19p3c

content-analysis viewspecs: See content-analysis. 19p3c1

The Programs subsystem Load Program command: See load (PROGRAMS), 19p3c2

Directive: Set Directive (Filter) OK: The Format user-subsystem command "Set Directive" sets your current content-analyzer filter to one which only shows statements with Output Processor directives in them, you may then use viewspec i to turn the filter on, and viewspec j to turn it off (show everything). 19p4

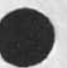

Delimiters alternative: If directives in the file you are working on use delimiters other than period and semicolon (because you changed the delimiters in a preceeding statement), you must use the command:

S

S

Set Directive (Filter) Delimiters (Left) CONTENT (Right) CONTENT OK; Typein or point to the left and right directive delimiter characters which you wish the program to use. Each new view of the file (a Jump or Print) through this filter begins with the assumption that the directive delimiters are these new characters. Changes in the delimiters by subsequent directives in the view will not keep them from being viewed. 19p4a External; Set External (names link tile to;) CONTENT OK; To use this command, you must have a file that contains statement names followed by links. Specify this file's name tor CONTENT. See also; Jump Name, EXTERNALNAME. 19p5 Link; Set Link (default for file to directory) CONTENT OK; The command "Set Link" allows you to change the operation of links in a specific file so they work as if the named directory were in the link. Then, when you do not specify a directory name for links in that file, the one you have chosen will be assumed. You can go back to the default set by the system prior to this command--the directory the file itself resides in--by using the Reset Link default command, See also; defaults. 19p6 TNLS example; BASE C; Set C; Link (default tor file to directory) T; alice BASE C; Reset Link (default) command; See Reset Link. 19p6a 1 9p6b Show pile Default (directory for link) command; See Show File Default (BASE), 19p6c Name; Set Name (delimiters in) STRUCTURE Cat) DESTINATION; (left delimiter) CONTENT (right delimiter) CONTENT OK; The command "Set Name" allows you to chanqe the characters which define and mark the boundaries of statement names in a particular STRUCTURE at the DESTINATION you specify, Typein or point to one character as the CONTENT for both the left and right delimiters. It will only take effect on those statements passing the current viewspecs, see also: statementname, STRUCTURE, Reset Name, Show Name, 2008. The state of the state of the state of the state of the state of the state of the state of the state of the state of the state of the state of the state of the state of the state of the state o TNLS example; BASE C; Set C; Name (delimiters in) C: Branch at A; 2a left delimiter T: right delimiter T; ; BASE C; Effects; See name-delimiters. 19p7a i 9p7b NL5; Set NLS (protection for file) Private/Public OK; 19p8

### &SRJ-AHC 21-NOV-75 19:38 22132

private: Set NLS (protection for file) Private OK: The command "Set NLS (protection for file) private" allows you to limit access to the file in which you are currently located. Only those people with their IDENTS listed in the origin statement of the file in exactly the following syntax: AccessList: IDEN1LIST; will be aliowed to see the file. The word AccessList must be followed by a colon (:) and a space before you list the IDENTS. The list of 1DENTS must be all capitals, separated by commas, and with a semi-colon (; ) at the end, After inserting the AccessList, and setting the protection to private, you must update the file before the protection will work. If you do not put the AccessList outside the delimiters of the origin statement, it will disappear when you update, NOTE, if you make a mistake, you can easily deny access to yourself. If this occurs, one of your computer's operators should be able to bail you out. See also: statement, Set NLS Public, Show File Status. 19p8a

Effects: A NULL AccessList (i.e., one which is specified but has no idents in it) is very different from a nonexistent AccessList, The former grants access to no one; the latter effectively grants access to everyone. An unauthorized user's attempt to load a private file is declined by NLS with the message: "Private file: access denied to you." Once a file has been Set Private, it remains private until it is specifically set Public, When a new file is created# it is Public, 19 p 8 a 1

public: Set NLS (protection for file) Public OK: The command "Set NLS (protection for file) public" makes the tile in which you are presently located open to anyone, Set NLS Public undoes what the set NLS Private command does but is independant of the set TENEX (protection) command. 19p8b

Temporary; Set Temporary (modifications to file) OK: (really?) OK:

The command "Set Temporary" allows yout to edit a file for your own purposes without having write access (e.g. journal files), Reset Temporary modifications erases all the temporary modifications and sets the modification mode back to normal for the given file. 19p9 and the state of the state of the state of the state of the state of the state of the state of the state of the state of the state of the state of the state of the state of the state of the state of th

TNLS example; BASE C: Set C: Temporary (modifications for file) OK:  $BASE C: 19p9a$ 

DANGER: The command "Reset Temporary" does not work at all. Be sure you understand the "Set Temporary" command before you use it, 19p9b

write access: See write, 19p9c

modifications: see modifications, 19p9d

S
19p 1 0

S

TTY: Set TTY (simulation for window) BUG OK: The command "Set TTY" allows you to BUG the DNLS window you wish to have simulate a teletype. You will want to use the Insert Edge command first to create a special window. See also: TTY-simulation. 19p11 Viewspecs: Set Viewspecs VIEWSPECS OK: The command "Set Viewspecs" allows you to change the viewspecs at any time for the current NLS session. 19p12 TNLS example; BASE C: Set C: Viewspecs V: dmIGy<br>BASE C:  $BASE C: 19p12a$ Effects and related commands: To list the viewspecs currently in force for this session, use the Show viewspecs command. After this NLS session, your viewspecs will revert to a default initial set which you can select for yourself in the Useroptions subsystem, with the viewspecs and Reset viewspecs commands. To checK what Initial set is established, use Useroptions' Show Viewspecs command. Base's Reset Viewspecs command will return current viewspecs to that same initial set immediately. See also: Reset Viewspecs (BASE), Show Viewspecs (BASE), viewspecs (USEROPTIONS), Reset viewspecs (USEROPTIONS), Show Viewspecs (USEROPTIONS), 19pl2b ,SG'f sequence Generator program: filename with this extension points to a compiled 110 Sequence Generator, The Load Program command in the programs subsystem will place the sequence Generator in your buffer and automatically institute it as your current sequence Generator replacing any other Sequence Generator that might be there, the state of the state of the state of the state of the state of the state of the state of the state of the state of the state of the state of the state of the state of the state of the state of the state of the sta Sequence Generators: See sequence. 19qi shared screens: See connect display. 19r Show: The command "Show" does different things and has different alternative operands in different subsystems. See also: verb, operand, SUBSYSTEM. 19s Base Show: See Show (BASE). 19s1 Sendmail show: See show (SENDMAIL). 19s2 Useroptions Show: See Show (USEROPTIONS). 19s3 **GLOSSARY** 177

Reset Temporary (modifications for file) command: See Reset

TENEX: Set TENEX (protection for file named) CONTENT CONTROLS OK

Temporary, 19p9e

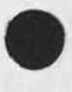

&SRI-ARC 21-NOV-75 19:38 22132 Programs Show Status: See Show (PROGRAMS). 19s4 Sendmail Show Record (for) IDENT OK: See Show Record (SENDMAIL). 19s5 Calculator Show: See Show (CALCULATOR). 19s6 I or! CONTENT ! accepts any FILEADDRESS! Effects: Altmode works when specifying a FILEADDRESS. If the FILENAME is not specified, all files in the directory to which you are connected (the one you logged in under or subsequently Connected to) will be printed, filename and star convention: See star. Connect to Directory command: See Connect Directory, 191 1 9t 1 1911 a 19t1b 19t1c 19t Id 19t1d1 19t1d2

Disk: Show Disk (space status) QK: The command "Show Disk (space status)" will print the number of disk pages in use for deleted and undeleted files, and the maximum number of disk pages allowed for your directory. It also shows how many pages are in use by the whole system, and how many are left. 19t2

deleted files: See deleted 19t2a

TNLS example: BASE c: Show c: Disk (space status) OK: Connected to WEINBERG

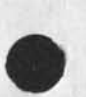

S

Show; see the status ot special things: The command "Show" allows specify, see also: reading, viewing.

you to see the status of any one of the following things that you

 $Directory:$  Show Directory (of) DEFAULT [DIROPT]  $OK:$  DEFAULT = OK

ito specify the directory to which you are connected!

The command "Show Directory" will display a list of files in link syntax according to options you can specify with commandwords in DIROPT after you type <CTRL-U>, You can insert the list into a file with the Copy Directory command. If the file is being modified, it will state this in square brackets following the link syntax for that file, see also; directory, option, commandword, link.

DIROPT: See DIROPT.

Copy Directory command: See Copy Directory.

TNLS example: BASE C: Show C: Directory T: kabinett, \*. NLS; \* OPT:/OK; OK: <KABINETT> XXX , NLS;9

BASE C:

S

93 Total Pages in use -- 300 Allowed, 93 Undeleted, 0 Deleted System Total; 3246 Pages left, 55604 Used BASE C: 19t2b

Return: Show Return (ring) OK: The command "Show Return (ring)" will show the beginnings of the last few statements where you have been. The most recent statements you visit are added in turn to the top of the list. To change the size of your return ring (from the default 10 to up to 25) use Useroptions Return command, see also: return. 19t3

TNLS example; BASE C: Show C: Return (ring) OK: so we left for the mountain and so on an extraxterrestria buffalo consider.<br>BASE C: BASE C: 19t3a

## $F11e: 19t4$

Default: Show File Default (directory for links) OK: The command "Show File Default" will print the link default directory for the file you are in. This command has no effect on the file. The link default directory may be changed with the Set Link command. 19t4a

TNLS example: BASE C: Show C: File C: Default (directory for links) OK: private File (but with no Access List)  $\langle$  WEINBERG, RE.NLS;16, > Default directory for links is WEINBERG  $BASE C: 19t4a1$ 

Modification: Show File Modification (status) OK: The command "Show File Modification" will print the modification status of the loaded file. The first creation or change of text beqins a set of modifications and changes the modification status to modified. Normally, only one person can be modifying a file at any time. The file modification status remains "modified" until you incorporate your changes into the file with a Update command. See also: modifications. Update. 19t4b

TNLS example: BASF. C: Show C: File C; Modifications (status) OK:  $\langle$  WEINBERG, RE.NLS:17, > Being Modified By WEINBERG (POOH) BASE C: 19t4b1

Return: Show File Return (ring) OK: The command "Show File Return" will show your file return ring. The most recent

files you've worked in (in this NLS session) have been added in turn to the top of the list; the file you're in is at the top. To change the size of your return ring (from the default 10 to up to 25) use Useroptions' Filereturn command. See also: Jump File Return, 19t4c

TNLS example: BASE C: Show C: File C: Return (ring) OK: < WEINBERG, HE,NLS; 1 7, > Being Modified By WEINBERG (POOH) < WEINBERG, POOH, NLS; 61, > Being Modified By WEINBERG (POOH) BASE C: 19t4c1

Size: Show File Size OK: The command "Show File Size" will print information about the size of the file in which you are located. It refers to TENEX pages which are roughly equivalent to typed pages, 19t4d

TNLS example: BASF C: Show C: File C; Size OK; <DOE>WONDER,NLS j 34 31 statements in file Structure pages  $= 1/95$ Data pages =  $1/370$ Total pages in file  $= 8$ 1402 words used out of 2048 words in file ( =68%) BASE C: 19t4d1

Status: Show File Status OK; The command "Show File status" will print certain basic information about the loaded file, including: link default direct ory, modification status, date of creation, and file size. This command has no effect on the file, see also: loading, modifications, 19t4e

TNLS Example: BASE C: Show C: File C: Status OK:  $\langle$  WEINBERG, RE.NLS; 16, > being Modified By WEINBERG (POOH) Private File (but with no Access List) Default directory for links is WEINBERG Creation date of version l: 14-JAN-75 08:03 Creation date of this version: 6-FEB-75 15:14 26 statements in file Structure pages =  $1/95$ Data pages =  $6/370$ Total pages in file  $= 8$ 1101 words used out of 4096 words in file (=27%) Try an Update File compact to improve % used. 19t4el

Marker: Show Marker (list) OK: The command "Show Marker" will list the markers, with their addresses, of the loaded file. 19t5

Effects: Markers are normally invisible when viewing your

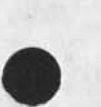

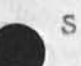

S

file, barkers are named with the Mark Character command, and deleted with the Delete Marker or Delete All markers commands, 19t5a pointing with a marker: You can point to a marked character by using the marker name in an ADDRESS expression, You can also point there in DNLS by holding down the right-most button on the mouse and typing in the marker. See also: buttons, down. 19t5b See also: markers, Mark, Delete Marker, Delete All. 19tsc Name: Show Name (delimiters for statement at) DESTINATION OK: The command "Show Name" will print the characters currently defined (by the Set and Reset Name delimiters commands or by your useroptions default) to mark off statementnames for the statement you specify, 19t6 TNLS examplej BASE C; Show C: Name (delimiters for statement at) A: 1 NULL NULL<br>BASE C: BASE C: 19t6a See also: statementname, name-delimiters, 19t6b Viewspecs: Show Viewspecs (status) [Verbose] OK: The command "Show Viewspecs" will (in the terse form) simply list the viewspecs in force in the current NLS session. In the verbose form, it will list the viewspecs with their meanings, 19t7 TNLS example: BASE C: Show C: Viewspecs (status) OK/[\*\*]: levels: ALL, lines: ALL, hjnpuzACEGJLP BASE C: 19t7a Effects: For verbose, type the OPTION character and then specify the commandword Verbose before confirming the command. The Set and Reset Viewspecs commands are used to change viewspecs. See also: change, Set Viewspecs (BASE), Reset Viewspecs (BASE). 19t7b Show Status/Record. 19t8 Record: show Record (for ident) CONTENT OK: The sendmail subsystem command "Show Record" takes an IDENT and ident-search-codes for CONTENT and then displays current information in the Identfile about that person. 19t8a IDENT: See ident, 19t8al Status: Show status OK: The Sendmail subsystem command "Show Status" displays to you what it knows about the current journal item to be sent. It shows the fields along with their

current values, Empty fields are omitted. You may replace or add to the items in this list with the appropriate command, *Y o u* may also use the insert Status (form) command to place the status as a statement in a file where you may then modify or add to fields that can then all be processed at once with the Process (sendmail form) command, 19t8b

The insert Status (form) command: See insert Status (SENDMAIL), 1918 h1

The Process (sendmail form) command: See Process (SENDMAIL). 19t8b2

Show: 19u and 19u and 19u and 19u and 19u and 19u and 19u and 19u and 19u and 19u and 19u and 19u and 19u and 19u

All: The Useroptions subsystem command "Show All" lists all your useroptions settings, 19ul

Control: Show Control (characters for terminal) TERMINALS OK: The Useroptions subsystem command "Show Control" prints a list of the control-characters or special characters assigned to certain Command Control Functions for a given brand of terminal, and the echo they feed back. 19u2

TNLS example USER C: Show C; Control (characters for terminal) C; Ti (Terminal) OK: Control Characters; Standard Definitions (non-alterable)  $CA; <sup>e</sup>$ D>,  $CD; <sup>e</sup>$ X>, RPT;< $B>$ ,  $INSENT; <sup>e</sup>$ E>, BC;< $B>$ , BW;< $a>N$ ,  $Bs:<-0>$ , LITESC: $<-v>$ , IGNORE: $<-s>$ , SC: $<-s>$ , SW: $<-s>$ , TAB: $<-1>$ Control Characters; User Definitions (alterable) TI/EXECUPORT :[<EGL>,<NUL>] USER C: 19u2a

Effects: If you specify a particular device for TERMINALS, you will get a list of definitions for the functions you have changed for that terminal only. If you specify "All" for TERMINALS, you will get a list of the standard control function definitions users can't alter and a list of the alterable definitions currently in effect for all terminals using TNLS or DNLS, whichever you're in, Within the squarebrackets, the second character in angiebrackets refers to the echo, the character that prints when the function is used, ihe control command and the Reset Control command change alterable control function assignments, 19u2b

TERMINALS = Ti (terminal) or Tasker or NVT or Lineprocessor or Imlac or Execuport or 33-TTY or 35-TTY or 37-TTY or All. 19u2c

NVT means "Netword Virtual Terminal". Specifying Tasker, Imlac, or Line processor will set up definitions only for the use of DNLS from that terminal, All others set up definitions for TNLS. If you type TNLS from

S

TENEX on one of those display terminals, you'll qet the character set for Ti. Going into TNLS via the NLs Simulate command gets you the set tor the terminal you specify, I9u2d CGNTROLFUNCTIONS: Command Control Functions: Ca = Command Accept (See also: CA) Cd = Command Delete (See also: CD) Rpt = OKREPEAT (See also: OKREPEAT) insert = OK INSERT (See also: OKINSERT) Bc = Backspace Character (See also: Backspace) Bw = Backspace Word (See also: Backspace) Bs = Backspace Statement--erases whole TYPEIN field Litesc = Literal Escape means: "Take the character which follows as literal text instead ot its special function." ignore = NLS will always ignore the character defined for Ignore, as if it had never been typed Sc = Shift Character (for an upper-case-only terminal being used for upper/lower case) Sw = Shift Word (for an upper-case-only terminal being used for upper/lower case) Tab = (See also: TAB) 19u2e See also: control-characters, Useroptions Reset Control, Useroptions Control, 19u2f Currentcontext: Show currentcontext OK: The Useroptions subsystem command "Show Currentcontext" shows how many characters will surround the character you are located at in response to typing a Slash. See also: ADDRESS. 19u3 TNLS example: USER C: Show C: Currentcontext OK: length: 0, 19u3a Effects ot other commands: It the number has not been changed with the Currentcontext command, it will remain at 7, the default. If you do use the Currentcontext command to change the currentcontext length, you can return to 7 characters with the Reset Currentcontext command, see also: Currentcontext (USEROPTIONS), Reset currentcontext (USEROPTIONS). Slash: See slash, 19u 3b  $19u$  $3c$ Default: Show Default (subsystems and Programs) OK: The Useroptions subsystem command "Show Default" shows the list of subsystems that is automatically loaded and the one you will be placed in when you enter NLS, You can add to this list using Useroptions Include command, Subtract from the list by using

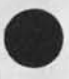

Useroptions Exclude, specify the entry subsystem with Useroptions Entry command, see also: include (USEROPTIONS), Exclude (USEROPTIONS), Entry (USEROPTIONS), SUBSYSTEM, Programs, 19u4

GLOSSARY

TNLS example: USER C: Show C: Default (Subsytems and Programs) OK: universal subsystem: SUPERVISOR Entry subsystems: RASE Other Subsystems and User Programs: USEROPTIONS SENDMAIL PROGRAMS USER C: 19u4a

Feedback: Show Feedback OK: The Useroptions subsystem command "Show Feedback" shows whether your feedback mode is verbose (noiseworas appear in the feedback of commands) or Terse (noisewords will be shut off) and shows the current values for Length and Indenting, 19u5

TNLS example: USER C: Show C: Feedback OK: mode: VERBOSE, length: 50 indenting: 0 USER C: 1905a

Effects of other commands: If the mode has not been set to Terse with the Feedback command or if it has been reset with Reset Feedback Mode, it will be Verbose, Indenting has to do with where commands appear on TNLS paper, not with levels, 19u5h

See also: command, commandword, noiseword, TNLS, Useroptions Feedback, Useroptions Reset Feedback, 19u5c

Herald: shew Herald OK: The useroptions subsystem command " show Herald" shows you the herald mode and length currently set for your TNLS use, you can learn this in DNLS too, although heralds only appear in TNLS, 19u6

What you'll see and what it'll mean to you in TNLS: Terse mode means that a star \* will print at the left margin for each command as your herald in every subsystem, verbose mode means that part of the name of your current subsystem will print as your herald. The number of characters of the subsystem name that will print is shown as "length" (i.e., "mode: VERBOSE length: 3" means that your herald for programs will be PRO, for Base, it'll be BAS, etc.). 19u6a

related commands: To change your heralds for TNLS, use the Useroptions Herald command. To return to the defaults, mode: VERBOSE length: 4, use Reset Herald, see also; Herald (USEROPTIONS), Reset Herald (USEROPTIONS). 19u6b

Name: USEROPTIONS Show Name (delimiter defaults) **O K ;** The Useroptions subsystem command "Show Name" will display your default statementname delimiters, See name (USEROPTIONS), statementname, 19u7

TNLS example; USER C: Show C; Name (delimiter defaults) OK:

S

NULL NULL<br>USER C:  $USER$  C: 19u7a

Return: Shew Return (ring sizes) OK: The useroptions subsystem command "Show Return" shows you the maximum size of your Statement Return Stack (shown as "return"), and your File Return Stack (shown as "filereturn") which is going to take effect the next time you create a new window in DNLS or the next time you enter NLS, It will also be the current maximum size of the ring if you haven't changed it this session. You can change your return ring sizes with the following commands: useroptions Return, Useroptions Filereturn, Useroptions Reset Return, 19u8

TNLS example; USER C: Show C: Return (ring sizes) OK: return: 10 filereturn; 10 USER CS 19u8a

Printoptions: Show Printoptions OK: The Useroptions subsystem command "Show Printoptions" will show the present values for the four parameters for TNLS Print commands used with viewspec E, the tabstops, and the number of spaces set for level indenting. For the meanings and effects of these specifications, See also: command: useroptions Printoptions, I9u9

TNLS example: USER C: Show C: printoptions OK: Margins left: 0 right; 72 bottom: 63 page size: 66 indenting per level: 3 tabstops: 8,16,24,32,40,48,56,64,72,80,88,96,104 USER C: 19u9a

prompt: Show Prompt OK: The Useroptions subsystem command "Show Prompt" shows your current mode for prompts. 19u10

TNLS example: USER C: Show C: Prompt OK: mode: FULL USER c;

what the prompting modes mean: See pmode. I9ul0b

related commands: The Prompt command sets the mode to Off or Partial or Full. The Reset Prompt command returns the prompting mode to part ial, the default. See also: Reset prompt (USEROPTIONS), Prompt (USEROPTIONS). 19U10C

Recognition: Show Recognition OK: The Useroptions subsystem command "Show Recognition" shows your current commandword recognition mode: Fixed, Demand, Anticipatory, or Terse, if it is Terse, you will also see the secondary recognition mode. 19ull

185

19u10a

TNLS example: USER C: Spow C: Recognition OK: mode: TERSE secondary mode: TERSE  $USER C: 19011a$ meanings of recognition and recognition modes--: See recognition, 19ul lb related commands; To change your recognition mode, use the command User options Recognition. The command to return to the beginner's default mode -- Fixed -- is Useroptions Reset Recognition. 19u11c Viewspecs: Show Viewspecs OK: The Useroptions subsystem command "Show Viewspecs" shows you the default viewspecs initially set to be in force in your NEXT and subsequent NLS sessions, and you'll see wh ether the Viewspec feature is On or Off, that is, available in appropriate commands, or unavailable and invisible, (This has effect in the CURRENT and subsequent NLS sessions.) It might look something like this: levels: ALL lines: ALL hjmpuyBCEHJLP Viewspec prompting:  $0ff$ , 19u12 related commands: For changing this initial set of Viewspecs, See also: commands: Useroptions Viewspecs, Useroptions Reset Viewspecs, Base's Show Viewspecs command (See also: Show Viewspecs (BASE)) lists the VIEWSPECS Presently in force that may be changed with Base commands. See also: Set Viewspecs (BASE), Reset Viewspecs (BASE), I9u12a Show Status/TENEX ... : The Programs' subsystem command "Show Status" allows you to determine the status of your programs, 19v Status: show Status (of programs buffer) OK: Lists all programs loaded and instituted, and your current buffer size. 19vi loading: See loading, 19vla instituting: See instituting, 19vib TNLS example of show; PROG C: show C; status (of programs buffer) OK; Stack of compiled programs (first is #1): Message Content Analyzer program for display area: None Sequence Generator program for display area: None Sort Key Ex tractor program for display area: None Current buffer size: 6 pages =  $3072$  words.

TENEX: Show TENEX (subsystem status) OK: The Program's subsystem

Room left in buffer: 2954 words,

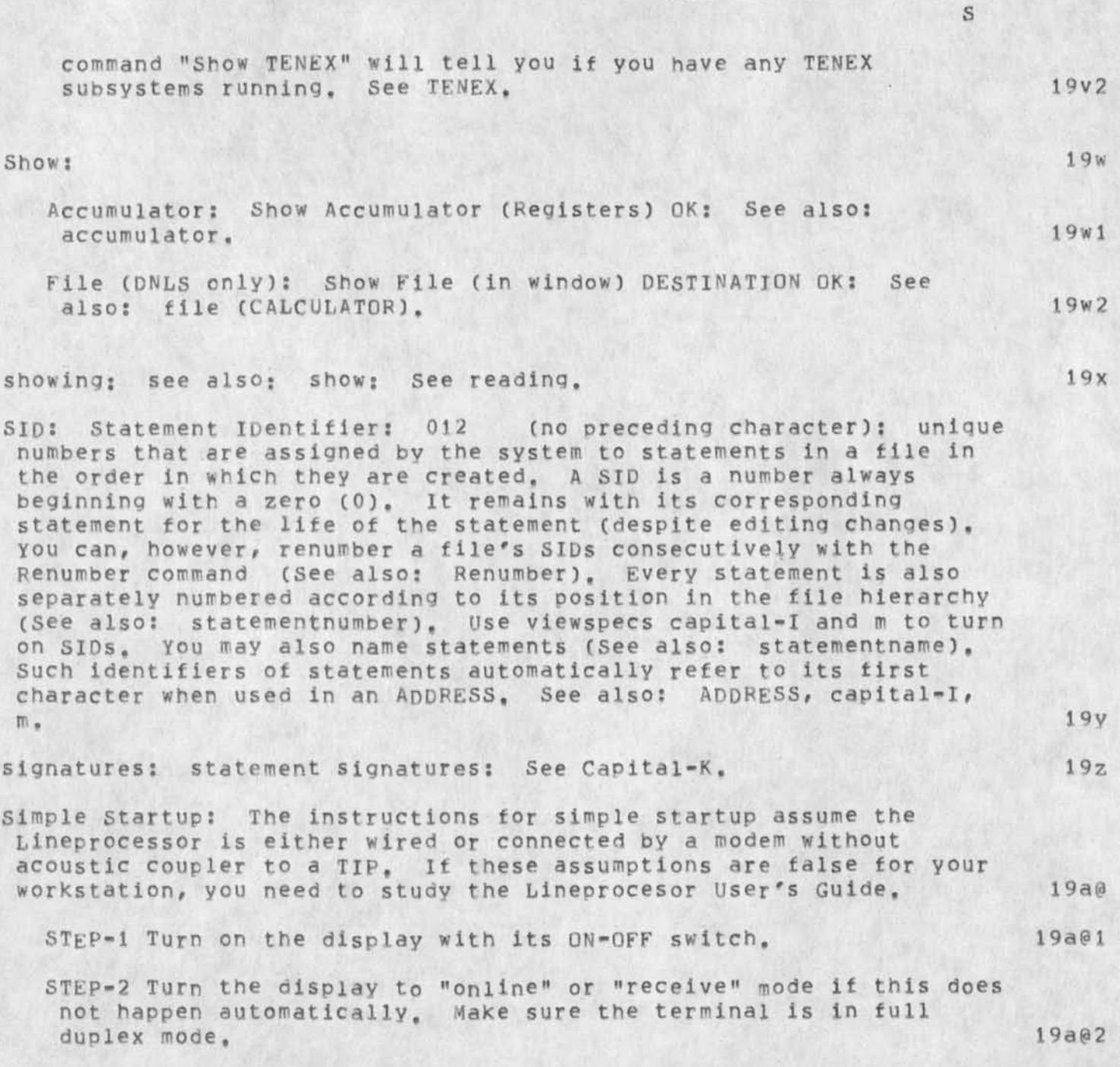

 $w<sub>1</sub>$ 

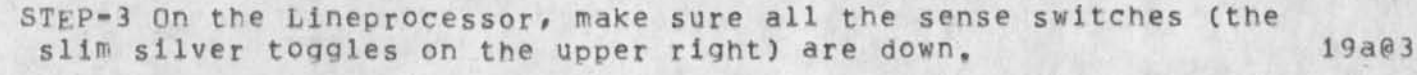

STEP=4 If the telephone modem is not on, turn it on. 19a@4

STEP-5 Turn on the Lineprocessor with the ON-GFE button toward the lower right and press the System Reset button.

Note: At this point the display cursor (on most displays a small line like a hyphen) should move when you move the mouse. If it doesn't, first press the System Reset button, center top, If that doesn't work, check the connections described under setun in the Line Processor Users' Guide, The error light does not indicate a problem at this stage. If it comes on, turn it off by

Accumulator: accumulator

SID: Statement

beginning with statement for the

character when

Simple Startup: Lineprocessor i acoustic couple

> $STEP=2$  Turn t not happen a

&SR I - ARC 21 -NQV-75 19:38 22132

pressing the Error Reset button just to its left. The status lights should read 0X00. 19a05 Step-6 Type "@ SPACE I SPACE 25 CARRIAGE RETURN" unless the port you are using to reach the TIP has been left open (See 10). Mote: Normally the character "@"(atsign) gets the attention of the TIP. The TIP starts responding when you hit "atsign", and<br>stops responding when you hit carriage return or linefeed. "@" stops responding when you hit carriaae return or linefeed. is called the TIP intercept character. "@" is inconvenient for the Lineprccessor, The 25 in the command to the TIP in STEP 6 makes <CTBL-Y> the TIP intercept character, <CTRL-Y> will remain your TIP intercept character until you reset the TIP/ or the TIP malfunctions, or you set the intercept to some other character. 19a@6 STEP-7 Strike "<CTRL-Y> SPACE L SPACE 43 CARRIAGERETURN" Note: 43 is the number of host Office-1; you may log into other hosts by using other numbers. Only certain hosts run NLS. The TIP will respond with its TENEX login message. 19a07 STEP-8 When you've seen the TENEX Login message, type "TER ESCAPE/ALTMODE LI ESCAPE/ALTMODE CARRIAGERETURN", 19a08 STEP-9 Login to TENEX and NLS. 19a@9 STEP-10 When you are finished with your NLS session, you can disconnect from the TIP by typing <CTRL~Y> CARRIAGERETURN. Note: If you log out of TENEX at the end of your session, but do not disconnect from the TIP/ you can pick up at STEP 9 next time merely by typing <CTRL=C>. 19a010 Simulate terminal type TYPE OK; TYPE = Tasker or Ti (terminal) or NVT; or LineProcessor or Imiac or Execuport; or 33-TTY or 35-TTY or 37-TTY. The command "Simulate terminal type" makes your terminal mimic some other type of terminal, preserving the state of the current NLS session as much as possible. Its common use is to move a display user between DNLS and TNLS. Tasker, Imlac, and Lineprccessor--which cannot be simulated from a teletype--move the user to DNLS; all the other types operate in TNLS. 19aa TNLS example: BASE C: Simulate (terminal type) C: 33-TTY OK: BASE C: 19aa1 Site: Computer: Each computer in the ARPA computer network has a name corresponding to its location and called its Site. 19ab Network Information Center: See NIC. 19abi PDP-10: See PDP-10. 19ab2 size limits: A file may contain no more than 9690 statements (if each statement is little more than a word long) or 370 pages  $=$ 

S

**188** NLS- $\approx$ **8** 

189,440 5-character words, A statement may contain no more than 2000 characters. Use the Show File Size command to see the size of a file, 19ac .SK; Sort Key program: A filename with this extension points to a compiled L10 sort-key extractor. The Load Program command in the Programs subsystem will place the Sort Key in your buffer and automatically institute it as your current sort-key replacing any other sort-key that might be there. See also; loading. I9ad

&SHI-ARC 21-N0V-75 19:38 22132

S

sort-key extractors: See sort-keys. 19ad1

slash: 19ae

printed by the system in prompts between your current choices: See prompts.

to divide in the Calculator; See divide.

slash; / prints the characters surrounding you: Typing the key / prints the characters surrounding you. You may place the backslash among the elements in an ADDRESS. After you terminate the ADDRESS, a few characters with a line feed break and an arrow (==>) pointing to the character you are on will appear. In TNLS at the herald of a subsystem, the characters surrounding you will print immediately when backslash is typed, COMPARE address slash, period. 19ae 3

TNLS example; BASE C: / 1 2 3  $==&>4$  5 6 7 BASE C: 19ae3a

To change the number of surrounding characters printed: See currentcontext (USEROPTIQNS),

SNDMSG: TENEX sndmsg subsystem: a TENEX subsystem that allows you to send unrecorded TENEX sequential files or typed in messages to other users by username. Use the SENDMAIL subsystem of NLS to send messages in NLS, To use the sndmsg subsystem, Goto TENEX, and type "SNDM" followed by carriage return, TENEX will prompt you from then on. The message user-subsystem allows you to send and receive TENEX sndmsgs in NLS, To read your messages in TENEX, tyoe MESSAGE <CR>. 19af

sending messages from sndmsg to an NLS mailbox: You may address a TENEX sndmsg to users at NLS sites in such a way that the message automatically enters the NLS Sendmail subsystem and thus avail yourself of addressing by ident, cataloging, recording the message, etc. simply type "your IDENT/addressee IDENT(S)@sitename" where TENEX prompts you for a username. 19af1

the SENDMAIL subsystem: See sendmail. 19af2

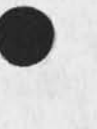

19 a e 1

19ae2

19ae3b

the Message user-subsystem: See message (PROGRAMS). the TENEX MESSAGE, TXT file: See message, sending an NLS file via sndmsg: See Output Terminal. username; see directory, network: See network. 19af 3 i9a£4 19 a f 5 1 9af6 19af 7

Software: information contained in an information storage device, or transferred via a communication medium as opposed to the hardware that makes up the device, or medium. This term is specifically used to refer to computer machine instructions, or "code". Stored information, or data, is contained in what is called a "data base", NLS software is oriented for use from a Display, or from a Teletype, Users may write their own software called userprograms. See also: documentation. 19ag

Dialog Support Systems (DSS): See Dialog, 19agl DNLS: Display oNLine system See DHLS, 19ag2 TNLs: Typewriter oNLine system, see TNLS. 19ag3 NLS: See NLS. 19ag4

Sort STRUCTURE (at) DESTINATION OK; The command "sort" puts the highest-level statements in a plex or group in order according to your current sort-key, statements carry their substructure, "Sort statement" has no meaning and specifying "Brancn" for this command defines a plex (one level down) to be sorted. After execution, you are at the first character of the new group or plex. 19ah

TNLS example: BASE C: Sort C: Plex A: 4b1 BASE C: keys: sort keys and effects: see sort-keys. 19ah 1 !9ah2 Sort-Keys library: These are some of the user -programs that modify the rules for sorting by the Sort STRUCTURE command in the BASE subsystem. They are available with the Load program command in the Programs subsystem. For other useful sort-keys, see Class-II. 19ai Limitations of the default sort: See Limitations. 19ai!

Sortnmskp, SK: See Sortnmskp, 19ai2 Sortnocase, SK: See Sortnocase. 19ai3 Sortnum, SK: See Sortnum, 19ai4

&SRI-ARC 21-NQV-75 19:38 22J32

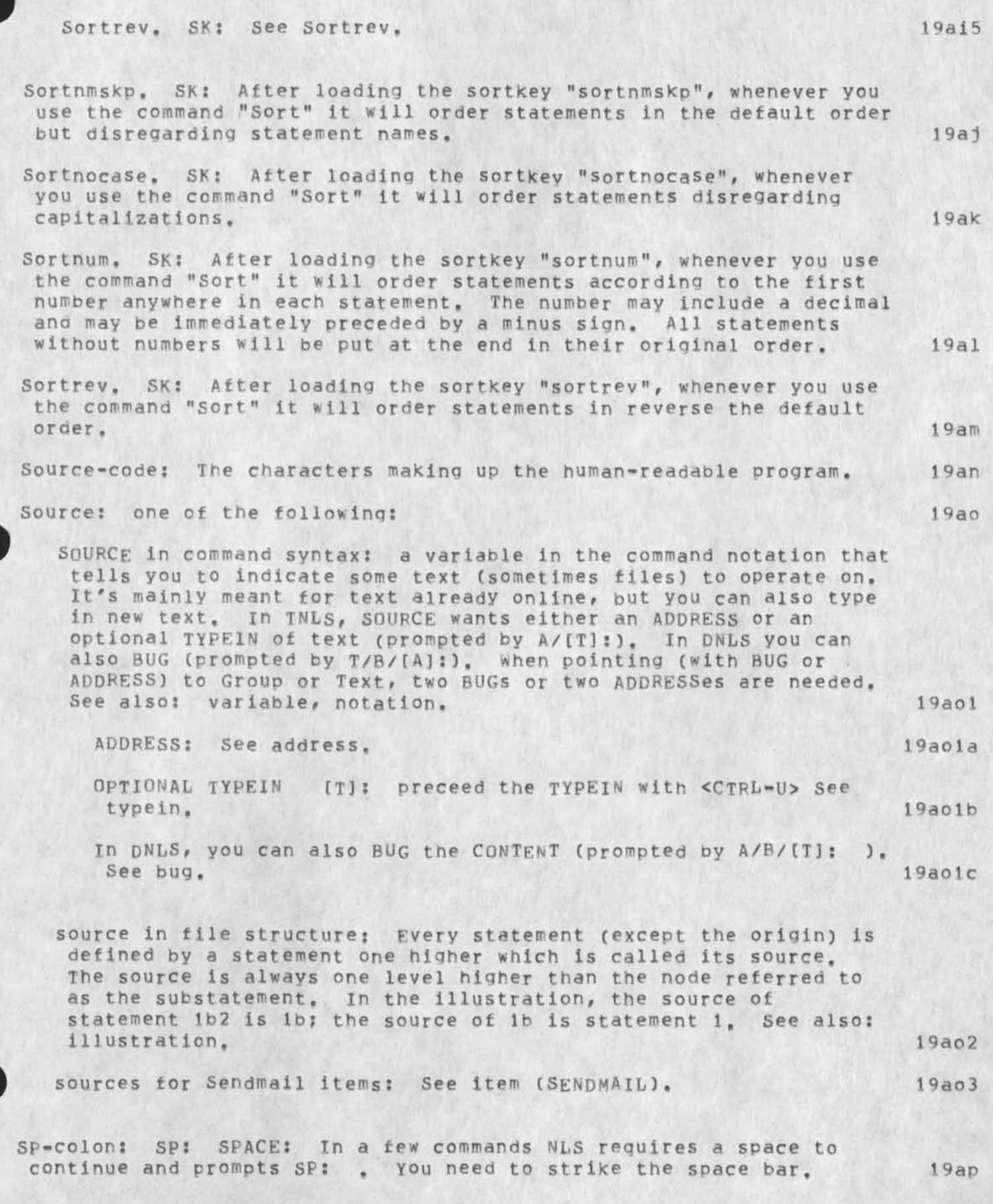

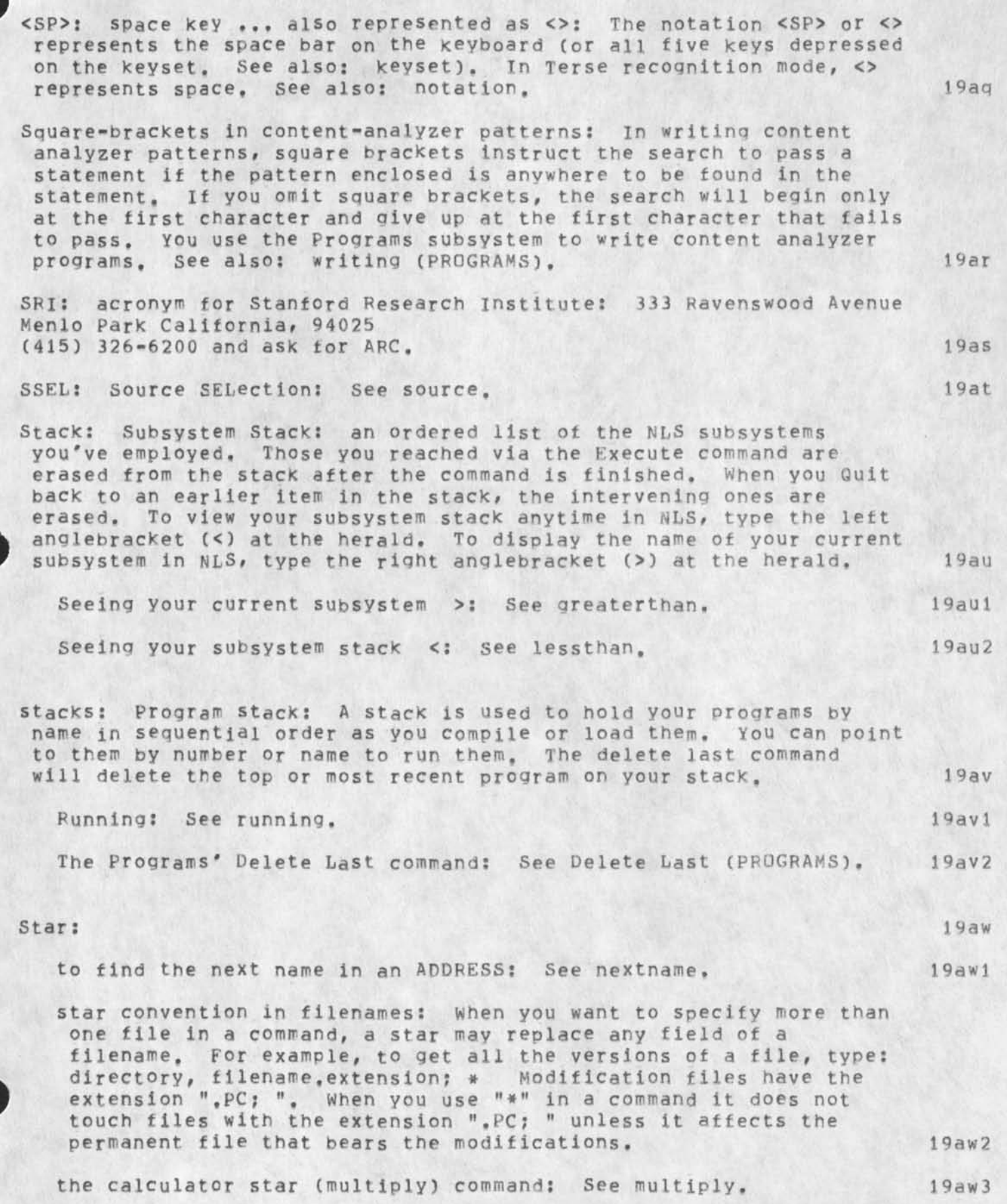

**192** NLS-a

S

#### stars-in-bracKets: I\*\*]: See stars in prompts. 19aw4

stars in prompts! \*\* prompt for Special alternatives and FILTER: Steps in certain NLS commands allow a list of options that are not used frequenty. When full prompting is on and the list is too long to print easily, "[ $*$  \*]" represents the list. You may see the list by typing <CTRL-U> questionmark (?) in NLS. See: FILTER, options, verb, square-bracket. 19aw5

Making prompting on, off and partial: See prompt (USEROPTIONS). 19 a w 5 a w 5 a w 5 a w 5 a w 5 a w 5 a w 5 a w 5 a w 5 a w 5 a w 5 a w 5 a w 5 a w 5 a w 5 a w 5 a w 5 a w 5 a w 5 a w 5 a w 5 a w 5 a w 5 a w 5 a w 5 a w 5 a w 5 a w 5 a w 5 a w 5 a w 5 a w 5 a w 5 a w 5

Start Record (of session to file) CONTENT OK: The command "Start Record" allows you to begin to record on a file all the interactions with NLS on another file. CONTENT wants you to TYPEIN or point to a FILEADDRESS of the file on which you want to record all the things you do. To terminate the recording, use the command Stop Record of session. Then you can see a simulation of exactly what you did by using the command Playback, 19ax

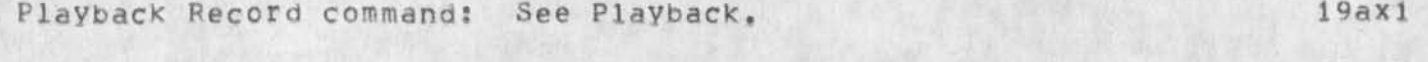

Stop Record command; See Stop, 19ax2

Startup (commands branch address) CONTENT OK: The Useroptlons subsystem command "startup" allows you to specify Certain commands to take place automatically every time you enter NLS, CONTENT wants you to give the ADDRESS of a statement or branch of commands that can be executed. Thereafter, whenever you enter NLS, the commands in the branch at that address will be executed as in the Process STRUCTURE command, <CTRL=0> halts processing, 19ay

For automatic user-program or user-subsystem loading, See include (USEROPTIONS), 19ayl

Effects; Because the process which carries out commands skips over the name of a statement, many users begin this branch with a statement consisting only of a name and place the actual commands in structure under the name. Remember, in building such a branch, statements derive their name delimiters from their SOURCE. If the delimiters of the SOURCE are NULL NULL, then the process will skip over the first word of your command, You can use the command Set Name (delimiters in) to change the name delimiters tor your startup branch. 19ayla

Statement: the basic NLS file STRUCTURE component made of STRINGS of from 1 to 2000 characters. It may be a character, line, sentence, heading, paragraph, table, or graphic, You point to a statement by pointing to any character within it. See also: Insert Statement, INFILEADDRESS, STRINGPOSITION. 19az

STRING: See STRING. 19az1

**GLOSSARY** 

S structural relationships: See structural, l,9az2 signatures: statement signatures: see Capital-K, 19az3 Statement (at) CONTENT OK: The Sendmail subsystem command "Statement" allows you to send an NLS statement. Specify the statement to be mailed as a SOURCE. VIEWSPECS do not matter.  $19b@$ Statement: See branch. 1 9b«l 19b02 SOURCE: See statement. viewspecs: See viewspecs. 19 b 0 3 statement-return ring: See return. 19ba STATEMENTNAME: statementname (no preceding character): a string of characters that begins with an alphabetic letter, is enclosed in name delimiters, and precedes all other printing characters of the statement it names. It may include letters of the alphabet, numbers, hyphen =, the atsign @, and apostrophe '. Case of letters is ignored, statementnames "name" a statement so you can point to it by typing its name in an ADDRESS. One statementname can be assigned to each statement. Using this in an ADDRESS works like the Jump (to) Name Any command. 19bb name-delimiters: See name-delimiters, 19bbl searching: See searching, 19bb2 STATEMENTNUMBER: 1A2B3C4D5E... (no preceding character): number assigned to a statement, which indicates the exact position of the statement within the structure of a file, The number does not remain a permanent part of the statement, and will change if you change the position of the statement. It is a series of fields containing alternately letters and digits. The first field always contains a number. The total number of fields indicates the level of the statement? the numbers and letters indicate consecutive statements, see also: illustration, 19bc status: The Show File Status command; prints a list of information about the file, The Verify File command checks to see if the file is bad. See also; Show. 19bd Show File Status command: see Show File Status (BASE). 19bdl verifying files: See verify. 19bd2 steps in using a content-analyzer: Use the BASE subsystem command "Set Content" to typein a pattern; or the Programs subsystem command "Compile File" to compile a

194

 $NLS-8$ 

&SRI-ARC 21-NOV-75 19:38 22132

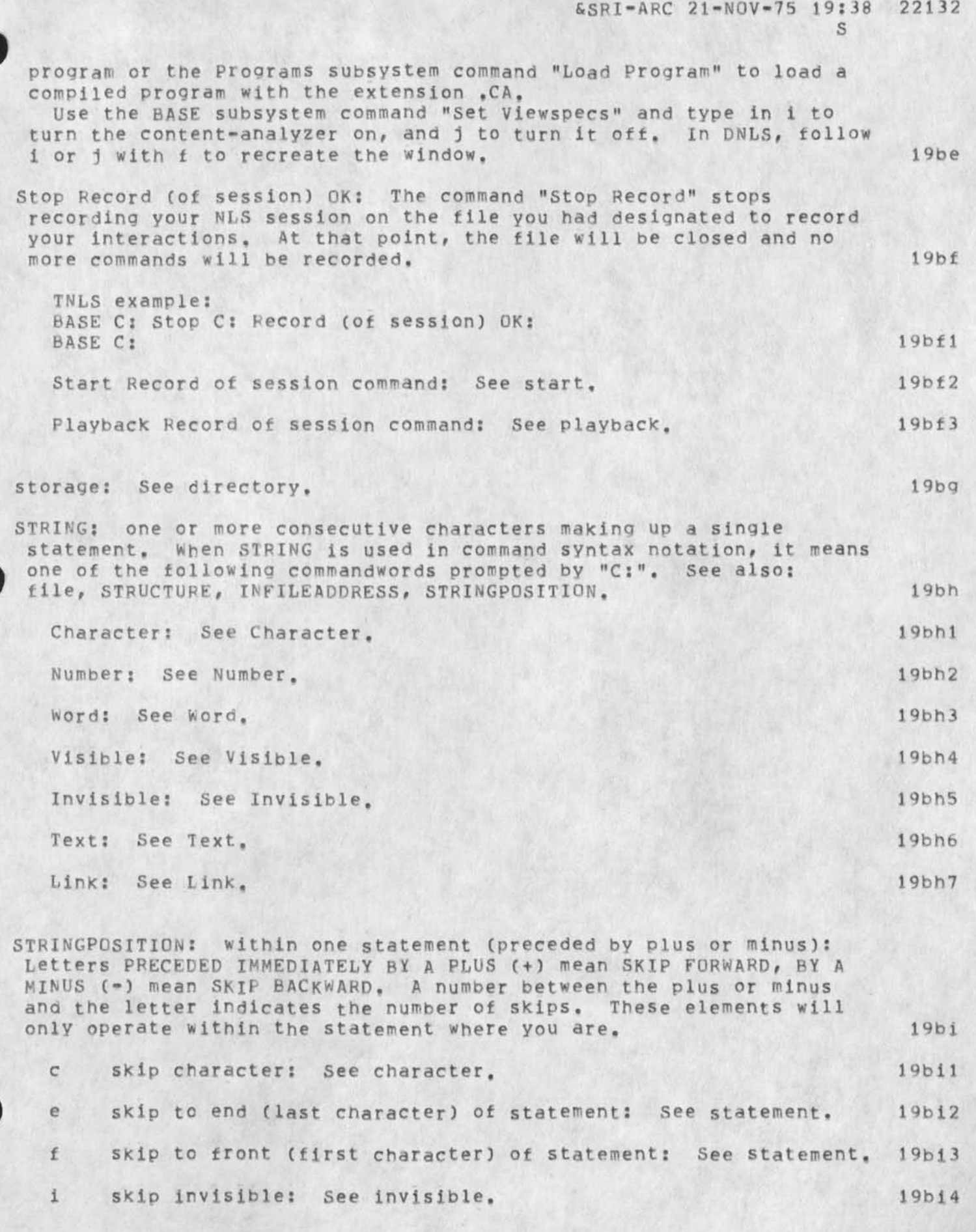

GLOSSARY

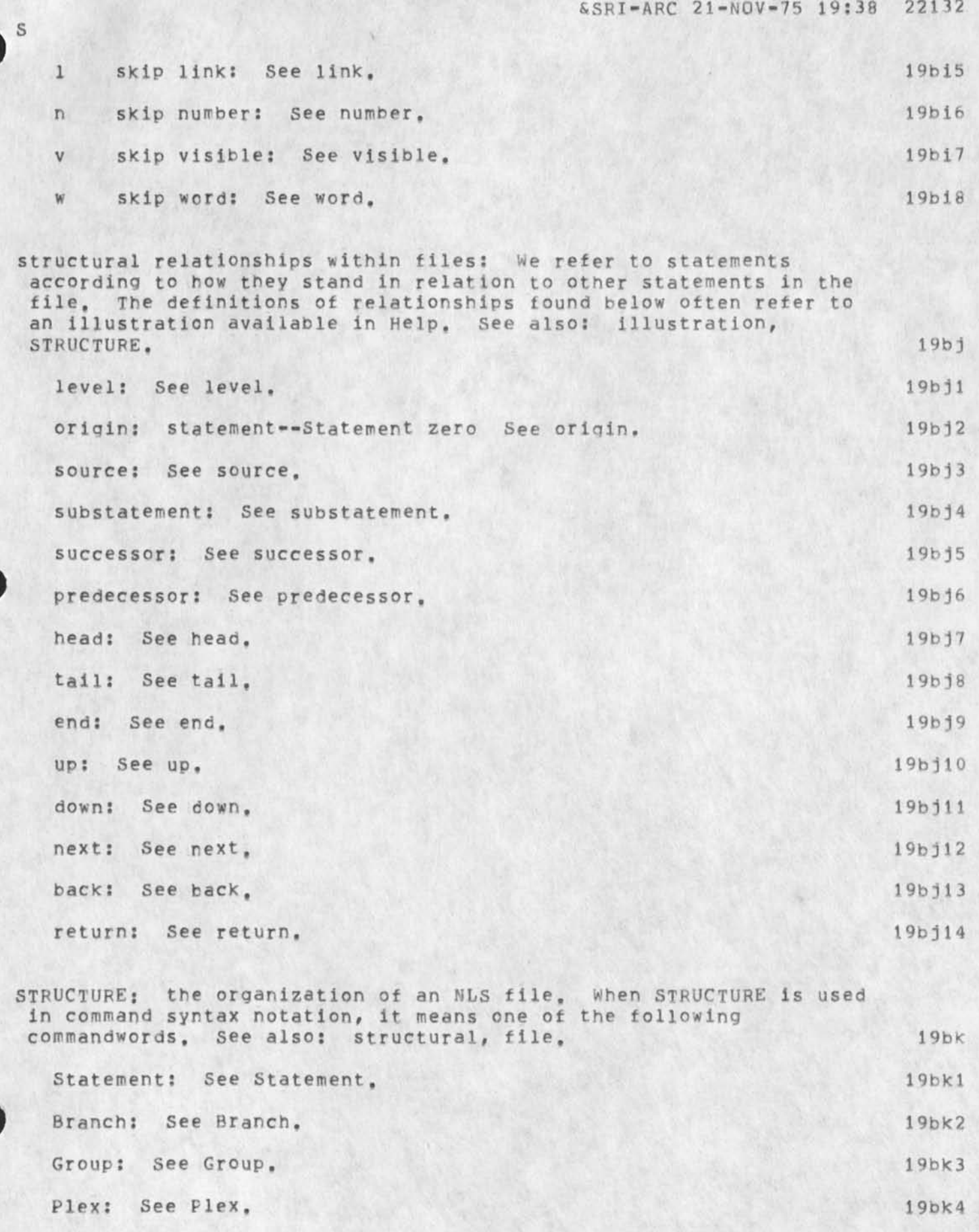

S

Subcollect ions CONTENT OK; The Sendmail subsystem command "Suhcollections" enables you to change the default subcollection assignment for cataloging of your item. CONTENT wants IDENTS which are groups of idents. If the item has an RFC number, it will automatically appear in the NIC and NWG subcollections. In general NIC numbers come from people outside ARC. See also: Numbering, 19bl GROUP-IDENT; see group-ident, 19bli CONTENT: See Content. 19bl2 NIC: See NIC. 19b13 NWG: Acronym for Network Working Group. 19bl4 Subnet: The array of IMPs, TIPs and communication circuits which deliver messages from one host to another. 19bm substatement: a statement that is one level lower than the one you are referring to. In the illustration, statements 1, 2, and 3 are each a substatement of the origin statement (0). Statements la and ib are the substatements of statement 1. Statement 3c1a is the only substatement of 3c1 shown. Substatements are always one level lower than the one referred to as the source, statements (such as statement 2) do not always have substatements. see also; illustration, 19bn Substitute STRING (in) [(Filtered;) FILTER) STRUCTURE (at) DESTINATION (new STRING) CONTENT (old STRING) CONTENT (Finished?) S/Y/N OK; The command "Substitute" allows you to put a new STRING in the place of an old STRING everywhere it apoears in the STRUCTURE you specify. This is the most common editing command in TNLS. 19bo TNLS example; BASE C: Substitute C: Visible (in) C: Branch (at) A: 0 (New VISIBLE) T: \$1000,50 (Old visible) T; \$1,50 Finished? Y/N/S; Yes OK; Substitute in Progress Substitutions made; 8 BASE C; 19 b o 1 Effects S/Y/N: Substitute is easier than Replace when you want to make the same replacement in more than one location, TYPEIN the new and old text for CONTENT, If you're in TNLS and want to substitute nothing for the old STRING, just give a Command Accept for CONTENT, Tn DNLS use <CTRL-N># S/Y/N gives you the choice of seeing your current substitution list status or cycling through the command again (you are back at "new") and making another substitution in that STRUCTURE, You are limited to 30

substitutions with a maximum of 600 total characters typed in by

you, 19bo2

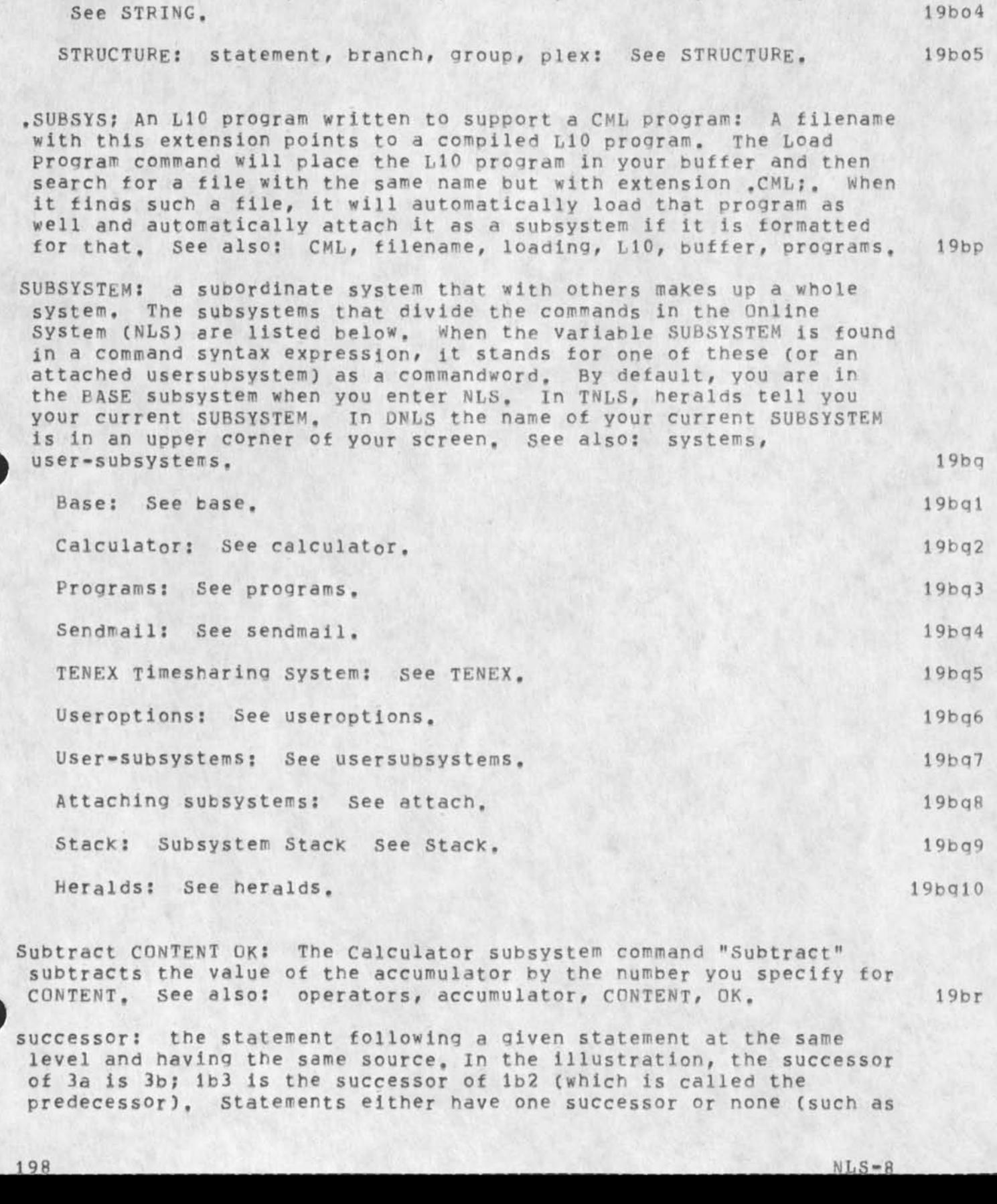

FILTER option: enter VIEWSPECS: See filter. 19bo3

STRING: character, word, text, visible, invisible, number, link:

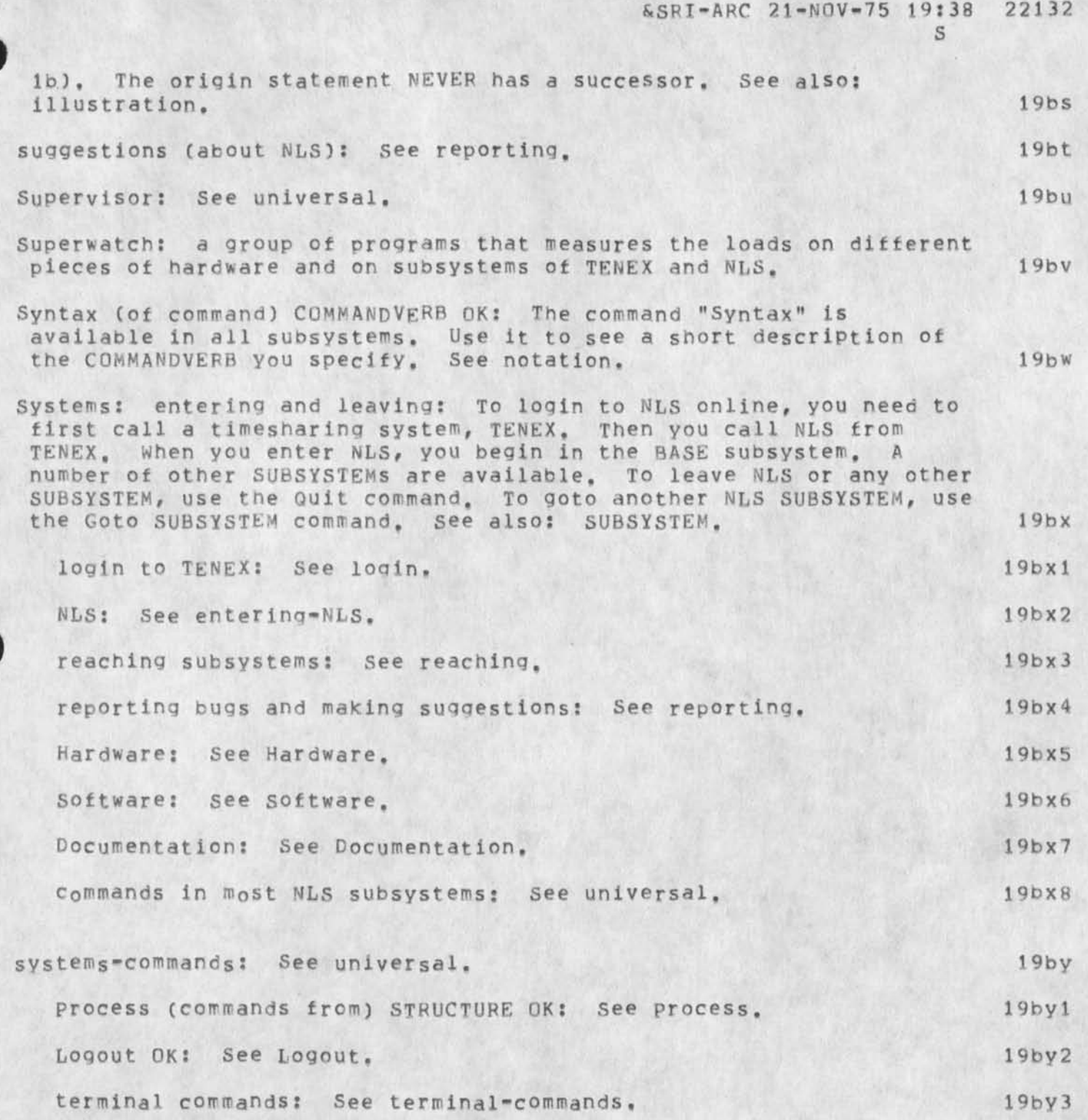

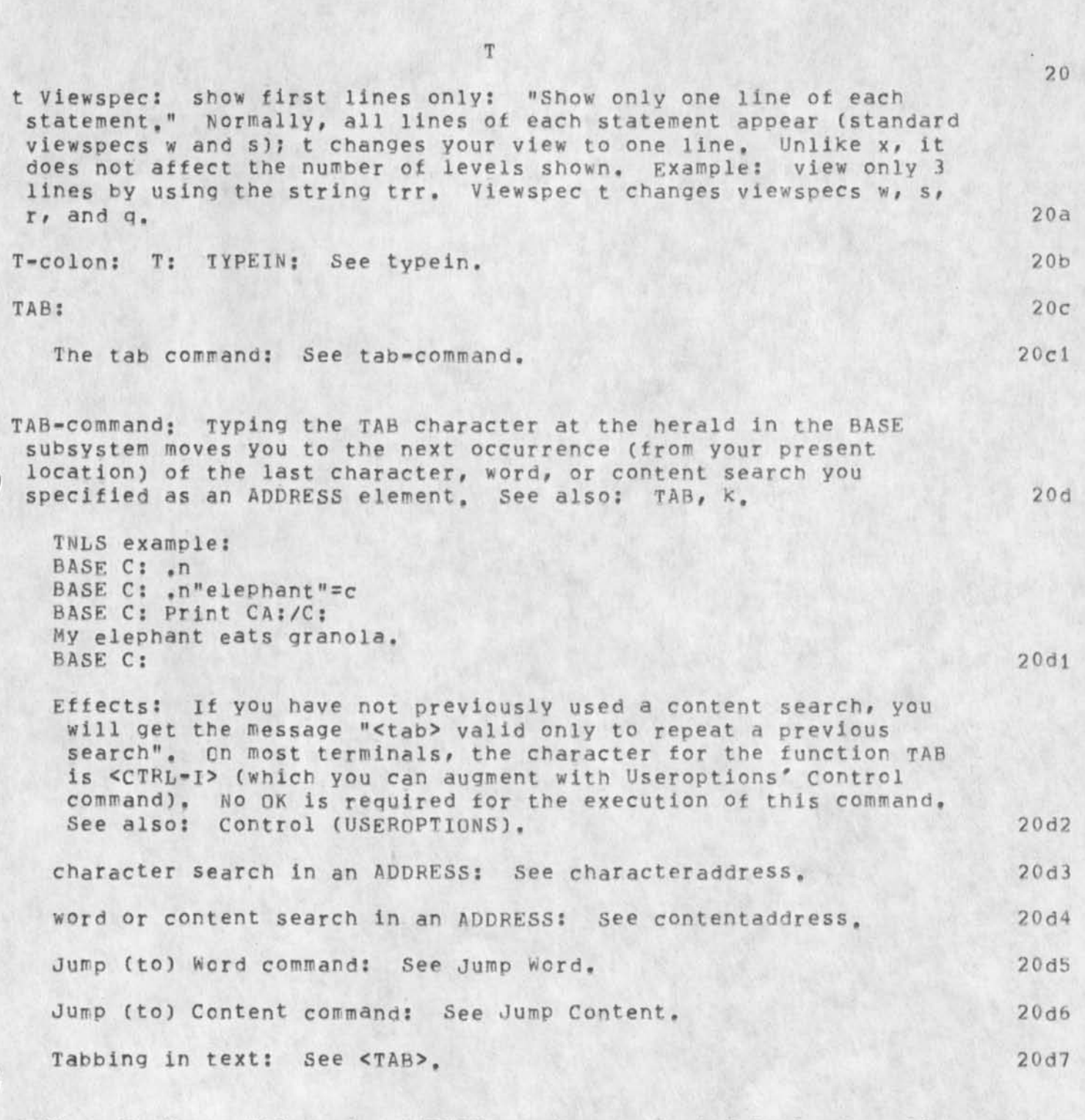

 $\langle$ TAB>: Typing a TAB during TYPEIN creates an invisible in the file, which causes the text to skip to the next tabstop on the line and resume printing there, <CTRL-I> creates a TAB; you can define an

T

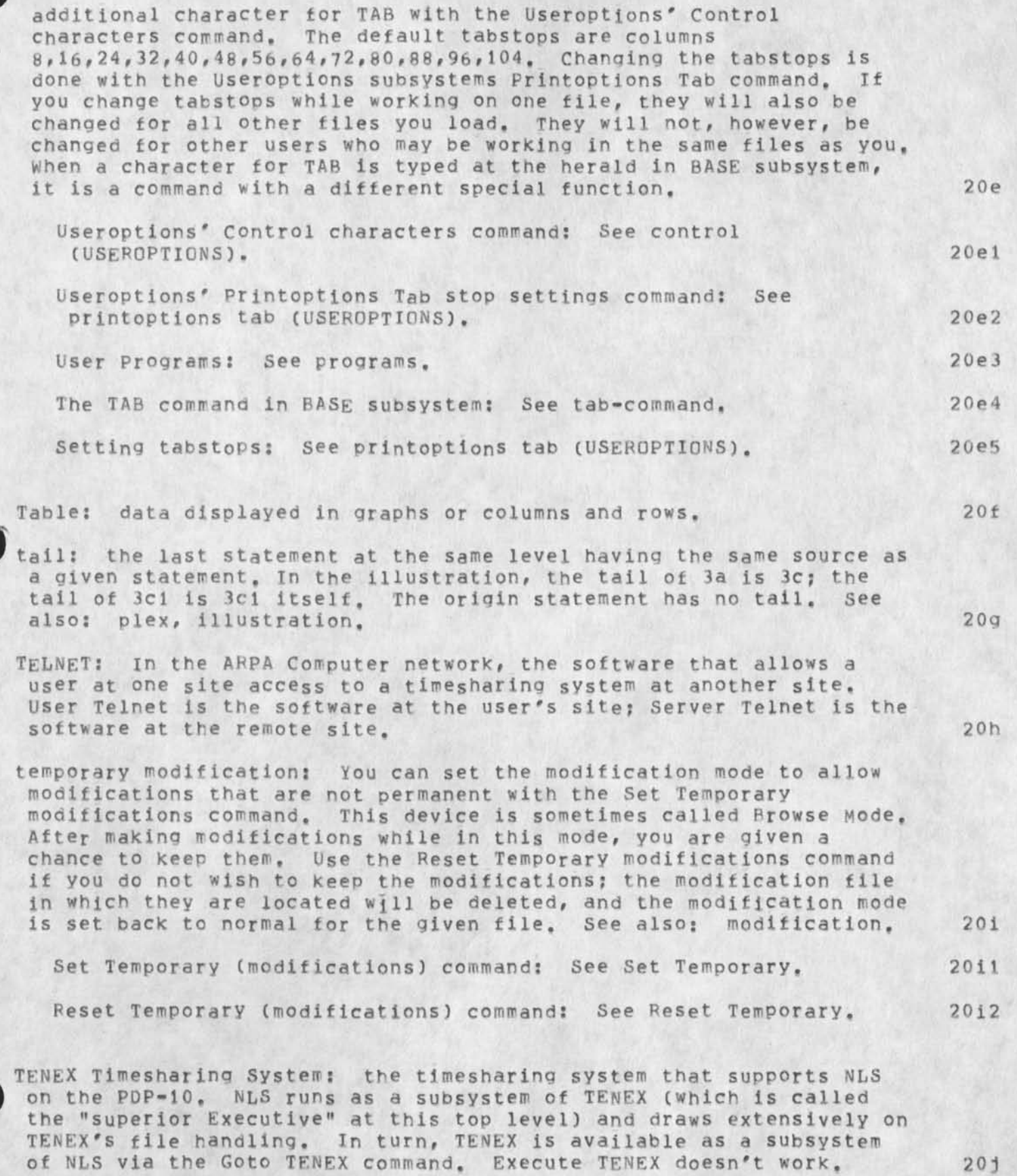

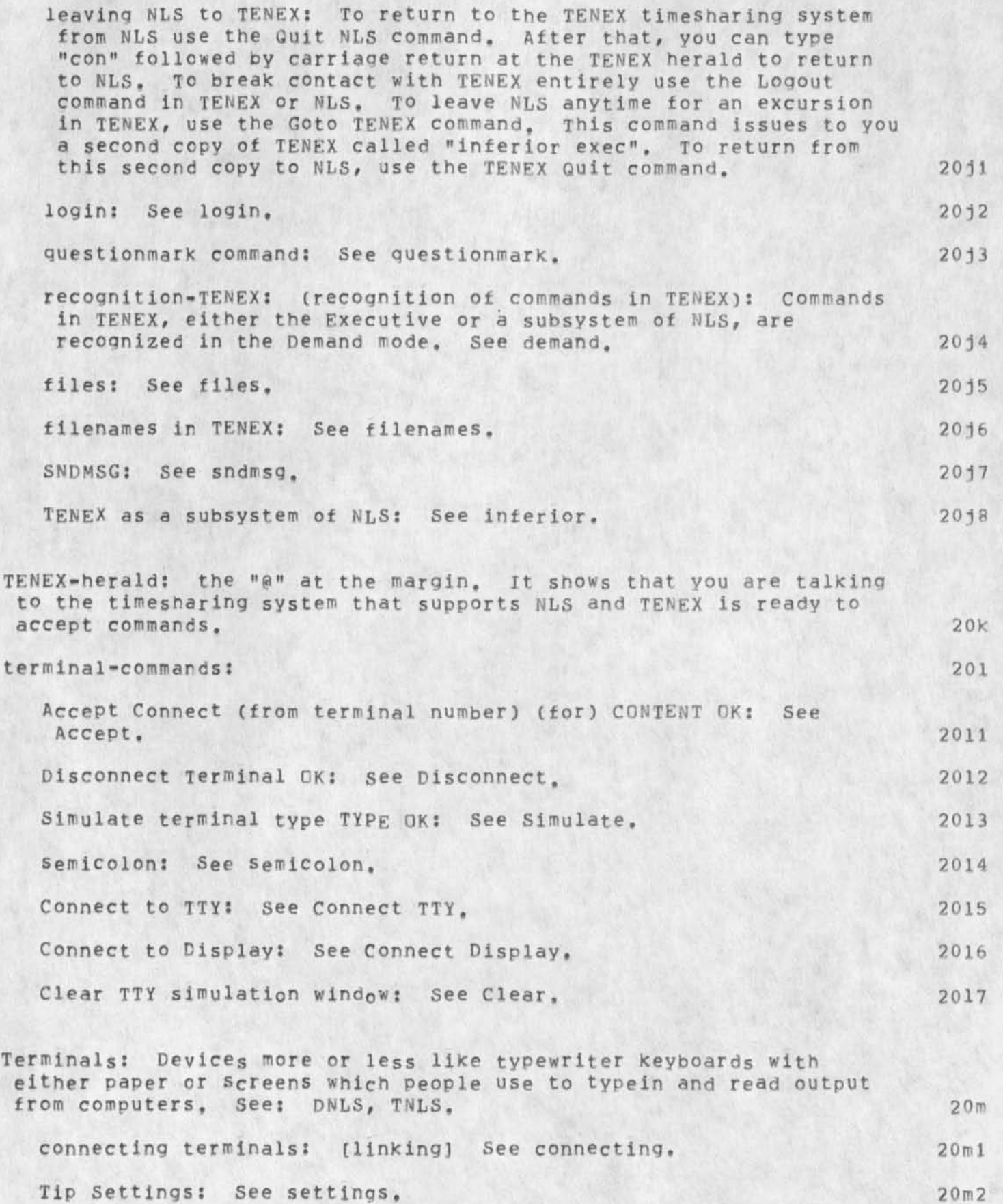

T

T

terminal commands: See terminal-commands. 20m3

Terse: a recognition mode that recognizes one commandword for each single character. To recognize other commands beginning with the same character, you must first type a space (represented by <> in the list ot commands in questionmark) and then these commands will become available in a secondary mode. See also: commandword. Four secondary recognition modes are available in Terse after the space. These secondary modes work like they do when they are primary modes. 20n

Terse; see Terse, 20nl Anticipatory: see anticipatory, 20n2 Demand: See demand, 20n3 Fixed: See fixed. 20n4

Terse: Terse Secondary mode works like Anticipatory except it contains only those words that are not recognized with one character before you type the space. With the rest of the secondary modes, after you type the space you have the choice of all words beginning with that letter, See also: ANTICIPATORY, 200

Text: any continuous STRING of characters within a STATEMENT, To point to Text, you must point to both the beginning and the end characters, 2Op

pointing: See pointing, 20p1

TIP: Terminal IMP: An IMP which is augmented by additional memory and a multiline controller. The TIP contains a network control program and a TELNET program within it to permit terminals to reach the network directly through it. See also: IMP. 20g

settings: See settings, 20q1

Title CONTENT OK: The sendmail subsystem command "Title" allows you to enter a title which will be used in journal citations, hardcopy printouts of the document, catalog listings and indexes including the title-word index, 20r

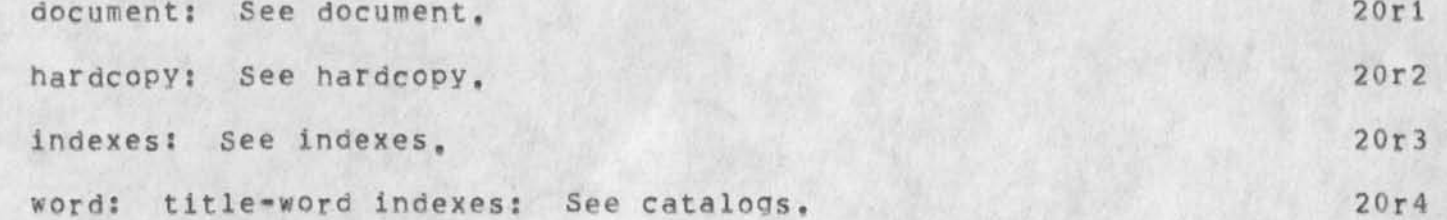

T &SRI-ARC 21-N0V-75 19:39 22132 title-word: See catalogs, 20s TNLS: Typewriter oNLine system, see also: DNLs, 20t oNLine system: See NLS. 20tl simulation: TNLS simulation: See simulate. 20t2 To-get-DNLS: If you have told TENEX you are using an Imlac or Lineprocessor by the Terminal type command after logging into TENEX, to get into NLS type NLS after the TENEX herald. See also: login, entering-NLS, 20u TENEX \*s Terminal type command; See terminal-type, 20ul TODAS: Acronym for Typewriter Oriented Documentation Aid System. The version of NLS used from typewriter-like terminals prior to 1971, See also: TNLS, 20v Total OK: The calculator subsystem command "Total" copies current accumulator value to the end of the Calculator file. The formatted value will be typed. See also: file, accumulator. 20w Transpose: The command "Transpose" allows you to make NLS entities change places, 20x STRING: Transpose STRING (at) DESTINATION (and) DESTINATION OK: This group of "Transpose" commands makes two STRINGS of the same kind replace each other, 20x1 TNLS example; BASE C; Transpose C: Word (at) A: 1 and A: 1 +e OK:<br>BASE C:  $BASE C: 20x1a$ Effects: After execution, you are at the first character of the STRING you selected first. 20x1b STRING: Character, Text, Word, Visible, Invisible, Number, or Link: See string, 20x1c STRUCTURE; Transpose STRUCTURE (at) DESTINATION (and) DESTINATION [FILTER] OK This group of "Transpose" commands makes two STRUCTURES of the same kind replace each other. 20x2 TNLS example: BASE C: Transpose C: Statement (at) A: 1a and A: l OK: BASE C: 20x2a

 $NLS = 8$ 

T

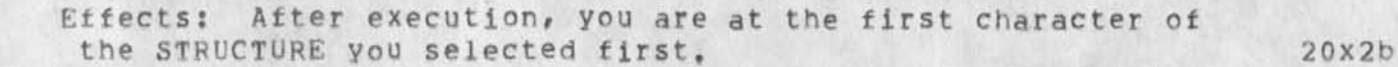

FILTER option: enter VIEWSPECS: This option transposes only statements that "pass" certain viewspecs you can specify as a string of character codes. Type the OPTION character first and then enter any combination of the following viewspecs: for level--a, b, c, d, e, w, x; for content analyzer--!, j, k; for sequence generator--0, P, If the filtering leaves statements somewhere without a source, substatements will move up in level, 20x2c

STRUCTURE: Statement, Branch, Plex, or Group: See structure, 20x2d

Trick; when NLS is searching for the boundaries of a word, visible, or invisible, etc., the character you actually address or bug is ignored. For example, if you point to the space between two words, both words wll be effected by your command. 20y

Trim Directory (no, versions to keep) CONTENT OK (really?) OK: The command "Trim Directory" will delete any extra versions of each file so that there are no more than the given number of versions. If you have write access to the directory (either by definition or having connected to it), you don't need to type the password. If you don't specify a directory, it will trim the directory to which you are connected; the password won't be necessary. 20z

TNLS example: BASE C: Trim C: Directory (no, versions to keep) T: 1 (really?) OK; Trimmed Files are: C DOE, WONDER.NLS, ) 2 files deleted BASE C:

versions; See versions.

TTY-simulation window: The TTY-simulation window normally occupies 2 lines at the very top of your DNLS screen. It shows the last two lines of what you would see if you went into TENEX via Goto, Execute, or <CTRL=C>, If you want to see more than these two lines, do one of the above, or move the window to one of your larger file display windows. Some kinds of information that will appear in this window are; general status info (like the name of a file loaded or updated), TENFX status response to <CTRL-T>, errormessages, system messages, notification of connected terminals, semicolon (comment) commands, response to slash and backslash in ADDRESSES. If you were in TNLS, you would see all this included among your NLS feedback and printing, 20a§

to make the TTY window blank again: use the Clear (TTY Window) command, 2Oa01

20z 1 20z2

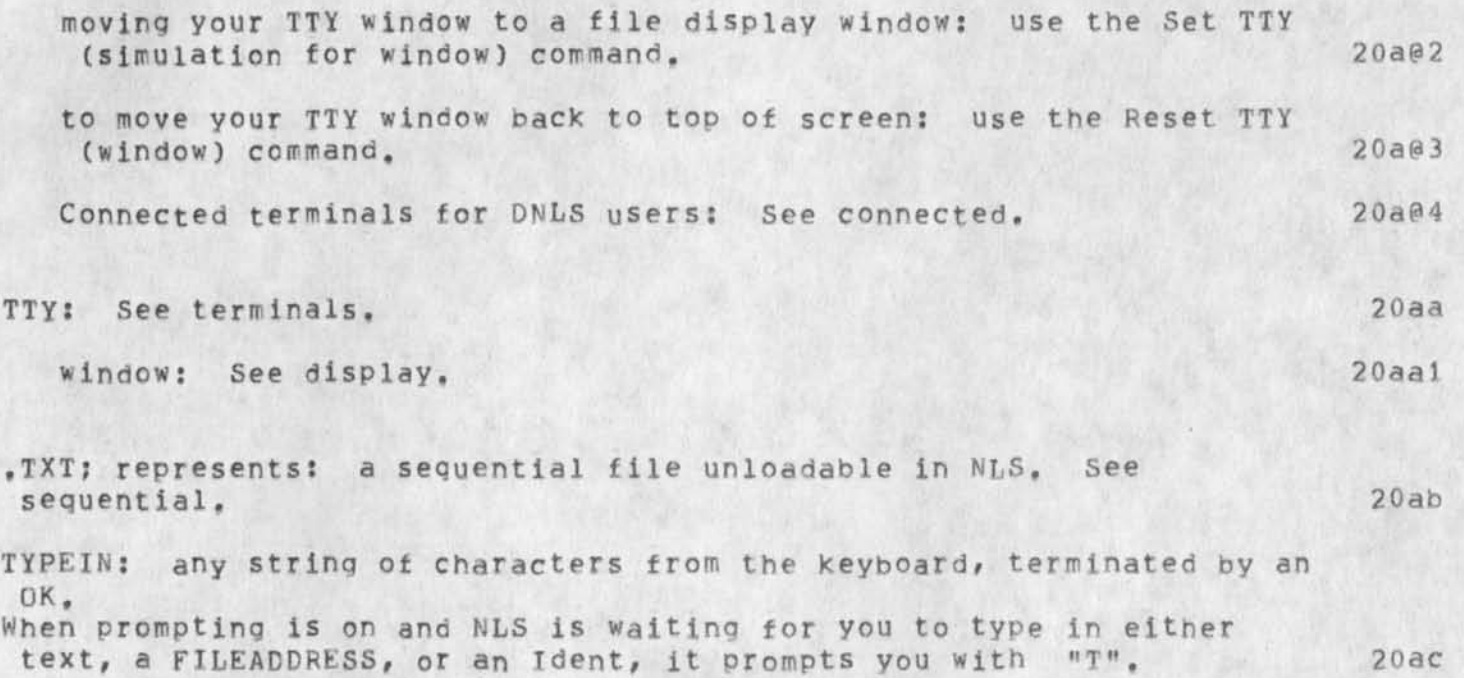

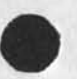

 $_{\rm T}$ 

U

 $\mathbf{U}$ 21 u Viewspec: recreate display alter each change: "Re-create display screen whenever the user's location or contents on the screen change," Viewspec u always displays on your screen the current view of your current location. The display is automatically re-created after an editing operation or changing views, etc. Viewspec u turns off viewspec v, Put does not affect any other viewspec. This is a default viewspec. See also: DNLS, viewing, re-creating, f, v. 21a <UKC>: UnKnown Character: could be an underline, or overline, or just about any very special character not in the ASCII standard 72 character set, See also: sort, loading (PROGRAMS). 21b Undelete: to bring back one of the following that has been deleted but not expunged, 21c File: Undelete File CONTENT OK; The command "Undelete File" returns to normal use the file YOU specify for CONTENT that has been deleted. 21c1 TNLS example: BASE C: Undelete C: File T: neargone, NLS; 4 Undeleted Files are: (YOU, NEARGONE, NLS; 4, )  $BASE C: 21C1a$ Effects: Once a file has been deleted it will be erased permanently from the system if you use the Expunge command, if the operator runs a program to expunge deleted files, or it you log out. You may restore the file from the deleted file list back to normal status at any time before it is expunged, see also: Show Directory, undeleted (BASE), 21clb Expunge Directory command: See Expunge Directory. 21clbl Delete File command; See Delete File, 2tclb2 Filename: See fileaddress, 21c1b3 Show Directory: See Show Directory: 21clb4

ModifIcations: Undelete Modifications (to file) OK: Modifications (made with editing commands, programs,,,) to a file are kept separate until merged into the file with an Update, All modifications since the last Update can be thrown away with the Delete Modifications command, Deleted modifications can, until

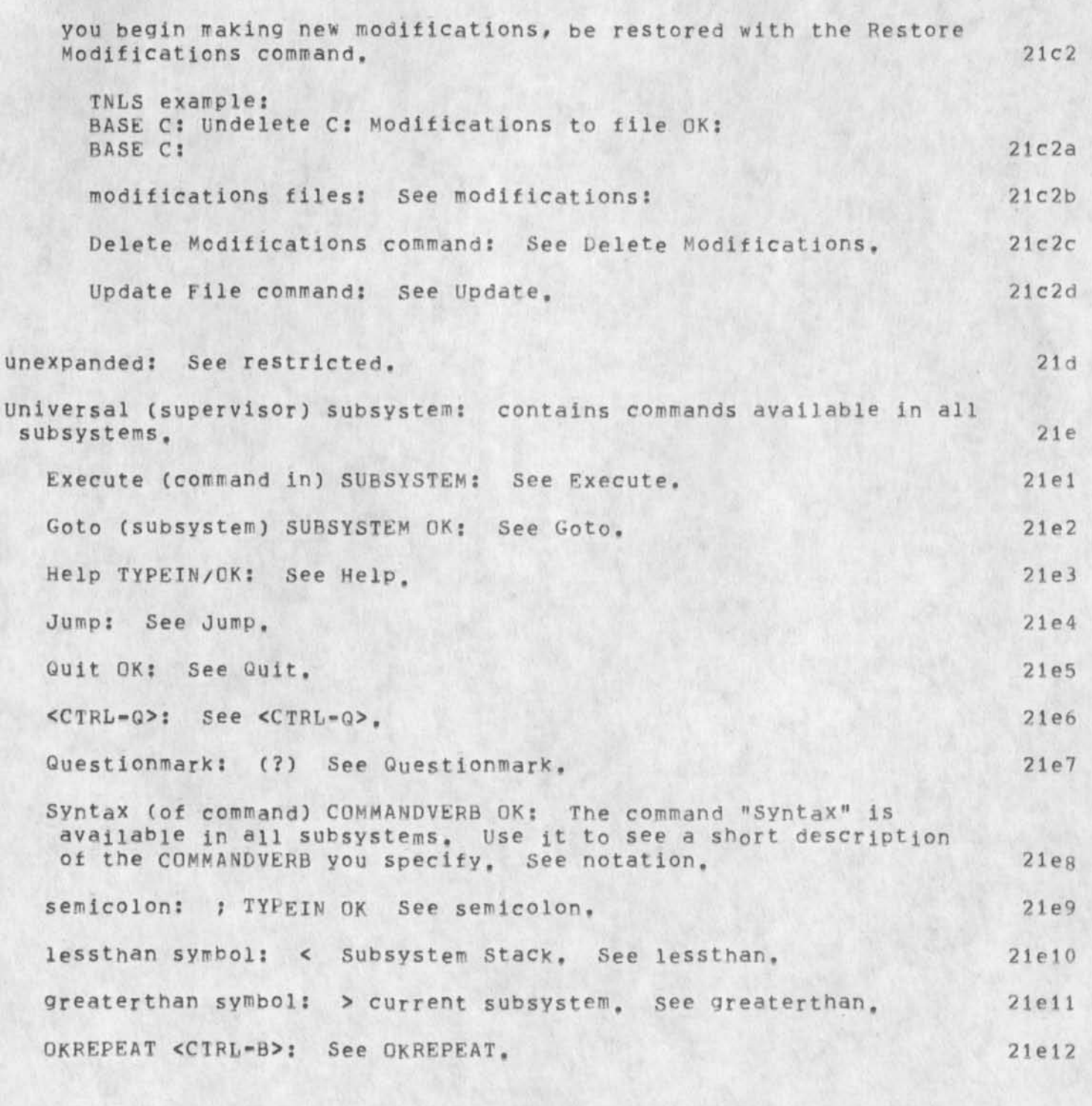

Unrecorded ANSWER: The Sendmail subsystem command "Unrecorded" is not completely implemented. Items marked " unrecorded" may be l eft out of journal catalogs when they are generated. Eventually such an item will not be given a Journal number and not be recorded in the Journal,

up: the statement one level higher and preceding a given statement (i.e., Its source), in the illustration, statement lb is one up from

U

 $21 f$ 

 $\mathbf{U}$ 1b3; statement 1 is two up from 1b3; the origin is three up; four up would still refer to the origin, See also: illustration, 21g uparrow:  $\sim$  21h when <sup>\*</sup> appears in an expression like: "Y: it refers to a control character See CTRL-character, 21hl The uparrow command: \* [TNLS only]: Typing the charactr \* (uparrow) at the herald in the BASE subsystem will print the statement that is back from the statement where you are located. 21h2 TNLS example: BASE C: " 3b Of shoes and ships and ceiling wax, of cabbages and kings, BASE C: 21h2a Effects: No OK is required for the execution of this command, After execution, you are located at the first character of the statement printed, 21h2b The uparrow command in Help (for advanced users): See uparrow (HELP), 21h3 Uparrow to expand sendmail distribution; See expanded (SENDMAIL), 21h4 Update File: The command "Update" incorporates your modifications into your file, 21i OK: update File OK: The command "update File" permanently incorporates the changes you have made in a file, A new version of the file is created that includes the changes you have made. The old version will look as the file did after the previous update. At any time, before you use the Update command, you may discard all changes with the Delete Modifications command, 21il Delete Modifications command; See Delete Modifications. 2iila Compact: Update File Compact OK: The command "Update File Compact" updates your file is such a way as to use the file space efficiently, This saves on disk pages, but takes more computer time to execute, See also: file, modifications, version, 2112 TNLS example: BASE C: Update C: File OK/C: Compact OK: BASE C: 2112a Old: update File Old (version) OK: The command "Update File Old"

incorporates the changes you have made into the old version.

This is a bit dangerous; if any problems occur during the Update,

GLOSSARY

 $209$ 

&SRI-ARC 21-N0V-75 19:38 22132

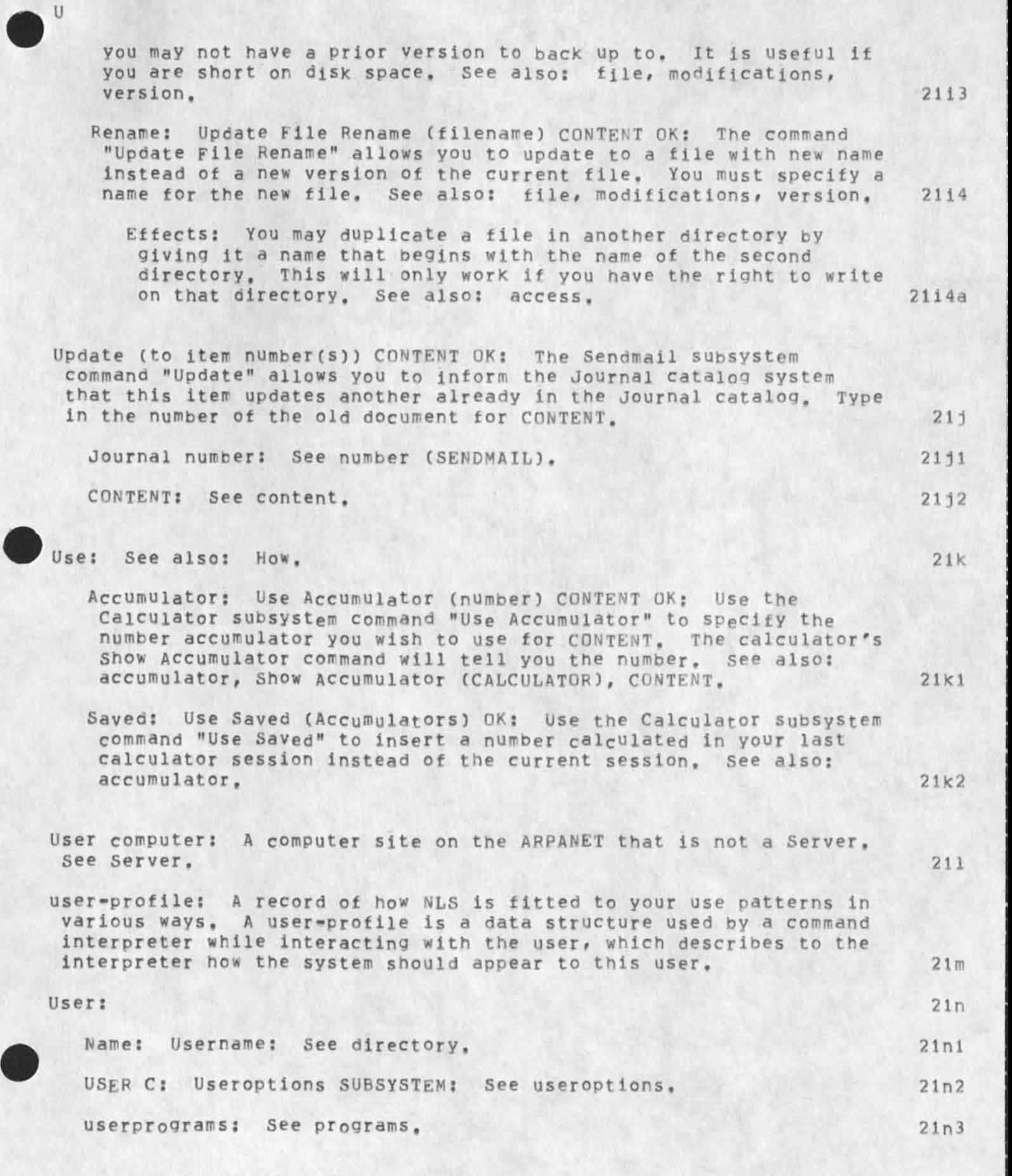

210

 $NLS = 8$ 

 $_{11}$ 

#### user computer on the ARPANET: See user. 21n4

userguides: The directory "userguides" houses hardcopy formatted source files for user guides and the locator file. 210

locator file: The file named  $\leq$ userguides, locator, > is an outline of documents. In Locator, links are arranged to lead you easily to useful views of actual documents. Branch 1 of locator instructs you how to use locator, Further guidance appears as needed in the subject files. You cannot currently access the locator file with the Help command. In TNLS, say "Print Branch userguides, locator, 1 .1" followed by a carriage return. In DNLS say "Jump (to) Link userguides, locator, " followed by CA. 21o1

#### username: See directory, 21P

Useropt ions subsystem: you can alter how you interact with NLS to fit your own equipment, use patterns, and style by specifying the parameters controlled by the Useroptions subsystem. The effects of Useroptions commands hold for future NLS sessions, until you use the commands again to change them specifically. See also: SUBSYSTEM,  $Heralds$ ,  $21q$ 

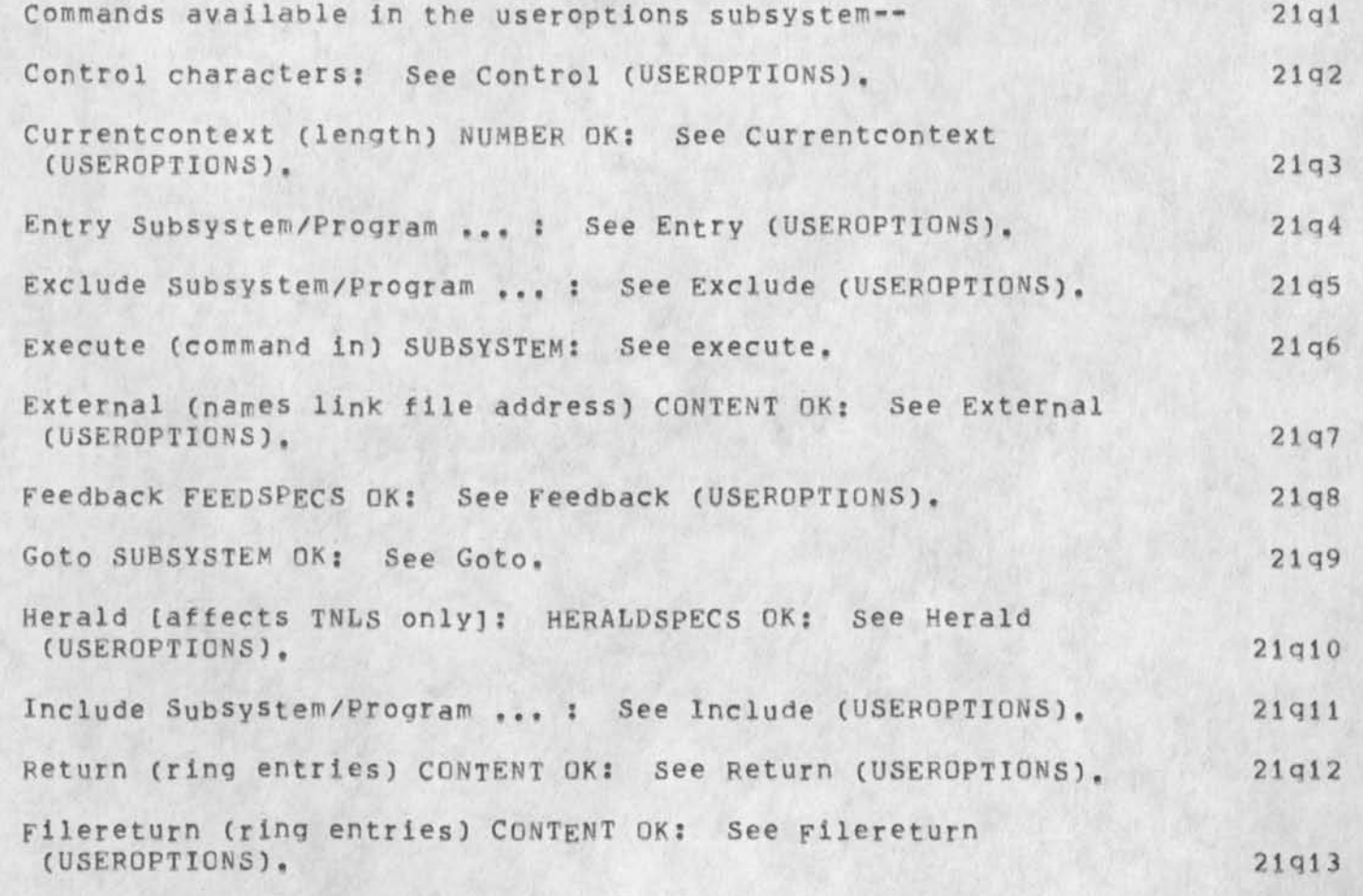

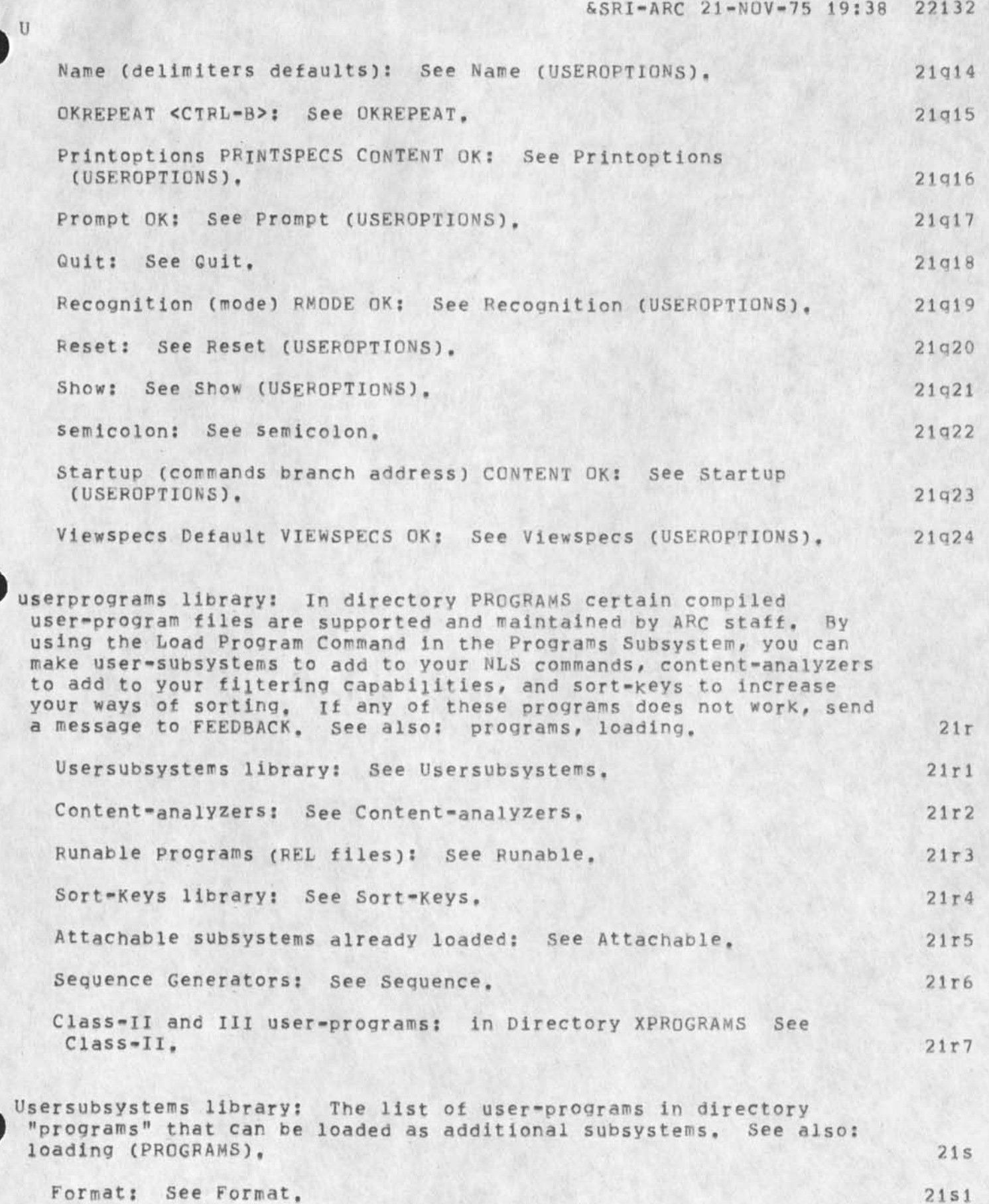
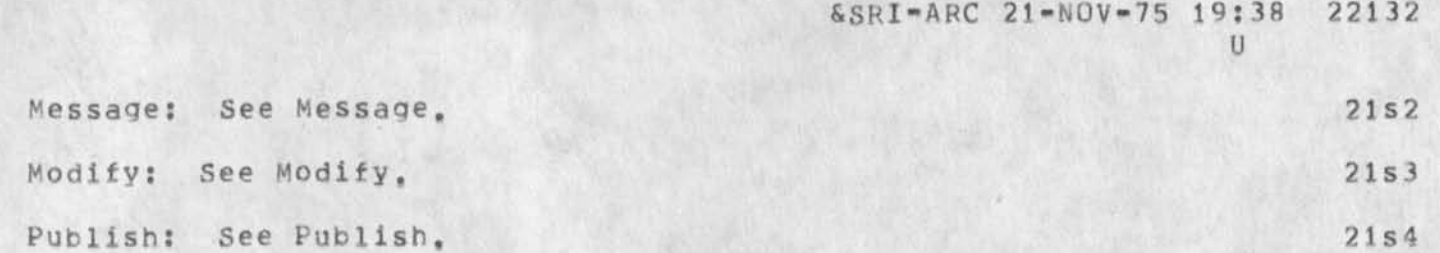

**22** 

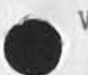

v Viewspec: defer recreating display: "Do not re-create display screen when the contents change," v defers display re-creation until you use the *t* viewspec, The suppression of re-creation continues until you change hack; to viewspec u. This viewspec saves time when the response is slow, but be cautious; you must edit from the bottom of the screen to the top or it may look like you are at a different place than you really are. See also: DNLS, u, f. 22a

V-colon: V: VIEWSPECS: The prompt V; asks you to specify viewspecs by typing one or more single-letter codes that control the appearance of your view. When you have t yped all the viewspecs you want, conclude with CA, If you do not want to change your view of your file, type a CA without any viewspecs, you can turn the VIEWSPEC field off in all commands by the useroptions Viewspecs Off command, 22b

VIEWSPECS: See viewspecs, 22bl

Useroptions Viewspecs Off command; See viewspecs (USEROPTIONS), 22b2

VARIABLES; ALL CAPITAL LETTERS: words used in the command syntax notation that tell you the alternatives for that part of the command, Some stand for a list of nomlnais, others tor a list of two-to-three alternative operands. For example, the variable STRUCTURE is a nominal which could be a statement, branch, group, etc. The variable SOURCE is an operand (such as file) that you specify to show where you want something to happen. See also: nominal, operand, 22c

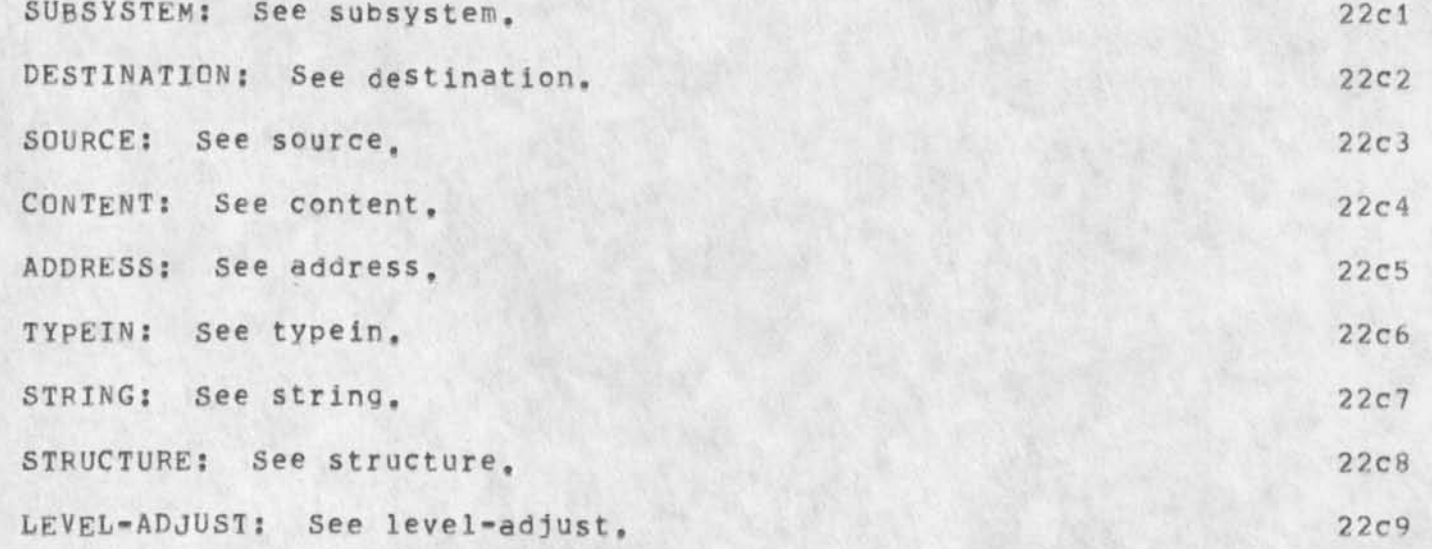

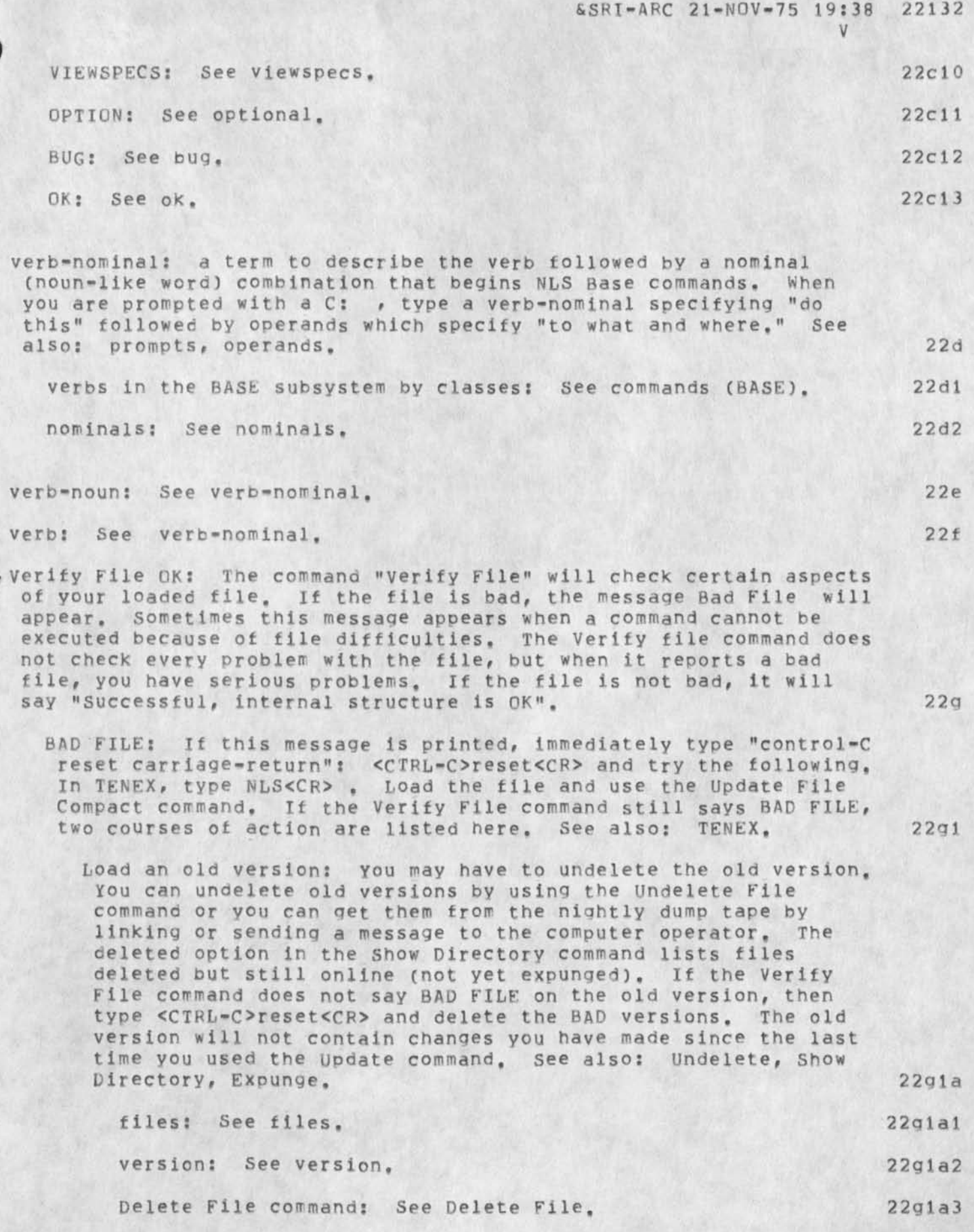

Create a new empty file and copy into it the good structure from the bad file,

Check to make sure all structures you pointed to were copied into the new file, Use the Update File compact command on the file just created. If the Verify File command still says BAD FILE, type <CTRL-C>NLS<CR> and load one of the bad files. Try to determine the location of the bad spot by reading selected portions. Often the problem is in a single statement, usually one you have recently written on. If you can isolate that statement and copy the good parts of the file to a new file, you can save your work. If you use the command Output Terminal, the file should stop printing at the spot that is bad. In DNLS, if the file is so bad that it will not display, you must simulate TNLS to do this process. In general, use Update File Compact and <CTRL-C>NT,S<CR> a lot in the process of saving a bad file, 22glb

TNLS example: BASE C: verify C: File OK: File Verify in Progress Succesful, internal structure is OK BASE C: or it could look like: BASE C: verify Ci File File Verify in Progress BAD FILE<br>BASE C: BASE C;  $22g2$ 

VERSION: serial numbers attached to successive updates of the same file, A new version is usually created with the Update File command and can be created with the copy and Move File commands. Only two consecutive versions are kept in a directory. The oldest version is automatically deleted. The version number follows the semicolon in filenames, See also: FILENAME, 22h

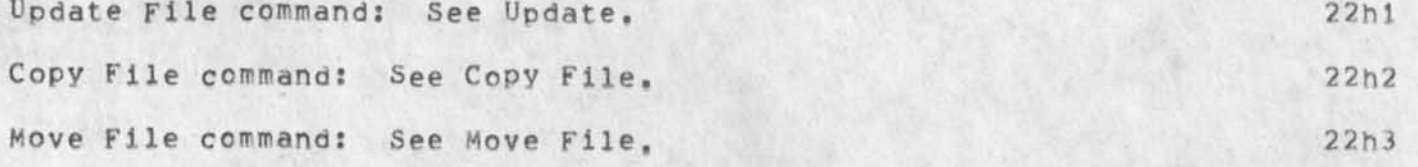

viewing contents of files on DNLS screen: see also: reading. When you enter DNLS, your initial file will appear in your file display area, starting with the origin statement and displaying as much as will fit on the screen. Every time you go to a new location in some file (by loading or creating a file or by jumping), the display will start at that location and display as much of the text as fits. when you have a particular view on the screen, you can, with NLS commands, operate upon the text in view by pointing with BUG or by giving an ADDRESS, You can operate on the text not in view by giving an ADDRESS, A new window can be made by inserting an edge,

216

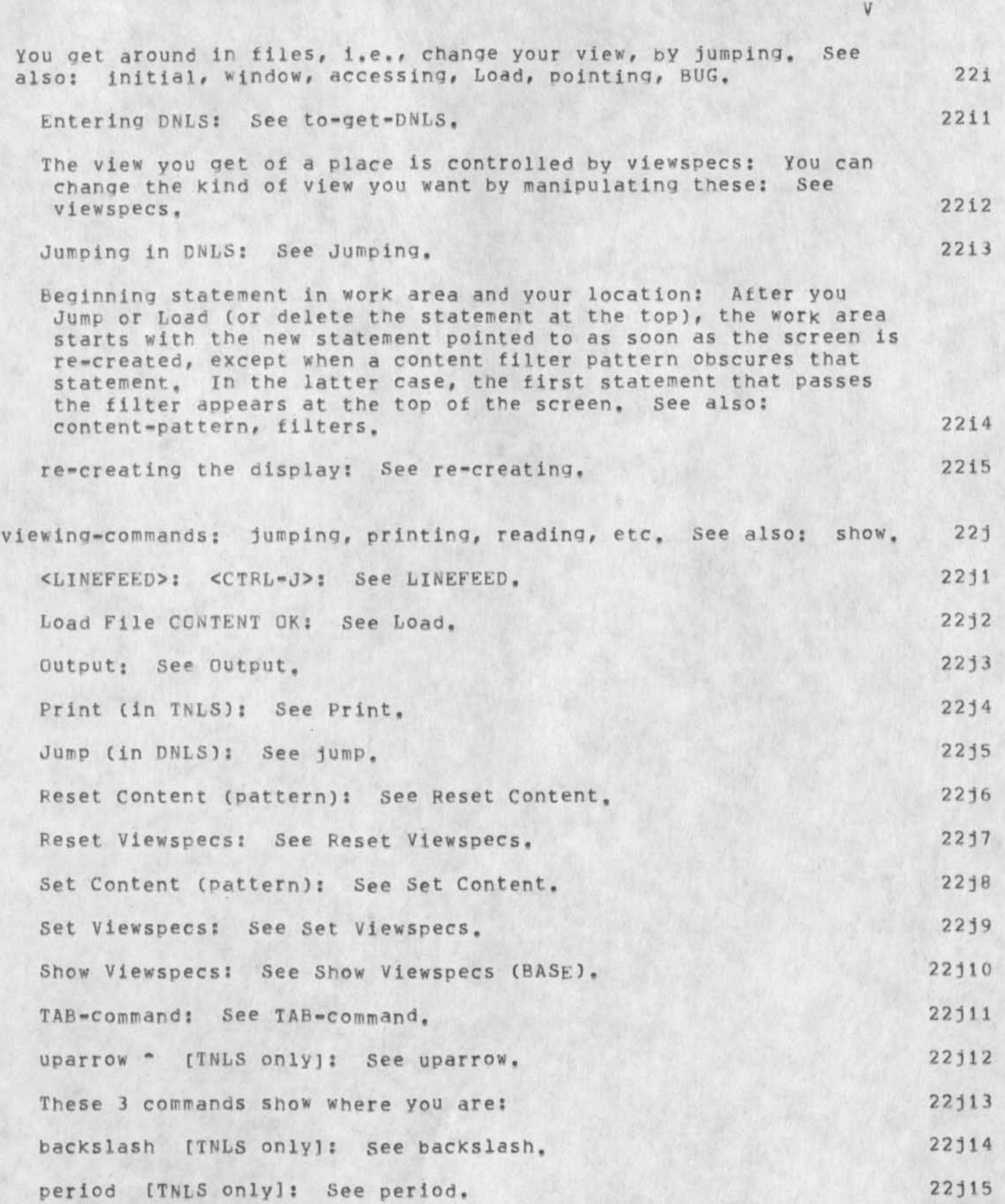

slash [TNLS only]: See slash, 22j16

**GLOSSARY** 

&SRI-ARC 21-NOV-75 19:38 22132

&SRI-ARC 21-NOV-75 19:38 22132

**WEWSPECS:** single-letter codes that control the appearance or "view" ot your files, when VIEWSPECS are allowed in a command, you are prompted by "V:". You may type a string of any of the viewspec codes, terminated by OK, Type just an OK if you don't want to change the viewspecs. Uppercase viewspecs do different things than lowercase viewspecs. To see in the Help command the definitions of lowercase viewspecs, type the viewspec. To see upper-case viewspecs, preceed the viewspec with the word "capital-". For instance, capital-B, 22k changing: ways of changing viewsoecs, See changing. 22kl viewspec categories and lists-- 22k2 clipping viewspecs: cut oft lines or levels . See clipping. 22k2a formatting view specs: change layout. See formatting. 22k2b display-control viewspecs: DNLS only, see display-control, 22k2c FILTER viewspecs: See FILTER. 22k2d content-analysis and sequence generator viewspecs: See content-analysis» 22k2e codes: list of viewspecs in alphabetical order. See the NLS  $\text{cue card.}$  22k2f Viewspecs Default VIEWSPECS OK: The Useroptions' subsystem command "viewspecs" allows you to select which particular viewspecs you want to be in force when you begin your next MLS sessions, see also: show Viewspecs (USEROPTlONs), Reset Viewspecs (USEROPTIONS), 22k3 Effects: You select the viewspecs to be in effect at the beginning of your NLS sessions. The Base command Set Viewspecs will change viewspecs, but they will then revert to the "Default" set next time you login, The command Reset Viewspecs will return viewspecs immediately to that same status, Useroptions peset viewspecs command will return your "Default" viewspecs to hjupmwyACEHJLP, 22k3a Showing status of Viewspecs: The command "Show Viewspecs" will allow you to see the viewspecs presently in force in the current session. The useroptions' subsystem command "Show Viewspecs" shows the initial viewspecs for successive NLS sessions (established in Useroptions), 22k3at Visible: a continuous STRING of printing characters (which excludes,

for exa mple, spaces and carriage returns). Pointing to any character position within the visible will serve to point to the entire visible, 221

V

trick: See trick,

2211

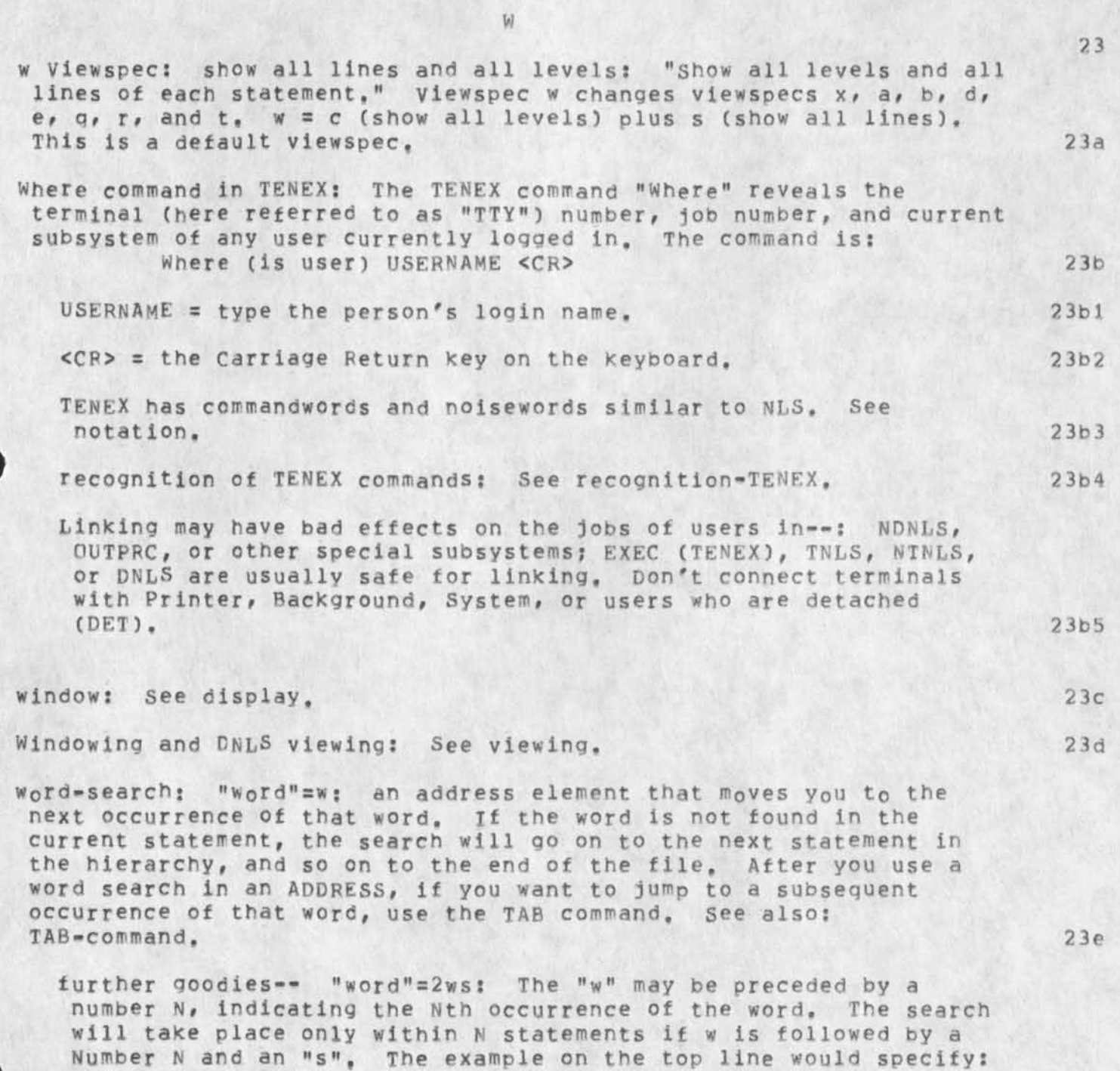

"Jump to the 2nd occurrence of word as a word in this statement

only (1 statement is the default if Number is omitted before  $"s"$ ),

 $"s"$ ), 23e1

W

**w** 

Word: a continuous string of let ters and/or numbers. Pointing to any character within the word will serve to point to the word. 23f

Trick: See trick, 23f1

word: Backspace Word; BWj The key you type <CTRL-W> to delete (roughly speaking) the word you just typed in. More exactly, to back up through the following types of characters in the order listed: any invisible characters, any punctuation or special characters, and then any numbers and letters. In TNLS, BW will show up typed as a backarrow \_ . In DNLS (some DNLS keyboards have a BACK SPACE WORD key which serves for BW) the word simply disappears, Down and up on the two leftmost buttons of the mouse specifies a BW. You may use BW as many times as you like. See also: control-character. 23g

workstation: a human engineered combination of desk, display(s), input and pointing devices, (perhaps integrated telephone and intercom systems, audio input/output devices, micro-film readers) and so forth. 23h

write access to files: the capability of writing on a file. Whether or not other people initially have the capability to write on one of your files varies with the NLS system. At Office-1, initially only you can write on your files. If you want to open files to others for writing, you must use the command Set NLS (protection for files) public. You may ask the operator to open all tiles in your directory to a group of co-workers or to all users. In that case, you can protect a particular file with the command set NLS (protection for files) private, see also: writing, write (CALCULATOR), privacy, 231

Write (new) File CONTENT OK: The Calculator subsystem command "Write" will create a new file named whatever FILEADDRESS you specify for CONTENT, It will be an exact copy of your Calculator file, The Calculator depends on the information, structure, and format in the Calculator file, it is not possible to use the Calculator if this structure or format has been changed in any way, A new file may be edited in any way you desire. "Write File" also clears the calculator file of all entries. Therefore any subsequent "Write File" makes a new file containing only those entries since the most previous "Write File". See also: File (CALCULATOR), CONTENT, FILEADDRESS, file. 231

Writing, creating and modifying information: In NLS, you can create new files, copy all or selected parts of existing files, insert text by typing into existing files, and edit existing text. Access for these operations may be restricted. See also; information. 23k

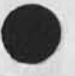

Use the Insert command to add, duplicate, or create information. See insert, 23kl

handling whole files: NLS provides many commands that deal with whole files allowing you to make changes, erase changes made,

W

send files to people, delete them, and transfer files from one directory cr site to another, and return to recent files you have accessed, 23X2 Updating modifications: See Update, 23k3 correcting errors: See correcting. 23X4 privacy provisions: See privacy, 23k5 commands: See modifyinq-commands. 23X6

writing programs: Programs are written in the BASK subsystem. There are two ways of writing a proqram, one is by inserting a list of commands to be processed by the BASE subsystem's Process Commands command. The other is by using the L10 and CML software languages in which NLS is written. The "Process Commands" program does not allow conditional "IF" type functions, with L10, you can write simple content-analyzer patterns for use with FILTERS or you can write whole systems. 231

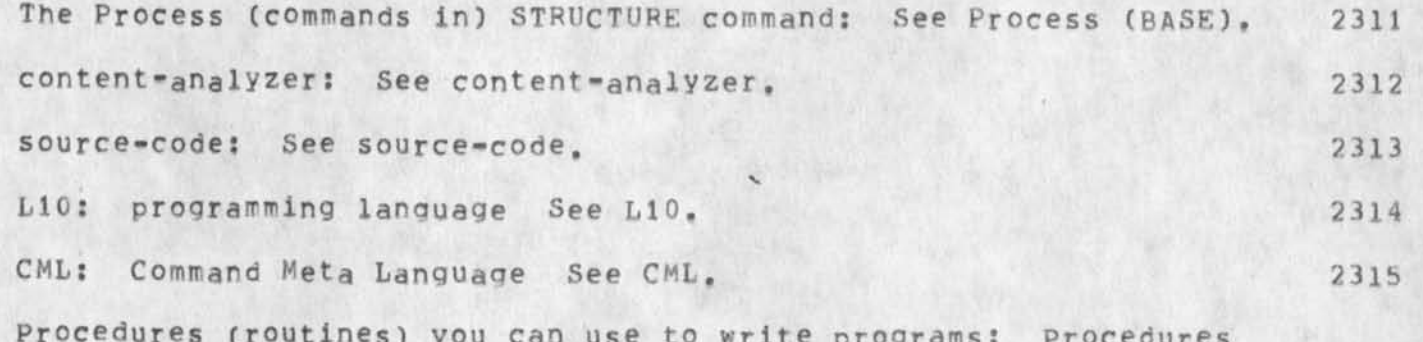

Procedures (routines) you can use to write programs? Procedures are sub-routines which can be "called" by any program to do it's thing, See also: Procedure, NLS, xprocs, 2316

X

x Viewspec: show one line and one level only: "Show only one level and one line of each statement," Normally, all levels and lines appear (standard viewspec w); x changes your view to the first line only of top-level statements only. Example: show the first two lines of 3 levels by using the string xbbr. Also, x frequently gives a handy table of contents of a document, 24a

X: x command: See multiply, 24b

XDOC: acronym for external document: (as opposed to a document journalized via the Sendmail Subsystem online), You may reserve XDOC numbers for items that will be indexed in the ARC Catalog

24

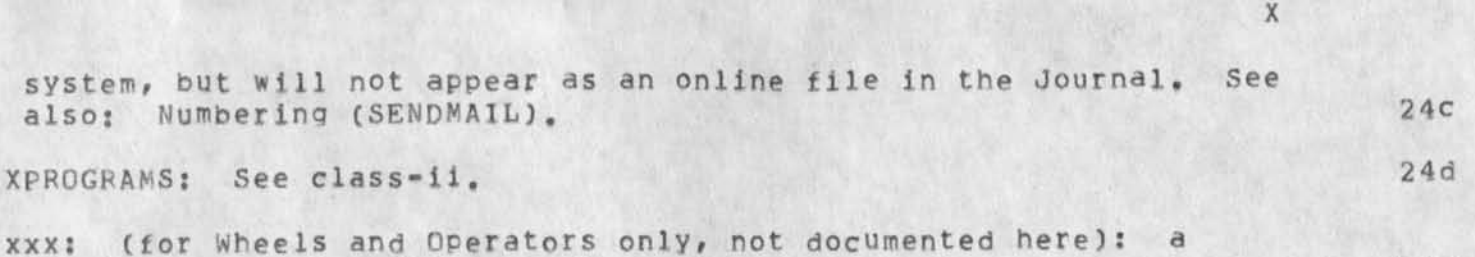

special subsystem of NLS. 24e

&SHI-AKC 21-NOV-75 19:38 22132

2b

26

y Viewspec: blank line between statements on: "Place a blank line between statements." Invoking viewspec z removes blank lines. 25a

Y

*z* viewspec: blank line between statements off: "Don't place a blank line between statements," This turns oft viewspec y (blank lines on), This is a default viewspec, 26a

 $Z$ 

## &SHI-ARC 21-N0V-75 19:38 22132 NLS-8 Glossary

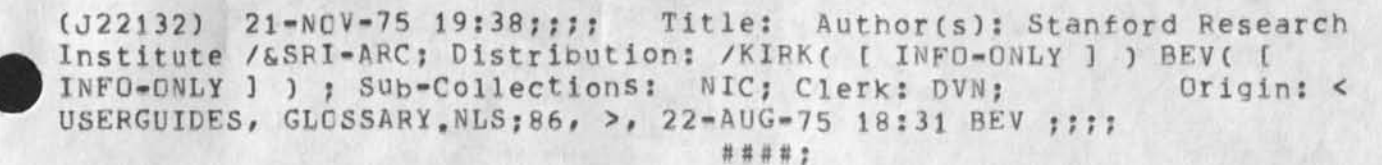

GLOSSARY 1

22132 Distribution Kirk E. Kelley, Beverly Boli,

 $\,1\,$